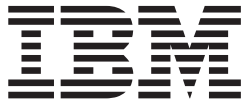

# RACF Security Server Auditor's Guide

*version 6 release 2*

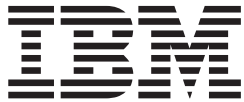

# RACF Security Server Auditor's Guide

*version 6 release 2*

#### **Note:**

Before using this information and the product it supports, read the information in ["Notices" on page 153.](#page-170-0)

This edition applies to version 6, release 2, modification 0 of IBM z/VM (product number 5741-A07) and to all subsequent releases of this product until otherwise indicated in new editions.

This edition replaces SC24-6212-00.

#### **© Copyright IBM Corporation 1993, 2011.**

US Government Users Restricted Rights – Use, duplication or disclosure restricted by GSA ADP Schedule Contract with IBM Corp.

# **Contents**

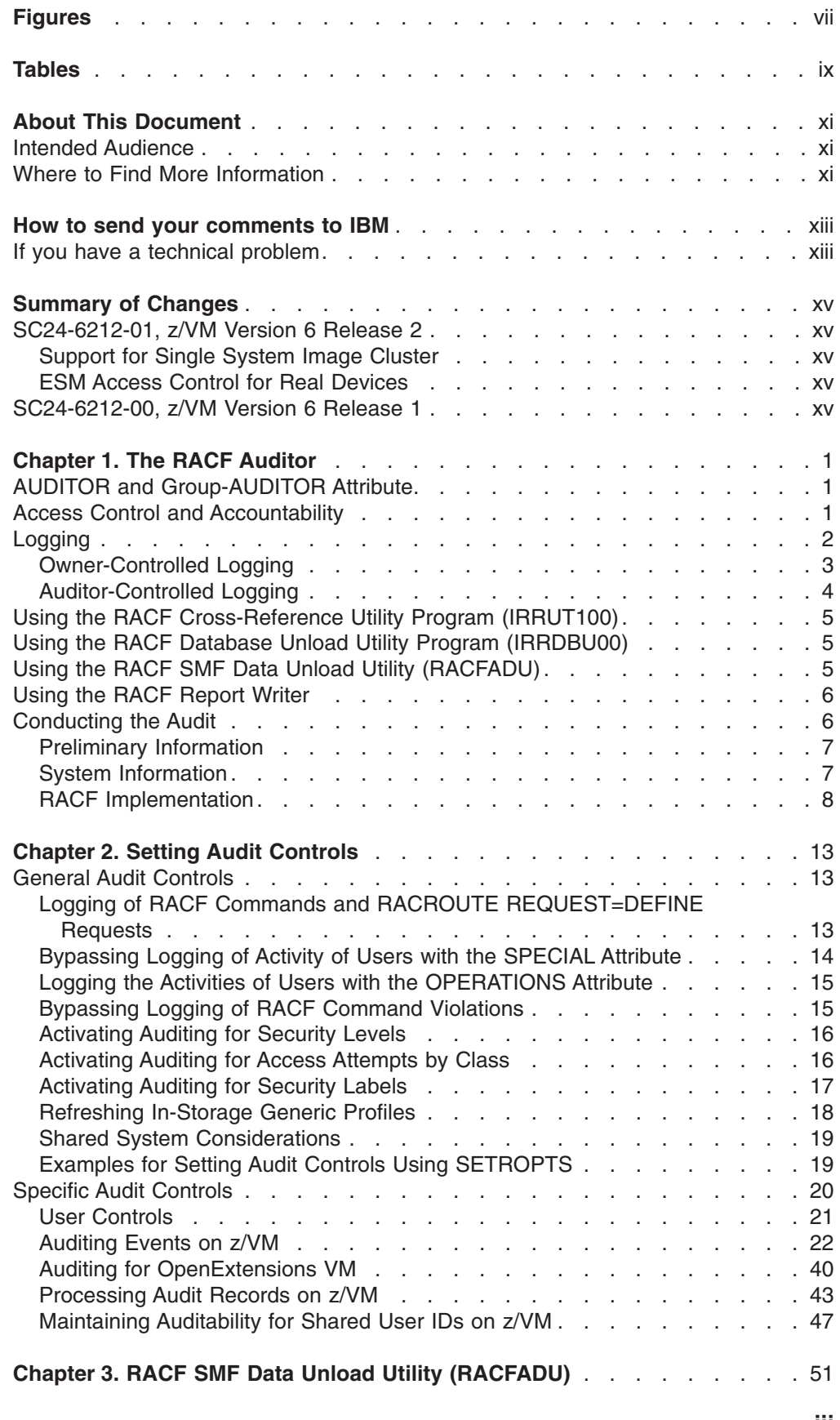

 $\,$   $\,$ 

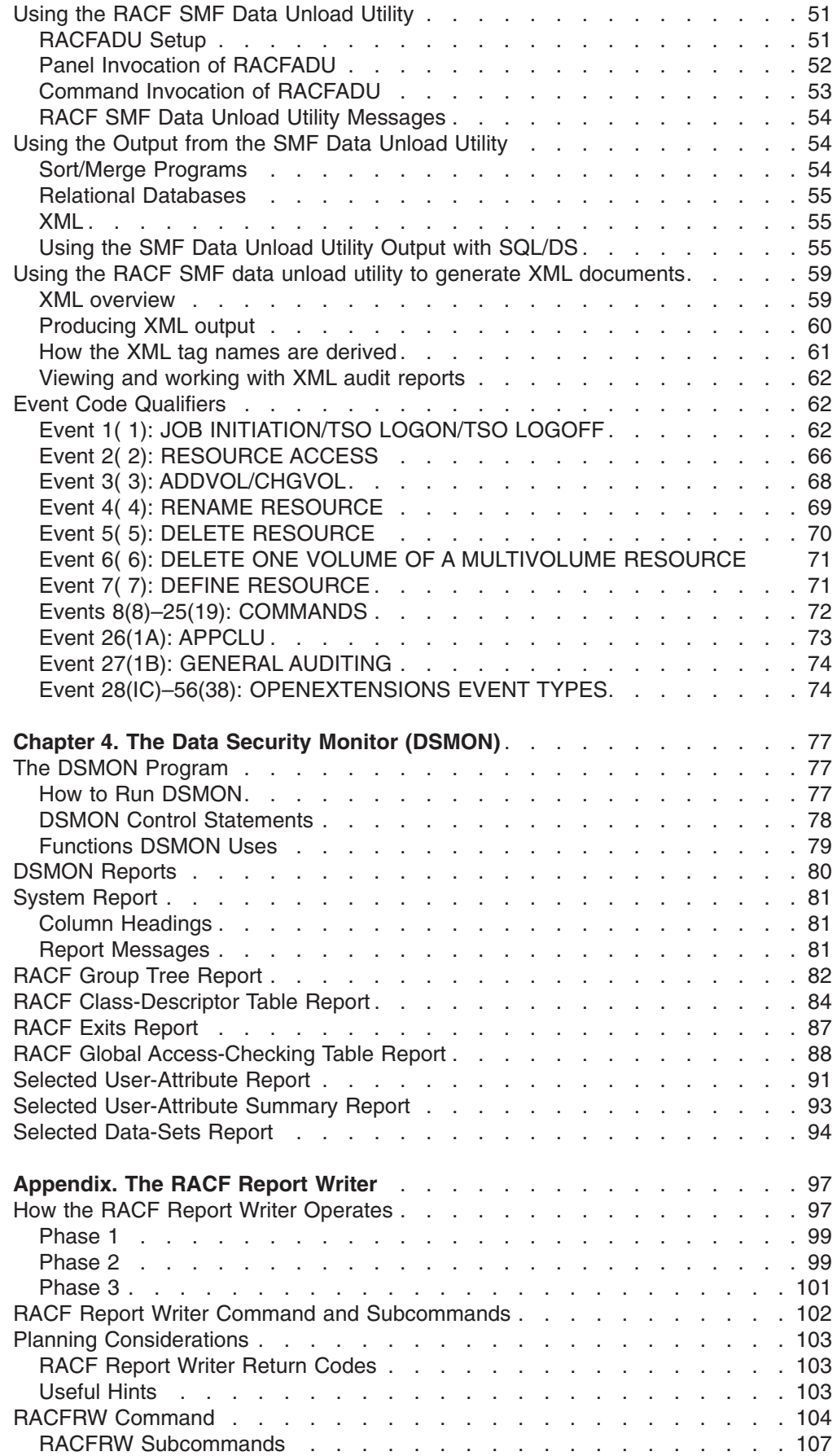

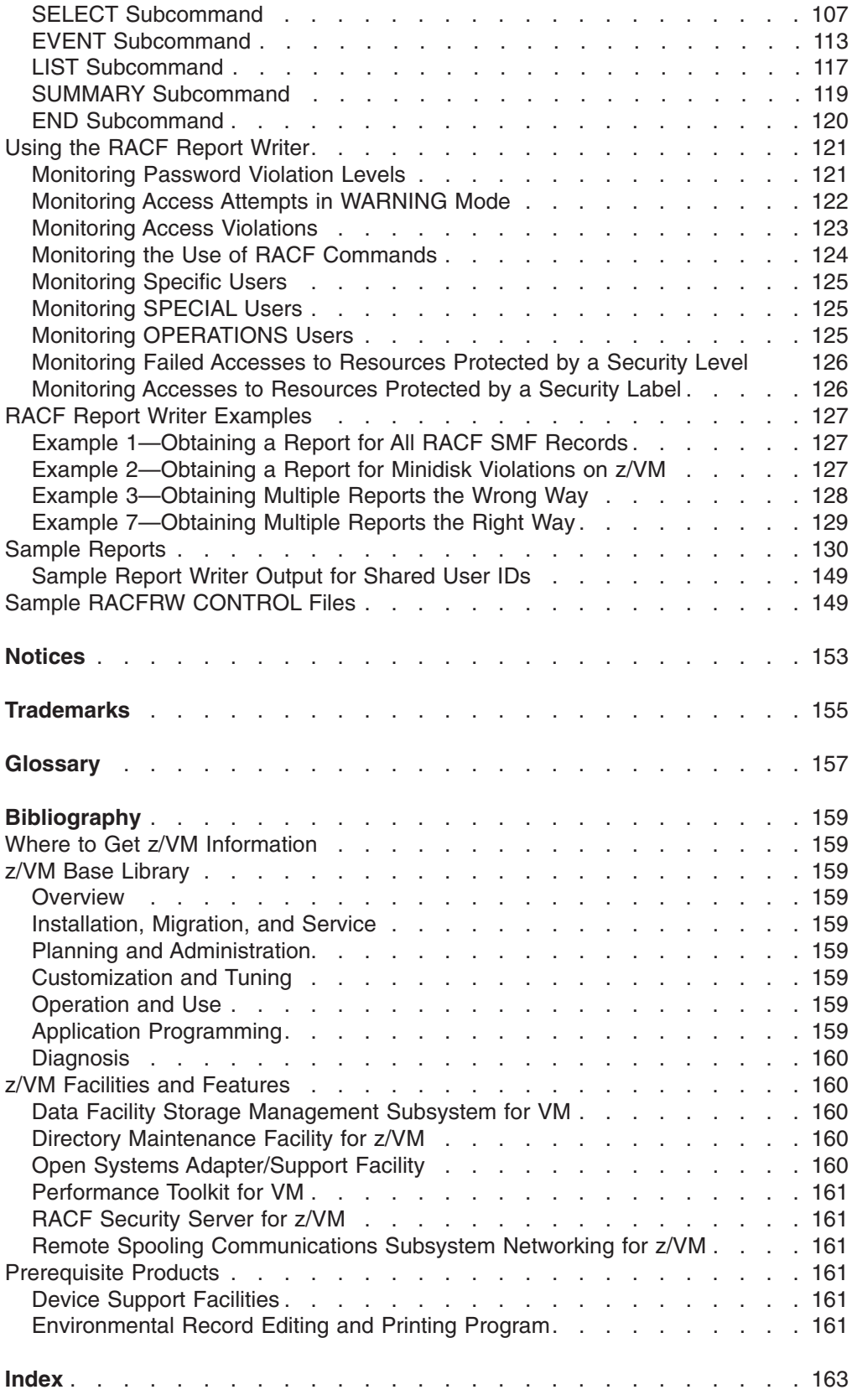

# <span id="page-8-0"></span>**Figures**

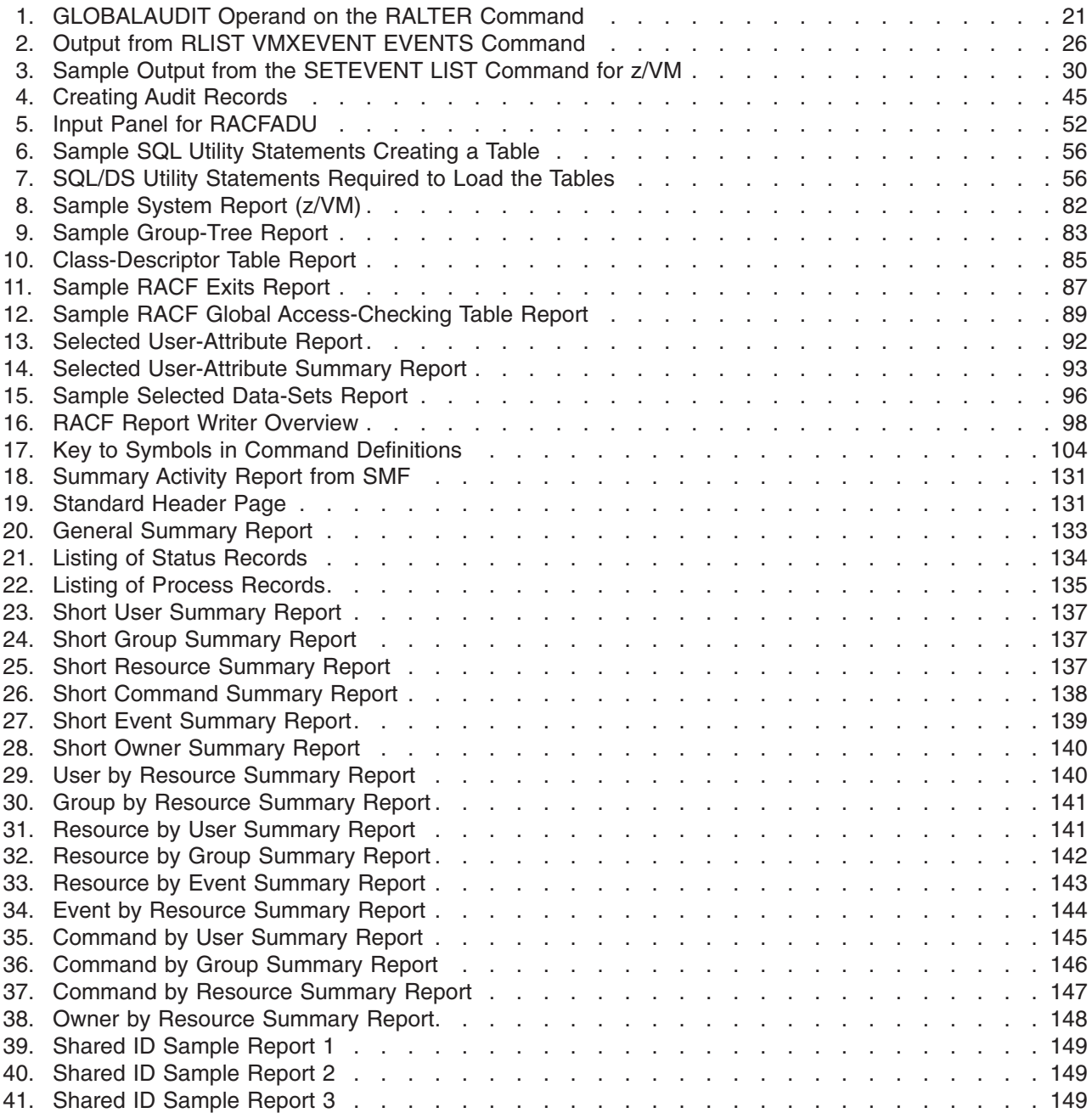

# <span id="page-10-0"></span>**Tables**

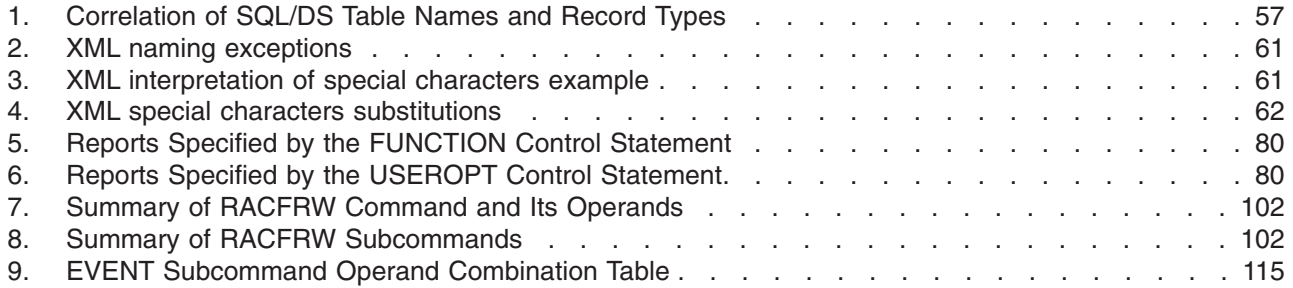

# <span id="page-12-0"></span>**About This Document**

This book describes how to use the auditor functions of the IBM®  $\mathsf{RACF}^{\mathsf{\textcircled{s}}}$  Security Server for z/VM®.

Though this book is specific to  $z$ /VM, there are references to  $z$ /OS<sup>®</sup>. These references are only applicable when sharing a RACF database with a z/OS system.

#### **Intended Audience**

This manual is intended for those individuals defined as RACF auditors (persons who have the AUDITOR or group-AUDITOR user attribute).

The reader of this book should be familiar with both RACF and any systems that share the same RACF database.

## **Where to Find More Information**

For information about related publications, refer to the ["Bibliography" on page 159.](#page-176-0)

#### **Links to Other Online Documents**

The online version of this document contains links to other online documents. These links are to editions that were current when this document was published. However, due to the nature of some links, if a new edition of a linked document has been published since the publication of this document, the linked document might not be the latest edition. Also, a link from this document to another document works only when both documents are in the same directory.

# <span id="page-14-0"></span>**How to send your comments to IBM**

We appreciate your input on this publication. Feel free to comment on the clarity, accuracy, and completeness of the information or give us any other feedback that you might have.

Use one of the following methods to send us your comments:

- 1. Send an email to mhvrcfs@us.ibm.com.
- 2. Go to [IBM z/VM Reader's Comments](http://www.ibm.com/systems/z/os/zvm/zvmforms/webqs.html) (www.ibm.com/systems/z/os/zvm/ zvmforms/webqs.html).
- 3. Mail the comments to the following address: IBM Corporation Attention: MHVRCFS Reader Comments Department H6MA, Building 707 2455 South Road Poughkeepsie, NY 12601-5400 U.S.A.
- 4. Fax the comments to us as follows: From the United States and Canada: 1+845+432-9405 From all other countries: Your international access code +1+845+432-9405

Include the following information:

- Your name and address
- Your email address
- Your telephone or fax number
- The publication title and order number:
	- **z/VM V6R2 RACF Security Server Auditor's Guide SC24-6212-01**
- The topic name or page number related to your comment
- The text of your comment

When you send comments to IBM, you grant IBM a nonexclusive right to use or distribute your comments in any way it believes appropriate without incurring any obligation to you.

IBM or any other organizations will use the personal information that you supply only to contact you about the issues that you submit to IBM.

#### **If you have a technical problem**

Do not use the feedback methods listed above. Instead, do one of the following:

- Contact your IBM service representative.
- Contact IBM technical support.
- See [IBM: z/VM Service Resources](http://www.ibm.com/vm/service/) (www.ibm.com/vm/service/).
- Go to [IBM Support Portal](http://www.ibm.com/support/entry/portal/Overview/) (www.ibm.com/support/entry/portal/Overview/).

# <span id="page-16-0"></span>**Summary of Changes**

This book contains terminology, maintenance, and editorial changes. Technical changes or additions to the text and illustrations are indicated by a vertical line to the left of the change.

All z/OS-specific information has been removed from this library. Remaining z/OS information either pertains to both platforms or has other relevance to z/VM.

## **SC24-6212-01, z/VM Version 6 Release 2**

This edition supports the general availability of z/VM V6.2.

## **Support for Single System Image Cluster**

Information has been added describing the changes to several RACF commands in order to present z/VM guests with a common and consistent security image across a single system image cluster environment. See ["Shared System Considerations"](#page-36-0) [on page 19](#page-36-0) for details.

## **ESM Access Control for Real Devices**

Information is added describing the discretionary and mandatory access controls for real devices. See ["Audit Records for Real Devices" on page 40.](#page-57-0)

## **SC24-6212-00, z/VM Version 6 Release 1**

This edition supports the general availability of z/VM V6.1.

# <span id="page-18-0"></span>**Chapter 1. The RACF Auditor**

RACF is a flexible security tool; it allows an installation to set its own security objectives and use RACF to help achieve those objectives in a way that best meets the installation's needs.

Whereas installations might have slightly different security needs, certain RACF user roles or tasks are common to all users. And, at any installation, different users have different levels of responsibility for security or different needs to access resources. Some people might have extensive responsibility for security, whereas others might have little or none; some users might require almost unlimited access to resources, whereas others might need only limited access, and some might be barred from entering the system at all.

The primary means of defining a user's responsibility for security is the RACF *user attribute*. A user attribute is, simply, a part of the RACF definition of what an installation allows a particular user to do. The SPECIAL attribute, for example, is normally assigned to the RACF security administrator; a SPECIAL user can execute any RACF command except those reserved for a user with the AUDITOR attribute.

This separation of powers is necessary because it is the security administrator's job to establish RACF controls; it is the auditor's job to test the adequacy and effectiveness of these controls. In this sense, your job as the auditor is very similar to the job of a financial auditor in a bank.

#### **AUDITOR and Group-AUDITOR Attribute**

Once a SPECIAL user assigns the AUDITOR user attribute to you, your responsibility is to verify that RACF is meeting your installation's security goals. As a RACF auditor, your job is essentially the same, regardless of whether you have the AUDITOR attribute (with responsibility for checking RACF controls on a user, or system-wide, level) or the group-AUDITOR attribute (with responsibility for checking RACF controls for a group and its subgroups). Whereas a user with the group-AUDITOR attribute can only monitor the users and resources owned by a specific group and its subgroups, the responsibility is so much like that of a user with the AUDITOR attribute that this book applies to both and notes any specific differences.

### **Access Control and Accountability**

As the auditor, you are responsible for checking that RACF is meeting the installation's needs for access control and accountability. Access control means that you can control user accesses to resources and verify that the accesses allowed are appropriate to the particular resource. For example, you might question why a tape librarian had access to a payroll data set. The auditor needs to verify that an installation has a way to maintain accountability. Accountability means that you can trace activities on the protected system to a particular person. Normally, several people should not share a user ID. RACF allows user IDs to be shared without losing accountability.

<span id="page-19-0"></span>To help you to audit access control and accountability, RACF provides:

- Logging routines that record the information you require
- Audit control functions that enable you to specify the information RACF is to record (or log)
- The RACF SMF data unload utility, which converts SMF records into a format which can be used by a relational database manager
- The RACF report writer, which generates tailored reports based on the information you have directed RACF to log
- The data security monitor (DSMON), which generates reports containing information about the security environment

To specify the audit control functions, use either the RACF ISPF panels or the RACF commands to direct RACF to log any events relevant to your installation's data security program. You can:

- Load the records produced by the RACF SMF data unload utility into a relational database manager for analysis.
- Invoke the RACF report writer to print out the data RACF has logged and use the reports to identify possible security violations or weaknesses in the security mechanism

The data security monitor (DSMON) generates a set of reports that lets you audit the current status of the data security environment for an installation. You can use the information in the reports to compare the actual system characteristics and resource protection levels with the installation's requirements. A user must have the AUDITOR attribute to run DSMON. For more information, see [Chapter 4, "The Data](#page-94-0) [Security Monitor \(DSMON\)."](#page-94-0)

## **Logging**

Logging—the recording of data about specific events—is the key to auditing the use of RACF at your installation. You must ensure that RACF logs the information you need. RACF uses the system management facilities (SMF) to log data about various RACF events. RACF writes SMF records to a CMS file.

**Note:** Each additional logging activity that you specify increases RACF and SMF processing and, as a result, might have an impact on RACF performance.

<span id="page-20-0"></span>RACF *always* logs information about certain events because knowing about these events is essential to an effective data-security mechanism. The events that RACF always logs are:

- Every use of the RVARY or SETROPTS command
- Every time a RACROUTE REQUEST=VERIFY request fails
- Every time the console operator grants access to a resource as part of the failsoft processing performed when RACF is inactive.

RACF *never* logs some events, because knowing about these events is not essential to effective data security. RACF never logs any use of the following RACF commands:

LISTDSD, LISTGRP, LISTUSER, RLIST, LDIRECT, LFILE, SRFILE, SRDIR, and SEARCH.

In addition to the events that RACF always logs and never logs, other events RACF can *optionally* log. Optional logging is under the control of either a resource-profile owner or the auditor.

#### **Owner-Controlled Logging**

Owners of resources can specify, in the resource profile, what types of accesses to log (successes, failures, or both) and what level of access to log (READ, UPDATE, CONTROL, or ALTER). Owners can also specify that no logging is to occur for an access that is a success or failure. Owner-controlled logging is not directly under your control, but you should verify that resource owners request a level of logging that is consistent with the sensitivity of the resource. Furthermore, your installation can use three methods to *override* the logging that an owner specifies in the resource profile.

- 1. First, you can suppress auditing for all resources in a specific class by specifying LOGOPTIONS(NEVER(*class-name*)) on the SETROPTS command. Likewise, you can activate auditing for all access attempts for all resources in a specific class by specifying LOGOPTIONS(ALWAYS(*class-name*)). See ["Activating Auditing for Access Attempts by Class" on page 16.](#page-33-0)
- 2. Second, if you have the AUDITOR attribute, you can specify additional logging that supersedes the owner's logging specification for a specific resource by *adding* audit controls to the resource profile. Note that you cannot *change* the owner's logging specifications for a specific resource profile, only add to them. You can do this for specific resource profiles by specifying the GLOBALAUDIT operand on the ALTDSD, ALTDIR, ALTFILE, or RALTER command. Using these controls is described in ["General Resource Controls" on page 21.](#page-38-0)
- 3. Third, your installation can bypass a profile owner's logging specification by using the RACROUTE REQUEST=AUTH postprocessing exit routine. This exit routine can, for certain accesses, specify unconditional logging or unconditionally suppress logging. For example:
	- An installation might use the exit routine to specify unconditional logging for accesses to a highly classified resource.
	- An installation might suppress logging when the exit routine recognizes READ access to common system resources, such as the S-disk in z/VM.

You should be aware of any such exit-routine specifications. For more information on using exit routines, see *z/VM: RACF Security Server System Programmer's Guide*.

#### **Note to OpenExtensions Users**

You can specify logging options for OpenExtensions BFS files in a manner similar to that used with RACF profiles. For more information, see ["Auditing for](#page-57-0) [OpenExtensions VM" on page 40.](#page-57-0)

## <span id="page-21-0"></span>**Auditor-Controlled Logging**

You, the auditor, can direct RACF to log additional events. These events are:

- Changes to any RACF profiles
- All RACF commands that a SPECIAL or group-SPECIAL user issues
- All unauthorized attempts to use RACF commands
- Selected z/VM events, using the SETEVENT command
- All RACF-related activities of specific users
- v All accesses to resources (data sets and general resources) that RACF allows because the user has the OPERATIONS or group-OPERATIONS attribute
- All accesses to specific data sets
- All accesses to specific general resources
- v All accesses to OpenExtensions BFS files and directories
- All accesses to resources protected by specific profiles in the SECLABEL class
- v All accesses to a specified class of resources at an access level indicated on the LOGOPTIONS keyword of the SETROPTS command

You can identify which of these events apply to your installation's security goals and use audit controls to direct RACF to log the events you require.

#### **Choosing between Using RACF Commands and ISPF Panels**

In general, you can perform the same RACF functions using RACF commands and ISPF panels.

The **RACF commands** provide the following advantages:

- Entering commands can be faster than displaying many panels in sequence.
- Using commands from book descriptions should be relatively straightforward. The examples in the books are generally command examples.
- Getting online HELP
	- To see online help for the PERMIT command when you are using the RAC command, enter:

RAC HELP PERMIT

- In a RACF command session, enter: HELP PERMIT
- To limit the information displayed, specify operands on the HELP command. To see only the syntax of the PERMIT command, enter:

HELP PERMIT SYNTAX or RAC HELP PERMIT SYNTAX

The *ISPF panels* provide the following advantages:

• ISPF creates a summary record in the ISPF log of the work that you do; unless you spool your console on z/VM (see *CMS User's Guide*), the RACF commands do not create such a record.

- <span id="page-22-0"></span>• From the panels, you can press the HELP key to display brief descriptions of the fields on the panels.
- The options chosen when installing the RACF panels determine whether output (for example, profile listings, search results, RACF options, and z/VM event settings) is displayed in a scrollable form.

On z/VM, if your installation uses XEDIT for display in ISPF, you can even save the listings on your A-disk. You can also save the output from a SEARCH (including SRFILE and SRDIR) in a REXX exec.

- The ISPF panels for working with z/VM events provide selection lists. Using the selection lists, you can avoid typing errors when specifying RACF event names.
- The ISPF panels for working with password rules allow you to enter all the password rules on one panel.

## **Using the RACF Cross-Reference Utility Program (IRRUT100)**

If you have the AUDITOR attribute, you can use the RACF cross-reference utility to find and list occurrences of a user ID or group name in the RACF database.

If you have the group-AUDITOR attribute, you can use these utilities only for a user ID or group that is within your scope of authority.

Before using the RACF cross-reference utility, you should consult with your RACF system programmer. You may need to find out *how* to run the utility, and you also need to find out *when* to run the utility so as to reduce its impact on system operations.

For more information on using this utility, see *z/VM: RACF Security Server System Programmer's Guide*.

# **Using the RACF Database Unload Utility Program (IRRDBU00)**

You can also use the RACF database unload utility to provide flexibility in analyzing RACF profile information. The output from this utility is a sequential file that is a relational representation of a restructured RACF database.

If the output is loaded into a database management system (such as  $DB2^{\circledcirc}$  or SQL/DS), you can issue your own queries. For example, you can find and list occurrences of a user ID or group name in the RACF database. You can list members of a group by name rather than user ID.

Before using the RACF database unload utility, you should consult with your RACF system programmer. You may need to find out *how* to run the utility. Your input database must be in the restructured format and you must have UPDATE authority to it.

For more information on running this utility, see *z/VM: RACF Security Server Macros and Interfaces* and *z/VM: RACF Security Server Security Administrator's Guide*.

## **Using the RACF SMF Data Unload Utility (RACFADU)**

The RACF SMF data unload utility is the IBM-recommended utility for processing RACF audit records. With it, you can create a sequential file from the security relevant audit data. You can use the sequential file in several ways. You can:

• View the file directly

- <span id="page-23-0"></span>• Use the file as input for installation-written programs
- Manipulate the file with sort/merge utilities

You can also upload the file to a database manager (for example, SQL/DS) to process complex inquiries and create installation-tailored reports.

For details on the RACF SMF data unload utility, see [Chapter 3, "RACF SMF Data](#page-68-0) [Unload Utility \(RACFADU\)," on page 51.](#page-68-0)

### **Using the RACF Report Writer**

The profile listings that the RACF commands provide can help you to verify the audit controls that exist at any particular time. The RACF report writer helps you to monitor RACF-related activity during system operation and to verify that these activities are consistent with your installation's security goals. The RACF report writer provides printed reports based on the data your audit controls directed RACF to log.

The report writer makes use of certain system management facility (SMF) records to obtain information. You can control the selection of these records and the format and type of report that the report writer produces through the use of the RACFRW command and its subcommands.

However, the report writer supports audit records for RACF 1.9.2 and earlier. It does not support most of the audit records introduced in RACF 1.10 for z/VM or later releases.

See ["The RACF Report Writer," on page 97](#page-114-0) for a detailed description of the report writer, the RACRPORT EXEC that invokes it, the RACFRW command, and samples of the available reports.

#### **Conducting the Audit**

Asking the right questions is an essential part of *any* audit, including an audit of your own RACF-protected installation or a review of another installation. In such a review or audit, your principal review objectives are:

- 1. To judge how effectively RACF has been implemented to handle security at the installation
- 2. To identify any security exposures
- 3. To recommend ways to improve the system.

To accomplish these objectives, you need to understand your installation and its security requirements. To obtain the information, you can interview a few key people such as the security administrator, the system programmer responsible for installing and implementing RACF, and a senior member of the system support group. Asking the right questions of the right people can help you in your audit.

One way to deal with the mass of information used for an audit is to divide it into categories: preliminary information, system information, and RACF information. The rest of this chapter uses these categories to identify blocks of information you need or questions you might ask. Not all of the suggestions apply at any one installation; any particular installation may require additional investigation. Treat these suggestions as a starting point, then tailor and expand your audit to fit the conditions that exist.

When you are conducting an audit, you should obtain current installation reports from the data security monitor (DSMON). These reports are helpful in answering a number of your questions. You can also use the DSMON reports to verify that the *actual* status of various security mechanisms is what you and the installation expect. DSMON is described in [Chapter 4, "The Data Security Monitor \(DSMON\),"](#page-94-0) [on page 77.](#page-94-0)

### <span id="page-24-0"></span>**Preliminary Information**

Before conducting an audit, you should establish preliminary information concerning the type, size, and complexity of your installation. The following questions should help you get started.

- \_\_ 1. List the processor complexes and their associated system control programs (SCPs), as well as the release and level of RACF for each. You can use the DSMON reports to answer this particular question.
- \_\_ 2. Are processor complexes linked (for example, by NJE, RSCS, JES2, or JES3)?
- \_\_ 3. Are you using multiple RACF service machines?
- \_\_ 4. Do you have dial-up lines?
- \_\_ 5. Explain briefly the classification system.
- \_\_ 6. What is the highest classification of data processed and/or transmitted?

## **System Information**

An operating system should have integrity; that is, it should prevent one program from interfering with or modifying the execution of another system or user program unless the interference is authorized. To increase your awareness of potential security problems, read related publications that provide overview information and describe system features that promote security. A list of the related publications is provided in the preface of this book.

#### **Basic System**

Use the following questions to help establish foundation information concerning your system.

- \_\_ 1. What is the operating system version, release level, and service level (RSU)? You can use the DSMON reports to answer this particular question.
- \_\_ 2. How many local modifications have been applied (excluding exit routines)?
- 3. What are the main areas and/or functions modified?
- \_\_ 4. Are the systems the same on all processor complexes?
- \_\_ 5. What exit routines are in the system and what is their purpose? Could these exit routines affect RACF protection?

#### **System Protection**

Use the following questions to ascertain current system protection.

- \_\_ 1. How are changes to the system controlled and documented?
- \_\_ 2. Are the system disks protected?
- \_\_ 3. Are key security items, (such as RACF databases, CP directory, password data, SMF data, source and load modules for RACF exit routines, and SMF routines) all identified and protected? You can use the DSMON reports to answer this particular question.

#### **Miscellaneous**

The following questions do not fall into any of the preceding categories; however, the information gained from the answers could be useful when conducting an audit.

- <span id="page-25-0"></span>\_\_ 1. If dial-up terminals are used, how is unauthorized use prevented?
- \_\_ 2. How far back do system backup dumps go?
- \_\_ 3. Are all IPLs logged and the reasons reported?
- \_\_ 4. Is all time on the system accounted for?
- \_\_ 5. Is it possible to detect if the system has been loaded without RACF? You can use the DSMON reports to answer this particular question.
- \_\_ 6. How is the use of RACF commands (such as RVARY) controlled?

#### **RACF Implementation**

Installing RACF does not necessarily mean that the RACF security facilities were correctly implemented and are being correctly maintained. (For more information about implementing RACF, see *z/VM: RACF Security Server Security Administrator's Guide*.)

#### **Protection Plan**

You should ask the following questions to determine what resources your installation is currently protecting.

- \_\_ 1. How many RACF users and groups do you have? All or part of this question can be answered by using the DSMON reports.
- \_\_ 2. Do you have any non-RACF users? If so, why?
- \_\_ 3. Which of the following resources are RACF-protected, what proportion of each is protected, and how is it decided which to protect? All or part of this question can be answered by manipulating the output of the RACF database unload utility.
	- Tape volumes Minidisks SFS files SFS directories Appropriate CP commands, diagnosis and functions Nodes Unit record devices **Terminals** Shared user IDs z/VM readers Ability to use the alternate user ID (that is, VMBATCH) Key resources unique to the installation Guest LANs virtual switches
- \_\_ 4. How does the installation ensure that appropriate protection is maintained?
- \_\_ 5. What protection is available for resources *not* protected by RACF?
- \_\_ 6. Is the protection policy reasonable?

#### **Usage**

The following questions will help determine how RACF is currently being implemented.

\_\_ 1. Which user IDs have any of the following privileged attributes or authorities? Why? You can use the DSMON reports to answer this particular question.

> SPECIAL and group-SPECIAL OPERATIONS and group-OPERATIONS AUDITOR and group-AUDITOR CLAUTH JOIN

#### **CONNECT**

- \_\_ 2. How is the granting of these privileges controlled?
- \_\_ 3. Are user IDs shared? If so, why, and how is accountability maintained?
- \_\_ 4. Is the default for UACC always NONE? If not, why?

All or part of this question can be answered by manipulating the output of the RACF database unload utility.

- 5. How are password qualities complied with? Do you use, for example, password length, nature (alphabetic, alphanumeric, no vowels), repetition, or change frequency?
- \_\_ 6. What RACF information, such as the following, is logged to SMF? Command violations Changes to profiles Accesses to specific resources Actions of SPECIAL and group-SPECIAL users Actions of OPERATIONS and group-OPERATIONS users
- \_\_ 7. Who decides what resource-access information is to be collected? On what criteria?
- 8. What RACF statistics are collected?
- \_\_ 9. What are the access rules when RACF is inactive or unavailable, such as stopping production, performing repair work only, or allowing selected jobs and applications to run?
- \_\_ 10. Is WARNING mode active, entirely or partially? Are there non-WARNING mode resources?

All or part of this question can be answered by manipulating the output of the RACF database unload utility.

- \_\_ 11. Do access lists contain groups rather than individuals?
- 12. How is the authority to run production work handled? Does the job submitter have access to production data? If so, how are the profiles deleted?
- \_\_ 13. How is RACF protection handled in disaster-recovery plans?
- \_\_ 14. Describe any operational or usage problems for which the installation cannot currently determine a solution.
- \_\_ 15. How are the SYSSEC macro options set?

#### **Technical**

The following questions will provide technical orientation.

\_\_ 1. What RACF exit routines are used, and what functions do they perform? The following list identifies the exits. You can use the DSMON reports to answer this particular question.

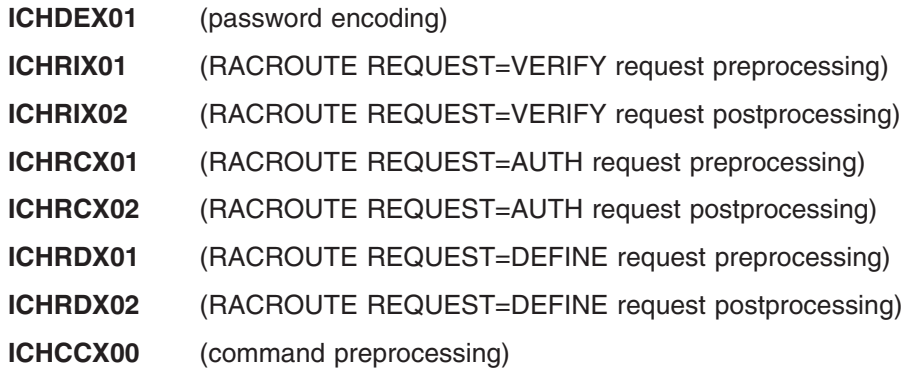

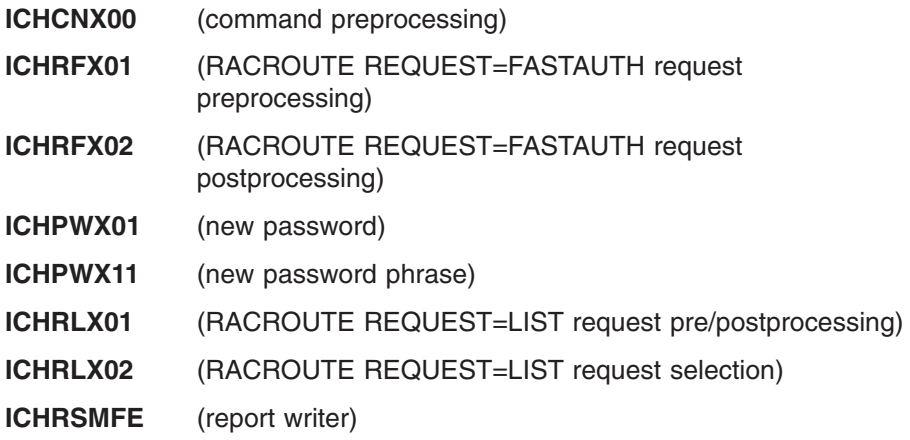

- \_\_ 2. How are the exit-routine functions and changes authorized and controlled?
- \_\_ 3. Who is allowed to update exit-routine code (both source and load form)?
- 4. What SETROPTS options are used? Are any important protection or monitoring functions set off?
- \_\_ 5. Have basic RACF facilities been enhanced, excluding exit-routine code?
- \_\_ 6. How many primary RACF databases are there? You can use the DSMON reports to answer this particular question.
- \_\_ 7. Does each primary RACF database have a backup on a different volume? You can use the DSMON reports to answer this particular question.
- 8. What other backup facilities exist for RACF databases?
- 9. How is the RACF database synchronized after a restore?
- \_\_ 10. Are all RACF databases adequately protected, and who has access to them? You can use the DSMON reports to answer this particular question.
- \_\_ 11. How does the installation control the switching and deactivating of the RACF databases (RVARY command, IPL/database name table)?
- \_\_ 12. Are any special checks required on the use of PERMIT?
- \_\_ 13. How are passwords protected against disclosure when batch jobs are submitted through internal readers?
- \_\_ 14. How are restores of entire volumes handled? How are synchronization problems between volumes and the RACF databases resolved?
- \_\_ 15. What are the RACF class names as defined in the class descriptor table (CDT)? What are the UACCs associated with these names? Can OPERATIONS users access the resources by default? You can use the DSMON reports to answer this particular question.
- \_\_ 16. Is there a global access table, and what resources are specified in the table? You can use the DSMON reports to answer this particular question.
- 17. Is there a global disk table defined in the RACF/CP module HCPRWA?

#### **Administration Control**

The following questions will provide information concerning how RACF is administered at your installation.

- 1. Who is responsible for the administration of RACF? You can use the DSMON reports to answer this particular question.
- \_\_ 2. Who is responsible for the technical aspects of RACF?
- \_\_ 3. Are data owners identified?
- \_\_ 4. Do data owners classify their data?
- \_\_ 5. Is the degree of protection provided by the installation based on the owner classification?
- \_\_ 6. Are there written and approved procedures for RACF administration?
- \_\_ 7. Does the installation maintain written records of requests for changes to RACF protection and the resulting actions taken?
- \_\_ 8. How are users and groups administered? How are additions, deletions, changes, connections, and authorities handled?
- 9. How is the authority to protect resources and grant access checked and handled?
- \_\_ 10. How is the granting of temporary authorities handled? Can users issue PERMIT/CONNECT for temporary access, or are there privileged attributes available for emergency use?
- \_\_ 11. How is password distribution handled?
- \_\_ 12. How are lost passwords handled?
- 13. Is additional verification required for users with privileged attributes? Are these users restricted to particular terminals?
- \_\_ 14. Is there an emergency user ID with the SPECIAL attribute available for use when no other SPECIAL user ID can be used? If so, how does the installation protect the user ID and its password? You can use the DSMON reports to answer this particular question.
- \_\_ 15. Is the auditor a different person from the RACF security administrator? What are the responsibilities of the auditor? You can use the DSMON reports to answer this particular question.
- 16. Is there any user education available?

#### **Management Control**

The following questions address management control.

- \_\_ 1. What reports are available to users, owners, and installation management to ensure that the system is not being misused? Examples are reports that identify violation attempts, unauthorized access attempts, and unauthorized use of commands and privileges.
- $\_$  2. How frequently are reports produced, and who sees them?
- \_\_ 3. If a security violation occurs, what follow-up action does the installation take?
- \_\_ 4. Is the installation using DSMON reports to monitor the basic system security environment? If not, why isn't it?

# <span id="page-30-0"></span>**Chapter 2. Setting Audit Controls**

Audit controls are special RACF functions that RACF allows only the auditor to perform. To preserve the checks and balances necessary to an effective security mechanism, not even the security administrator with the SPECIAL attribute can execute auditor functions. Therefore, you should ensure that SPECIAL users do not also have the AUDITOR attribute.

The following list summarizes audit controls you can use

- v **General audit controls:**
	- Auditing options specified on the SETROPTS (Set RACF Options) command
	- Auditing z/VM events specified using z/VM event profiles and the SETEVENT (SET z/VM Event) command.
- v **Specific audit controls:**
	- All RACF-related activities of specific users
	- Attempts to access data sets protected by specific profiles
	- Attempts to access general resources (such as terminals, minidisks, SFS files, SFS directories, and others) that are protected by specific profiles

#### **General Audit Controls**

You specify general (system-wide) audit controls on either the SETROPTS command or the SET AUDIT OPTIONS ISPF panel. General audit controls direct RACF to log (or not to log) certain security-relevant events, such as the activities of OPERATIONS or group-OPERATIONS users, RACF command violations, and attempts to access RACF-protected resources.

To specify the general audit controls, you must have the AUDITOR attribute. After you have initially established your controls or modified existing controls, it is a good practice to list the current options to verify that the controls are correct.

If you have the AUDITOR attribute, you can specify these SETROPTS operands or request the function on the corresponding panel:

AUDIT and NOAUDIT CMDVIOL and NOCMDVIOL **LIST LOGOPTIONS** OPERAUDIT and NOOPERAUDIT REFRESH GENERIC REFRESH RACLIST SAUDIT and NOSAUDIT SECLABELAUDIT and NOSECLABELAUDIT SECLEVELAUDIT and NOSECLEVELAUDIT

If you are a group-AUDITOR, you can use only the LIST and REFRESH GENERIC operands.

#### **Logging of RACF Commands and RACROUTE REQUEST=DEFINE Requests**

If you have the AUDITOR attribute, you can specify the classes for which RACF logs all detected accesses to the RACF database through RACF commands and RACROUTE REQUEST=DEFINE requests. You can specify this option with the AUDIT operand on the SETROPTS command; it becomes effective immediately.

<span id="page-31-0"></span>The following example specifies that you want RACF to log RACF commands and RACROUTE REQUEST=DEFINE requests for users, groups, data sets, and the VMMDISK and TERMINAL general resource classes.

SETROPTS AUDIT(USER GROUP DATASET VMMDISK TERMINAL)

If you specify AUDIT(\*), RACF logs RACF command and RACROUTE REQUEST=DEFINE request activity for all classes.

If you want to log any change in RACF protection for IMS™, enter: SETROPTS AUDIT(IMS)

The following table shows the commands that are audited when SETROPTS AUDIT is active for the specified class. The RACROUTE request refers to a RACROUTE REQUEST=DEFINE request.

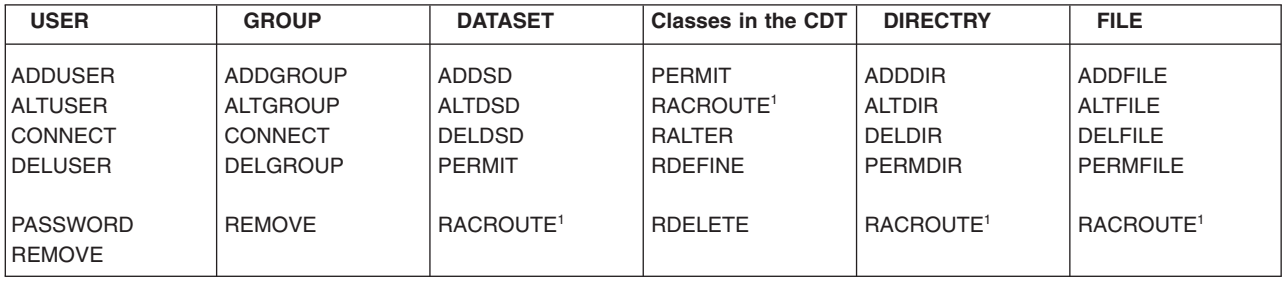

**Note:** SETROPTS AUDIT(USER) includes all successful password and password phrase changes.

If you have the AUDITOR attribute, you can also specify the NOAUDIT operand on the SETROPTS command, and identify the class or classes for which you do not want RACF to log RACF command and RACROUTE REQUEST=DEFINE requests. If you specify NOAUDIT(\*), RACF does not log RACF command and RACROUTE REQUEST=DEFINE requests for any class.

NOAUDIT(\*) is in effect at RACF initialization.

**Note:** If you have the AUDITOR attribute, you can specify with the UAUDIT operand on the ALTUSER command that you want RACF to log all RACROUTE REQUEST=AUTH and RACROUTE REQUEST=DEFINE requests issued for the user and all RACF commands (except LISTGRP and LISTUSER) issued by the user.

#### **Bypassing Logging of Activity of Users with the SPECIAL Attribute**

If you have the AUDITOR attribute, you can request that RACF bypass logging of all RACF commands and the RACROUTE REQUEST=AUTH and RACROUTE REQUEST=DEFINE requests issued by users with the SPECIAL or group-SPECIAL attribute. You can specify this option with the NOSAUDIT operand on the SETROPTS command as shown in the following example: SETROPTS NOSAUDIT

If you have the AUDITOR attribute, you can also specify the SAUDIT operand on the SETROPTS command to indicate that you want RACF to log the command and request activity of users with the SPECIAL or group-SPECIAL attribute. The

<sup>1.</sup> RACROUTE refers to a RACROUTE REQUEST=DEFINE request.

exceptions are LISTDSD, LISTGRP, LISTUSER, RLIST, LFILE, LDIRECT, SRFILE, SRDIR, and SEARCH. These are never logged.

**Note:** If you are concerned only with how SPECIAL users change profiles, you do not need to specify SAUDIT if AUDIT(\*) is in effect.

SAUDIT is in effect at RACF initialization.

### <span id="page-32-0"></span>**Logging the Activities of Users with the OPERATIONS Attribute**

If you have the AUDITOR attribute, you can audit all accesses to resources granted because the user has the OPERATIONS or group-OPERATIONS attribute, by using the OPERAUDIT operand on the SETROPTS command. The following example shows how to specify this option.

SETROPTS OPERAUDIT

If you specify OPERAUDIT, RACF logs all accesses to RACF-protected resources granted because the user has the OPERATIONS or group-OPERATIONS attribute, and all uses of the ADDSD, ADDFILE, ADDDIR, and RDEFINE commands allowed because a user has the OPERATIONS or group-OPERATIONS attribute.

**Note:** Some programs that call RACF functions such as RACROUTE REQUEST=AUTH and RACROUTE REQUEST=DEFINE can request that RACF perform no logging. Thus, if an OPERATIONS or group-operations user accesses a protected resource through such a program, RACF does not log the access even if you request OPERAUDIT.

OPERAUDIT overrides the audit field of data set, SFS file, SFS directory, and general resource profiles. OPERAUDIT does not affect any auditing requested by the GLOBALAUDIT operand on the RACF commands.

If you have the AUDITOR attribute, you can also specify NOOPERAUDIT. NOOPERAUDIT does no special auditing of users with the OPERATIONS or group-OPERATIONS attribute.

NOOPERAUDIT is in effect at RACF initialization.

#### **Bypassing Logging of RACF Command Violations**

If you have the AUDITOR attribute, you can request that RACF bypass logging of all violations detected by RACF commands (except RVARY and SETROPTS, which are always logged) during RACF command processing. You can specify this option with the NOCMDVIOL operand on the SETROPTS command as shown in the following example:

SETROPTS NOCMDVIOL

A violation can occur because RACF does not authorize a user to modify a particular profile or to enter a particular operand on a command.

If you have the AUDITOR attribute, you can also specify the CMDVIOL operand on the SETROPTS command. This operand tells RACF to log all command violations. The exceptions are LISTDSD, LISTGRP, LISTUSER, RLIST, LFILE, LDIRECT, SRFILE, SRDIR, and SEARCH. These are never logged.

**Note:** Specifying CMDVIOL causes RACF to log all the command violations that it detects. You can then use the RACF report writer to produce a printed audit trail of command violations. You can determine how many command

violations are occurring and which users are causing the violations. A significant number of command violations, especially when RACF is first installed, may indicate the need for more user education. The report can also help you to identify any specific users who are persistently trying to alter profiles without the proper authority.

CMDVIOL is in effect at RACF initialization.

#### <span id="page-33-0"></span>**Activating Auditing for Security Levels**

If you have the AUDITOR attribute, you can activate auditing of access attempts to all RACF-protected resources. To activate this option, specify the SECLEVELAUDIT operand with an installation-defined security level name on the SETROPTS command. Auditing is done if the profile protecting a resource is equal to or greater than the security level you specify on the SECLEVELAUDIT operand.

Note that you can only specify a security level name defined by your installation in the SECLEVEL profile in the SECDATA class. If you specify a security level that is not in the SECLEVEL profile for the SECDATA class, RACF ignores the operand and does no logging. Also, the SECDATA class must be active if you want RACF to perform security level control auditing. The following example shows how to activate auditing based on the security level CONFIDENTIAL.

SETROPTS SECLEVELAUDIT(CONFIDENTIAL)

When you specify a security level, RACF audits all attempts to access resources with the specified security level and higher. This option allows your installation to audit access attempts to a RACF-protected resource, based on the sensitivity of the resource, as determined by the installation. If you do not specify a security level, RACF audits all access attempts to all resources for which your installation has defined a security level (SECLEVEL).

#### **Notes:**

- 1. If a program issues a RACROUTE REQUEST=AUTH or RACROUTE REQUEST=DEFINE request and specifies that RACF should not perform any logging, RACF does not log the event even if you request logging.
- 2. When RACF grants access to a resource because of an entry in the global access checking table, RACF does not log the event even if you request logging.

If you have the AUDITOR attribute, you can also deactivate auditing of access attempts to RACF-protected resources based on installation-defined security levels. To deactivate this option, specify the NOSECLEVELAUDIT operand on the SETROPTS command.

NOSECLEVELAUDIT is in effect at RACF initialization.

#### **Activating Auditing for Access Attempts by Class**

If you have the AUDITOR attribute, you can audit attempts to access resources in specified classes according to the option selected. You can specify the DATASET class and any active classes in the class descriptor table. The resources need not have profiles created in order for the auditing to occur.

The following command specifies that auditing be done for all attempts to access the TERMINAL class.

SETROPTS LOGOPTIONS(ALWAYS(TERMINAL))

<span id="page-34-0"></span>In this case, auditing is done every time a user logs on at any terminal on the system, whether that terminal is protected by a profile or not, and whether that profile specifies auditing or not.

You can specify that auditing be done for the following conditions:

- **ALWAYS** All attempts to access resources protected by the class are audited.
- **NEVER** No attempts to access resources protected by the class are audited. (All auditing is suppressed.)
- **SUCCESSES** All successful attempts to access resources protected by the class are audited.
- **FAILURES** All failed attempts to access resources protected by the class are audited.
- **DEFAULT** Auditing is controlled by the profile protecting the resource, if a profile exists. You can specify DEFAULT for all classes by specifying an asterisk (\*) with DEFAULT.

#### **Notes:**

- 1. The SUCCESSES and FAILURES operands result in auditing in addition to any auditing specified in profiles in the class. In contrast, the ALWAYS and NEVER operands override any auditing specified in profiles in the class.
- 2. If LOG=NONE is specified on a RACROUTE REQUEST=AUTH, it will take precedence and auditing is not performed.
- 3. When RACF grants access to a resource because of an entry in the global access checking table, RACF does not log the event even if you request logging.

LOGOPTIONS(DEFAULT(\*)) is in effect at RACF initialization.

To reset logging to be controlled by profiles, specify LOGOPTIONS(DEFAULT(\*)) on the SETROPTS command.

#### **Activating Auditing for Security Labels**

If you have the AUDITOR attribute, you can audit all attempts to access resources whose profiles have a security label specified. The auditing that is done is specified in the SECLABEL profile that defines the security label. To do this, specify the SETROPTS command as follows:

SETROPTS SECLABELAUDIT

When SECLABELAUDIT is in effect, the SECLABEL profiles for which RACLIST processing has been done enhance the auditing specified in resource profiles. For example, when a resource with security label EAGLE is accessed (and when a user with security label EAGLE logs on), RACF records the event if either the in-storage copy of the SECLABEL profile named EAGLE requires it, or the profile protecting the resource requires it.

For example, to audit all failed accesses to resources with a SECLABEL of EAGLE, the installation should issue the following command:

RALTER SECLABEL EAGLE AUDIT(FAILURES(READ))

After this command has been issued, a DATASET profile that has a security label of EAGLE, but no auditing specified, will have failed access attempts audited due to the SECLABEL auditing specified.

<span id="page-35-0"></span>**Note:** A value of NONE in the SECLABEL profile does not suppress auditing; auditing is determined by other auditing specifications (such as the resource profile).

NOSECLABELAUDIT is in effect at RACF initialization.

To reset this option, specify NOSECLABELAUDIT on the SETROPTS command.

For performance reasons, you need to carefully plan what SECLABELs are audited in the z/VM environment. Also, if you are using the protection of z/VM events with the VMMAC class, be aware that auditing security labels will increase system overhead when CP calls RACF for these events. For more information, see *z/VM: RACF Security Server System Programmer's Guide*.

When auditing security labels with the SECLABELAUDIT function, SMF audit records are written, thus requiring a high amount of system overhead. It is advised that auditing **not** be turned on for every SECLABEL in the system. Only those SECLABELs with specific auditing requirements, as defined by the installation, should be audited.

#### **Refreshing In-Storage Generic Profiles**

You may want to use GENERIC REFRESH after changing the logging options in a generic profile that protects a specific resource, as described in ["Specific Audit](#page-37-0) [Controls" on page 20.](#page-37-0) However, extensive use of GENERIC REFRESH can adversely affect system performance.

You can refresh in-storage generic profiles by specifying both the GENERIC and REFRESH operands on the SETROPTS command. When you specify both GENERIC and REFRESH, you also specify one or more classes for which you want RACF to refresh in-storage generic profiles. This causes all the in-storage generic profiles within the specified general resource class (except those in the global access checking table) to be replaced with new copies from the RACF database. The following example shows how to refresh in-storage generic profiles for the DATASET and TERMINAL classes.

SETROPTS GENERIC(DATASET TERMINAL) REFRESH

Note that you must issue this command each time you want RACF to perform the refresh process.

If you specify GENERIC(\*), RACF refreshes profile lists for the DATASET class and all active classes in the class descriptor table except group resource classes (such as GTERMINL and GDASDVOL).

When you initiate the refresh procedure, RACF sets an indicator in the RACF communication vector table for the class(es) that you specified. After the indicator is set, RACF refreshes the profile lists the next time it invokes the generic-profile search routine.

**Note:** The z/VM system does not use either the FRACHECK or RACLIST macro; however, a z/VM user can utilize these through the RACROUTE interface. See *z/VM: Security Server RACROUTE Macro Reference*.

If you specify NOGENERIC on the SETROPTS command, RACF stops using in-storage generic profile lists but does not immediately delete them. On z/VM, RACF deletes the profile lists only when you again specify GENERIC. When you
specify GENERIC, RACF rebuilds the profile lists. (If SETROPTS GENLIST has been used on your system, a copy of the generic profiles for the resource resides in the RACF service machine. You can also use REFRESH GENERIC to refresh these in-storage generic profiles.)

#### **Shared System Considerations** |

| | | | | | | |

> | |

| | | | | | | | | | | | | | | | | In a non-SSI cluster environment, the refresh operation for SETROPTS RACLIST processing applies only to the system on which you issue the SETROPTS command. If your installation has two or more non-cluster systems sharing a RACF database, you must issue the SETROPTS command on all systems to have the refresh done on all systems. However, if you do not perform a refresh (issue the SETROPTS command with the REFRESH option) on a system sharing a RACF database and that system needs to re-IPL, the refresh takes effect on that system when re-IPL is performed.

See "SETROPTS Command Propagation" for information on the SETROPTS commands that are automatically propagated in certain system environments.

## **SETROPTS Command Propagation**

If you issue the SETROPTS command with any of the following operand combinations:

- $\cdot$  RACLIST
	- $\cdot$  NORACLIST
	- RACLIST REFRESH
	- v GENERIC REFRESH
	- $\cdot$  GLOBAL
		- NOGLOBAL

- When RACF is running in an SSI cluster, then the action is automatically propagated to all RACF servers in the SSI cluster.

- Where multiple RACF servers run on a single system, the action is automatically propagated to all RACF servers on that system.

- On a system outside an SSI cluster, the action is not propagated to other systems sharing the RACF database. You must issue the SETROPTS RACLIST command separately for each system, or restart the RACF servers on the other system, or IPL the other system.

# **Examples for Setting Audit Controls Using SETROPTS**

The following examples show how to set system-wide audit controls by using the SETROPTS command.

**Note:** If you wish to list the current system-wide audit controls set with the SETROPTS command, enter:

SETROPTS LIST

You can also use the LIST operand on the SETROPTS command; for example: SETROPTS SAUDIT LIST

## **Example 1**

To log all RACF commands issued by SPECIAL and group-SPECIAL users, enter: SETROPTS SAUDIT

## **Example 2**

To log all accesses to resources that users make as a result of the OPERATIONS attribute, enter: SETROPTS OPERAUDIT

### **Example 3**

To log all RACF command violations, enter: SETROPTS CMDVIOL

### **Example 4**

To log all attempts to access any resource with a security level of confidential or higher enter:

SETROPTS SECLEVELAUDIT(CONFIDENTIAL)

## **Example 5**

To refresh the in-storage profiles for terminals when SETROPTS RACLIST has been used for the terminal class, enter:

SETROPTS REFRESH RACLIST(TERMINAL)

### **Example 6**

To log any changes to the profiles in the VMMDISK, VMRDR, FILE, and DIRECTRY classes, enter:

SETROPTS AUDIT(VMMDISK,VMRDR,FILE,DIRECTRY)

**Note:** You can combine these examples into a single SETROPTS command by entering:

SETROPTS AUDIT(VMMDISK,VMRDR,FILE,DIRECTRY) SAUDIT OPERAUDIT CMDVIOL SECLEVELAUDIT(CONFIDENTIAL) REFRESH RACLIST(TERMINAL)

## **Example 7**

To log all access to shared user IDs, enter: SETROPTS LOGOPTIONS(ALWAYS(SURROGAT))

### **Example 8**

To enable the use of SECLABEL profiles to determine the desired level of auditing, enter:

SETROPTS SECLABELAUDIT

# **Specific Audit Controls**

Specific audit controls enable you to log the following:

- All RACF-related activities for specific users
- Attempts to access specific data sets
- Attempts to access specific general resources
- Attempts to access resources protected by a SECLABEL.

You can also list the complete contents of all profiles, including the owner-specified and auditor-specified logging options for resources.

If you have the AUDITOR attribute, you can set specific controls for any user, data set, or general resource, and list the contents of any profile. If you have the group-AUDITOR attribute, you can set controls and list profile contents only for those users, data sets, and general resources owned by the group in which you have the attribute, and any subgroup of that group.

# **User Controls**

You can use the UAUDIT or NOUAUDIT operand on the ALTUSER command, or request the corresponding functions on the AUDIT USER panel, to log all RACF-related activities for a specific user. When you set this control, RACF logs the following events:

- All RACF commands that the user issues
- v All additions, changes, or deletions that the user makes to the RACF profiles or BFS objects
- v All attempts that the user makes to access RACF-protected resources, including BFS objects, except those authorized by global access checking.

In general, you would probably not request user audit-logging as a matter of course, but it is useful in special situations. For example, you can specify user-audit logging if you suspect, based on other indicators such as command violations, that a particular user may be misusing the system or persistently trying to access or delete resources outside the user's control. Examples of the type of event that might indicate misuse of the system are either unauthorized attempts to modify a critical system resource (such as the S-disk) or a highly classified user resource (like a payroll or business-planning data).

## **Example**

To use the UAUDIT operand on the ALTUSER command to audit the person whose user ID is SMITH, enter:

ALTUSER SMITH UAUDIT

## **General Resource Controls**

If owner controlled logging does not provide enough information for your audit, you can use the GLOBALAUDIT operand on the RALTER command or request the corresponding function on the AUDIT GENERAL RESOURCE ACCESS panel, in addition to the owner-specified logging values, to log user accesses to general resources. To audit SFS files or directories, you can use the GLOBALAUDIT operand on the ALTFILE or ALTDIR command.

GLOBALAUDIT allows you to specify logging for different kinds of attempts that users make to access resources at a given access level. With GLOBALAUDIT, you can log successful accesses, failed accesses, or both to a given resource and specify READ, UPDATE, CONTROL, or ALTER for the access level to the resource.

Figure 1 summarizes the GLOBALAUDIT operand for RALTER and what you are able to specify for logging. (For a complete description of the RALTER command and its operands, see *z/VM: RACF Security Server Command Language Reference*.

|  | ALL                      |  |                                                                      |  |  |  |
|--|--------------------------|--|----------------------------------------------------------------------|--|--|--|
|  | $\{ \{ \}$ FAILURES $\}$ |  | RALTER [ GLOBALAUDIT ( { { { NONE } { (audit-access-level)] }  } ) ] |  |  |  |
|  |                          |  |                                                                      |  |  |  |
|  | {{{ SUCCESS              |  |                                                                      |  |  |  |

*Figure 1. GLOBALAUDIT Operand on the RALTER Command*

As a general rule, you do not audit accesses to most resources. Therefore, GLOBALAUDIT(NONE) is the default for the operand. After you complete your audit of the resource, it is good practice to restore the default. When GLOBALAUDIT(NONE) is in effect, RACF logs accesses to the resource only as specified by the resource owner.

**Example:** To use the RALTER command to specify auditing of all write attempts to z/VM minidisk CMS.19E, enter:

RALTER VMMDISK CMS.19E GLOBALAUDIT(ALL(UPDATE))

## **Listing Specific Audit Controls**

RACF provides commands and corresponding ISPF panels that allow RACF users, depending on their authority or attributes, to examine the contents of RACF profiles. You, as auditor, can list the contents of all the RACF profiles (or all the profiles within the scope of your group if you are a group-AUDITOR). You can find a complete description of each of the commands, including sample output, in the *z/VM: RACF Security Server Command Language Reference*. The commands and the functions related to auditing are:

- LISTDSD. Lists the contents of data set profiles. If you have the AUDITOR attribute, you can list all profiles; if you have the group-AUDITOR attribute, you can list only those profiles within the scope of your group and its subgroups.
- LFILE: Lists the contents of SFS file profiles. If you have the AUDITOR attribute, you can list all profiles; if you have the group-AUDITOR attribute, you can list only those profiles within the scope of your group and its subgroups.
- LDIRECT: Lists the contents of SFS directory profiles. If you have the AUDITOR attribute, you can list all profiles; if you have the group-AUDITOR attribute, you can list only those profiles within the scope of your group and its subgroups.
- LISTGRP. Lists the contents of group profiles. While the output does not contain any information directly related to specific audit controls, it does include information about the group structure and each user's authority within the group. This information may be useful to you. If you have the AUDITOR attribute, you can list all group profiles; if you have the group-AUDITOR attribute, you can list only the profiles within the scope of your group and its subgroups.
- LISTUSER. Lists the contents of user profiles. If you have the AUDITOR attribute, you can list all user profiles; if you have the group-AUDITOR attribute, you can list only those profiles within the scope of your group and its subgroups.
- **RLIST.** Lists the contents of general resource profiles. If you have the AUDITOR attribute, you can list all resource profiles; if you have the group-AUDITOR attribute, you can list only those profiles within the scope of your group and its subgroups.

**Example 1:** To list the complete profile for SIVLE's A-disk, which has virtual address 191, enter the following: RLIST VMMDISK SIVLE.191 ALL

**Example 2:** To list the complete profile for the SFS file REPORT SCRIPT in file pool FP2, directory DIR2 for user ID SIVLE, enter the following command: LFILE REPORT SCRIPT FP2:SIVLE.DIR2 ALL

**Example 3:** To list the complete profile for the SFS directory DIR2 in file pool FP2 for the user with the user ID SIVLE, enter the following command: LDIRECT FP2:SIVLE.DIR2 ALL

## **Auditing Events on z/VM**

An installation can use RACF commands to turn auditing on and off for a set of events (called z/VM events), on a system-wide basis or for an individual user. z/VM events include CP commands, diagnose codes, certain events related to communication among virtual machines, and certain spool file activities. These various z/VM events belong to the VMXEVENT class on z/VM.

To create profiles that enable you to meet the auditing and access checking needs of your installation, do the following.

- 1. Determine the needed VMXEVENT profiles by examining the z/VM events that must be audited in a given situation. Depending on requirements, situations may vary. After reviewing the various situations, create profiles that reflect the events that must be audited. Bear in mind that these profiles serve a dual purpose:
	- They serve as a way to audit a z/VM event. Note that when you indicate that CP should call RACF to audit an event, RACF audits that event regardless of whether a corresponding profile exists. This enables your installation to meet auditing requirements without having to spend a lot of time creating profiles. It does not mean, however, that you should erase any existing profiles that contain auditing specifications.

For example, you can turn on auditing for LINK in a VMXEVENT profile. You can then audit all LINK attempts without creating any VMMDISK profiles.

• They can be used to instruct CP to call RACF to perform access checking on designated z/VM events. The VMXEVENT profile *is not* used to make the access decision. The access decision is based on the profile that protects the resource. For example, if CP calls RACF to authorize a LINK request to a minidisk, a profile that protects that minidisk must exist in the VMMDISK class, and RACF bases its authorization on that VMMDISK profile.

Given this flexibility, you should plan these profiles carefully. Consider the following:

- You can use one profile to define both z/VM auditing and access calls to RACF, or you can use one profile to indicate that CP should call RACF to audit certain events and another profile to indicate that CP should call RACF to perform access checking on certain events.
- A user with the SPECIAL attribute can define profiles in the VMXEVENT class, but the SPECIAL user *can only* set the *control* options for z/VM events in that profile; the SPECIAL user cannot specify auditing options for z/VM events in that profile. If the SPECIAL user wants the profile to contain also z/VM events to be audited, the SPECIAL user must place the user with the AUDITOR attribute on the access list, with an access of ALTER. Alternatively, the SPECIAL user could transfer ownership of the profile to the AUDITOR user.

A user with the AUDITOR attribute and class authority to the VMXEVENT class can define profiles in the VMXEVENT class, but that user *can only* set the *audit* options for z/VM events in that profile; that user cannot specify *control* options for z/VM events in that profile.

To allow your installation to have the greatest flexibility and make the best use of the profiles that protect z/VM events, the user with the AUDITOR attribute should have class authority to the VMXEVENT class. This allows the user with the AUDITOR attribute to define profiles and change audit specifications at will.

• All the auditing you want performed at any given time must be defined in a VMXEVENT profile. Similarly, all calls you want CP to make to RACF for access checking at a given time must be defined in a VMXEVENT profile. However, you can combine both sets of events in the same profile, if at a given time you want CP to call RACF to audit certain z/VM events and to perform access checking on certain z/VM events.

To easily adapt to changes in auditing requirements, you may want to define several VMXEVENT profiles to use as your auditing environment changes.

2. To activate the VMXEVENT resource class, enter the SETROPTS command as follows:

SETROPTS CLASSACT(VMXEVENT)

**Note:** You must have the RACF system SPECIAL attribute to enter the SETROPTS CLASSACT command.

### **System z/VM Event Profile**

A system z/VM event profile is a resource profile defined in the VMXEVENT class. The options set in a system z/VM event profile determine the type of auditing and control that takes place for all of the users on the system. The rest of this section discusses how to use a system z/VM event profile to audit and not audit z/VM events. For information specific to controlling z/VM events, see *z/VM: RACF Security Server Security Administrator's Guide*. If an individual z/VM event profile is present for any specific user, it takes precedence over a system z/VM event profile.

When the SECLABEL class is active, the audit records contain the security label of the user issuing the event. Three exceptions are:

- APPCPWVL
- $\cdot$  SPTAPE
- $\cdot$  UTLPRINT

When the SECLABEL class is active, VMXEVENT audit records contain the security label of the target resource (or user, if the resource is not protected by a resource profile).

To audit resource security labels in which the resource is protected by a resource profile, such as minidisks and restricted segments, auditing should be enabled in the resource profile. To audit resource security labels in which the resource is *not* protected by a resource profile, auditing should be enabled for the event in the VMXEVENT profile. If the SECLABEL class is not active, no security labels appear in the VMXEVENT audit records.

*Creating a System z/VM Event Profile:* Use the RDEFINE command to create a system z/VM event profile. The commands to define two similar profiles look like this:

RDEFINE VMXEVENT EVENTS1 RDEFINE VMXEVENT EVENTS2

**Note:** When you issue the RLIST command for a VMXEVENT profile, the output shows the z/VM events that are audited if that profile is used to refresh the system.

*Adding z/VM Events to a System z/VM Event Profile:* Use the RALTER command to alter the profile to include a member list of z/VM events that are to be audited. For example, the following command specifies that, when profile EVENTS1 is in effect on the system, RACF audits the ATTACH and ACNT commands. RALTER VMXEVENT EVENTS1 ADDMEM(ATTACH/AUDIT ACNT/AUDIT)

The first part of the member name (z/VM event that you want audited) must match **exactly** the "z/VM EVENT" shown in the output of the SETEVENT LIST command. See the sample output in [Figure 3 on page 30.](#page-47-0)

You can issue the RALTER command as many times as you need to for one VMXEVENT profile, adding or deleting members as necessary.

### **Notes:**

- 1. You can combine creating and altering the profile by specifying the ADDMEM operand on the RDEFINE command.
- 2. If you use the RACF ISPF panels to update a VMXEVENT profile, you can select z/VM event names from a list on the panel.
- 3. The options set in this profile do not take effect until SETEVENT REFRESH is issued.
- 4. When you issue the RLIST command for a VMXEVENT profile, the output shows the members that have been added to the profile.
- 5. With CP exit support on z/VM, you can:
	- Dynamically add your own commands and diagnose codes to the CP nucleus
	- Audit these commands and diagnose codes using VMXEVENT profiles

### **Attention**

You must be careful with the characters you use in a command name. For example, the slash character (**/**) may interfere with the syntax of the RDEFINE or RALTER command you would use to define or alter your VMXEVENT profile. IBM recommends that you use *only* alphanumeric characters for any command name you want to audit using RACF.

*Activating a System z/VM Event Profile:* Use the SETEVENT command to specify which VMXEVENT profile you want active. The default of SETEVENT is no auditing of z/VM events. Depending on the auditing requirements of your environment at a given time, various profiles are appropriate to meet those requirements. For example, the following command specifies that profile EVENTS1 will be used to audit commands on the system. This also activates access checking set in the profile EVENTS1.

SETEVENT REFRESH EVENTS1

#### **Notes:**

- 1. Once you activate a system z/VM event profile, it remains active until you change it.
- 2. The auditing of events using the SETEVENT command is in addition to the type of auditing you can invoke using the auditing keywords on the SETROPTS command.

#### *Stopping the Auditing of a Specific z/VM Event in a System z/VM Event*

**Profile:** To stop auditing a specific z/VM event within a system z/VM event profile, do the following:

1. Identify the profile that was last used to set auditing on the system. You can compare the output from the SETEVENT LIST command (which shows the actual settings on the system) with the output from the RLIST command (which shows the settings that would be made from a VMXEVENT profile).

For example, on z/VM, suppose SETEVENT LIST indicates that the SPOOL and TAG commands are to be audited. If the output of the command RLIST VMXEVENT EVENTS [\(Figure 2 on page 26\)](#page-43-0) is the following, then the z/VM event profile EVENTS was most likely the last used to set auditing on the system.

```
CLASS NAME
----- ----
VMXEVENT EVENTS
MEMBER CLASS NAME
------ ----- ----
VXMBR
OPTION z/VM EVENT AUDIT AND/OR CONTROL MEMBERS
------ -------------------------------------
IN DIAL<br>IN MESSA
       MESSAGE.G
AUDIT SPOOL
AUDIT TAG
LEVEL OWNER UNIVERSAL ACCESS YOUR ACCESS WARNING
----- -------- ---------------- ----------- -------
                                ALTER NO
INSTALLATION DATA
-----------------
NONE
APPLICATION DATA
----------------
NONE
AUDITING
--------
FAILURES(READ)
GLOBALAUDIT
-----------
NONE
NOTIFY
------
NO USER TO BE NOTIFIED
Figure 2. Output from RLIST VMXEVENT EVENTS Command
```
2. Update the VMXEVENT profile using the RALTER command with the DELMEM operand.

For example, the following command changes profile EVENTS so that TAG is not audited when profile EVENTS is in effect.

RALTER VMXEVENT EVENTS DELMEM(TAG/AUDIT)

3. Use the SETEVENT REFRESH command to refresh the system with that profile.

SETEVENT REFRESH EVENTS

**Note:** Only users with the AUDITOR attribute can add or delete events that have been designated with the AUDIT option in the profile. In addition, only users with the AUDITOR attribute can issue the SETEVENT command to refresh the events they have chosen to audit.

## **Individual z/VM Event Profile**

The main objective in using an individual z/VM event profile is to identify those users on the system who have unique circumstances in regard to auditing and access control, and to tailor selective profiles to monitor them in a specific way, which may result in either more or less monitoring for these users than the rest of the users on the system. Performance can be improved by the use of individually

defined profiles tailored to individual users. The improvement results from a decrease in calls to the RACF service machine and in I/O to the SMF minidisk.

An individual z/VM event profile is a resource profile defined in the VMXEVENT class. The options set in an individual z/VM event profile determine the type of auditing and control that will take place for the user. If present, an individual z/VM event profile takes precedence over a system z/VM event profile in determining when CP calls RACF. The rest of the section discusses how to use an individual z/VM event profile to audit and not audit z/VM events. For information about controlling z/VM events, see *z/VM: RACF Security Server Security Administrator's Guide*.

*Using Individual z/VM Event Profiles to Control Auditing:* An installation may want to audit a diagnose instruction when a particular user enters it. In this instance, the installation creates an individual z/VM event profile that specifies auditing for that diagnose instruction. At the same time, assume that the options in the system z/VM event profile specify no auditing for that diagnose instruction. Using an individual z/VM event profile and system z/VM event profile in this way improves system performance, and at the same time provides the necessary auditing.

For example, the following command causes auditing to occur only when USER1 invokes DIAGNOSE X'08' provided auditing is not on for DIAGNOSE X'08' in the system z/VM event profile:

RDEFINE VMXEVENT USERSEL.USER1 ADDMEM(DIAG008/AUDIT)

The reverse situation can occur. The installation can define a system z/VM event profile to effect system-wide auditing for a particular diagnose instruction. However, assume the installation decides that a specific user does not need to be audited when issuing that diagnose instruction. In this case, the installation creates an individual z/VM event profile in which the user is not audited when issuing this diagnose instruction.

*Creating an Individual z/VM Event Profile:* Use the RDEFINE command to create an individual z/VM event profile. There can be only one individual z/VM event profile per user. Individual z/VM event profiles are distinguished from system z/VM event profiles by a high level qualifier called USERSEL. To identify the profile you are creating as an individual z/VM event profile, you must specify the high-level qualifier, followed by the user's user ID.

For example, if you wanted to create an individual z/VM event profile for a user with the user ID of FRANK, enter the following command: RDEFINE VMXEVENT USERSEL.FRANK

**Note:** When you issue the RLIST command for a VMXEVENT profile, the output shows the z/VM events that are audited if that profile is used to refresh the system.

*Adding z/VM Events to an Individual z/VM Event Profile:* Use the RALTER command to alter the profile to include a member list of z/VM events that are to be audited for the user. For example, the following command specifies that when profile USERSEL.FRANK is in effect on the system, RACF audits each time user ID FRANK issues the ATTACH and the LINK commands.

RALTER VMXEVENT USERSEL.FRANK ADDMEM(ATTACH/AUDIT LINK/AUDIT)

The first part of the member name (z/VM event that you want audited) must match exactly the "z/VM EVENT" shown in the output of the SETEVENT LIST command. A sample of SETEVENT LIST output appears later in this chapter.

You can issue the RALTER command as many times as you need to for one VMXEVENT profile, adding or deleting members as necessary.

#### **Notes:**

- 1. You can combine creating and altering the profile by specifying the ADDMEM operand on the RDEFINE command.
- 2. If you use the RACF ISPF panels to update a VMXEVENT profile, you can select z/VM events from a list on the panel.
- 3. The options set in this profile do not take effect until SETEVENT REFRESH USERSEL.FRANK is entered or until user ID FRANK logs on again, is autologged, or reconnects.
- 4. When you issue the RLIST command for a VMXEVENT profile, the output shows the members that have been added to the profile.
- 5. With CP exit support on z/VM, you can:
	- v Dynamically add your own commands and diagnose codes to the CP nucleus
	- Audit these commands and diagnose codes using VMXEVENT profiles

## **Attention**

You must be careful with the characters you use in a command name. For example, the slash character (**/**) may interfere with the syntax of the RDEFINE or RALTER command you would use to define or alter your VMXEVENT profile. IBM recommends that you use *only* alphanumeric characters for any command name you want to audit using RACF.

*Activating an Individual z/VM Event Profile:* An individual z/VM event profile is activated or refreshed automatically whenever the user logs on, is autologged, or reconnects. You can also refresh the profile while the user is currently logged on by using the SETEVENT REFRESH command. For example, the following command resets the control and auditing options for user FRANK: SETEVENT REFRESH USERSEL.FRANK

Note that the user FRANK must be logged on when the SETEVENT REFRESH is issued, or an error message will be displayed.

*Stopping the Auditing of a Specific z/VM Event in an Individual z/VM Event Profile:* To stop auditing a specific z/VM event within an individual z/VM event profile, do the following:

1. Update the VMXEVENT profile, using the RALTER command with the DELMEM operand.

For example, the following command changes profile USERSEL.FRANK so that ATTACH is not audited when profile USERSEL.FRANK is in effect: RALTER VMXEVENT USERSEL.FRANK DELMEM(ATTACH/AUDIT)

2. Use the SETEVENT REFRESH command to refresh the system with that profile.

SETEVENT REFRESH USERSEL.FRANK

**Note:** Only users with the AUDITOR attribute can add or delete events that have been designated with the AUDIT option in the profile. In addition, only users with the AUDITOR attribute can issue the SETEVENT command to refresh the events they have chosen to audit.

*Suspending an Individual z/VM Event Profile:* Use the SETEVENT RESET command to return a user to the auditing set in a system z/VM event profile. For example, to discontinue individual auditing for user ID FRANK and have user ID FRANK audited through the system z/VM event profile in effect at the time, enter the following command:

SETEVENT RESET USERSEL.FRANK

#### **Notes:**

- 1. The SETEVENT RESET command does not delete the individual z/VM event profile for user ID FRANK. Issuing the command simply means that you *temporarily suspend* the use of the individual z/VM event profile that has been established for user ID FRANK. The suspension will stay in effect until you issue a REFRESH for user ID FRANK's individual z/VM event profile or until user ID FRANK next logs on, or is autologged.
- 2. You use this same sequence to suspend the exempt status of a user, making that user subject to the system z/VM event profile in effect on the system.

*Deleting an Individual z/VM Event Profile:* Use the RDELETE and SETEVENT RESET commands to not merely suspend, but to *delete* an individual z/VM event profile. For example, to delete user ID FRANK's individual z/VM event profile and have user ID FRANK be subject to the system z/VM event profile that is in effect on the system, follow this sequence.

1. First, delete the user's individual z/VM event profile to ensure that the user's individual z/VM event profile won't be reactivated at logon. Enter the following command:

RDELETE VMXEVENT USERSEL.FRANK

2. Second, issue the SETEVENT RESET command to deactivate the user's individual z/VM event profile. The high-level qualifier is required when issuing this command, even though the previous command has in fact removed the individual z/VM event profile.

SETEVENT RESET USERSEL.FRANK

You use this same sequence to delete the exempt status of a user by removing the user's individual z/VM event profile, thus making that user subject to the system z/VM event profile.

**Note:** You can specify RDELETE without specifying SETEVENT RESET and thus allow the user to be under the options of the user's individual z/VM event profile until the user logs off. However, if the user simply disconnects, and does not logoff, the user continues to be audited through the individual z/VM event profile. The safer course of action, if you want to stop the use of an individual z/VM event profile, is to issue the RDELETE and SETEVENT RESET commands in sequence.

## **z/VM Events That Can Be Audited**

You can use the SETEVENT LIST command to generate a list of z/VM events that can be audited. The SETEVENT LIST output shows "AUDITABLE z/VM EVENTS". Refer to [Figure 3 on page 30](#page-47-0) for sample output from z/VM.

<span id="page-47-0"></span>PRE-LOGON COMMANDS

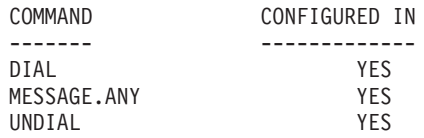

#### CONTROLLABLE VM EVENTS

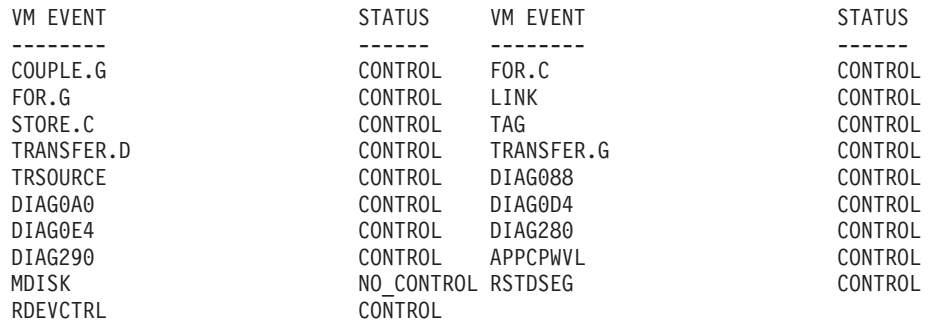

#### AUDITABLE VM EVENTS

 $\overline{\phantom{a}}$ 

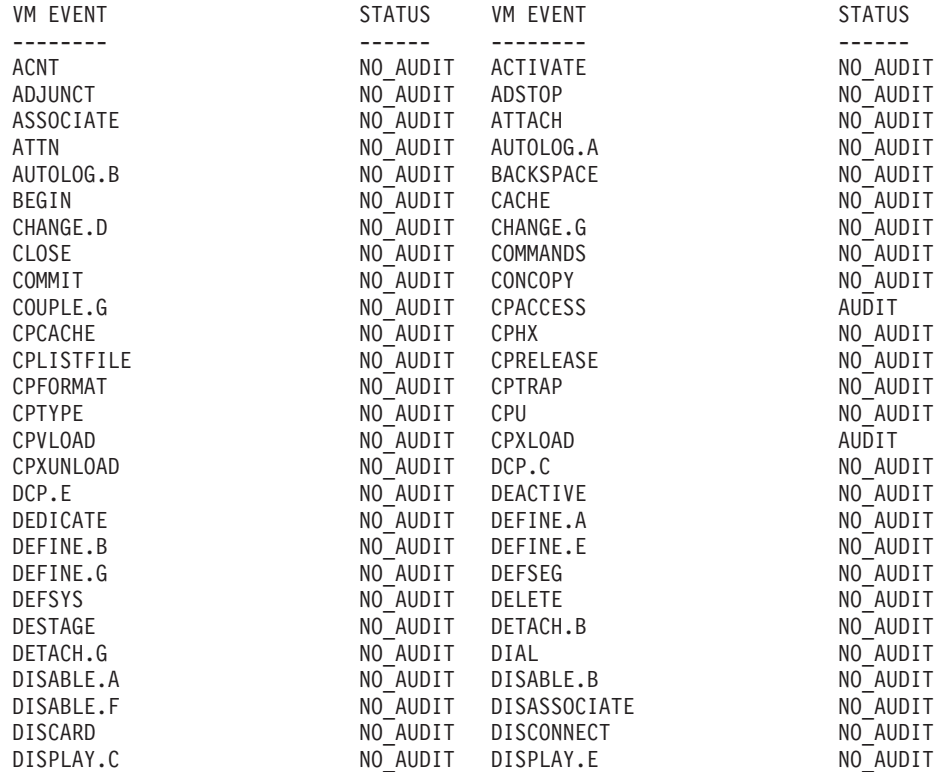

*Figure 3. Sample Output from the SETEVENT LIST Command for z/VM (Part 1 of 8). This list can change because of product updates. For an accurate and up-to-date list, issue the SETEVENT LIST command.*

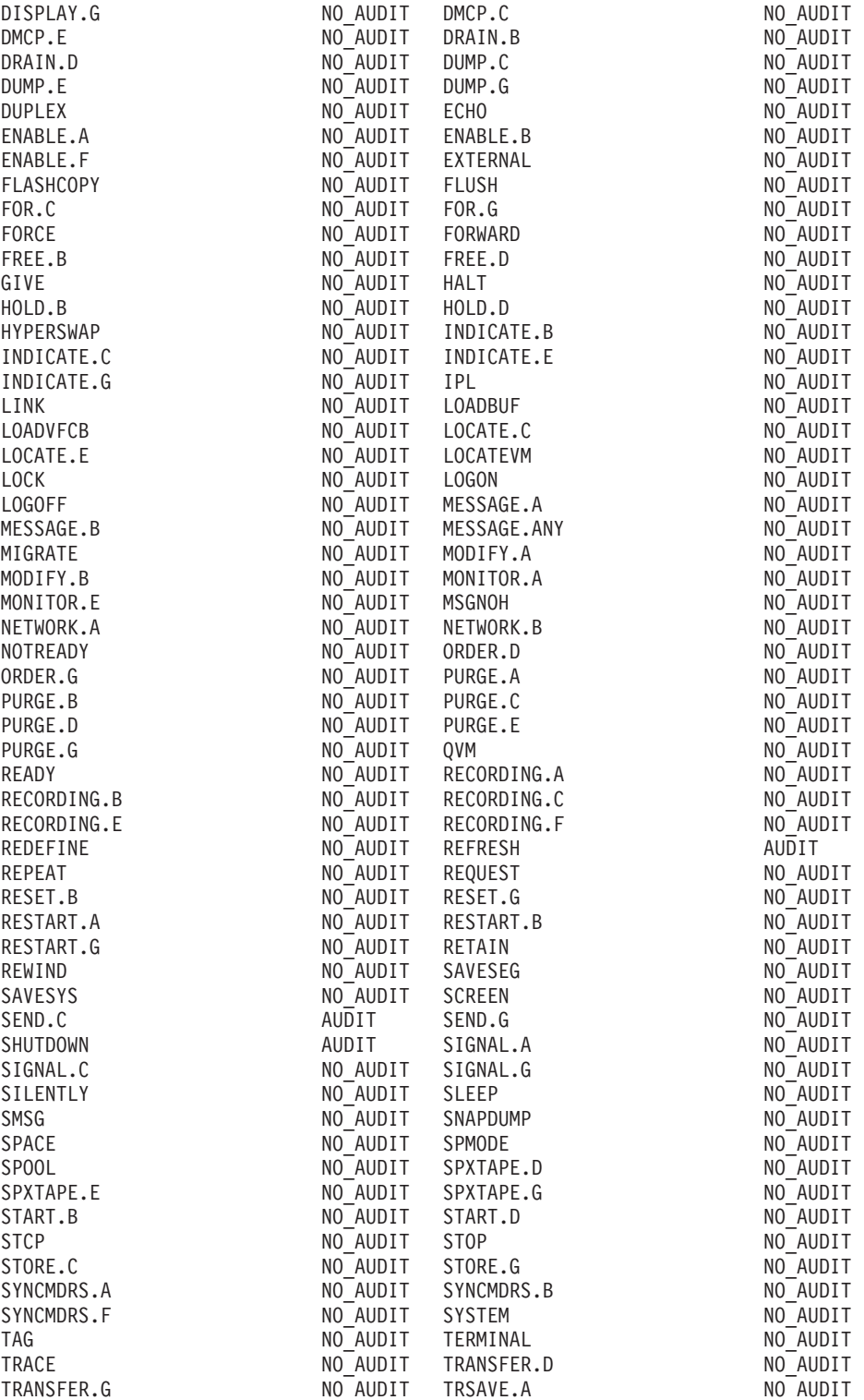

*Figure 3. Sample Output from the SETEVENT LIST Command for z/VM (Part 2 of 8). This list can change because of product updates. For an accurate and up-to-date list, issue the SETEVENT LIST command.*

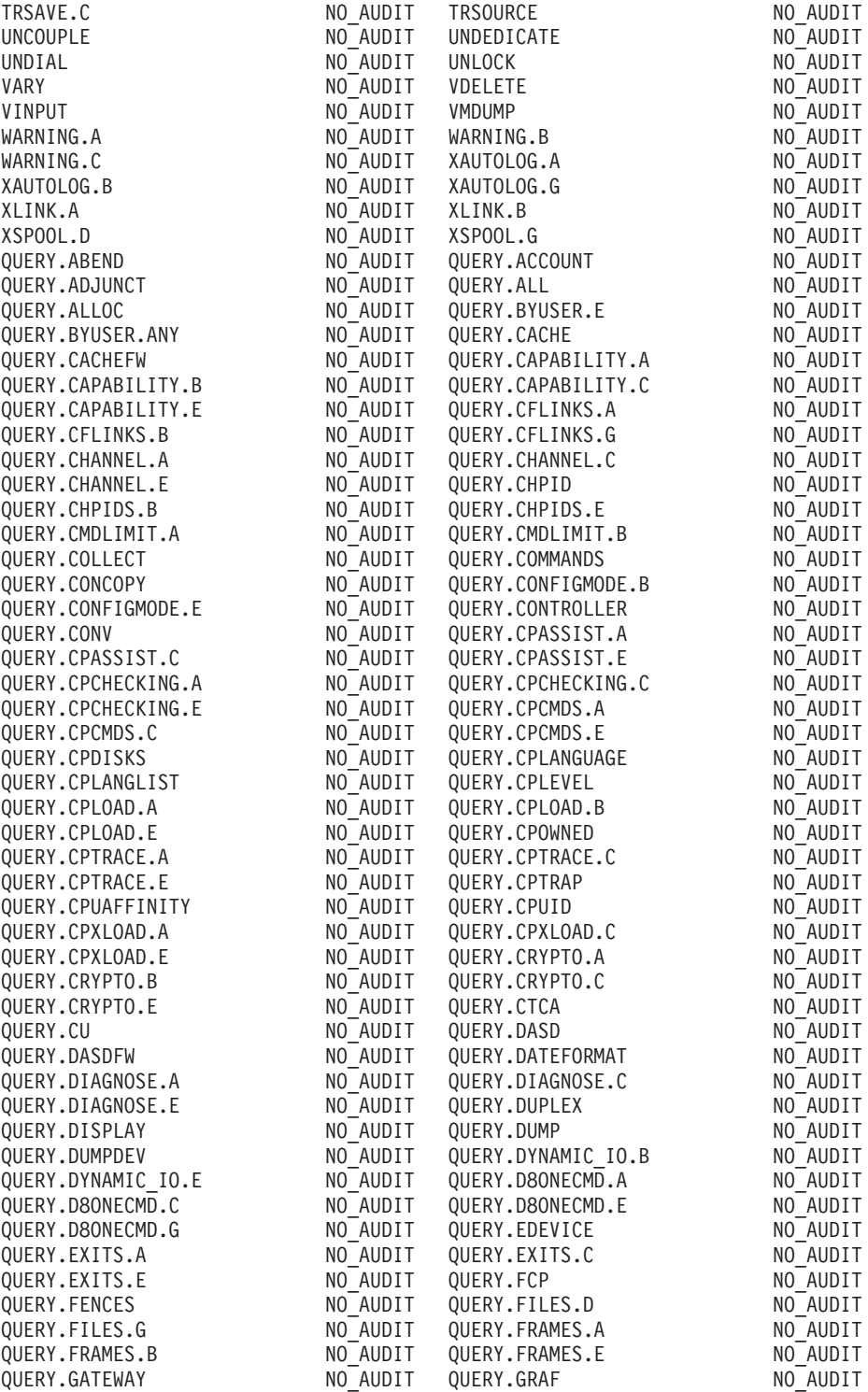

*Figure 3. Sample Output from the SETEVENT LIST Command for z/VM (Part 3 of 8). This list can change because of product updates. For an accurate and up-to-date list, issue the SETEVENT LIST command.*

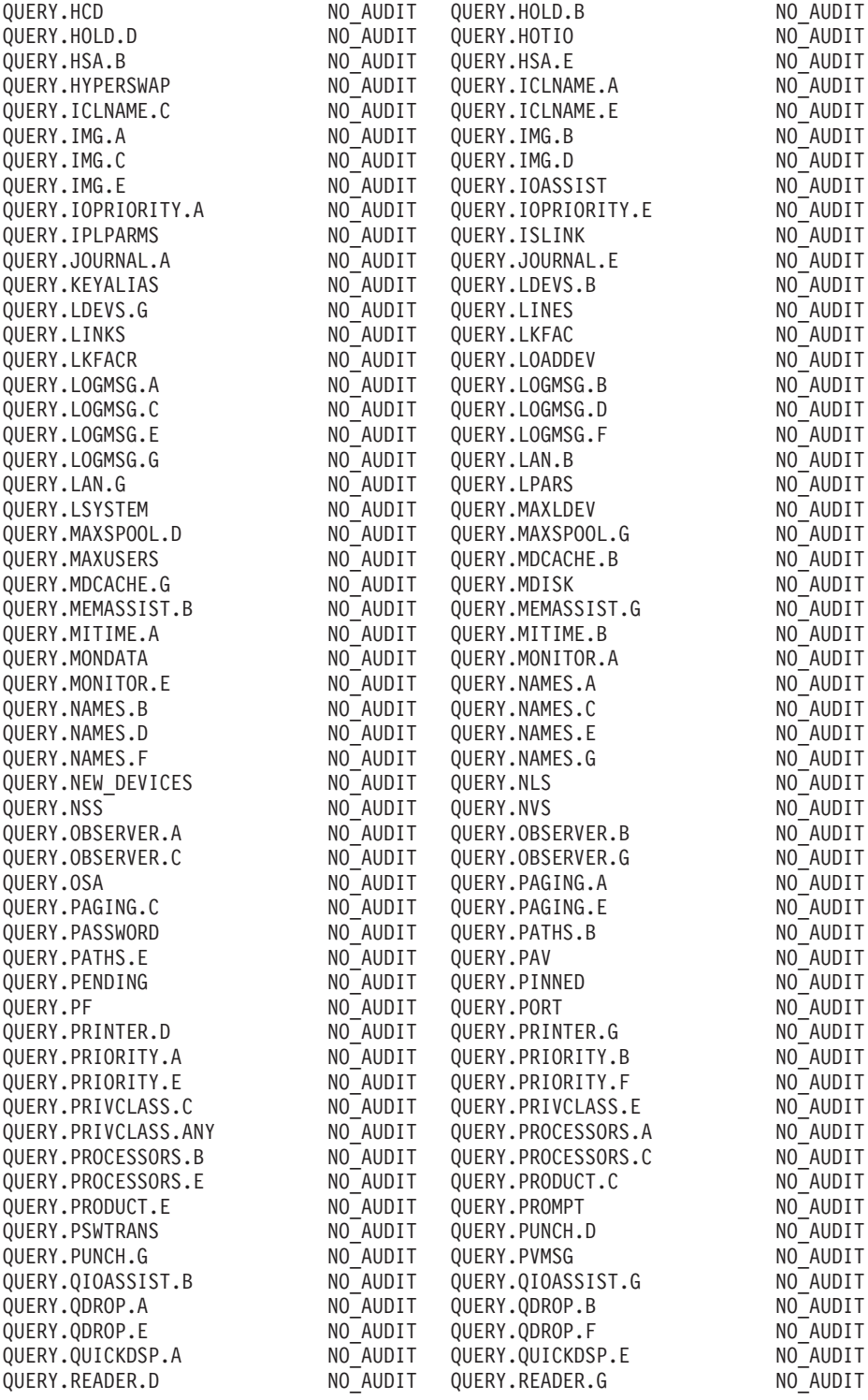

*Figure 3. Sample Output from the SETEVENT LIST Command for z/VM (Part 4 of 8). This list can change because of product updates. For an accurate and up-to-date list, issue the SETEVENT LIST command.*

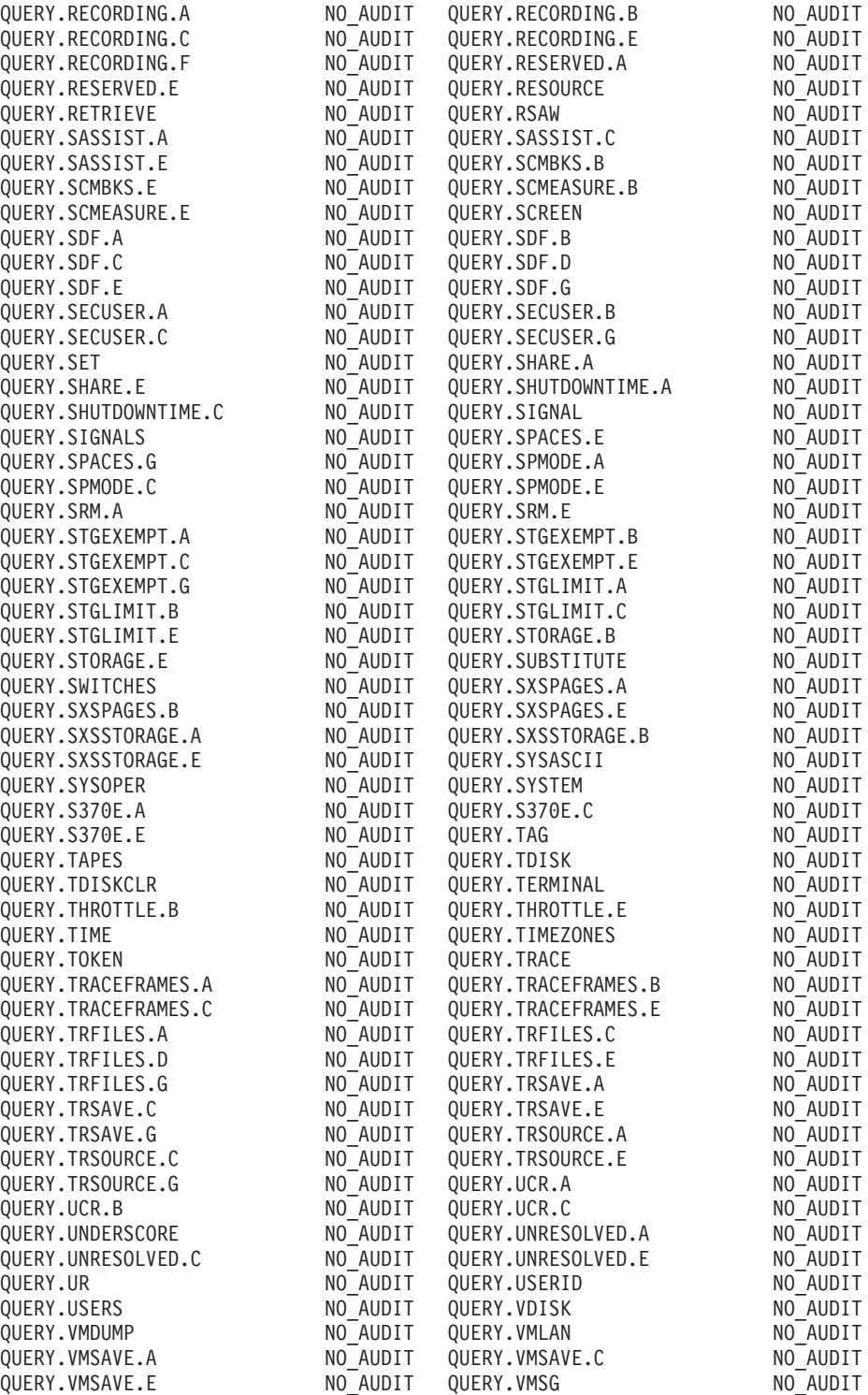

*Figure 3. Sample Output from the SETEVENT LIST Command for z/VM (Part 5 of 8). This list can change because of product updates. For an accurate and up-to-date list, issue the SETEVENT LIST command.*

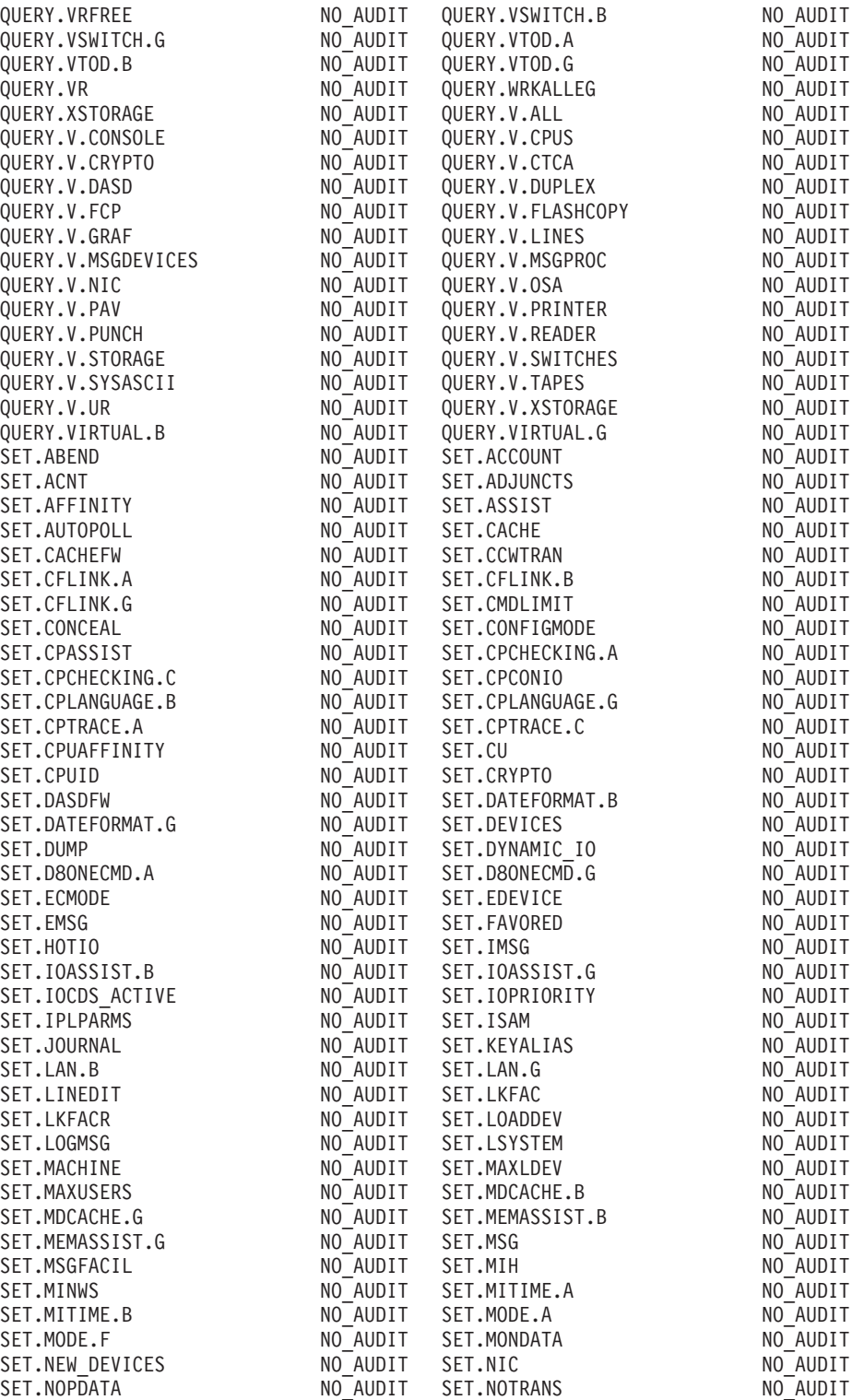

*Figure 3. Sample Output from the SETEVENT LIST Command for z/VM (Part 6 of 8). This list can change because of product updates. For an accurate and up-to-date list, issue the SETEVENT LIST command.*

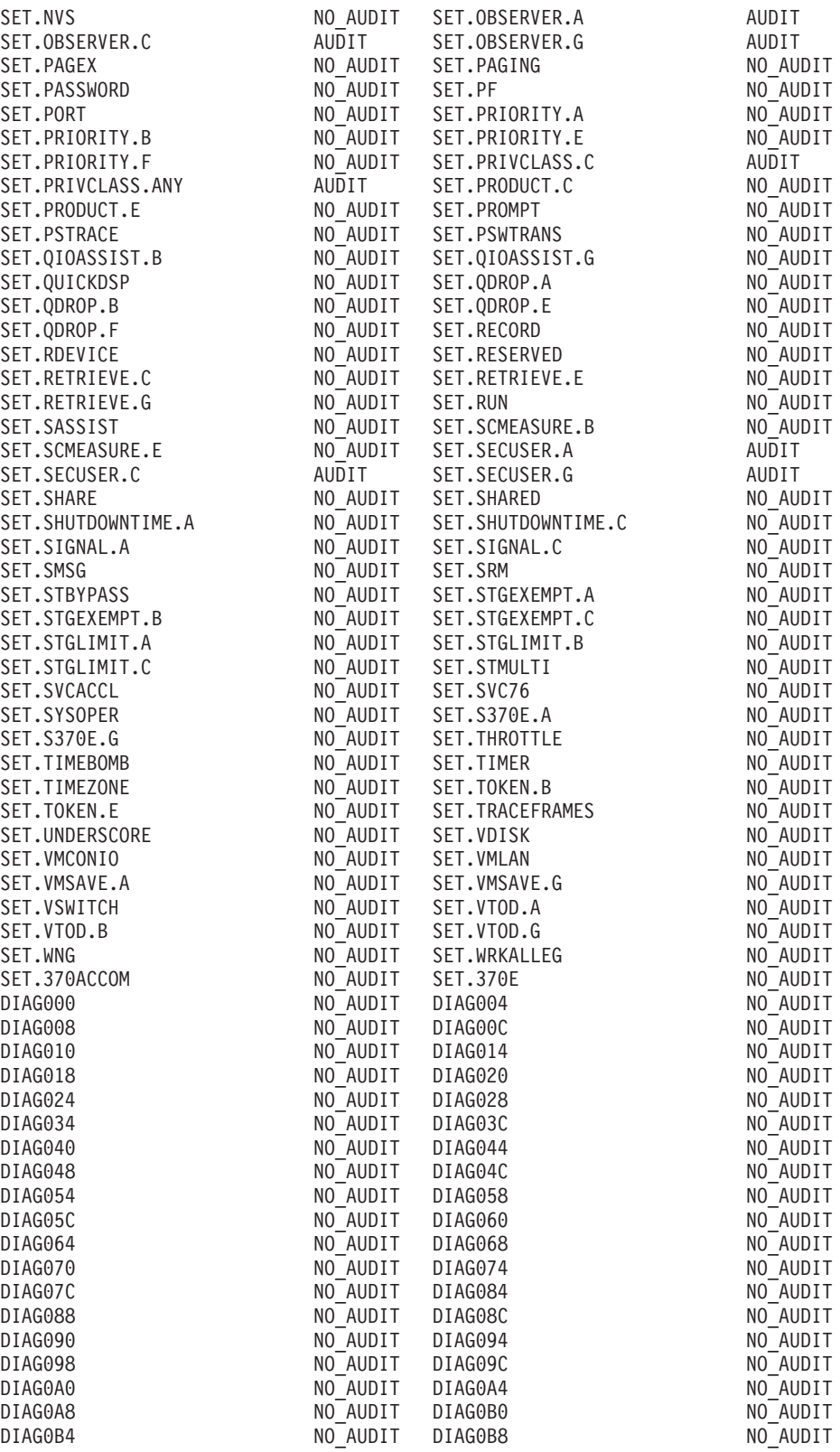

*Figure 3. Sample Output from the SETEVENT LIST Command for z/VM (Part 7 of 8). This list can change because of product updates. For an accurate and up-to-date list, issue the SETEVENT LIST command.*

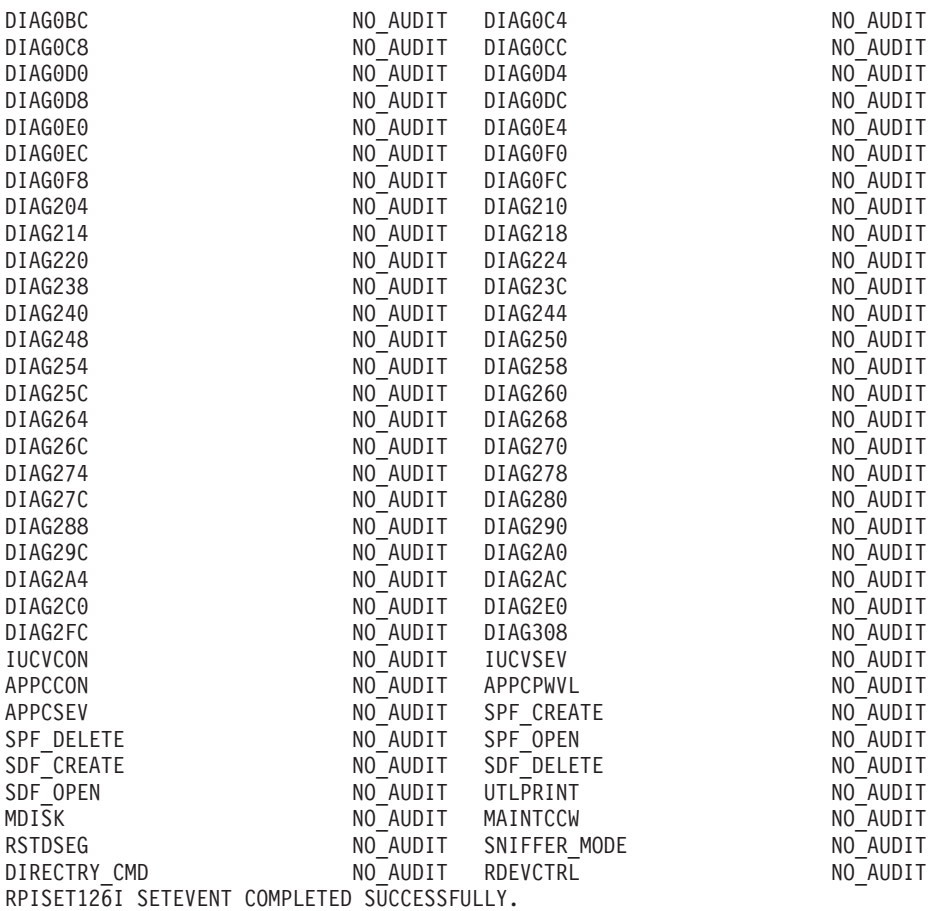

*Figure 3. Sample Output from the SETEVENT LIST Command for z/VM (Part 8 of 8). This list can change because of product updates. For an accurate and up-to-date list, issue the SETEVENT LIST command.*

In the SETEVENT LIST output, "VM EVENT" indicates the name of the z/VM event as RACF recognizes it. "STATUS" indicates one of the following:

- NO\_AUDIT indicates that the event is not currently being audited on your system.
- AUDIT means that the event is being audited.

 $\begin{array}{c} \hline \end{array}$ 

## **Attention**

Auditing can degrade system performance. In particular, auditing the following z/VM events can have a significant effect on system performance: DIAGNOSE X'08' DIAGNOSE X'10' DIAGNOSE X'0C' DIAGNOSE X'14' DIAGNOSE X'18' DIAGNOSE X'24' DIAGNOSE X'58' DIAGNOSE X'60' DIAGNOSE X'64' DIAGNOSE X'68' DIAGNOSE X'7C' DIAGNOSE X'98' DIAGNOSE X'A4' DIAGNOSE X'A8' DIAGNOSE X'214' Auditing other z/VM events that are commonly used, such as spool and tag

checking and spool file opens and deletes, also can have a significant effect on system performance.

**Note:** RACF for z/VM always generates an SMF record for LOGON, AUTOLOG, and XAUTOLOG. RACF can record additional logging information if you specify LOGON, AUTOLOG, or XAUTOLOG with the audit option in the VMXEVENT profile with which you are refreshing.

## **Auditing Commands Issued from the CP Directory**

The COMMAND directory control statement is an optional statement used to specify a CP command to be executed after the virtual machine is logged on. The command is executed as if the virtual machine is authorized for all privilege classes.

Use the DIRECTRY\_CMD system event in your VMXEVENT profile to control auditing of all commands issued from the CP directory. Each command is audited in an SMF type 80 record in the VMXEVENT class using the group 4 mapping for general commands documented in *z/VM: RACF Security Server Macros and Interfaces*. Note that the use of the DIRECTRY\_CMD event does not affect the authorization and auditing which may occur as a result of processing other CP directory options (for example, LINKs to minidisks) during LOGON.

## **Auditing CP Commands with the "TO" Option**

You can audit all occurrences of a spool file being transferred by turning on audit for TRANSFER.D or TRANSFER.G. This covers files transferred as a result of the TRANSFER command or the CHANGE TO command. Spool files created as a result of CLOSE TO, SPOOL TO, SPOOL FOR, TRSAVE TO, and VMDUMP TO can be audited by turning on audit for SPF\_CREATE.

## **Auditing CP Commands with the "ALL" Option**

An audit record can be created for all spool files changed as a result of the CHANGE ALL command by turning on audit for CHANGE.D or CHANGE.G. Likewise, an audit record can be created for all spool files deleted as a result of the PURGE ALL command by turning on audit for SPF\_DELETE.

## **Auditing the CP CHANGE Command with the SECLABEL Option**

When the CHANGE command is issued with the SECLABEL option, the audit record indicates the spool file being changed, as well as the old and new SECLABEL of the spool file.

## **Auditing Restricted Segments**

If auditing is turned on for RSTDSEG in the VMXEVENT profile, an audit record is created whenever a restricted segment is loaded.

## **Auditing Mandatory Access Checks**

Mandatory access control (MAC) is a method of restricting access to resources based on the sensitivity of the information that the resource contains and the authorization of the user to access information with that level of sensitivity. The security administrator defines the sensitivity of the resource by means of a label. For more information, see *z/VM: RACF Security Server Security Administrator's Guide* and the definition for mandatory access control in the glossary.

## **Auditing Two Jobs with the Same User ID**

When work is being done simultaneously by a user ID and by a batch machine operating on behalf of that user ID, the audit record must distinguish between the work done by the batch machine and the work done by the user ID. To do this, RACF includes the alternate user ID in all records created for the batch machine, for example:

- 1. BATCH1 is doing work on behalf of USERA.
- 2. BATCH1 issues: LINK WORKDISK 191 192 RR

on behalf of USERA.

3. USERA issues:

STORE H20000 FFFF

on his own behalf.

- 4. The LINK audit record will contain both BATCH1 and USERA.
- 5. The STORE.C audit record will contain USERA.

All audit records created for a user ID that is doing work on behalf of another user ID will contain both user IDs.

## **Audit Records for LINK and MDISK**

You can use RACF to audit links to z/VM minidisks using profiles in the VMMDISK resource class. The following events can be audited:

#### **LINK command**

A user's attempt to link to another user's minidisk.

**MDISK event**

A user linking to his or her own minidisk. MDISK events occur at logon time when the user's MDISK directory statements are being processed or when the user issues a LINK command for a self-owned minidisk.

The audit records for LINK and MDISK contain the access mode in which the minidisk has been accessed. If an MDISK request has been downgraded by RACF due to a mandatory access control (MAC) failure, then the audit record indicates a mode of RR. An MDISK request is downgraded when a user requests a certain access authority but a lower access authority is granted.

For example, USERA has the following statement in the CP directory: MDISK 191 3380 000 010 191DSK MR

In this example, two security labels are defined—CONF and RESTRICT—and RESTRICT dominates CONF. The profile for USERA.191 contains a security label of CONF. If USERA logs on at RESTRICT, read/write access is not given. Since RESTRICT dominates CONF, read/only access is given by RACF. In this case, the audit record indicates that the user was granted READ access.

If CP denies a LINK request after RACF authorizes it, an audit record is created with a mode of XX.

## **Audit Records for Real Devices**

You can use RACF to audit connections to z/VM real devices using either the RDEVCTRL system event or the profiles in the VMDEV resource class. When auditing VMDEV profiles, the can specify auditing under the following conditions:

ALWAYS NEVER

| | | | | | | | | | | | | | | |

| | | | | **SUCCESSES** 

FAILURES

DEFAULT - Auditing is specified for each profile as AUDIT(*accessattempts*[(*audit-access-level*)]), which defaults to FAILURES(READ). Therefore, by default, audit records are produced for any failing authorization checks on any profile in the RDEVCTRL class.

Although auditing the RDEVCTRL system event does not have the same granularity of control as auditing the VMDEV profiles, it does have the advantage of writing an audit record even if authorization checks are not being made because the RDEVCTRL system event is not being controlled.

The audit of the following commands:

- **ATTACH** (a user's attempt to connect to a real device)
- v **GIVE** (a user's attempt to transfer control of a real device)

is implemented in the command router and only indicates whether the user has the required privilege class (B) to issue the command.

## **Auditing START of a Real Printer**

Changing the SECLABEL of a real CP printer is done with the CP START command. If the installation wants to audit changes made to security labels for CP printers, the auditor must turn on auditing for START. The VMXEVENT audit record contains the SECLABEL of the command issuer and the new SECLABEL of the printer.

## **Auditing CP Printing of Files**

Files printed on a CP printer can be audited by turning on audit for UTLPRINT.

## **Auditing for OpenExtensions VM**

RACF writes audit records for the OpenExtensions VM auditable events in SMF type 80 records. File owners and auditors can establish separate sets of auditing rules, and can also specify auditing for each file and directory. For more information on these event codes, see *z/VM: RACF Security Server Macros and Interfaces*.

## **Classes that Control Auditing for OpenExtensions VM**

The following classes are defined to control auditing:

- $\cdot$  DIRACC
- $\cdot$  DIRSRCH
- $\cdot$  FSOBJ
- $\cdot$  FSSEC
- PROCESS

No profiles can be defined in these classes. They are for audit purposes only. These classes do not need to be active to be used to control OpenExtensions VM auditing. Activating the classes has no effect on auditing or authorization checking.

Each of the classes controls auditing for OpenExtensions VM in a particular way. You can use the SETROPTS LOGOPTIONS command to specify the logging options. The descriptions that follow define the type of auditing each class controls.

The classes are:

#### **DIRACC**

Controls auditing for access checks for read/write access to directories:

## **Audit event codes:**

29, 56

#### **DIRSRCH**

Controls auditing of directory searches:

#### **Audit event code:**

### 28

#### **Attention**

Auditing directory searches may degrade BFS and RACF performance because directory searches are performed so frequently.

#### **FSOBJ**

Controls auditing for all access checks for file system objects except directories via SETROPTS LOGOPTIONS and controls auditing of creation and deletion of file system objects (including directories) via SETROPTS AUDIT.

For object access:

#### **Audit event codes:**

30, 56

For object create and delete or name change:

#### **Audit event codes:**

41, 42, 43, 45, 47, 48, 53, 54

## **FSSEC**

Controls auditing for changes to the security data (file owner, file mode, and audit options) for file system objects:

#### **Audit event codes:**

31, 33, 34

### **PROCESS**

Controls auditing of changes to the UIDs and GIDs of processes

#### **Audit event codes:**

36, 49, 50, 51, 52

## **Activating Auditing for Access Attempts by Class**

If you have the AUDITOR attribute, you can audit attempts to access resources in the OpenExtensions-related classes according to the option selected.

For example, the following command specifies that auditing be done for all attempts to access OpenExtensions BFS files, which are audited in the FSOBJ class. SETROPTS LOGOPTIONS(ALWAYS(FSOBJ))

In this case, auditing is done every time a user attempts to access an OpenExtensions file, regardless of the auditing options specified within the file.

You can specify that auditing be done for the following conditions:

- **ALWAYS** All attempts to access resources protected by the class are audited.
- **NEVER** No attempts to access resources protected by the class are audited. (All auditing is suppressed.)
- **SUCCESSES** All successful attempts to access resources protected by the class are audited.
- **FAILURES** All failed attempts to access resources protected by the class are audited.
- **DEFAULT** Auditing is controlled by the auditing options specified within the file or directory.
- **Note:** The SUCCESSES and FAILURES operands result in auditing in addition to any auditing specified in the file or directory. In contrast, the ALWAYS and NEVER operands override any auditing specified in the file or directory.

LOGOPTIONS(DEFAULT(\*)) is in effect at RACF initialization.

To reset logging to be controlled by options in the files or directories, specify LOGOPTIONS(DEFAULT(\*)) on the SETROPTS command.

### **Specifying Audit Options at the File and Directory Levels**

In addition to the class auditing options, you can specify auditing options at the file system object level. This corresponds to setting logging options within a RACF profile. Audit information is carried along with the file in the byte file system (BFS) instead of in a RACF profile. There are two sets of audit options: one that contains the owner's logging options and one that contains the auditor's logging options.

You can specify audit options for each of the access types, where the access types are defined as READ, WRITE, and SEARCH/EXECUTE. For each access type, you can specify the following audit options:

- Don't audit
- Audit successes
- Audit failures
- Audit successes and failures

The owner and auditor audit settings are "ORed" when RACF decides whether to perform auditing. For example, when a write open attempt to a file fails, if the owner option is don't audit but the auditor options say to audit all write access attempts, RACF creates an audit record.

The BFS owner and auditor file level options correspond to the AUDIT and GLOBALAUDIT settings that can be defined for a RACF general resource profile, although RACF commands are not used to change the audit options of a BFS file. For details, see the description of the AUDIT and GLOBALAUDIT options of the RDEFINE and RALTER commands in *z/VM: RACF Security Server Command Language Reference*. The file level audit options are honored in the same manner as the RACF profile level audit options. For example:

- If SETROPTS LOGOPTIONS(SUCCESSES(FSOBJ)) is in effect, the file level options are honored in addition to SUCCESSES.
- If SETROPTS LOGOPTIONS(ALWAYS(FSOBJ)) is in effect, the file level options are overridden.

For a complete description of SETROPTS LOGOPTIONS, see *z/VM: RACF Security Server Command Language Reference*.

*Using the Default Audit Options:* When a file or a directory is created, default audit options are assigned. Different defaults are set for owners and auditors.

The default audit options are:

#### **Owner audit options:**

For all access types, audit all failed access attempts

#### **Auditor audit options:**

For all access types, don't audit

*Changing the Audit Options:* OpenExtensions BFS files contain a set of owner-controlled audit settings and a set of auditor-controlled audit settings, just as RACF profiles do. These can be managed using the chaudit() C++ library routine, which uses the BPX1CHA callable service. For more information, see *z/VM: OpenExtensions Callable Services Reference* and *XL C/C++ for z/VM: Runtime Library Reference*.

## **Restrictions**

There are restrictions on who can change the audit options.

- For owner audit options, you must be the owner of the file or a superuser.
- For auditor audit options, you must have the RACF AUDITOR attribute. You can then change the auditor audit options for any file in the file system.

For a RACF auditor, neither search nor read access to the directories used to locate the file are required and no other authority to the file is needed. You can list the audit options for the objects in a directory using the OpenExtensions ls command with the -W option. For information about the ls command, see *OpenExtensions for z/VM Command Reference*.

## **Processing Audit Records on z/VM**

At initialization, RACF uses the SMF CONTROL file to determine on which of two minidisks to record SMF records. When RACF fills up the minidisk on which it began recording, it uses the SMF CONTROL file to determine the location of the alternate minidisk.

When it switches minidisks, RACFVM updates the CURRENT field in the SMF CONTROL file (on RACFVM's A-disk) to reflect the minidisk that it is now recording on.

**Note:** If the default addresses, file modes, and CPU IDs specified in the file shipped with RACF do not fit your needs you can edit the SMF CONTROL file and change them.

Following is the default SMF control record contained in the SMF CONTROL file: CURRENT 301 K PRIMARY 301 K SECONDARY 302 K 10000 VMSP CLOSE 001 SEVER NO 0 RACFSMF

In this record:

- The virtual addresses of the SMF minidisks are 301 and 302
- The filemode is K
- The default maximum buffer size for the SMF DATA file is 10000
- VMSP is the ID of the CPU where RACF generates the SMF records. RACF limits the CPU ID to four characters. It is used as an identifier for SMF records and should not be confused with the larger CPU ID in z/VM systems.
- v CLOSE *nnn* specifies the number of audit records RACF buffers before they are written to the SMF file. You can specify 000-999; the default value is 001.

The CLOSE 001 ensures that the audit requests processed by RACF are not buffered before being written to the SMF data file.

If you specify CLOSE 000, the file is not explicitly closed by RACF; CMS writes the audit records when the internal buffer is full.

If *nnn* is large, RACF can write more audit records per second, thereby improving system performance. However, more audit records could be lost during a system failure.

- The SEVER keyword is initially set to NO. If you choose to set SEVER to YES, RACF severs the path between CP and RACF when the SMF disks are full, and RACF is unable to continue recording SMF records. Before setting SEVER to YES, you should consider its effect on system availability.
- $\cdot$  The 0 is a flag used by RACF. Do not alter it.
- RACFSMF is the user ID that is autologged when the 301 or 302 minidisk is filled.

#### **Attention**

If you edit the SMF CONTROL file, you must not alter the format of the control record:

- A single space must separate operands.
- The SMF CONTROL file must be a fixed block logical record length of 100.

[Figure 4 on page 45](#page-62-0) shows how SMF records can be used.

<span id="page-62-0"></span>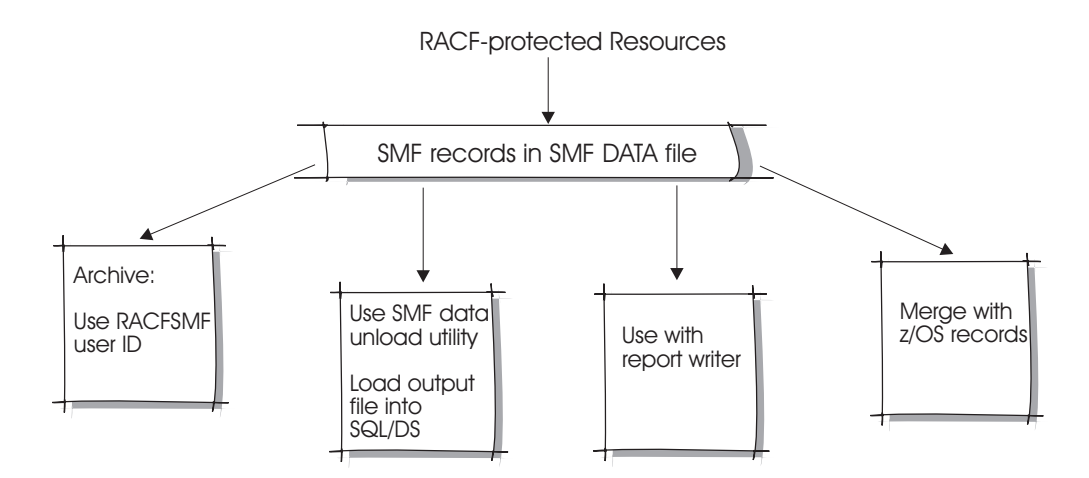

*Figure 4. Creating Audit Records*

Audit records are written to the SMF DATA file. You can use the records from this file in a variety of ways:

- To use the files with the RACF SMF data unload utility, see [Chapter 3, "RACF](#page-68-0) [SMF Data Unload Utility \(RACFADU\)," on page 51](#page-68-0)
- To use the files with the RACF report writer, see ["The RACF Report Writer," on](#page-114-0) [page 97](#page-114-0)
- To merge these records with SMF records created for an z/OS system, see "Merging SMF Records Produced for z/VM with SMF Records Produced for z/OS"
- To archive the records, see ["Archiving Audit Records on z/VM" on page 46.](#page-63-0)

## **Merging SMF Records Produced for z/VM with SMF Records Produced for z/OS**

Although the content of the RACF audit records is the same in z/VM as it is in z/OS, the record format is slightly different. Therefore, if you want to merge the SMF records produced by RACF for z/VM with those produced by RACF for z/OS, the z/VM records must be reformatted.

SMFCONV is a program that reformats the RACF for z/VM SMF records, and writes them to a file that can be transferred to z/OS for processing by the RACF report writer. SMFCONV is on the RACF service machine's 305 disk.

To use SMFCONV, enter: SMFCONV [fn ft fm]

If no file is specified, SMFCONV uses SMF DATA \* as input. Otherwise, the file specified in the command is the input file. Output is written to the file SMF RFMT.

SMFCONV does not erase SMF RFMT before writing to it. Therefore, each use of SMFCONV adds to what is already in the file.

#### **Attention**

- To run SMFCONV, you need to access the:
- SMFCONV module
- Audit record input file

## <span id="page-63-0"></span>**Archiving Audit Records on z/VM**

On z/VM, RACF provides an EXEC called SMFPROF to allow you to archive audit records:

- On a regular basis
- When the SMF minidisk is full

To use the EXEC you must perform the following steps.

- **Note:** These instructions also apply if you have multiple RACF service machines, as there is only one RACFSMF user ID. You will, however, receive several SMF audit files (one from each service machine).
- 1. Create a RACFSMF user ID as described in *RACF Migration and Planning*. The RACFSMF user ID must be defined in the CSTCONS table if you archive on a regular basis.
- 2. Copy the SMFPROF EXEC from the RACFVM 305 disk to the RACFSMF 191 disk with a file name PROFILE and a file type EXEC.
- 3. Create a 192 MDISK definition as described in *RACF Migration and Planning*. Be sure to allow enough space for the data you expect to receive because installation auditing requirements vary.
- 4. Permit RACFSMF to RACFVM's 301 and 302 disks with ALTER access, and to RACFVM's 191 disk with READ access.
- 5. Decide whether to archive the SMF records on a regular basis or only when the SMF minidisk is full.

*Archiving on a Regular Basis:* If you want to archive on a regular basis, edit the PROFILE EXEC in the following way:

1. Using the SMFDISK operand, specify the disk on which you want to keep the archived records. The default is the 192 disk.  $SMFDISK = 192$ 

**Note:** If you specify a disk other than 192, you must create a directory entry to correspond to that disk.

2. Specify the SMFFREQ and SMFDAY operands to reflect the interval you choose to archive.

```
SMFFREQ = 'WEEKLY'
```
WEEKLY is the default for how often you want to archive the SMF records. The alternatives are MONTHLY, DAILY, and AUTO.

```
SMFDAY = 'MONDAY'
```
MONDAY is the default for the day that you want the archiving to take place. The alternatives are the other days of the week.

3. The RACFSMF user ID must be defined in the CSTCONS table and you must specify:

```
SMFSWTCH = 'YES'
```
YES indicates that the RACFSMF user ID can issue the SMF SWITCH command, which switches SMF recording from one SMF minidisk to the other and continues the PROFILE EXEC that archives the SMF data.

4. Establish a procedure whereby the RACFSMF user ID is autologged everyday. The XAUTOLOG statement for the RACFSMF userid must supply the user IDs of the service machines to be archived as console data.

For example, if the RACF service machine user IDs are RACFVM, RACFVM1, and RACFVM2, an XAUTOLOG statement would appear as:

XAUTOLOG RACFSMF #RACFVM RACFVM1 RACFVM2

**Note:** The symbol # has special restrictions. For example, it can appear as a logical line end, thereby causing the system to attempt to execute RACFVM (in the example) as a command. For additional information on these restrictions, refer to *CP Command and Utility Reference*.

For an AUTOLOG (with SET PASSWORD AUTOLOG INCLUDE), if the RACF service machine user IDs are RACFVM, RACFVM1, and RACFVM2, the statement would appear as:

AUTOLOG RACFSMF <password> RACFVM RACFVM1 RACFVM2

For an AUTOLOG (with SET PASSWORD AUTOLOG SEPARATE), if the RACF service machine user IDs are RACFVM, RACFVM1, and RACFVM2, the statement would appear as:

AUTOLOG RACFSMF RACFVM RACFVM1 RACFVM2

*Archiving Only When the SMF Disk Is Full:* If a set interval is not important to your installation, set up the RACFSMF profile so that a RACF service machine can XAUTOLOG the RACFSMF user ID when the SMF minidisk fills up.

**Note:** There is no additional setup required for multiple RACF service machines. RACF does this automatically.

Edit the PROFILE EXEC in the following way.

- Using the SMFDISK operand, specify the disk on which you want the archiving to take place. The default is the 192 disk.
	- $SMPDISK = 192$
- Specify:
	- SMFSWTCH = 'NO'

This indicates that the RACFSMF user ID cannot issue the SMF SWITCH command, which switches SMF recording from one SMF minidisk to the other. RACFVM autologs the RACFSMF user ID automatically, and the RACFSMF user ID does not need to be in the CSTCONS table.

• Specify SMFFREQ='AUTO' so that RACFSMF always archives whenever RACFVM invokes it through an xautolog.

On z/VM, the RACRPORT EXEC uses the RACFRW CONTROL file that contains control statements for the report writer. To ensure that the report writer has access to the SMF data (record types 20, 80, and 81) it requires, you must be linked to the SMF minidisk before you use the report writer command and subcommands. If you are using the RACFSMF user ID, link to the minidisk that contains the archived files.

**Note:** z/VM does not use record type 30.

## **Maintaining Auditability for Shared User IDs on z/VM**

Audit records help maintain accountability for shared user IDs. RACF creates audit records to identify a surrogate user who tries to access a resource or issue a z/VM command, diagnose, or system function.

When an audit record is created using audit specifications in a resource profile, the report writer:

• Indicates whether a surrogate relationship exists for the user ID that accessed the resource

• Tells what the surrogate user ID is

When someone attempts to logon to a shared user ID, the audit records identify the surrogate user, whether the attempt succeeds or not. If someone attempts to logon directly to a shared user ID, the audit record logs information the auditor may need to use if the attempt fails.

After a surrogate user logs on to a shared user ID successfully, all audit records created by RACF as a result of subsequent activity on the shared user ID identify the surrogate user who caused the event to occur. These audit records may be produced as a result of:

- Audit specifications in a resource profile or LOGOPTIONS setting for a resource class
- Auditing various z/VM events through the use of VMXEVENT profiles. For more information on these records, see *z/VM: RACF Security Server Macros and Interfaces*.

## **Logon Audit Records for Shared User IDs**

RACF creates one Event 1 (LOGON) SMF record each time a user attempts to logon to the system. For sample report writer output, see ["Sample Report Writer](#page-166-0) [Output for Shared User IDs" on page 149.](#page-166-0)

• When a surrogate user attempts to log on to a shared user ID, the record contains a log string (LOGSTR=) of "LOGON BY". In most cases, this record contains information on both the shared and the surrogate user ID. However, if the attempt fails because the surrogate user could not be verified successfully, the record contains only information on the surrogate user.

Although this record appears as a standard record for an unsuccessful logon attempt, the log string of "LOGON BY" indicates that the user verification failed during a shared logon attempt.

- When a user attempts a standard logon (direct LOGON to a non-shared user ID), RACF creates an audit record with a log string of "LOGON".
- When a user attempts to logon directly to a user ID defined as shared, RACF creates an audit record with a log string of "LOGON".

For information about the LOGSTR= keyword, see *z/VM: Security Server RACROUTE Macro Reference*.

You can activate audit specifications in the SURROGAT class profile to audit direct logons to shared user IDs. By default, the RDEFINE command tells RACF to produce an audit record if a READ access violation occurs to the profile. Therefore, for attempts to logon to a shared user ID directly, the audit records only show failed attempts. If you want an audit record created when a user successfully logs on to a shared user ID directly, use the RALTER command:

RALTER SURROGAT LOGONBY.user AUDIT(ALL(READ))

This also audits successful shared logons to the shared user ID.

## **Maintaining Auditability from RACROUTE Applications**

An application that issues RACROUTE requests on behalf of another user ID is responsible for maintaining a proper audit trail if that user ID is a shared ID. The application should issue a Diagnose 26C subcode 4 to determine if there is a surrogate relationship for the user ID and to identify the surrogate user ID. If a surrogate user ID exists, the application may audit the surrogate user by:

• Using a log string

If appropriate, the application can place the surrogate user ID into the log string for a given RACROUTE request type. The format of the log string is defined and documented by the application.

• Building a surrogate token

If the application performs RACROUTE request types under the end-user's ACEE (for example, a third party RACROUTE), the application can modify its code to issue a RACROUTE REQUEST=VERIFY for the shared user ID by providing:

- The shared user ID on the USERID= keyword
- The surrogate user ID (returned by Diagnose 26C subcode 4) on the SUSERID= keyword
- **Note:** You must specify PASSCHK=NO on this VERIFY request for surrogate checking to succeed. If password verification on the surrogate user ID is required:
	- 1. Perform a RACROUTE REQUEST=VERIFYX on the surrogate user, providing password information.
	- 2. Request the token to be returned to your program by using the TOKNOUT= keyword. RACF returns a token for this request that can be used on the STOKEN= keyword of the RACROUTE REQUEST=VERIFY, rather than specifying the SUSERID= keyword.

This creates an ACEE that contains surrogate user information. Providing this ACEE on subsequent RACROUTE requests issued on behalf of the shared user ID results in the same auditability that RACF provides for shared user IDs.

For sample code that uses this function and for details on using RACROUTE, see *z/VM: Security Server RACROUTE Macro Reference*.

#### **Things to Consider**

If an application does not maintain a proper audit trail for shared user IDs, use the following procedures if you need to know whether a shared user ID was associated with a particular RACF audit record:

- If the application uses RACROUTE to audit certain application-specific events through RACF, the record contains a timestamp. In this case, you can:
	- 1. Search the RACF audit log backwards to find the LOGON record for the appropriate user ID.
	- 2. Determine if the user ID was logged onto as shared.
	- 3. Identify the surrogate user ID.
- If the application performs its own logging without using RACF and the audit record contains a timestamp, you can use the same procedure.

## **Special LOGON BY Considerations for Auditors**

You need to consider restrictions for RACROUTE and with batch applications when using the LOGON BY function.

*RACROUTE Restriction for Release=1.8.2 Keyword:* Because the SUSERID and STOKEN keywords were not added to RACROUTE until release 1.9, RACROUTE requests with RELEASE=1.8.2 coded cannot be used for shared user IDs. A third party RACROUTE REQUEST=AUTH (with RELEASE=1.8.2) performed on behalf of a user ID that is defined as shared in the SURROGAT class is not audited as an access attempt by a shared user ID.

*Auditability Restrictions with Batch Applications:* Shared user IDs present an auditability concern when used in conjunction with VM's alternate user ID function, which is implemented by Diagnose D4.

- VM's batch processing does not consider that a user submitting a job may be shared.
- Because jobs are submitted using SPOOL files, it is possible that the submitting user has logged off before the SPOOL file gets processed by the batch machine. In this case, the batch machine does not have the option of issuing a Diagnose 26C subcode 4 to obtain the surrogate user ID. Therefore, if worker machines work on behalf of shared user IDs, the result is a loss of auditability for the user ID that is logged on to the alternate user ID as shared.

An installation can decide whether shared user IDs can be used as alternate user IDs.

- If the installation chooses to ignore this auditing concern, no action is necessary.
- If the installation wants to prevent a shared user ID from submitting a batch job, you can do this by:
	- 1. Turning on control for the Diagnose D4 event in the currently active VMXEVENT profile. This ensures that RACF controls the use of Diagnose D4.
	- 2. Defining the VMBATCH profile for that shared user ID so that no user ID can access it. This prevents a Diagnose D4 from successfully specifying the shared user ID as an alternate user ID (see *CP Programming Services* for a description of Diagnose D4).
- **Note:** An installation may want to enforce this restriction only for certain batch applications. In this case, you can create individual VMXEVENT profiles for the user IDs running these batch applications without Diagnose D4 being controlled. If Diagnose D4 is controlled in the system-wide VMXEVENT profile, the batch restriction is bypassed only for those few applications.

If an installation wants to enforce this restriction only on certain shared user IDs, you can modify only the VMBATCH profile for those specific shared user IDs, assuming Diagnose D4 is being controlled.

## **Attention**

If Diagnose D4 is *not* controlled by a given installation, this type of auditability is not possible for that installation when the SURROGAT class is activated, unless the appropriate steps are taken.

# <span id="page-68-0"></span>**Chapter 3. RACF SMF Data Unload Utility (RACFADU)**

RACF audit data is a record of an installation's security-relevant events. This data is used to verify the effectiveness of an installation's security policy, determine whether the installation's security objectives are being met, and identify unexpected security relevant events.

You can use the RACF SMF data unload utility to create a sequential file from the security relevant audit data. You can use the file in several ways. It can be:

- Viewed directly
- Used as input to your own programs
- Manipulated with sort/merge programs
- output to an XML-formatted file for viewing on a web browser
- v Used as input to a database management system to produce reports tailored to your requirements

The RACF SMF data unload utility processes the following types of SMF records created by RACF for z/VM:

#### **Type 80**

Resource access

No subtypes in record

**Type 81**

RACF initialization

No subtypes in record

## **Type 83**

LDAP - Subtype 3

remote audit - Subtype 4

To correlate the RACF audit data with the unloaded data see the description of the SMF records contained in *z/VM: RACF Security Server Macros and Interfaces*.

For more details about working with subtype 3 LDAP audit records, see *z/OS Integrated Security Services LDAP Server Administration and Use*.

# **Using the RACF SMF Data Unload Utility**

z/VM installations use the RACFADU EXEC to execute the SMF data unload utility.

You can execute the IRRADU00 utility either by panel invocation or command invocation. For details, see ["Panel Invocation of RACFADU" on page 52](#page-69-0) and ["Command Invocation of RACFADU" on page 53.](#page-70-0)

## **RACFADU Setup**

Before unloading the SMF records produced by RACF you must:

- 1. Logon to a virtual machine that has read access to the RACF service machine's 305 disk, and to the minidisk containing the SMF records to be unloaded (this may be a RACF service machine's 301 or 302 minidisk).
- 2. IPL the CMS that is present on your system.
- 3. Access RACF's 305 disk as file mode B.
- 4. Link the output minidisk as R/W.
- 5. Have a R/W minidisk accessed as file mode A.
- 6. Ensure that there is adequate free space on the output minidisk to contain the utility output file.

The size of the output file is roughly estimated as twice the size of the used portion of the SMF recording disk.

## <span id="page-69-0"></span>**Panel Invocation of RACFADU**

Begin the exec by entering RACFADU on the command line. The input panel appears on your screen. Figure 5 illustrates the RACFADU input panel.

RACF SMF Unload Utility - Input Panel

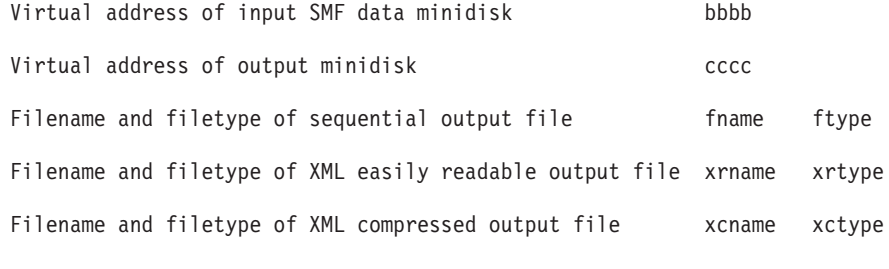

PF1 = Help PF2 = Execute PF3 = Quit ENTER = Verify input fields

====>

*Figure 5. Input Panel for RACFADU*

The user must supply the following values:

*bbbb* The virtual address of the minidisk which contains the SMF records to be unloaded. Typically, this will be the 301 or 302 disk of a RACF service machine, but it should not be the currently active SMF recording minidisk. RACFADU assumes that the file name and file type of the SMF records to be processed is:

### **SMF DATA**

which is the file name and file type of the SMF records recorded by RACF.

*cccc* The virtual address of the output minidisk where the unloaded output will be written. This must be a CMS formatted minidisk with enough free space to contain the output file which will be approximately twice as large as the input file. This minidisk must be linked R/W.

This is a required input field.

*fname ftype*

The file name and file type of the output file. RACFADU OUTPUT is the default. You can supply another file name or file type.

If the output file you specify already exists, the utility changes the file type of the existing file. For example, if the default file (RACFADU OUTPUT) exists on the output minidisk, the existing file is copied to a file named RACFADU OUTPUT1 on the same disk. It overlays any previous RACFADU OUTPUT1 file. If the file type is 8 characters long, the last character is changed to a 1.

#### <span id="page-70-0"></span>*xrname xrtype*

The filename and filetype which is asigned to the XML easily readable output file. If the file already exists on the output minidisk, the existing file will be renamed to a file on the same disk with a filetype having an appended "1" (for example, if RACFADU XMLFORM exists it will be copied to RACFADU XMLFORM1 overlaying any previous RACFADU XMLFORM1).

### *xcname xctype*

The filename and filetype which is asigned to the XML compressed output file. If the file already exists on the output minidisk, the existing file will be renamed to a file on the same disk with a filetype having an appended "1" (for example, if RACFADU XMLOUT exists it will be copied to RACFADU XMLOUT1 overlaying any previous RACFADU XMLOUT1).

The input values entered on the panel are saved and reappear the next time you invoke RACFADU. After you have entered your input in the required fields, press one of the following keys. The meaning of the ENTER key and the PF key definitions are:

#### **Key Meaning**

- **Enter** Verify user screen input as to containing required fields. Messages will be issued in a top/down fashion without the unload being performed.
- **PF1** Display help screen explaining purpose. Use ALL function once in help panel to display more detailed information about user input fields.
- **PF2** This is the execute key. Once pressed, all input fields will be validated. If all required fields are supplied and all user input is valid, the unload utility will be invoked.
- **PF3** Terminates RACFADU processing.

## **Command Invocation of RACFADU**

Your installation may want to run the IRRADU00 utility without interactive processing. To start the utility automatically, you can invoke the utility from a command line or a user-written exec, but input parameters must be correctly specified. The command invocation fields are similar to the panel invocation fields. All required parameters must be valid or the SMF data unload utility will not be invoked.

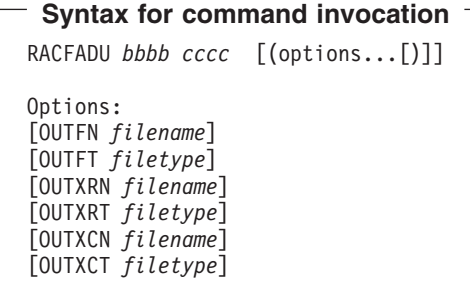

The explanation of the input fields follows:

*bbbb* Virtual address of the input SMF data minidisk.

This is a required parameter.

*cccc* Virtual address of the output R/W minidisk.

This is a required parameter.

**OUTFN** *filename*

File name of output sequential file (default: RACFADU)

**OUTFT** *filetype*

File type of the output sequential file. (default : OUTPUT)

**OUTXRN** *filename*

File name of output XML easily readable file.

**OUTXRT** *filename*

File type of output XML easily readable file.

#### **OUTXCN** *filename*

File name of output XML compressed.

#### **OUTXCT** *filename*

File type of output XML compressed.

### **Command Invocation Return Codes**

To determine if the SMF data unload utility successfully executed, check the return code. A return code of 0 indicates successful utility execution. A return code of 16 indicates that the utility did not execute. It is issued with error messages indicating the reason for failure.

## **RACF SMF Data Unload Utility Messages**

Messages issued by the RACF SMF data unload utility (IRR67xxx messages) are placed in a file named RACFADU MESSAGES on the user's A-disk. The IRR67xxx messages are documented in *z/VM: RACF Security Server Messages and Codes*.

Messages from RACFADU appear on the input screen and are documented in *z/VM: RACF Security Server Messages and Codes*. Messages issued by the RACFADU EXEC begin with RPIADU. The messages issued by the RACFADU EXEC are also documented in the **HELP** which is available by pressing PF1 on the RACFADU input panel. The help contains the invocation parameters and a list of the messages, along with message explanations and actions that you should take.

# **Using the Output from the SMF Data Unload Utility**

The output file from the RACF SMF data unload utility can be:

- Viewed directly
- Used as input to your own programs
- Manipulated with sort/merge utilities
- Used as input to a database management system so you can produce reports tailored to your requirements
- Viewed using a web browser

## **Sort/Merge Programs**

The RACF SMF data unload records include type 80, 81, and 83 SMF records. If you want a subset of the records, you can use a standard utility such as DFSORT/CMS to select them.
# **Relational Databases**

You can use the power of a relational database management system (DBMS), such as SQL/DS, to process the RACF SMF data unload records. Refer to the following section for details.

# **XML**

RACF SMF data records can be output as XML and then viewed using a web browser. This can give you a better view of the data as well as use colors to differentiate information. For more details, see ["Using the RACF SMF data unload](#page-76-0) [utility to generate XML documents" on page 59.](#page-76-0)

# **Using the SMF Data Unload Utility Output with SQL/DS**

The records produced by the RACF SMF data unload utility are designed to be processed by the SQL/DS load utility or its equivalent. The definition and control statements that let SQL/DS use the records are as follows:

• IRRADUTB SAMPLE

Sample data definition language (DDL) statements to define the relational representation of the audit information and sample SQL/DS definitions that perform database and index creation.

• IRRADULD SAMPLE

Sample control statements for the SQL/DS load utility that map the output from the RACF SMF data unload utility.

 $\cdot$  IRRADUOR SAMPLE

Sample structured query language (SQL) queries that perform useful data inquiries.

For complete information on SQL/DS, see:

- **SQL/Data System General Information for IBM VM Systems**
- v *SQL/Data System Database Administration for IBM VM Systems*
- v *SQL/Data System System Administration for IBM VM Systems*
- v *SQL/Data System SQL Reference for IBM VM Systems and VSE*

## **Steps for Using RACF SMF Data Unload Utility Output with SQL/DS**

To create and manage the SQL/DS database containing output from the RACF SMF data unload utility, you must:

- 1. Create one or more SQL/DS DBSPACEs.
- 2. Create SQL/DS tables.
- 3. Create the SQL/DS indexes.
- 4. Load data into the tables.
- 5. Reorganize the indexes (optional).
- 6. Delete table data (optional).

The first three steps are initial setup, and you can choose to run them once. When you get new data to import into the SQL/DS database, you erase your current table data. You then reload and reorganize your indexes.

The following sections show examples of the SQL/DS utility input for these functions.

# <span id="page-73-0"></span>**Creating a SQL/DS DBSPACE**

SQL/DS stores tables and indexes on tables in DBSPACEs. A DBSPACE is a logical allocation of space in the database. For more information see *SQL/DS System Administration*.

## **Creating the SQL/DS Tables**

After the DBSPACE is created, SQL statements that define the tables are executed. Figure 6 contains an example of the SQL statements required to create a table for the JOBINIT record.

The IRRADUTB SAMPLE file contains examples that create separate tables for each record type produced by the RACF SMF data unload utility. You must supply the user ID (*userid*).

```
CREATE TABLE userid.JOBINIT(
    INIT EVENT TVDE CHAD(8)
```

| INII LVLNI IIFL   | $CIIAN(0)$ , |
|-------------------|--------------|
| INIT EVENT QUAL   | $CHAR(8)$ ,  |
| INIT TIME WRITTEN | TIME,        |
| INIT DATE WRITTEN | DATE,        |
| INIT SYSTEM SMFID | $CHAR(4)$ ,  |
|                   |              |
| INIT UTK USER ID  | $CHAR(8)$ ,  |
| INIT UTK GRP ID   | $CHAR(8)$ ,  |
| INIT UTK DFT GRP  | $CHAR(1)$ ,  |
| INIT UTK DFT SECL | $CHAR(1)$ ,  |
| INIT APPC LINK    | CHAR (16)    |
| IN JOBINIT        |              |
|                   |              |

*Figure 6. Sample SQL Utility Statements Creating a Table*

## **Loading the SQL/DS Tables**

Figure 7 shows the statements required to load the JOBINIT record. The IRRADULD SAMPLE file contains statements that load all the record types produced by the RACF SMF data unload utility. The sample requires that the output of RACFADU be made into a fixed record length file.

```
DATALOAD TABLE (JOBINIT) IF POS(5-12)='JOBINIT '
  INIT_EVENT_TYPE 5-12
  INIT_EVENT_QUAL 14-21
  INIT_TIME_WRITTEN 23-30 NULL IF POS(23-30) =' '
  INIT DATE WRITTEN 32-41 NULL IF POS(32-41) ='
  INIT SYSTEM SMFID 43-46
  ...
 INIT_UTK_USER_ID 718-725
 INT\_UTK_GRP\_IDINIT_UTK_DFT_GRP 736-736
  INIT_UTK_DFT_SECL 741-741
 INIT APPC LINK 746-761
 INFILE(IRRADU00);
```
*Figure 7. SQL/DS Utility Statements Required to Load the Tables*

**Note:** You can choose not to load some of the tables.

## **Reorganizing the Indexes in the SQL/DS Database**

Queries are processed faster if they are performed against an organized database. SQL/DS provides a utility that allows you to reorganize the indexes on the catalog tables. For more information, see *SQL/DS Database Administration*.

# **Deleting Data from the SQL/DS Database**

Before you reload the database with new data, you should delete the old data. This can be done in several ways:

- 1. Use the DROP TABLE statement for each table you want to delete.
- 2. Use the DROP DBSPACE statement for each DBSPACE.
- 3. Delete all the records in each table.

To delete the record data shown in [Figure 6 on page 56,](#page-73-0) use the sample SQL statement:

DELETE FROM USER01.JOBINIT ;

# **SQL/DS Table Names**

The IRRADUTB SAMPLE file creates SQL/DS tables for each record type. Table 1 provides a useful reference of record type, record name, and SQL/DS table name.

*Table 1. Correlation of SQL/DS Table Names and Record Types*

| <b>Table Name</b> | <b>Column Prefix</b> | <b>Description</b>                            |
|-------------------|----------------------|-----------------------------------------------|
| JOBINIT           | <b>INIT</b>          | Job initiation                                |
| <b>ACCESS</b>     | ACC                  | Resource access, other than file or directory |
| ADDVOL            | ADV                  | ADDVOL/CHGVOL                                 |
| <b>RENAMEDS</b>   | <b>REN</b>           | Rename data set                               |
| <b>DELRES</b>     | DELR                 | Delete resource                               |
| <b>DELVOL</b>     | DELV                 | Delete volume                                 |
| <b>DEFINE</b>     | DEF                  | Define resource                               |
| <b>ADDSD</b>      | AD                   | ADDSD command                                 |
| <b>ADDGROUP</b>   | AG                   | ADDGROUP command                              |
| ADDUSER           | AU                   | ADDUSER command                               |
| <b>ALTDSD</b>     | <b>ALD</b>           | <b>ALTDSD</b> command                         |
| <b>ALTGROUP</b>   | <b>ALG</b>           | ALTGROUP command                              |
| <b>ALTUSER</b>    | ALU                  | <b>ALTUSER</b> command                        |
| CONNECT           | CON                  | CONNECT command                               |
| DELDSD            | DELD                 | DELDSD command                                |
| DELGROUP          | DELG                 | DELGROUP command                              |
| DELUSER           | DELU                 | DELUSER command                               |
| PASSWORD          | <b>PWD</b>           | PASSWORD command                              |
| PERMIT            | PERM                 | <b>PERMIT</b> command                         |
| <b>RALTER</b>     | RALT                 | <b>RALTER</b> command                         |
| <b>RDEFINE</b>    | <b>RDEF</b>          | <b>RDEFINE</b> command                        |
| <b>RDELETE</b>    | RDEL                 | RDELETE command                               |
| REMOVE            | REM                  | REMOVE command                                |
| <b>SETROPTS</b>   | SETR                 | SETROPTS command                              |
| <b>RVARY</b>      | <b>RVAR</b>          | <b>RVARY</b> command                          |
| <b>APPCLU</b>     | <b>APPC</b>          | APPC session                                  |
| GENERAL           | GEN                  | General purpose                               |
| <b>DIRSRCH</b>    | DSCH                 | Directory search                              |
| <b>DACCESS</b>    | <b>DACC</b>          | Check access to a directory                   |
| <b>FACCESS</b>    | <b>FACC</b>          | Check access to file                          |
| CHAUDIT           | CAUD                 | Change audit options                          |
| CHDIR             | <b>CDIR</b>          | Change current directory                      |
| CHMOD             | <b>CMOD</b>          | Change file mode                              |
| <b>CHOWN</b>      | COWN                 | Change file ownership                         |
| <b>CLRSETID</b>   | <b>CSID</b>          | Clear SETID bits for a file                   |
| <b>EXESETID</b>   | <b>ESID</b>          | <b>EXEC with SETUID/SETGID</b>                |
| <b>GETPSENT</b>   | GPST                 | Get OpenExtensions process entry              |
| <b>INITOEDP</b>   | <b>IOEP</b>          | Initialize OpenExtensions process             |
| TERMOEDP          | <b>TOEP</b>          | OpenExtensions process complete               |
| KILL              | KILL                 | Terminate a process                           |

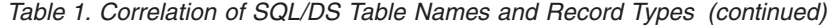

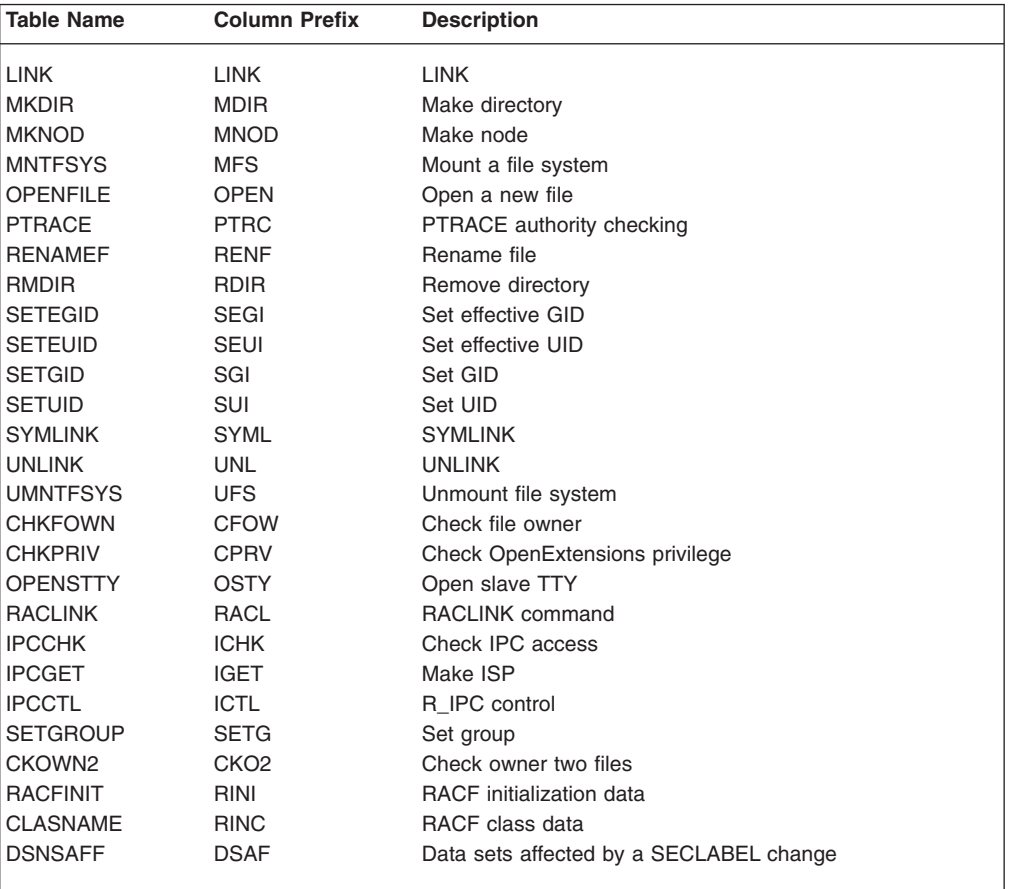

# <span id="page-76-0"></span>**Using the RACF SMF data unload utility to generate XML documents**

The records produced by the SMF data unload utility can be formatted as an Extensible Markup Language (XML) document. XML has many advantages over the usual tabular-style data, such as the many applications that can use XML as a format for reading and writing of data. The benefits of XML include:

- A better view of the data. Instead of the tabular format which may be difficult to focus in on the information you're looking for, the XML audit report formats the data for ease of reading and retrieval.
- The display can include different fonts, text emphasis (bold, italic) as well as different colors to differentiate information.
- A complete set of data for each field. The tabular data is limited by space and can be truncated. XML does not have this restriction.
- A view of the audit data that can be tailored to your environment.

# **XML overview**

XML is a flexible language which allows you to tag data and have it displayed in a variety of ways. Many software applications read and write XML data, both in enterprise computing and consumer applications. Therefore, an auditing report using XML can be distributed and analyzed on multiple platforms and operating systems. For more information on XML, see [http://www.ibm.com/servers/eserver/](http://www.ibm.com/servers/eserver/zseries/software/xml/) [zseries/software/xml/.](http://www.ibm.com/servers/eserver/zseries/software/xml/) For hints and tips on XML, see [http://www.ibm.com/](http://www.ibm.com/developerworks/xml/library/x-tips.html) [developerworks/xml/library/x-tips.html.](http://www.ibm.com/developerworks/xml/library/x-tips.html)

An XML document which contains the audit report looks like this:

```
<?xml version='1.0'?>
<securityEventLog xmlns='http://www.ibm.com/xmlns/zOS/IRRSchema'>
  <rdf:Description rdf:about=''
                   xmlns:rdf='http://www.w3.org/1999/02/22-rdf-syntax-ns#'
                   xmlns:dc='http://purl.org/dc/elements/1.1/'
                   xmlns:z='http://www.ibm.com/xmlns/zOS'>
    <dc:creator>
      <z:application>SMF Unload</z:application>
     <z:product>z/OS Security Server RACF</z:product>
      <z:fmid>HRF7720</z:fmid>
    </dc:creator>
    <dc:subject>RACF Security Event Log 2003-01-01 04:12:33</dc:subject>
    <dc:language>en</dc:language>
  </rdf:Description>
  <event>
    <eventType>*CONNECT</eventType>
    <eventQual>SUCCESS</eventQual>
    <timeWritten>02:03:01.23</timeWritten>
    <dateWritten>2004-03-28</dateWritten>
    <systemSmfid>SYSA</systemSmfid>
    <prodName>Enterprise Identity Mapping</prodName>
    <prodFmid>HRF7720</prodFmid>
    <details xmlns:d="http://www.ibm.com/xmlns/zOS/EIMSchema">
     <violation>Y</violation>
      <userNdfnd>Y</userNdfnd>
     <userWarning>Y</userWarning>
     <evtUserId>IBMUSER</evtUserId>
     <evtGrpId>SYS1</evtGrpId>
     <authNormal>Y</authNormal>
     <authSpecial>Y</authSpecial>
     <authOper>Y</authOper>
     <authAudit>Y</authAudit>
      <authExit>Y</authExit>
```
<authFailsft>Y</authFailsft> <authBypass>Y</authBypass> <authTrusted>Y</authTrusted> <logClass>Y</logClass> <logUser>Y</logUser> <logSpecial>Y</logSpecial> <logAccess>Y</logAccess> <logRacinit>Y</logRacinit> <logAlways>Y</logAlways> <logCmdviol>Y</logCmdviol> <logGlobal>Y</logGlobal> <termLevel>934</termLevel> <backoutFail>Y</backoutFail> <profSame>Y</profSame> <term>L0437634</term> <jobName>\$EIMTEST</jobName> <readTime>01:03:04</readTime> <readDate>2004-03-28</readDate> <smfUserId>SMFUSER</smfUserId> <logLevel>Y</logLevel> <logLogopt>Y</logLogopt> <logSecl>Y</logSecl> <logCompatm>Y</logCompatm> <logApplaud>Y</logApplaud> <usrSecl>HIGHEST</usrSecl> <logVmevent>Y</logVmevent> <logNonomvs>Y</logNonomvs> <logOmvsnprv>Y</logOmvsnprv> <authOmvssu>Y</authOmvssu> <authOmvssys>Y</authOmvssys> <racfVersion>7720</racfVersion> <srvrUserId>IBMUSER</srvrUserId> <srvrGrpId>SYS1</srvrGrpId> <prodId>EIM</prodId> <logRauditx>Y</logRauditx> <x500Subject>cn=ibmuser,c=us</x500Subject> <x500Issuer>cn=PKI CA,c=us</x500Issuer> <resName>EIM.MYDOMAIN.CONNECT</resName> <class>RAUDITX</class> <profileName>EIM.\*.CONNECT</profileName> <d:api>eimConnect</d:api> <d:domainUrl>ldap://some.big.host/ibm-eimdomainname=My Domain, c=us</d:domainUrl> <d:connectType>SIMPLE</d:connectType> <d:bindUser>cn=EIM administrator</d:bindUser> <d:certLabel>label</d:certLabel> <d:keyRing>keyring</d:keyRing> </details> </event>

# **Producing XML output**

You can have SMF Unload create an XML document by:

- v Specifying a filename and filetype on the *xrname* and *xrtype* fields, or *xcname* and *xctype* fields on the RACFADU input panel.
- Specifying a filename and filetype on the OUTXRN and OUTXRT, or OUTXCN and OUTXCT fields on the RACFADU command invocation.

This creates either a compressed form or a more readable form of the XML document.

You can think of the compressed form of output as "raw output", since it is the most basic form of the XML document. While this report takes up the least space, it is not well-suited for reading due to its limited line wrapping and tag justification. In the

document, the tags and information are often comprised of one long line in an effort to save space. The more readable form of the report includes better line wrapping, and the tags are justified so that they begin on new lines when necessary. Though it is a more readable form, it takes up more space.

# **How the XML tag names are derived**

The names of the tags and the syntax of the tags are defined by XML schema document. The schema can be used to validate the data contained in an XML document. The tags appear in the order described by the schema documents. The schema document for RACF can be found on the RACF service machine's 305 disk as IRRSCHEM SAMPLE.

In general, the tag names used in RACF are derived from the corresponding SQL/DS field names. The rules for converting a field name to a tag name are:

- 1. Remove the column name and the first underscore ("") from the field name
- 2. Capitalize the first letter after each of the remaining underscores in the name. The rest of the characters should be lowercase.
- 3. Remove the underscores from the name

The exceptions to this methodology are as follows:

*Table 2. XML naming exceptions*

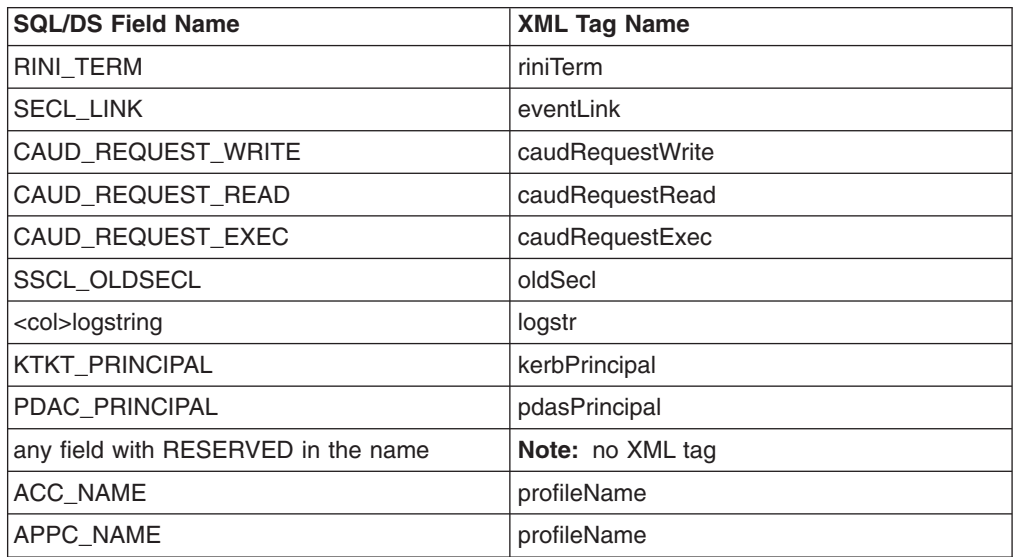

XML interprets certain characters as having a special meaning, such as "<" and ">". If a value contains one of these special characters, which are listed in [Table 4](#page-79-0) [on page 62,](#page-79-0) SMF Unload replaces the value with an "entity reference" so that it won't be misinterpreted by an XML parser. Here's an example:

*Table 3. XML interpretation of special characters example*

| <b>Before Value</b>                           | <b>After Value</b>                            |
|-----------------------------------------------|-----------------------------------------------|
| <subjectdn>cn=John,ou=Smith &amp;</subjectdn> | <subjectdn>cn=John,ou=Smith &amp;</subjectdn> |
| Sons,c=us                                     | Sons,c=us, <subjectdn></subjectdn>            |

The special characters are:

<span id="page-79-0"></span>*Table 4. XML special characters substitutions*

| Character | <b>Substitution symbol</b> |
|-----------|----------------------------|
| $\,<\,$   | <:                         |
| &         | &                          |
| ∣>        | >                          |
| ء، ا      | "                          |
|           | '                          |

It is possible for a single element or value in the XMLOUT or XMLFORM to cause the length of a record to exceed the maximum 8K limit. SMF Unload will break the line into two. If the line break would naturally occur in the middle of a tag or entity reference, SMF Unload splits the line before or after the tag or entity reference so that the tag or entity reference is not broken. What this means is that the data value may include a carriage return or line feed that wasn't originally part of the value. It's up to the application processing the document to detect this condition and concatenate the two lines before passing the element to an XML parser.

# **Viewing and working with XML audit reports**

The audit report can be viewed on personal computers and workstations using an XML-capable web browser. Many browsers available today have the ability to correctly parse and render XML documents. Therefore, once the audit report is on that system, you can read it as easily as any other web document. Simply bring up a listing of the files and single- or double-click the file to open it in the browser window. The platform documentation can help you discover which applications are able to parse and display XML files.

One thing to note is that to use the XML file on a personal computer, you must first alter the EBCDIC encoding line at the top of the file:

<?xml version='1.0' encoding='ebcdic-cp-us' ?>

So that it looks like the following: <?xml version='1.0' encoding='ISO8859-1' ?>

# **Event Code Qualifiers**

The RACF event code (found in the SMF80EVT field of the SMF record) and the RACF event code qualifier (found in the SMF80EVQ field of the SMF record) are determined during RACF processing. The following sections explain the meaning of each qualifier code by event. Some of these event codes and qualifiers apply only to z/OS systems, but are listed here for completeness.

# **Event 1( 1): JOB INITIATION/TSO LOGON/TSO LOGOFF**

This event is logged by RACROUTE REQUEST=VERIFY and RACROUTE REQUEST=VERIFYX.

The explanations of the event code qualifiers for Event 1 are:

- **0(0) SUCCESSFUL INITIATION** The job began successfully.
- **1(1) INVALID PASSWORD** The password specified on the job card or at logon is incorrect.
- **2(2) INVALID GROUP** The user tried to log on or to initiate a job using a group that the user is not a member of.
- **3(3) INVALID OIDCARD** Operator identification cards are used at the installation, and the data received from the one used does not match that of the user's profile.
- **4(4) INVALID TERMINAL/CONSOLE** The user is not authorized to the port of entry (POE). There are four kinds of POEs, each with its own profile class: APPCPORT, CONSOLE, JESINPUT, and TERMINAL. One of the following occurred:
	- The port of entry is active but the user is not authorized.
	- The user is denied access because of conditional days/times in the user profile.
	- The user is denied access because of conditional days/times in the class profile (TERMINAL class only).
- **5(5) INVALID APPLICATION** The APPL class is active, and the user is trying to log on to an application without authorization.
- **6(6) REVOKED USER ID ATTEMPTING ACCESS** The user ID specified on the logon has been revoked. One of the following occurred:
	- The installation-defined limit of password attempts was reached at an earlier time.
	- The inactive interval was reached.
	- The revoke-date in the user's profile is in effect.
	- The RACF administrator revoked the user ID.

The RACF administrator must reset the user ID before the user can log on again.

- **7(7) USER ID AUTOMATICALLY REVOKED** The user ID has been automatically revoked. The installation-defined limit of password and password phrase attempts was reached.
- **8(8) SUCCESSFUL TERMINATION** The job completed successfully.
- **9(9) UNDEFINED USER ID** The user ID specified on the job card or at logon is not defined to the RACF database.
- **10(A) INSUFFICIENT SECURITY LABEL AUTHORITY** One of the following occurred:
	- SETROPTS MLS FAILURES is in effect and the user's security label does not dominate the submitter's security label. Two exceptions are explained under Qualifier 20.
	- SETROPTS MLACTIVE FAILURES is in effect and the job card/logon attempt does not specify a valid security label. One exception is explained under Qualifier 21.
- **11(B) NOT AUTHORIZED TO SECURITY LABEL** The user is not authorized to the security label specified. One exception is explained under Qualifier 22.
- **12(C) SUCCESSFUL RACINIT INITIATION** The job or user was verified.
- **13(D) SUCCESSFUL RACINIT DELETE** The job completed or the user logged off.
- **14(E) SYSTEM NOW REQUIRES MORE AUTHORITY** SETROPTS MLQUIET is in effect. If this is a user verification, the user is not a console operator and

does not have the SPECIAL attribute. If this is a job verification, the job is not part of the trusted computing base (TCB). The verification fails.

- **15(F) REMOTE JOB ENTRY—JOB NOT AUTHORIZED** The submitting node is not authorized to the system; a NODES profile prevents remote job entry. The profile has the format 'submit node.RUSER.userid' and has a UACC of NONE.
- **16(10) SURROGATE CLASS IS INACTIVE** The SURROGAT class is inactive. The job card has a user ID that is different from the submitter's user ID, and there is no password specified. On VM, someone attempted to logon to a shared user ID.
- **17(11) SUBMITTER IS NOT AUTHORIZED BY USER** The SURROGAT class is active. Either there is no SURROGAT profile for the job card's user ID or the submitter's user ID is not permitted to the profile. On VM, someone attempted to logon to a shared user ID. Either there is no SURROGAT profile for the shared user ID or the user logging on to the shared user ID is not permitted to the SURROGAT profile.
- **18(12) SUBMITTER IS NOT AUTHORIZED TO SECURITY LABEL** The SECLABEL class is active and there is a security label on the job card. The submitter is not authorized to the security label specified on the job card.
- **19(13) USER IS NOT AUTHORIZED TO JOB** The JESJOBS class is active, and the user is not authorized to the jobname.
- **20(14) WARNING—INSUFFICIENT SECURITY LABEL AUTHORITY** One of the following occurred:
	- SETROPTS MLS WARNING is in effect and the security label on the job card does not dominate the submitter's security label.
	- SETROPTS MLS FAILURES is in effect, the user's security label does not dominate the submitter's, and the user has the SPECIAL attribute.
	- SETROPTS MLS FAILURES and SETROPTS COMPATMODE are in effect, the user's security label does not dominate the submitter's, and the submitter's or the job owner's security label is the default.

The verification does not fail.

- **21(15) WARNING—SECURITY LABEL MISSING FROM JOB, USER, OR PROFILE** One of the following occurred:
	- MLACTIVE WARNING is in effect, and the job card or logon attempt did not specify a valid security label.
	- MLACTIVE FAILURES is in effect, the user has the SPECIAL attribute, and a valid security label is not specified.

The verification does not fail.

- **22(16) WARNING—NOT AUTHORIZED TO SECURITY LABEL** The user has the SPECIAL attribute, the security label is SYSHIGH, and the user does not have authority to it. The verification does not fail.
- **23(17) SECURITY LABELS NOT COMPATIBLE** SETROPTS MLS is not active, the submitter's user ID is different from the user ID on the job card, and the submitter's and the user's security labels are disjoint (neither one dominates the other).

One exception is listed under Qualifier 24.

**24(18) WARNING—SECURITY LABELS NOT COMPATIBLE** SETROPTS MLS is not active, the submitter's user ID is different from the user ID on the job

card, the submitter's and user's security labels are disjoint, SETROPTS COMPATMODE is in effect, and the submitter's or user's security label is the default. The verification does not fail.

- **25(19) CURRENT PASSWORD HAS EXPIRED** The user's password has expired for one of the following reasons:
	- The installation specification in SETROPTS PASSWORD INTERVAL command
	- Creation of the password in the ADDUSER command
	- Alteration of the password with the ALTUSER PASSWORD command
- **26(1A)**

**INVALID NEW PASSWORD** The new password specified may be incorrect because:

- It is all blanks.
- The characters are not all alphanumeric.
- The characters do not match the installation's password syntax rules (set by the SETROPTS PASSWORD command).
- It is the same as a past password (the extent of the past history determined by the SETROPTS PASSWORD HISTORY command).
- It is marked invalid by the installation's password exit.

## **27(1B)**

**VERIFICATION FAILED BY INSTALLATION** The installation exit ICHRIX01 failed the request.

**28(1C)**

**GROUP ACCESS HAS BEEN REVOKED** The user's membership to the group specified has been revoked.

## **29(1D)**

**OIDCARD IS REQUIRED** An OIDCARD is required by the installation but none was given.

- **30(1E) NETWORK JOB ENTRY—JOB NOT AUTHORIZED** For session types of NJE SYSOUT or NJE BATCH, the verification fails because one of the following occurred:
	- The user, group, or security label requirements in the NODES profiles were not met.
	- The submitter's node is not valid.
	- The reverify check failed.

See *z/VM: RACF Security Server System Programmer's Guide* for details on NJE.

**31(1F) WARNING—UNKNOWN USER FROM TRUSTED NODE PROPAGATED** The combination of having a trusted node submit a job with the undefined user ID warrants this logging. The verification does not fail.

For an NJE BATCH job, the submitting user is the NJE undefined user ID. The default NJE undefined user ID is eight question marks (????????), unless it was changed with the SETROPTS JES NJEUSERID command. The submitting node is trusted (its best-fit NODES profile on the receiving node's system has a UACC of at least UPDATE). This profile allows propagation of submitters; however, the undefined user ID does not propagate.

- **32(20) SUCCESSFUL INITIATION USING PASSTICKET** Logon was achieved using a PassTicket.
- **33(21) ATTEMPTED REPLY OF PASSTICKET** Logon was rejected because of attempted replay of a PassTicket.
- **35(23) USER AUTOMATICALLY REVOKED DUE TO INACTIVITY** A user has not logged on or accessed the system for so long that the user ID has become inactive. RACF prevents the user from accessing the system.
- **36(24) PASS PHRASE IS NOT VALID** A user attempted to access the system specifying a password phrase that is not valid. RACF prevents the user from accessing the system.
- **37(25) NEW PASS PHRASE IS NOT VALID** Logon was rejected because the new password phrase is not valid.
- **38(26) CURRENT PASS PHRASE HAS EXPIRED** Logon was rejected because the current password phrase has expired.

# **Event 2( 2): RESOURCE ACCESS**

This event is logged by RACROUTE REQUEST=AUTH.

This event is also logged by RACROUTE REQUEST=FASTAUTH if auditing the PROGRAM class. Only qualifiers 0, 1, and 3 are used by RACROUTE REQUEST=FASTAUTH.

The explanations of the event code qualifiers for Event 2 are:

- **0(0) SUCCESSFUL ACCESS** The user has authorization to the resource.
- **1(1) INSUFFICIENT AUTHORITY** The user does not have authorization to the resource.
- **2(2) PROFILE NOT FOUND—RACFIND SPECIFIED ON MACRO** If the request is AUTH, the RACFIND keyword equaled YES on the authorization request, specifying that a discrete profile should exist for the resource. No discrete or generic RACF protection was found.

If the request is FASTAUTH, the program is not controlled and the PADS data sets are open.

**3(3) ACCESS PERMITTED DUE TO WARNING** The user does not have proper authority to the resource. However, the resource's profile has the WARNING option and allows the access.

## **Exceptions**

- PROGRAM class profiles cannot use the WARNING option.
- RACLISTed profiles use the WARNING option only if they are RACLISTed by SETROPTS or a RACROUTE REQUEST=LIST that specifies RELEASE=1.8 or later.
- **4(4) FAILED DUE TO PROTECTALL** SETROPTS PROTECTALL FAILURES is in effect, and the data set has not been protected by a discrete or generic profile.

## **Exceptions**

- A privileged user bypasses this checking (no auditing done).
- A trusted user bypasses the checking, but can be audited with the SETROPTS LOGOPTIONS command.
- A user with the SPECIAL attribute gets a warning (see Qualifier 5).
- A system-generated temporary data set does not require protection.
- **5(5) WARNING ISSUED DUE TO PROTECTALL** SETROPTS PROTECTALL WARNING is in effect, and the data set has not been protected by a discrete or generic profile. The authorization request does not fail.

The exceptions in Qualifier 4 also apply.

- **6(6) INSUFFICIENT CATEGORY/SECLEVEL** The installation uses categories or security levels as separate entities. One of the following occurred:
	- The user's SECLEVEL is less than the SECLEVEL of the resource.
	- The user is not a member of every CATEGORY associated with the resource.
- **7(7) INSUFFICIENT SECURITY LABEL AUTHORITY** The SECLABEL class is active and one of the following occurred:
	- The user's security label does not dominate the resource's.
	- The user does not have a security label, but the resource does.
	- SETROPTS MLACTIVE FAILURES is in effect, and either the user or the resource is missing a security label. One exception is explained in Qualifier 8.
	- The resource's class requires reverse domination checking, and the resource's security label does not dominate the user's.
	- SETROPTS MLS FAILURES is in effect; the user's security label does not equal the resource's, and the requested access is UPDATE or CONTROL. One exception is explained under Qualifier 9.
- **8(8) SECURITY LABEL MISSING FROM JOB, USER OR PROFILE** One of the following occurred:
	- SETROPTS MLACTIVE WARNING is in effect, the SECLABEL class is active, and either the resource or user is missing a security label.
	- SETROPTS MLACTIVE FAILURES is in effect, the user has the SPECIAL attribute, and either the resource or the user is missing a security label.
- **9(9) WARNING—INSUFFICIENT SECURITY LABEL AUTHORITY** One of the following occurred:
	- The SECLABEL class is active, SETROPTS MLS WARNING is in effect, the user's security label does not equal the resource's security label, and the requested access is UPDATE or CONTROL.
	- SETROPTS MLS FAILURES is in effect, the user's security label does not equal the resource's security label, the requested access is UPDATE or CONTROL, and the user has the SPECIAL attribute.
- **10(A) WARNING—DATA SET NOT CATALOGED** SETROPTS CATDSNS WARNING is in effect. The data set being accessed cannot be cataloged.

See *z/VM: RACF Security Server Command Language Reference* for more information.

**11(B) DATA SET NOT CATALOGED** SETROPTS CATDSNS FAILURES is in effect. The data set being accessed cannot be cataloged. If the user has the SPECIAL attribute, only a warning is issued (see Qualifier 10).

See *z/VM: RACF Security Server Command Language Reference* for more information.

- **12(C) PROFILE NOT FOUND—REQUIRED FOR AUTHORITY CHECKING** A profile was not found for the general resource, and that resource's class has a default return code greater than 4. The authorization request fails.
- **13(D) WARNING—INSUFFICIENT CATEGORY/SECLEVEL** The installation uses categories or security levels as separate entities. One of the following occurred:
	- The user's SECLEVEL is less than the SECLEVEL of the resource.
	- The user is not a member of every CATEGORY associated with the resource.

The resource profile has the WARNING option, so access is given.

#### **Exceptions**

- PROGRAM class profiles cannot use the WARNING option.
- RACLISTed profiles can use the WARNING option only if they are RACLISTed by SETROPTS or a RACF 1.8 (or later) RACROUTE REQUEST=LIST.

# **Event 3( 3): ADDVOL/CHGVOL**

This event refers to RACROUTE REQUEST=DEFINE,TYPE=ADDVOL and RACROUTE REQUEST=DEFINE,TYPE=CHGVOL.

The explanations of the event code qualifiers for Event 3 are:

- **0(0) SUCCESSFUL PROCESSING OF NEW VOLUME** One of the following occurred:
	- The user has proper administrative authority to the DATASET profile; in the case of tape data sets with TAPEVOL active, the user also had administrative authority to the TAPEVOL profile.
	- SETROPTS MLS WARNING is in effect, the TAPEVOL class is active, a TAPEVOL profile exists, and the user's security label does not equal the resource's.
	- SETROPTS MLACTIVE WARNING is in effect, the TAPEVOL class is active, and no TAPEVOL profile exists for the volume.
- **1(1) INSUFFICIENT AUTHORITY** The user did not have administrative authority to the DATASET profile, or, in the case of tape data sets, the TAPEVOL class is active and the user did not have administrative authority to the TAPEVOL profile.
- **2(2) INSUFFICIENT SECURITY LABEL AUTHORITY** The SECLABEL class is active, the data set is a tape data set, the TAPEVOL class is active, and the user's security label does not dominate the security label found in the TAPEVOL profile.

**3(3) LESS SPECIFIC PROFILE EXISTS WITH DIFFERENT SECLABEL** The SECLABEL class is active, SETROPTS MLSTABLE is in effect, a less specific generic profile exists that does not have the same security label, the data set is a tape data set, and the TAPEVOL class is active. Changing the volume would change the TAPEVOL profile's security label, violating SETROPTS MLSTABLE rules.

> **Exception** If SETROPTS MLQUIET is also in effect and the user has the SPECIAL attribute, the request does not fail and this event is not logged.

# **Event 4( 4): RENAME RESOURCE**

This event is based on RACROUTE REQUEST=DEFINE,TYPE=DEFINE,NEWNAME or RACROUTE REQUEST=DEFINE,TYPE=DEFINE,NEWNAMX.

The explanations of the event code qualifiers for Event 4 are:

- **0(0) SUCCESSFUL RENAME** One of the following occurred:
	- The user has sufficient authority to rename the resource.
	- The SECLABEL class is active, SETROPTS MLACTIVE WARNING is in effect, and the user or the resource does not have a security label.
- **1(1) INVALID GROUP** The resource to be renamed is a data set, and the high-level qualifier of the new data set is not a valid group, or user ID.
- **2(2) USER NOT IN GROUP** The resource is a data set, RACFIND is not set to NO, the high-level qualifier of the new data set name is a group, and the user does not belong to that group.
- **3(3) INSUFFICIENT AUTHORITY** One of the following occurred:
	- SETROPTS GENERICOWNER is in effect, and renaming the profile would violate GENERICOWNER rules.
	- The resource is a data set, and the high-level qualifier is a group or user ID. The user is not authorized to create a new data set by the generic profile protecting the new name, and the high-level qualifier of the new data set name is beyond the scope of the user.
	- The resource is an SFS file or directory, and the second qualifier is a user ID. The user is not authorized to create a new file or directory by the generic profile protecting the new name, and the second qualifier of the new file or directory name is beyond the scope of the user.

See *z/VM: RACF Security Server Security Administrator's Guide*.

- **4(4) RESOURCE NAME ALREADY DEFINED** The requested new name already has a discrete profile defined. The return code of the RENAME is 4.
- **5(5) USER NOT DEFINED TO RACF** The installation's naming convention routine has indicated that the high-level qualifier is a user ID that is not defined to RACF. One of the following occurred:
	- RACFIND is not set to NO.
	- The resource is protected by a generic or global profile, and the user does not have ALTER access to it.
- **6(6) RESOURCE NOT PROTECTED** SETROPTS PROTECTALL FAILURES is in effect, and the new data set name is not protected by a profile.
- **7(7) WARNING—RESOURCE NOT PROTECTED** SETROPTS PROTECTALL WARNINGS is in effect, and the new data set name is not protected by a profile.

The RENAME is allowed.

- **8(8) USER IN SECOND QUALIFIER IS NOT RACF DEFINED** The second qualifier of the new name is not a valid user ID.
- **9(9) LESS SPECIFIC PROFILE EXISTS WITH DIFFERENT SECLABEL** The SECLABEL class is active, SETROPTS MLSTABLE is in effect, and there is a less specific generic profile existing for the new name with a different security label. Renaming this resource would violate SETROPTS MLSTABLE rules.
- **10(A) INSUFFICIENT SECURITY LABEL AUTHORITY** The SECLABEL class is active, SETROPTS MLS FAILURES is in effect, and the user is not authorized to the security label of the resource to be renamed.
- **11(B) RESOURCE NOT PROTECTED BY SECURITY LABEL** The SECLABEL class is active, SETROPTS MLS FAILURES is in effect, and the profile covering the old resource name does not have a security label.
- **12(C) NEW NAME NOT PROTECTED BY SECURITY LABEL** The SECLABEL class is active, SETROPTS MLS FAILURES is in effect, and the profile that would cover the new resource name does not have a security label.
- **13(D) NEW SECLABEL MUST DOMINATE OLD SECLABEL** The SECLABEL class is active, SETROPTS MLS FAILURES is in effect, and the security label of the profile covering the new resource name does not dominate the security label of the profile covering the old resource name.
- **14(E) INSUFFICIENT SECURITY LABEL AUTHORITY** The SECLABEL class is active, SETROPTS MLS WARNING is in effect, and the user is not authorized to the security label of the profile. The RENAME is allowed.
- **15(F) WARNING—RESOURCE NOT PROTECTED BY SECURITY LABEL** The SECLABEL class is active, SETROPTS MLS WARNING is in effect, and the profile covering the old resource name does not have a security label. The RENAME is allowed.
- **16(10) WARNING—NEW NAME NOT PROTECTED BY SECURITY LABEL** The SECLABEL class is active, SETROPTS MLS WARNING is in effect, and the profile that would cover the new resource name does not have a security label. The RENAME is allowed.
- **17(11) WARNING—NEW SECLABEL MUST DOMINATE OLD SECLABEL** The SECLABEL class is active, SETROPTS MLS WARNING is in effect, and the security label of the profile covering the new resource name does not dominate the security label of the profile covering the old resource name. The RENAME does not fail.

# **Event 5( 5): DELETE RESOURCE**

This event is based on RACROUTE REQUEST=DEFINE,TYPE=DELETE.

The explanations of the event code qualifiers for Event 5 are:

**0(0) SUCCESSFUL SCRATCH** The resource profile was deleted.

- **1(1) RESOURCE NOT FOUND** The resource profile was not found.
- **2(2) INVALID VOLUME** The class is DATASET, and the data set does not reside on the volume specified.

# **Event 6( 6): DELETE ONE VOLUME OF A MULTIVOLUME RESOURCE**

This event is based on RACROUTE REQUEST=DEFINE,TYPE=DELETE.

The explanations of the event code qualifiers for Event 6 are:

**0(0) SUCCESSFUL DELETION** The volume was successfully deleted from the DATASET profile.

# **Event 7( 7): DEFINE RESOURCE**

This event is based on RACROUTE REQUEST=DEFINE,TYPE=DEFINE.

The explanations of the event code qualifiers for Event 7 are:

## **0(0) SUCCESSFUL DEFINITION**

- The user had sufficient authority to define the resource.
- The SECLABEL class is active, SETROPTS MLACTIVE WARNING is in effect, and the user or the resource does not have a security label.
- **1(1) GROUP UNDEFINED** The resource to be defined is a data set, and the high-level qualifier is not a valid group or user ID.
- **2(2) USER NOT IN GROUP** The resource is a data set, RACFIND is not set to NO, the high-level qualifier is a group, and the user does not belong to that group.
- **3(3) INSUFFICIENT AUTHORITY** One of the following occurred:
	- SETROPTS GENERICOWNER is in effect and defining the profile would violate GENERICOWNER rules.
	- For general resources, the user is not authorized to define profiles in the class.
	- The resource is a data set, and the high-level qualifier of the resource is a group or user ID. The user is not authorized to create a new data set by the generic profile protecting the new name, and the high-level qualifier of the new data set name is beyond the scope of the user.
	- The resource is an SFS file or directory, and the second qualifier is a user ID. The user is not authorized to create a new file or directory by the generic profile protecting the new name, and the second qualifier of the new file or directory name is beyond the scope of the user.

See *z/VM: RACF Security Server Security Administrator's Guide*.

- **4(4) RESOURCE NAME ALREADY DEFINED** The requested name already has a discrete profile defined. The return code of the DEFINE is 4.
- **5(5) USER NOT DEFINED TO RACF** The installation's naming convention routine has indicated that the high-level qualifier is a user ID that is not defined to RACF. One of the following occurred:
	- RACFIND is not set to NO.
	- The resource is protected by a generic or global profile, and the user does not have ALTER access to it.
- **6(6) RESOURCE NOT PROTECTED** SETROPTS PROTECTALL FAILURES is in effect, and the data set to be defined is not protected by a profile.
- **7(7) WARNING—RESOURCE NOT PROTECTED** SETROPTS PROTECTALL WARNINGS is in effect, and the data set to be defined is not protected by a profile. The DEFINE is allowed.
- **8(8) WARNING—SECURITY LABEL MISSING FROM JOB, USER, OR PROFILE** The SECLABEL and TAPEVOL classes are active. SETROPTS MLACTIVE WARNING is in effect, and the TAPEVOL profile is without a security label. The DEFINE is allowed.
- **9(9) INSUFFICIENT SECURITY LABEL AUTHORITY** The SECLABEL and TAPEVOL classes are active. SETROPTS MLS WARNING is in effect, and the user's security label does not dominate the one found in the TAPEVOL profile.

The DEFINE is allowed.

- **10(A) USER IN SECOND QUALIFIER IS NOT RACF-DEFINED** The second qualifier of the name is not a valid user ID.
- **11(B) INSUFFICIENT SECURITY LABEL AUTHORITY** The SECLABEL class is active, and one of the following occurred:
	- SETROPTS MLACTIVE FAILURES is in effect, and the user is missing a security label.
	- SETROPTS MLACTIVE FAILURES is in effect, and the resource is missing a security label.
	- The user's security label does not dominate the resource's.
	- SETROPTS MLS FAILURES is in effect, and the user's security label does not equal the resource's.
- **12(C) LESS SPECIFIC PROFILE EXISTS WITH A DIFFERENT SECLABEL** The SECLABEL class is active, SETROPTS MLSTABLE is in effect, and there is a less specific generic profile existing for the name with a different security label.

Defining this resource would violate SETROPTS MLSTABLE rules.

# **Events 8(8)–25(19): COMMANDS**

Events 8 through 25 apply to the RACF commands. The following qualifier codes are used for each event:

- **0(0) NO VIOLATIONS DETECTED** The RACF command was issued successfully. This qualifier applies to all RACF commands.
- **1(1) INSUFFICIENT AUTHORITY** The user did not have the authority to issue the RACF command. This qualifier applies to all RACF commands.
- **2(2) KEYWORD VIOLATIONS DETECTED** The user had the authority to issue the RACF command, but not to all the keywords that were specified. Keywords that the user is not authorized to use are ignored. For example, a user with the SPECIAL attribute but without the AUDITOR attribute can issue the ALTUSER command, but not with the GLOBALAUDIT keyword. This qualifier applies to all RACF commands.
- **3(3) SUCCESSFUL LISTING OF DATASETS** This logs the successful use of LISTDSD DSNS.
- **4(4) SYSTEM ERROR IN LISTING OF DATA SETS** This logs an error in attempting LISTDSD DSNS.

# **Event 26(1A): APPCLU**

This event is logged by RACROUTE REQUEST=AUDIT,EVENT='APPCLU'. This event applies to establishing a session between two logical units (referred to as the local LU and the partner LU) in accordance with the System Network Architecture (SNA). VTAM and CICS call RACF for security information stored in general resource profiles; the class name is APPCLU.

Each profile contains an 8-byte session key that is used in verification; the two LUs must have corresponding profiles with identical keys so that the handshaking of encrypted data is successful.

The explanations of the event code qualifiers for Event 26 are:

- **0(0) PARTNER VERIFICATION WAS SUCCESSFUL** The handshaking was successful. The LUs established a connection.
- **1(1) SESSION ESTABLISHED WITHOUT VERIFICATION** No handshaking was done, but the LUs were still allowed to establish a connection, with the knowledge that the partners were not verified.
- **2(2) LOCAL LU KEY WILL EXPIRE IN 5 DAYS OR LESS** The handshaking was successful. This qualifier was set to tell users when the local LU's session key would expire.
- **3(3) PARTNER LU ACCESS HAS BEEN REVOKED** Too many unsuccessful attempts were made at the session key.
- **4(4) PARTNER LU KEY DOES NOT MATCH THIS LU KEY** An attempt was made, but the session keys did not match; for example, the two sets of identical data encrypted with the two keys did not match.
- **5(5) SESSION TERMINATED FOR SECURITY REASONS** One or both of the APPCLU profiles involved have the keyword LOCK specified in their session information, preventing any connections from being made. This keyword enables the security administrator to temporarily prevent specific connections without deleting any profiles.
- **6(6) REQUIRED SESSION KEY NOT DEFINED** The local LU had VERIFY=REQUIRED coded on its APPL statement, indicating that session level verification must be used on all sessions with the LU. One of the following occurred:
	- The local LU is the primary LU and no password was defined in RACF for the LU pair.
	- The partner LU is the primary LU, but the bind it sent to the local LU did not contain random data (which would indicate that the partner is using session level verification also).
- **7(7) POSSIBLE SECURITY ATTACK BY PARTNER LU** The local LU sent out a random number to another LU as part of the handshaking process of establishing a session. That same number then came in from a third LU for the local LU to encrypt. It is a coincidence that the same number is chosen; the number is 64 bits of random data.

It may be that an unauthorized user is attempting to steal the encrypted response.

**8(8) SESSION KEY NOT DEFINED FOR PARTNER LU** The local LU had VERIFY=OPTIONAL coded on its APPL statement. There was a password defined in the local LU's RACF profile for the LU-LU pair, indicating that

session level verification should be used on all sessions between the two LU's. However, the partner LU tried to start a session without using session level verification.

- **9(9) SESSION KEY NOT DEFINED FOR THIS LU** The local LU had VERIFY=OPTIONAL coded on its APPL statement. No password was defined in the local LU's RACF profile for the LU-LU pair, indicating that session level verification may not be used to establish sessions with this LU. However, the partner LU tried to establish a session using session level verification.
- **10(A) SNA SECURITY-RELATED PROTOCOL ERROR** The LU trying to establish a connection is not responding correctly according to the handshaking protocol.
- **11(B) PROFILE CHANGE DURING VERIFICATION** The handshaking was attempted, but it is evident that one of the LU's profiles (specifically the session key) changed in the middle of the handshaking, making its success impossible.
- **12(C) EXPIRED SESSION KEY** The session key in one or both of the APPCLU profiles has expired.

# **Event 27(1B): GENERAL AUDITING**

This event is logged by RACROUTE REQUEST=AUDIT,EVENT='GENERAL'. RACF does not make any authority checks for this event.

The explanations of the event code qualifiers for Event 27 are:

**0 - 99 GENERAL AUDIT RECORD WRITTEN**

Qualifiers 0 to 99 can be used for Event 27. These qualifiers are installation defined.

# **Event 28(IC)–56(38): OPENEXTENSIONS EVENT TYPES**

Events 28 through 56 apply to OpenExtensions VM. The following qualifier codes are used for each event:

## **28(1C)**

# **DIRECTORY SEARCH**

- **0(0)** Access allowed
- **1(1)** Not authorized to search directory
- **29(1D)**

## **CHECK ACCESS TO DIRECTORY**

- **0(0)** Access allowed
- **1(1)** Caller does not have requested access authority

## **30(1E) CHECK ACCESS TO FILE**

- **0(0)** Access allowed
- **1(1)** Caller does not have requested access authority

## **31(1F) CHAUDIT**

- **0(0)** File's audit options changed
- **1(1)** Caller does not have authority to change user audit options of specified file

**2(2)** Caller does not have authority to change auditor audit options

## **33(21) CHMOD**

- **0(0)** File's mode changed
- **1(1)** Caller does not have authority to change mode of specified file

## **34(22) CHOWN**

- **0(0)** File's owner or group owner changed
- **1(1)** Caller does not have authority to change owner or group owner of specified file

## **36(24) EXEC WITH SETUID/SETGID**

- **0(0)** Successful change of UIDs and GIDs
- **1(1)** Caller does not have access to the appropriate EXEC.U*uid* profile in the VMPOSIX class.

This qualifier is relevant only to VM.

**2(2)** Caller does not have access to the appropriate EXEC.G*gid* profile in the VMPOSIX class.

This qualifier is relevant only to VM.

## **41(29) LINK**

- **0(0)** New link created
- **\*** Failures logged as directory search or check access event types

## **42(2A)**

# **MKDIR**

- **0(0)** Directory successfully created
- **\*** Failures logged as directory search or check access event types
- **43(2B)**

# **MKNOD**

- **0(0)** Successful creation of a node
- **\*** Failures logged as directory search or check access event types

# **45(2D)**

# **OPEN (NEW FILE)**

- **0(0)** File successfully created
- Failures logged as directory search or check access event types

## **47(2F) RENAME**

- **0(0)** Rename successful
- **\*** Failures logged as directory search or check access event types

# **48(30) RMDIR**

- **0(0)** Successful rmdir
- **\*** Failures logged as directory search or check access event types

# **49(31) SETEGID**

**0(0)** Successful change of effective GID

**1(1)** Not authorized to setegid

## **50(32) SETEUID**

- **0(0)** Successful change of effective UID
- **1(1)** Not authorized to seteuid

# **51(33) SETGID**

- **0(0)** Successful change of GIDs
- **1(1)** Not authorized to setgid
- **52(34) SETUID**
	- **0(0)** Successful change of UIDs
	- **1(1)** Not authorized to setuid

## **53(35) SYMLINK**

- **0(0)** Successful symlink
- **\*** Failures logged as directory search or check access event types

# **54(36) UNLINK**

- **0(0)** Successful unlink
- **\*** Failures logged as directory search or check access event types

## **56(38) CHECK FILE OWNER**

- **0(0)** User is the owner
- **1(1)** User is not the owner

# <span id="page-94-0"></span>**Chapter 4. The Data Security Monitor (DSMON)**

RACF enables you to protect resources, but the protection is only as good as the implementation. You need a way to verify that the security mechanisms actually in effect are the ones intended. DSMON helps provide this information for z/VM installations.

DSMON is a program that produces reports on the status of the security environment at your installation and, in particular, on the status of resources that RACF controls. You can use the reports to audit the current status of your installation's system security environment by comparing the actual system characteristics and resource-protection levels with the intended characteristics and levels. You can also control the reporting that DSMON does by specifying control statements that request certain functions for user input.

# **The DSMON Program**

The data security monitor (DSMON) is a program that normally runs while RACF is active.

You must have the AUDITOR attribute to run DSMON.

You can specify DSMON control statements to produce the reports you want and control the number of lines per page for each report. The output from DSMON consists of a message data file and output file for the reports.

### **Notes:**

- 1. If your installation has a RACF database that is shared by z/OS and z/VM and you want to obtain reports for both systems, you must run DSMON on the z/OS system.
- 2. On both z/OS and z/VM, if you run DSMON while RACF is inactive, DSMON produces only the system report.

# **How to Run DSMON**

The RACDSMON EXEC invokes the DSMON program. RACDSMON produces a CMS file that contains the DSMON control statements used by the DSMON program on z/VM. You can use this file to run the reports or edit the statements in the file to produce the reports you want.

To invoke DSMON on z/VM, you must:

- Have READ access to the RACF service machine's 305 and 490 minidisks and the primary and backup RACF databases
- Have the AUDITOR attribute
- Have at least 20MB of virtual storage available to your user ID
- IPL the 490 disk
- Access the 305 disk

Once you are logged on, enter the RACDSMON EXEC: RACDSMON

RACF prompts you for the virtual address or addresses of the RACF database or databases.

|

You can use a CMS subset to access the file RACONFIG EXEC and check the list of addresses for the primary and backup RACF databases at your installation.

Enter the valid virtual address or addresses for your primary database and, if you have one, your backup database. (Be sure to enter the addresses for *all* active RACF databases.)

After you enter the virtual addresses, RACF copies the databases to a temporary disk to enable DSMON to process reports on z/VM. If a file does not already exist, RACDSMON creates a CMS file (ICHDSM00 SYSIN) with the following DSMON control statements. You can edit this file by deleting or adding statements to select the type of report you want.

FUNCTION SYSTEM FUNCTION RACGRP FUNCTION RACCDT FUNCTION RACEXT FUNCTION RACGAC FUNCTION RACUSR FUNCTION RACDST

Specify the DSMON statements you want (including LINECOUNT) or enter FUNCTION ALL to produce all DSMON reports for z/VM. (See DSMON Control Statements for a description of DSMON control statements.)

**Note:** If an ICHDSM00 SYSIN file already exists on your A-disk, RACDSMON asks you if you want to overlay the file, use the existing file, or quit. If you use the existing file, RACDSMON produces the reports according to the DSMON statements in the file.

To save your changes and submit the edited file as input to the DSMON program (ICHDSM00), enter the following: FILE

The input file that contains the DSMON control statements you have edited (ICHDSM00 SYSIN) is written to your A-disk. The DSMON program uses ICHDSM00 SYSIN to create the reports in an output file and sends the output file and a message file (ICHDSM00 \$\$\$\$\$\$\$\$) to your virtual printer.

# **DSMON Control Statements**

The three DSMON control statements that allow you to control DSMON reporting are:

- $\cdot$  LINECOUNT
- FUNCTION
- USEROPT

On z/VM, you edit the statements contained in the CMS file that RACDSMON produces (see ["How to Run DSMON" on page 77\)](#page-94-0).

## **Entering DSMON Control Statements**

DSMON control statements can be entered in any order, one per input line, using columns 1 through 72. You can enter uppercase or lowercase characters. Use commas or blanks to separate list items in each DSMON statement.

You can include comments by entering a /\* beginning in column 1. If you want to continue a control statement on a following line, break the statement at any place a blank or comma is allowed and insert a blank followed by a trailing hyphen (-) before you continue to the next line. For example:

/\* Start of user data sets USEROPT USRDSN jim.memo.text vol=8V0L03 jim.report.script

The DSMON control statements are:

#### **LINECOUNT number**

specifies the number of lines per page for reports. The valid values for number are 0 or a number in the range of 40 through 99. A value of 0 indicates that a page break occurs only at the start of a new report. If you do not specify LINECOUNT, the default is 55 lines per page. If you specify more than one LINECOUNT statement, RACF uses only the last one.

**Note:** The LINECOUNT statement controls the number of lines per page for the output file. It does not affect the number of lines per page for the SYSPRINT message file (ICHDSM00 \$\$\$\$\$\$\$\$), fixed at 55 lines per page.

#### **FUNCTION function-name**

specifies the DSMON function or functions you want to include.

The default is ALL, which causes DSMON to generate all reports except USRDSN. For a complete description of the DSMON reports specified for function-name, see "Functions DSMON Uses."

#### **USEROPT function-name user-input**

defines user input to be processed by the function you specify. Function-name specifies the function to process the user-input; user-input specifies the actual input you want processed. The valid functions you can specify for function-name on the USEROPT control statement are:

 $\cdot$  RACGRP

Be sure to use one USEROPT control statement for each valid function you want to process the specified input.

#### **USEROPT and RACGRP**

Specifying RACGRP with USEROPT causes DSMON to list the group tree and its levels for any specified RACF group name. The following specifies RACGRP for FUNCTION and the RACF group "payroll" (for which all subordinate groups are to be retrieved) for USEROPT RACGRP:

FUNCTION RACGRP USEROPT RACGRP payroll

If you specify SYS1 for USEROPT RACGRP, DSMON lists all group names in the system. If you want all DSMON reports but do not specify USEROPT RACGRP, SYS1 is the default group name for the RACF group-tree report. You can, of course, specify any RACF-defined group. For more information on the DSMON report RACGRP produces, see ["RACF Group Tree Report" on page](#page-99-0) [82.](#page-99-0)

# **Functions DSMON Uses**

DSMON generates different kinds of reports that you can specify on the FUNCTION or USEROPT control statements. After completing each function on the control statement (except for the system report), DSMON issues a message to SYSPRINT stating whether the report executed successfully or unsuccessfully.

If the report ended unsuccessfully, DSMON issues an error code that indicates the cause of the failure. In most cases, DSMON continues processing with the next control statement.

Table 5 summarizes the DSMON reports that are generated when you use the FUNCTION control statement. Table 6 summarizes the DSMON reports that are generated when you use the USEROPT control statement. You can specify the kind of report you want by modifying function name on each control statement. Both figures list the type of report produced, the system on which the report can be produced, and the information (or checks) each report provides.

*Table 5. Reports Specified by the FUNCTION Control Statement*

| <b>Function-name</b> | <b>Type of Report</b>                                                        | <b>Information Provided</b>                                      |
|----------------------|------------------------------------------------------------------------------|------------------------------------------------------------------|
| <b>SYSTEM</b>        | System report                                                                | 1. Identification number of the processor<br>complex             |
|                      |                                                                              | 2. Model number of the processor complex                         |
|                      |                                                                              | 3. RACF version and release number and<br>whether RACF is active |
| <b>RACGRP</b>        | Group-tree report (also used with USEROPT;<br>Table 6)                       | Group name and level in hierarchy for entire<br>system           |
| <b>RACCDT</b>        | RACF class-descriptor table report                                           | All information (see sample report)                              |
| <b>RACEXT</b>        | RACF exits report                                                            | All information (see sample report)                              |
| <b>RACGAC</b>        | RACF global-access table report                                              | All information (see sample report)                              |
| <b>RACUSR</b>        | Selected user-attribute report and selected<br>user-attribute summary report | All information (see sample reports)                             |
| <b>RACDST</b>        | Selected data-sets report                                                    | Primary and backup RACF databases                                |

#### *Table 6. Reports Specified by the USEROPT Control Statement*

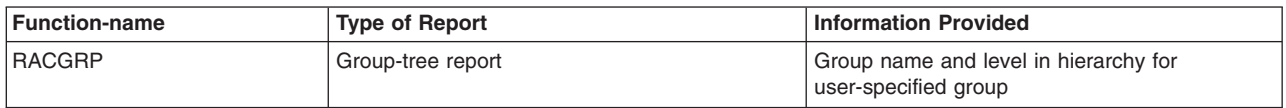

# **DSMON Reports**

DSMON produces the following reports:

- System report
- Group-tree report
- RACF class-descriptor table report
- RACF exits report
- RACF global-access-checking table report
- Selected user-attribute report
- Selected user-attribute summary report
- Selected data-sets report
	- Primary and backup RACF databases
- **Note:** Producing the group-tree report or the selected user-attribute report and selected user-attribute summary report can have an impact on system performance. Depending on the size of and load on your RACF databases, you should consider running these DSMON reports during slack time.

The information in the DSMON reports answers many of your audit questions. (See ["Conducting the Audit" on page 6.\)](#page-23-0)

# **System Report**

The system report contains the identification number and model of the processor complex and the system identifier (SMF-ID) that SMF uses. The report also specifies the RACF version and release number and whether RACF is active. If RACF is inactive, either because it was not activated at IPL or because it has been deactivated by the RVARY command, DSMON prints a message.

You can use the system report to verify that the system has the expected hardware and software. In addition, you can verify the status of RACF.

**Note:** DSMON always produces the system report. However, if RACF is not installed and active, DSMON produces only the system report and terminates.

# **Column Headings**

The report contains the following information:

#### **CPU-ID**

is the identification number of the processor complex on which the system is running.

#### **CPU MODEL**

is the model number of the processor complex.

#### **OPERATING SYSTEM/LEVEL**

the name and service level of the z/VM release.

#### **LAST SYSTEM GENERATION**

the last time the nucleus was generated.

## **LAST SYSTEM IPL**

the last time an IPL was issued for the nucleus.

# **Report Messages**

The following messages may appear at the end of the report:

#### **RACF VERSION n RELEASE m IS ACTIVE**

**Explanation:** The specified version of RACF is active. In most cases, this is the message that appears on the report.

**Note:** If the version and release specified is a level of RACF earlier than Version 1 Release 8, DSMON produces a separate error message stating that the version is unknown and the program terminates.

#### **RACF VERSION n RELEASE m IS INACTIVE**

**Explanation:** The specified version of RACF was not activated during initial program load (IPL).

**Note:** Under normal circumstances, this message should not appear. If it does, notify your RACF security administrator or your installation manager.

#### **RACF VERSION n RELEASE m HAS BEEN DEACTIVATED**

**Explanation:** The specified version of RACF has been deactivated by the RVARY command; this situation is normally temporary.

## **RACF IS NOT INSTALLED**

**Explanation:** DSMON cannot locate the RACF communications vector table (RCVT), indicating that RACF has not been installed.

**Note:** Under normal circumstances, this message should not appear. If it does, notify your RACF security administrator or your installation manager.

#### **RACF UNKNOWN VERSION**

<span id="page-99-0"></span>**Explanation:** DSMON retrieved a RACF version and release number from the RCVT, but they identify a level of RACF that is earlier than RACF Version 1 Release 8. **Note:** Under normal circumstances, this message should not appear. If it does, notify your RACF security administrator or your installation manager.

#### SYSTEM REPORT

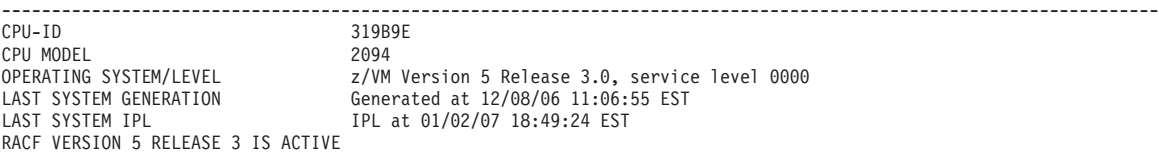

*Figure 8. Sample System Report (z/VM)*

# **RACF Group Tree Report**

The group-tree report lists all subgroups for the SYS1 group and continues to list subgroups for those subgroups on down the group tree. Alternately, if a user-specified group name is specified for the USEROPT control statement, the report lists all subgroups for that user-supplied group. The report provides the owner's name for each group, if the owner is not the superior group.

You can use the group-tree report to examine the overall RACF group structure for your system. You can also determine how the group-related attributes (group-SPECIAL, group-OPERATIONS, and group-AUDITOR) for users associated with each subgroup are related. In this way, you can decide whether the group authorities are structured effectively for your system.

#### **Column Headings**

#### **LEVEL**

Starting with the highest requested group, the group-level number that indicates the relative nesting level of the group or subgroup within the requested group tree. SYS1 is always 1; the groups with SYS1 as their superior group are 2, and so on down the group tree.

#### **GROUP**

is the name of the RACF-defined group.

#### **(OWNER)**

is the name of the owner of the group. This name is listed only if the owner is not the superior group.

#### **Report Messages**

An arrow (===>) in the report indicates that the information has overflowed the right margin. The missing information appears after the main body of the report is printed. The characters -----CONTINUATION----- appear before the overflowed information, and the discontinued level number, group, and owner name (if the name is not the same as that of the superior group) appear in the left margin.

| LEVEL          | GROUP       | (OWNER)    | R A C F | GROUP | TREE | <b>REPORT</b> |
|----------------|-------------|------------|---------|-------|------|---------------|
| $\mathbf{1}$   | SYS1        | (IBMUSER)  |         |       |      |               |
| $\mathbf{2}$   | ALL         | (IBMUSER)  |         |       |      |               |
| 2              | C49TEST     | (IBMUSER)  |         |       |      |               |
| $\mathbf{2}$   | <b>INFO</b> | (IBMUSER)  |         |       |      |               |
| $\mathbf{2}$   | JESS        | (IBMUSER)  |         |       |      |               |
| $\overline{c}$ | LIBS        | (IBMUSER)  |         |       |      |               |
| $\overline{c}$ | MASTER      | (IBMUSER)  |         |       |      |               |
| $\overline{c}$ | OPERCNTL    | (IBMUSER)  |         |       |      |               |
| $\overline{c}$ | OPERRD      | (IBMUSER ) |         |       |      |               |
| $\overline{c}$ | OPERUP      | (IBMUSER)  |         |       |      |               |
| $\overline{c}$ | SYSCTLG     | (IBMUSER)  |         |       |      |               |
| $\overline{c}$ | SYS3        | (IBMUSER)  |         |       |      |               |
| 2              | VSAMDSET    | (IBMUSER)  |         |       |      |               |

*Figure 9. Sample Group-Tree Report*

# **RACF Class-Descriptor Table Report**

The class-descriptor table report lists class name and status for all general resource classes in the class-descriptor table, as well as information about auditing activity, statistics, the activity of OPERATIONS users, and the universal access authority (UACC).

You can use the class-descriptor table report to determine the resource classes defined to RACF for your system. In this way, you can obtain information about the protection status of any resource in the class-descriptor table.

## **Column Headings**

#### **CLASS NAME**

is the class name found in the RACF class-descriptor table.

#### **STATUS**

indicates whether the class is active or inactive.

#### **AUDITING**

indicates whether there is auditing for the class. The value is either YES or NO.

#### **STATISTICS**

indicates whether RACF is gathering statistics for the class. The value is either YES or NO.

#### **DEFAULT UACC**

indicates the default UACC defined for the class in the class-descriptor table. RACF uses this UACC for profiles defined to the class, unless the UACC operand is specified on the RDEFINE command that writes the profile.

The following values may appear:

## ALTER

- For discrete profiles, ALTER indicates that, by default, all users have control over the resource and the resource profile and can authorize other users or groups (or both) to access the resource.
- For generic profiles, ALTER indicates that, by default, all users have control over the resource and can allocate data sets protected by the generic profile. Only the profile owner has full control over the resource profile.

CONTROL indicates that, by default, all users have access authority to update, insert, or delete records in the VSAM data set and perform other operations as if the data-set password were supplied.

UPDATE indicates that, by default, all users can access the resource for both reading and writing.

READ indicates that, by default, all users can access the resource for reading only.

NONE indicates that, by default, users cannot access the resource. ACEE indicates that the UACC is taken from the accessor-environment element (ACEE).

#### **OPERATIONS**

indicates whether RACF is to use the OPERATIONS attribute authority during authorization checking. A value of YES indicates RACF performs authorization checking; a value of NO indicates it does not.

## **Report Messages**

The following message may appear below the report column headings:

#### **NO ENTRIES IN THE RACF CLASS DESCRIPTOR TABLE**

**Explanation:** There are no entries in the

class-descriptor table. RACF includes a basic class descriptor table, required for RACF processing. If you receive this message, report the condition to your RACF security administrator or installation manager.

RACF CLASS DESCRIPTOR TABLE REPORT

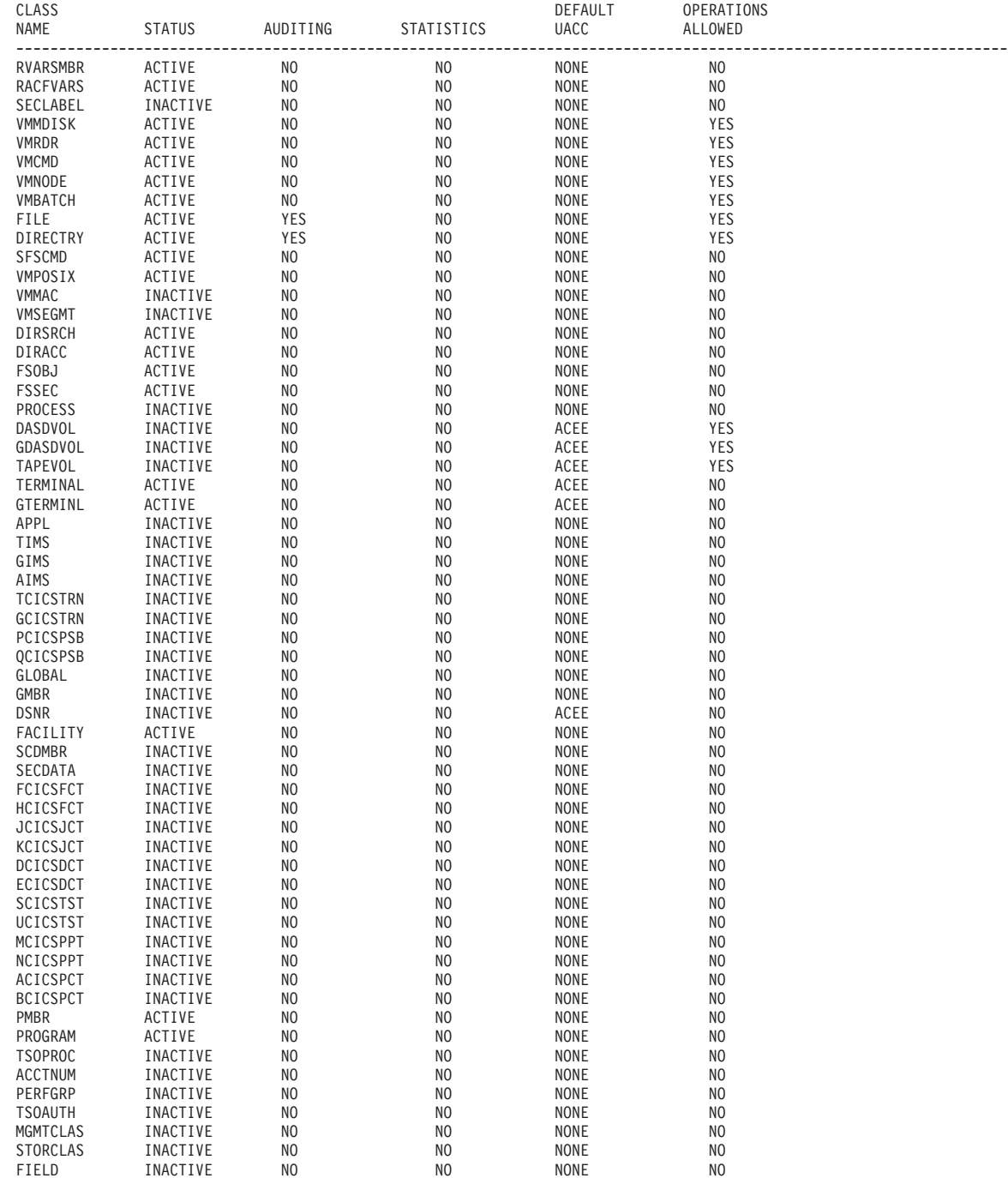

*Figure 10. Class-Descriptor Table Report (Part 1 of 2)*

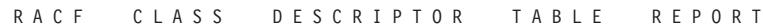

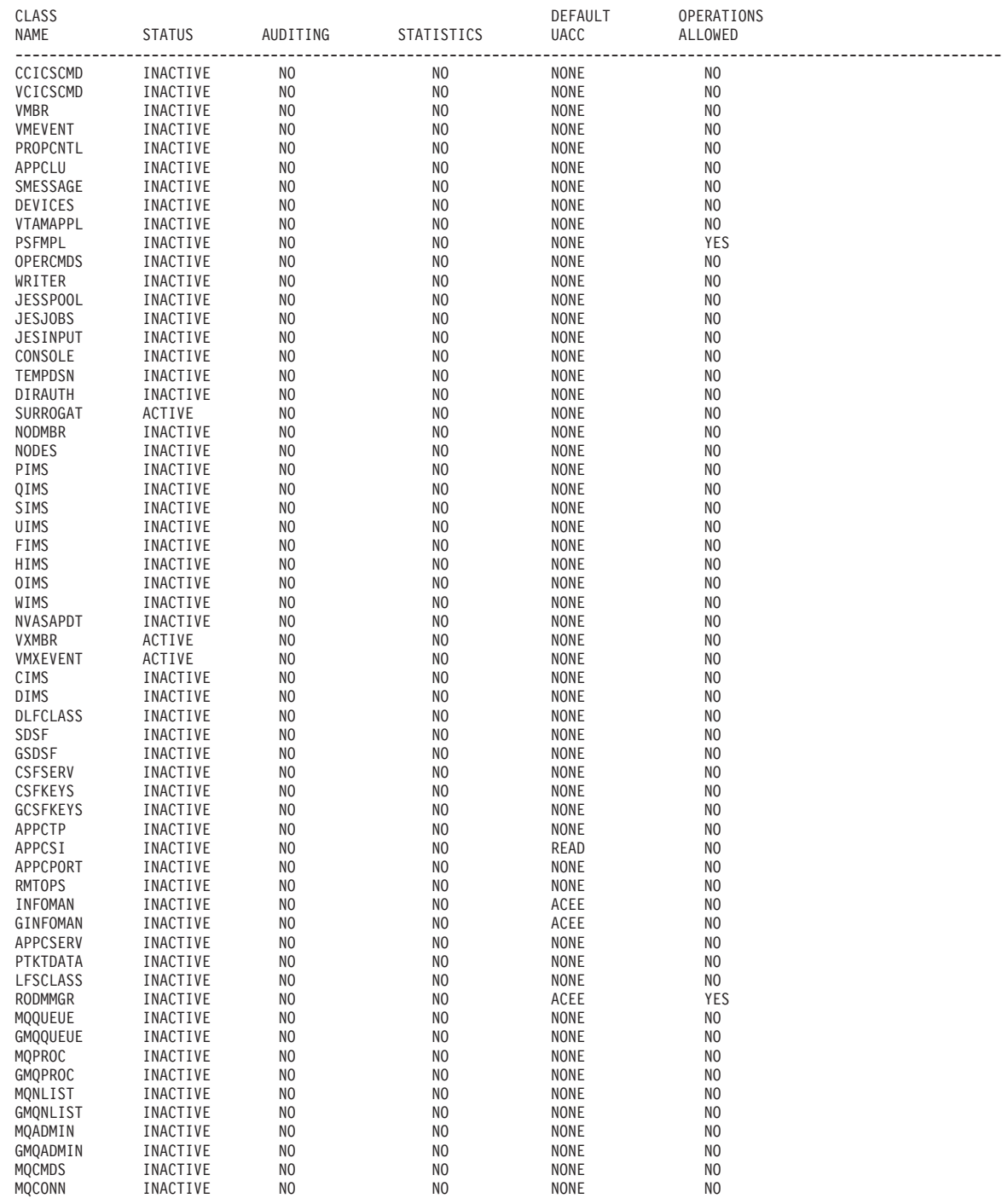

*Figure 10. Class-Descriptor Table Report (Part 2 of 2)*

# **RACF Exits Report**

The RACF exits report lists the names of all the installation-defined RACF exit routines and specifies the size of each exit-routine module. DSMON prints an error message if the RACF communications vector table (RCVT), which contains the address of each RACF exit routine module, indicates that an exit-routine module should exist but the module cannot be loaded, or the entry address does not correspond with the address specified in the RCVT.

You can use this report to verify that the only active exit routines are those that your installation has defined. The existence of any other exit routines may indicate a system security exposure, because RACF exit routines could be used to bypass RACF security checking. Similarly, if the length of an exit-routine module differs from the length of the module your installation defined, the module may have unauthorized modifications.

## **Column Headings**

### **EXIT MODULE NAME**

is the name of the RACF exit routine module, as defined by your installation.

#### **MODULE LENGTH**

is the length of the exit routine module in bytes (decimal).

### **Report Messages**

The following message may appear below the report column headings:

#### **NO RACF EXITS ARE ACTIVE**

This absence does not indicate an abnormal condition, unless your installation has defined RACF exit routines.

**Explanation:** There are no active RACF exit routines.

RACF EXITS REPORT

EXIT MODULE MODULE **I FNGTH** 

-------------------------------------------------------------------------------------------------------------------- NO RACF EXITS ARE ACTIVE

*Figure 11. Sample RACF Exits Report*

# **RACF Global Access-Checking Table Report**

The global access-checking table report lists all entries in the global access-checking table. Each entry consists of a resource name and its associated global access-checking authority level.

Also, you can use the global access-checking table report to determine whether protection for a sensitive resource is adequate. By examining the global access information for an entry, you can discover whether the global access authority level provides the right security for the resource.

## **Column Headings**

## **CLASS NAME**

is the class name found in the global access checking table.

#### **ENTRY NAME**

is the entry name or names defined in each class. If the GLOBAL class is inactive, GLOBAL INACTIVE appears in this column. If the GLOBAL class is active but no members are defined for the class, NO ENTRIES appears in the column.

# **ACCESS LEVEL**

specifies the global access checking authority level for the entry.

## **Report Messages**

The following message may appear below the report column headings:

#### **GLOBAL INACTIVE**

**Explanation:** There are no entries in the RACF global access checking table. This message does not indicate an error condition. When RACF is initially installed, for example, the RACF global access checking table normally contains no entries.

| CLASS<br>NAME                                                                                            | <b>ACCESS</b><br>LEVEL                                 | R A C F<br>GLOBAL<br>ACCESS<br>TABLE<br><b>REPORT</b><br><b>ENTRY</b><br>NAME                                                                                                    |
|----------------------------------------------------------------------------------------------------|--------------------------------------------------------|----------------------------------------------------------------------------------------------------|
| DATASET                                                                                                  | READ<br>READ<br>READ<br><b>UPDATE</b><br>READ<br>ALTER | IBMUSER.GENERIC.*<br>ISPF.*<br>LAURIE.ALL.CAN.READ.THIS.DATASET<br>SYS1.BRODCAST<br>&RACGPID*<br>&RACUID:*                                                                       |
| RVARSMBR<br>SECLABEL<br>DASDVOL<br><b>TAPEVOL</b><br>TERMINAL<br>APPL<br>TIMS<br>AIMS<br><b>TCICSTRN</b> |                                                        | -- NO ENTRIES --<br>-- NO ENTRIES --<br>-- NO ENTRIES --<br>-- NO ENTRIES --<br>-- NO ENTRIES --<br>-- NO ENTRIES --<br>-- NO ENTRIES --<br>-- NO ENTRIES --<br>-- NO ENTRIES -- |
| PCICSPSB<br>GMBR<br><b>DSNR</b><br>FACILITY<br>VMMDISK                                                   | READ                                                   | -- NO ENTRIES --<br>-- NO ENTRIES --<br>-- NO ENTRIES --<br>-- NO ENTRIES --<br>MAINT.190                                                                                        |
| <b>VMRDR</b><br><b>VMCMD</b><br>VMNODE<br>VMBATCH<br>SCDMBR<br><b>FCICSFCT</b>                           | ALTER                                                  | &RACUID190<br>-- NO ENTRIES --<br>-- NO ENTRIES --<br>-- NO ENTRIES --<br>-- NO ENTRIES --<br>-- NO ENTRIES --<br>-- NO ENTRIES --                                               |
| <b>JCICSJCT</b><br>DCICSDCT<br><b>SCICSTST</b><br>MCICSPPT<br>ACICSPCT<br>PMBR                           |                                                        | -- NO ENTRIES --<br>-- NO ENTRIES --<br>-- NO ENTRIES --<br>-- NO ENTRIES --<br>-- NO ENTRIES --<br>-- NO ENTRIES --                                                             |
| <b>TSOPROC</b><br><b>ACCTNUM</b><br>PERFGRP<br><b>TSOAUTH</b><br>MGMTCLAS                                |                                                        | -- NO ENTRIES --<br>-- NO ENTRIES --<br>NO ENTRIES --<br>$- -$<br>-- NO ENTRIES --<br>-- NO ENTRIES --                                                                           |
| STORCLAS<br>FIELD<br>CCICSCMD<br>PROPCNTL<br>APPCLU<br>SMESSAGE                                          |                                                        | -- NO ENTRIES --<br>-- NO ENTRIES --<br>-- NO ENTRIES --<br>NO ENTRIES --<br>$ -$<br>NO ENTRIES --<br>$ -$<br>-- NO ENTRIES --                                                   |
| DEVICES<br>VTAMAPPL<br><b>PSFMPL</b>                                                                     |                                                        | -- NO ENTRIES --<br>-- NO ENTRIES --<br>-- NO ENTRIES --                                                                                                    |

*Figure 12. Sample RACF Global Access-Checking Table Report (Part 1 of 2)*

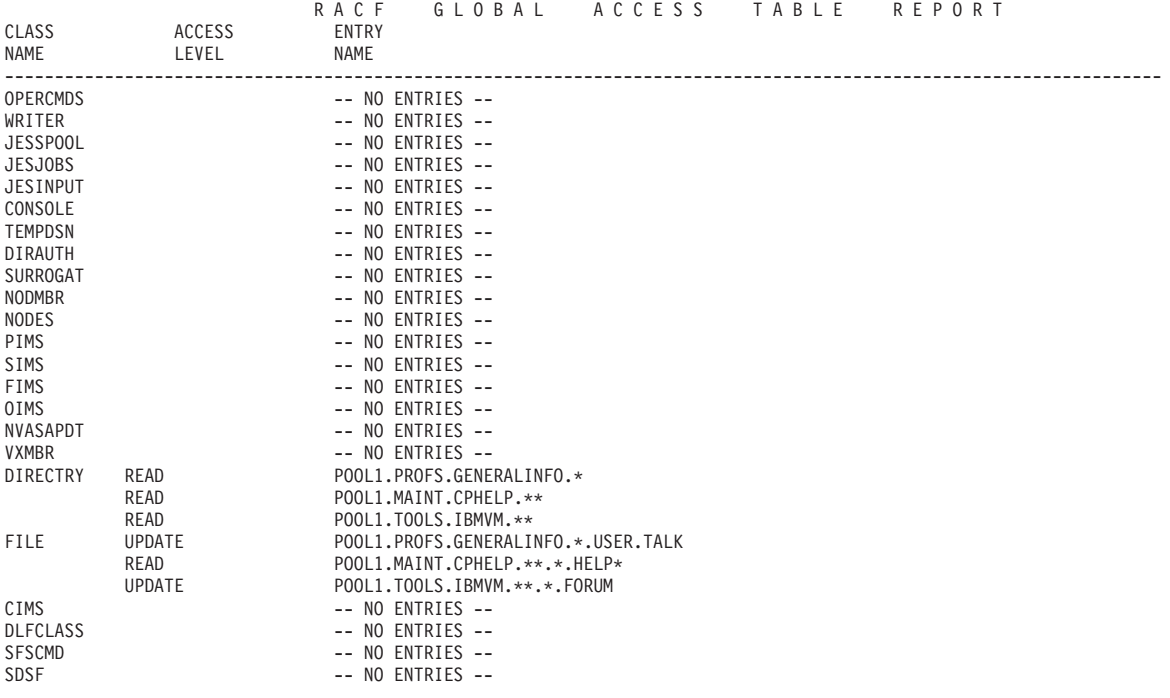

*Figure 12. Sample RACF Global Access-Checking Table Report (Part 2 of 2)*
### **Selected User-Attribute Report**

The selected user-attribute report lists all RACF users with the SPECIAL, OPERATIONS, AUDITOR, or REVOKE attribute and indicates whether a user possesses the attribute on a system (user) or group level.

You can use the selected user-attribute report to verify that only those users who need to be authorized to perform certain functions have been assigned the corresponding attribute.

#### **Column Headings**

#### **USERID**

is the user's system identifier.

#### **ATTRIBUTE TYPE**

identifies each attribute and indicates whether the user has the attribute on a system (user) or a group level. SYSTEM indicates the user has that attribute on a system level, or at all times. GROUP indicates user has the attribute only within one or more of the groups to which the user is connected. If neither SYSTEM nor GROUP appears, the user does not possess that attribute on either level.

If a user has one or more attributes on a group level, you can determine the names of the corresponding group or groups through the LISTUSER command or the "User Services" panel.

The report lists the following attribute types:

#### **SPECIAL**

gives the user complete control over all the RACF profiles in the RACF database and authority to issue all RACF commands, except those reserved for the auditor's use.

#### **OPERATIONS**

gives the user authority to perform maintenance operations and provides full authority to access RACF-protected DASD data sets and certain resource classes.

#### **AUDITOR**

gives the user complete authority to audit security controls and the use of system resources.

#### **REVOKE**

prevents, on a system level, a RACF-defined user from entering the system at all. On a group level, a user can enter the system but cannot use any group authorities associated with the group, or access data sets using that group's authority.

**Note:** When REVOKE is specified with a future date, the status change does not occur until the specified date. Until that date, the report does not list the user as revoked.

For more information on each attribute, especially at the group level, see *z/VM: RACF Security Server Security Administrator's Guide*.

#### **Report Messages**

The following message may appear below the report column headings:

#### **NO SELECTED USERS FOUND**

**Explanation:** There are no users with the SPECIAL, OPERATIONS, AUDITOR, or REVOKE attributes on either a system or group level.

the SPECIAL attribute on a system level, and at least one user should have the AUDITOR attribute on a system level. If this message appears, notify your RACF security administrator or your installation manager.

#### **Note:** Under normal circumstances, this message should not appear. At least one user should have

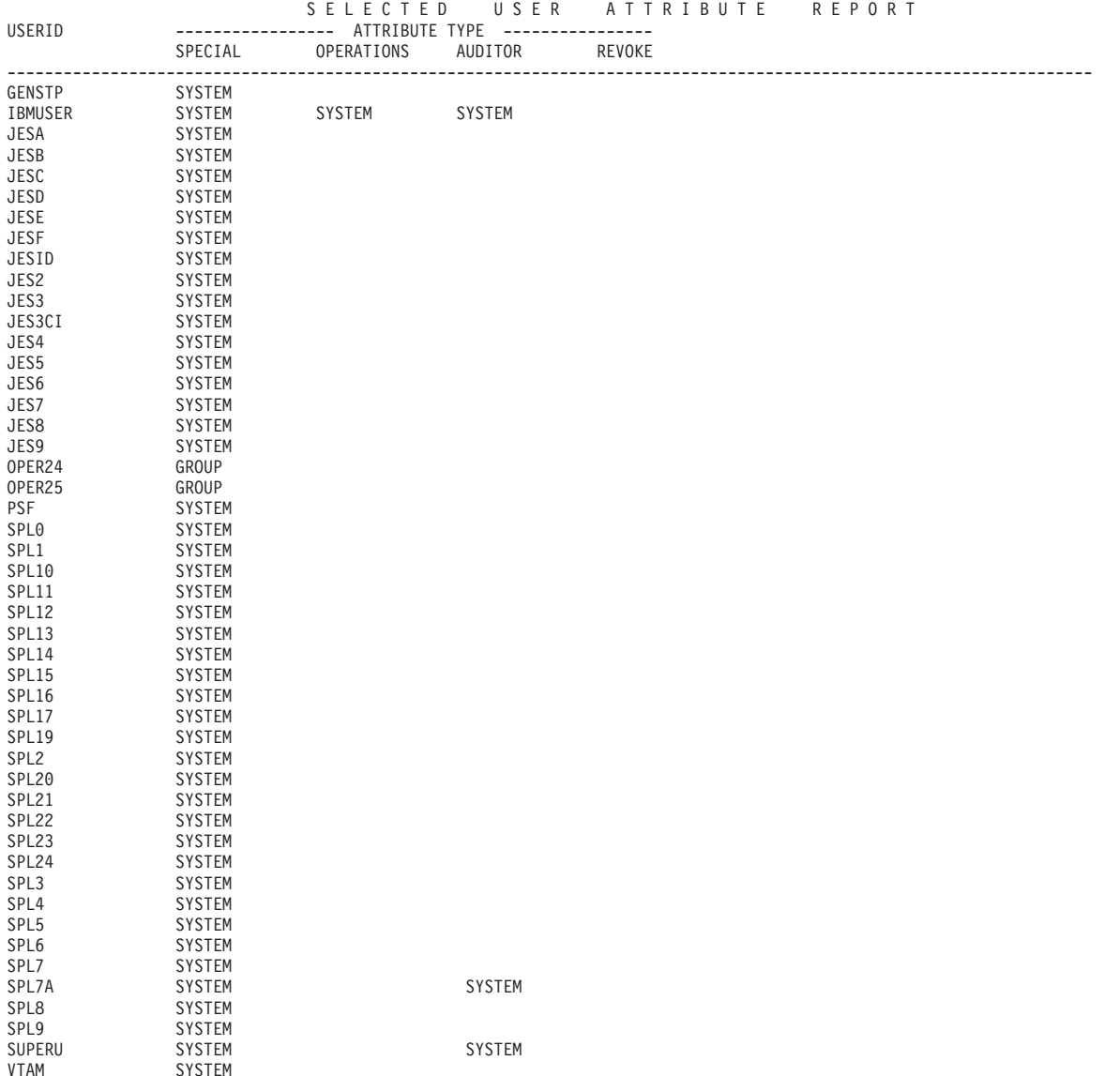

*Figure 13. Selected User-Attribute Report*

## **Selected User-Attribute Summary Report**

The selected user-attribute summary report shows totals for installation-defined users and for users with the SPECIAL, OPERATIONS, AUDITOR, and REVOKE attribute at both the system and the group level. You can use the summary report to verify that the number of users with each of the selected attributes, on either a system or a group level, is the number your installation wants.

**Note:** The selected user-attribute summary report is produced automatically after the selected user-attribute report; it cannot be requested separately.

#### **Column Headings**

#### **TOTAL DEFINED USERS**

is the number of users defined by your installation.

#### **TOTAL SELECTED ATTRIBUTE USERS**

is the number of users with each of the four selected attributes (SPECIAL, OPERATIONS, AUDITOR, and REVOKE) at both the system and group level.

#### **Report Messages**

No messages appear at the end of this report.

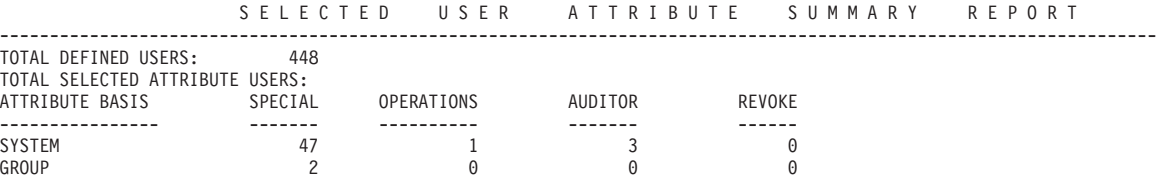

*Figure 14. Selected User-Attribute Summary Report*

### **Selected Data-Sets Report**

The selected data-sets report lists all the data sets, including the RACF database or databases, that meet one or more of the selection criteria that DSMON uses. For each selected data set, the report specifies the serial number of the volume on which the data set resides, the selection criterion, whether the data set is RACF-indicated or RACF-protected, and the universal access authority (UACC) for the data set. If a data set or RACF database meets more than one selection criterion, there is a separate entry for each criterion.

On z/VM, you can use the selected data-sets report to obtain information about primary and backup databases.

#### **Column Headings**

#### **DATA SET NAME**

is the name of the data set.

#### **VOLUME SERIAL**

is the serial number of the direct access volume on which the data set resides. If the data set is not cataloged, this column is blank.

#### **SELECTION CRITERION**

is the criterion that was used to select the data set for the report.

The following entries may appear:

#### **RACF PRIMARY**

means the data set is a primary RACF database, containing RACF access-control information. This information includes user, group, connect, data-set, and general-resource profiles.

#### **RACF BACKUP**

means the data set is a backup or recovery RACF database.

#### **RACF INDICATED**

indicates whether the data set is RACF-indicated.

The following entries may appear:

#### **YES**

means the RACF indicator for the data set is on.

**NO** means the RACF indicator for the data set is off.

### **RACF PROTECTED**

indicates whether the data set has a RACF profile. The following entries may appear:

#### **YES**

means the data set has a discrete or generic profile. If the RACF indicator for the data set is on, the data set is protected by a discrete profile.

- **NO** means no profile exists for the data set. The data set is not protected in any way by RACF.
	- **Note:** On z/VM, this column will show that the RACF databases are not protected, as DATASET profiles do not protect the RACF databases in the z/VM environment. On z/VM you should validate the protection of the RACF databases by ensuring that the minidisks that the RACF databases reside on are protected by a profile in the VMMDISK class.

#### **UACC**

is the data set's universal access authority (UACC), if it is defined. The UACC is the default access authority that specifies how the data set can be accessed by users or groups not in the access list of the data set's RACF profile.

#### **Notes:**

- 1. The UACC does not necessarily indicate the actual authority that a user has to access the data set. The global access-checking table may contain an entry applicable to the data set, or the user may be on the access list, if the data set has a discrete profile.
- 2. On z/VM, this column will be blank.

The following universal access authorities may appear:

#### **ALTER**

For a data set that is protected by a discrete profile, ALTER allows all users to read, update, or delete the data set.

#### **CONTROL**

For VSAM (virtual storage access method) data sets, CONTROL provides all users with the same authority that is provided with the VSAM CONTROL password; that is, authority to perform control-interval access (access to individual VSAM data blocks), and to retrieve, update, insert, or delete records in the specified data set.

For non-VSAM data sets, CONTROL is equivalent to UPDATE.

#### **UPDATE**

allows all users to read or update the data set. UPDATE does not, however, authorize a user to delete the data set.

#### **READ**

allows all users to access the data set for reading or copying only.

#### **NONE**

does not allow users to access the data set.

#### **Report Messages**

The following message may appear below the report column headings:

#### **NO SELECTED DATA SETS FOUND**

**Explanation:** DSMON did not find any data sets meeting the criteria.

**Note:** Under normal circumstances, this message should not appear. If it does, notify your RACF security administrator or installation manager.

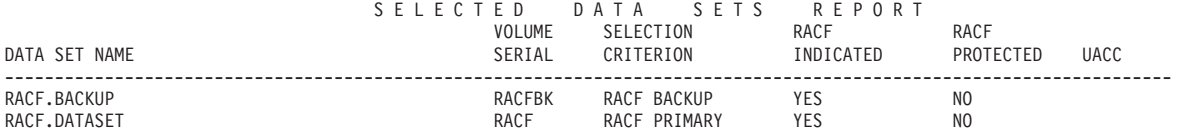

*Figure 15. Sample Selected Data-Sets Report*

# **Appendix. The RACF Report Writer**

### **Attention**

The report writer is no longer the IBM-recommended utility for processing RACF audit records. The RACF SMF data unload utility is the preferred reporting utility. The report writer does not support many of the audit records introduced after RACF 1.9.2. Refer to [Chapter 3, "RACF SMF Data Unload](#page-68-0) [Utility \(RACFADU\)," on page 51](#page-68-0) for more details.

A successful security mechanism requires that appropriate personnel, particularly the auditor and the security administrator, be able to assess the implementation of the security mechanism and the use of the resources it protects. The RACF report writer provides a wide range of reports that enable you to monitor and verify the use of the system and resources.

The RACF report writer lists the contents of System Management Facilities (SMF) records in a format that is easy to read. SMF records reside in the SMF data file. You can also tailor the reports to select specific SMF records that contain certain kinds of RACF information. With the RACF report writer, you can obtain:

- Reports that describe attempts to access a particular RACF-protected resource in terms of user name, user identity, number and type of successful accesses, and number and type of attempted security violations.
- Reports that describe user and group activity.
- Reports that summarize system use and resource use.

## **How the RACF Report Writer Operates**

The RACF report writer consists of three phases:

- Command and subcommand processing
- Record selection
- Report generation.

See [Figure 16 on page 98](#page-115-0) for an overview of the RACF report writer. [Figure 16 on](#page-115-0) [page 98](#page-115-0) also shows the replaceable module, ICHRSMFI, for the RACF report writer, and the RACF report writer installation-wide exit, ICHRSMFE.

ICHRSMFI is a nonexecutable module that contains default values for the RACF report writer sort parameters, dynamic allocation parameters, and processing options. See *z/VM: RACF Security Server System Programmer's Guide* for a description of the contents of the module and an explanation of how to modify the module if necessary.

ICHRSMFE is an installation-wide exit that the RACF report writer calls during the record selection phase. The exit allows you to add functions such as the following to the RACF report writer:

- Create additional selection and or rejection criteria (or both) for records that the RACF report writer processes
- For z/OS data sets, modify naming conventions in records that the RACF report writer processes
- Add other reports to those that the RACF report writer provides

<span id="page-115-0"></span>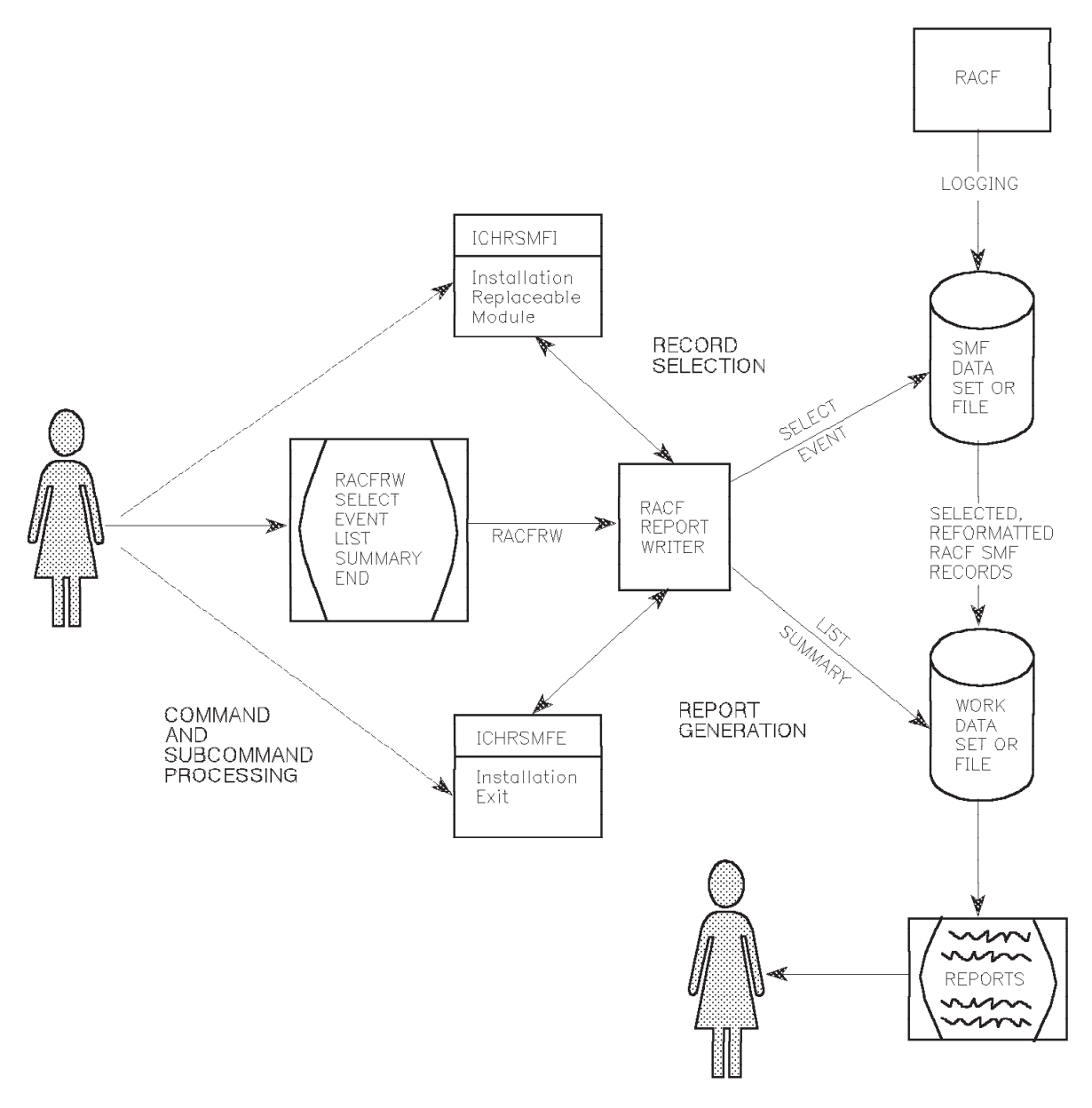

Detailed information about coding the ICHRSMFE exit routine appears in *z/VM: RACF Security Server System Programmer's Guide*.

*Figure 16. RACF Report Writer Overview*

## **Phase 1**

### **Command and Subcommand Processing:**

Command and subcommand processing start when you invoke the RACRPORT EXEC. To execute RACRPORT EXEC while RACF is active, you need a user ID with read access to the RACF service machine's 191, 301, 302, 305, and 490 minidisks. Execute the RACRPORT EXEC from that user ID. You must issue an IPL for the 190 minidisk before issuing the RACRPORT EXEC. Initially, you must ensure that you are linked to the appropriate minidisks, including the SMF minidisk. The commands used by RACRPORT (the RACFRW command and the SELECT, EVENT, LIST, SUMMARY, and END subcommands) must be placed in a file called RACFRW CONTROL on your A-disk.

Briefly, the SELECT and EVENT subcommands specify which of the input records the RACF report writer selects and uses to generate the reports. You can then produce those reports by using the LIST subcommand to format and print a listing of each SMF record you select and the SUMMARY subcommand to format and print a summary listing of the SMF records. After entering all the subcommands you need, enter the END subcommand. END terminates subcommand mode and the first processing phase.

**Note:** Pressing PA1 or the attention key at any time during this first phase terminates the RACF report writer immediately and returns control to the control program (CP) on z/VM.

## **Phase 2**

### **Record Selection:**

During the second phase, *record selection*, the RACF report writer compares each record from the input file—the SMF records—against the criteria you specify on the SELECT and EVENT subcommands. The RACF report writer accepts as input only RACF-related SMF records. These are process records (SMF type 80 and 83) and status records (SMF type 81). In addition, the report writer generates a "fake" type 81 record for every SMF type 80 record that results from a SETROPTS or RVARY command.

For a description of SMF record types 80, 81, and 83, see *z/VM: RACF Security Server Macros and Interfaces*.

If you do not specify any SELECT or EVENT subcommands, the RACF report writer selects all of the records from the input file for further processing. If you specify options that limit your report, only limited information is saved.

### **Record Reformatting:**

To sort and print the SMF input records, the RACF report writer must reformat them. The report writer allocates an in storage buffer for reformatting, using it on each SMF record being processed. The size of this buffer is determined by the WRKLRECL field in the installation-replaceable module ICHRSMFI unless LRECL is specified on SORTIN DD or SORTIN FILEDEF. The LRECL value in the SORTIN DD statement or the SORTIN FILEDEF overrides the WRKLRECL statement used by RACFRW.

In either case, the report writer makes sure that the buffer is large enough for the base section of the SMF record. However, it does not guarantee that the relocate sections of the SMF record will fit. For example, on z/VM if you need to increase the LRECL to 25000, you can change the FILEDEF for the SORTIN file in RACRPORT EXEC to:

FILEDEF SORTIN DISK SORT WORK A4 (RECFM V LRECL 25000 BLKSIZE 25000

In the report writer output, the process records that do not fit into the buffer will be noted as *truncated*. The status records that do not fit will be noted as *bypassed*. The WRKLRECL default is 4096.

The RACF report writer copies the records to a CMS file. (During its execution, the RACRPORT EXEC asks you whether you want to place this CMS file on the T-disk or the A-disk.) This file is saved until it is overwritten by a subsequent invocation of the report writer, or until it is erased.

If the input consists of records previously saved using the report writer, those records are already reformatted. The RACF report writer skips the reformatting step for those records. Operands on the RACFRW command specify whether or not the RACF report writer is to reformat the input records and whether or not the work data set is to be saved for subsequent runs of the RACF report writer.

When the RACF report writer has compared all of the input records against the selection criteria and, if necessary, reformatted the selected records and copied them to a work data set or CMS file, the second processing phase is complete.

## **Phase 3**

### **Report Generation:**

During the third phase, *report generation*, the RACF report writer generates the reports that you request with the LIST and SUMMARY subcommands. It uses as input only the records from the CMS file on z/VM. The RACF report writer always produces a header page with a list of the subcommands that you have entered and describes the meanings of values for such activities as job initiation, logon, resource access, and use of RACF commands that appear in the reports. The other reports depend on operands you have specified, but the RACF report writer always produces the reports you request according to a specific order. See the examples at the end of this chapter.

If you want a general summary report of overall system activity related to RACF, you can specify the GENSUM operand on the RACFRW command. The RACF report writer collects the data for the general summary report during phase 2 (the record selection phase) and prints it before any other reports during phase 3.

Next, the RACF report writer produces reports for the LIST subcommand and lists all SMF records from the work data set in the sequence that you have specified. Finally, for each SUMMARY subcommand you enter with a RACFRW command, the report writer produces a separate summary report of the SMF records by group, resource, command, RACF event, or owner activity (depending on what you specified for SUMMARY).

Sample reports produced by GENSUM, LIST, and SUMMARY appear at the end of this chapter. When it has completed the last report, the RACF report writer terminates and returns control to the invoker of the RACRPORT EXEC.

# **RACF Report Writer Command and Subcommands**

The following tables summarize the main RACFRW command operands and subcommands that control report writer processing:

| <b>Operand</b>  | <b>Result</b>                                                                                                    |
|-----------------|----------------------------------------------------------------------------------------------------|
| <b>GENSUM</b>   | Produces a general summary report of system activity related to<br><b>RACF</b>                                                                                                    |
| <b>NOGENSUM</b> | Produces no general summary report                                                                                                    |
| <b>FORMAT</b>   | Specifies that SMF records are to be formatted for use by the<br>report writer                                                                                                    |
| <b>NOFORMAT</b> | Specifies that the input SMF records are already formatted for<br>use by the report writer; no reformatting is necessary                                                                                                    |
| <b>SAVE</b>     | On z/OS, saves the reformatted records on a work data set. Only<br>those records that satisfy the specified SELECT/EVENT criteria<br>are saved. Does not apply to z/VM because z/VM input records<br>are automatically saved in a work file defined during RACF<br>installation. |

*Table 7. Summary of RACFRW Command and Its Operands*

*Table 8. Summary of RACFRW Subcommands*

| <b>Subcommand</b> | <b>Result</b>                                                                                                    |
|-------------------|----------------------------------------------------------------------------------------------------|
| <b>SELECT</b>     | Specifies which SMF records to choose from the input file for<br>report writer processing                                                                   |
| <b>EVENT</b>      | Specifies further which SMF records to choose from the input file;<br>for the report writer to process these records, each record must<br>meet the criteria |
| <b>LIST</b>       | Specifies that the report writer is to list each record that is<br>processed by SELECT/EVENT groups                                                         |
| <b>SUMMARY</b>    | Specifies that the report writer is to print summary reports for<br>records processed by SELECT/EVENT groups                                                |
| <b>END</b>        | Terminates subcommand processing                                                                                                    |

## **Planning Considerations**

To use the RACF report writer at your installation, you must have:

• An output device that can handle 133 character lines.

## **RACF Report Writer Return Codes**

Upon completion, the RACF report writer returns control to the user who entered RACRPORT on z/VM, with a return code in register 15.

The following are possible return codes:

### **Return Code Meaning**

**0** The report writer has terminated normally.

- **12** The report writer has not terminated successfully for one of the following reasons:
	- It could not dynamically allocate any needed resource that was not preallocated by the user
	- It could not open any needed resource
	- It received a nonzero return code from a service routine that it has invoked
	- It received a nonzero return code from the SORT/MERGE routines.

If you receive a return code of 12, check to see whether any error messages were issued when you invoked the report writer.

The contents of register 15 are placed in the CMS ready message (Rxxxxx), where xxxxx is a nonzero return code. If you receive a return code of 12 while running the report writer on z/VM, check to see that the batch console was spooled back to your reader and that you have entered SET EMSG ON before you invoke the RACRPORT EXEC.

For more information on report writer error messages, see *z/VM: RACF Security Server Messages and Codes*.

## **Useful Hints**

When you use the RACF report writer, consider the following:

- In an installation using RACF to protect multiple systems, each system writes RACF-generated SMF records to a different file. You can concatenate all of these files into a single file for input to the RACF report writer. Later, should you have to separate the information based on the identifier of the system that generated it, you could use the SYSID operand on either the LIST or the SELECT subcommand.
- If your installation is using multiple RACF service machines and you have a RACFSMF user ID defined, individual SMF files are stored on RACFSMF's 192 disk for each service machine. Make sure that you process all of these files for audit purposes.
- Your system programmer can provide special SMF record selection and tailoring by using the RACF report writer exit routine ICHRSMFE. For more information, see *z/VM: RACF Security Server System Programmer's Guide*.
- The RACF report writer runs as a postprocessor of RACF and does not interfere with normal RACF processing.

## **RACFRW Command**

This section shows the function and syntax of the RACF report writer command (RACFRW) and subcommands (SELECT, EVENT, LIST, SUMMARY, and END). The command and subcommands are not listed alphabetically, but in the order in which you are likely to enter them. This order is: RACFRW, SELECT, EVENT, LIST, SUMMARY, and END.

The following key defines the symbols used in this chapter to represent the syntax of the command and subcommands:

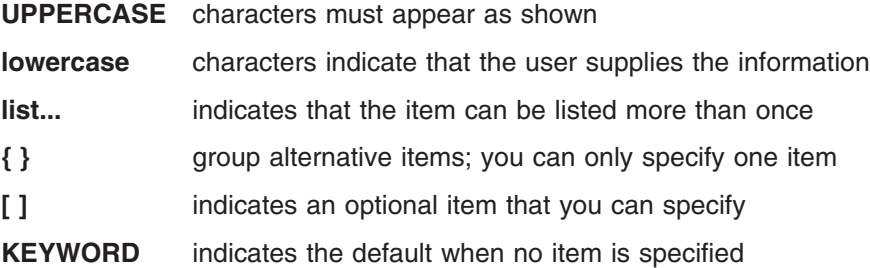

#### *Figure 17. Key to Symbols in Command Definitions*

To initiate the report writer you must invoke the RACRPORT EXEC. The RACFRW CONTROL file must contain the input required by the report writer, including the RACFRW command and subcommands.

On the RACFRW command, you can specify the source and disposition of input records, the data to be passed to the installation-wide exit routine (ICHRSMFE), whether or not the RACF report writer is to reformat the input records, and whether or not the RACF report writer is to print a general summary report. (See *z/VM: RACF Security Server System Programmer's Guide* for further information about the installation-wide exit ICHRSMFE.)

### **The syntax of the RACFRW command is**

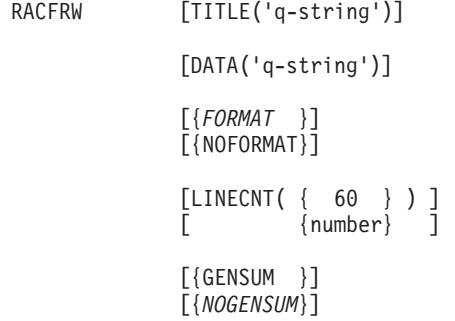

### **TITLE('q-string')**

specifies a string of up to 132 characters, enclosed in single quotation marks, to be used as a default heading for the report pages, if the TITLE operand on either the SUMMARY or LIST subcommand does not specify a unique report heading for a requested report.

### **DATA('q-string')**

specifies a string of up to 256 characters of data, enclosed in single quotation marks, to be passed to the installation-wide exit routine (ICHRSMFE).

#### **FORMAT**

specifies that the RACF SMF records used as input to the RACF report writer must be reformatted (from the way they appear in the SMF records) before processing. For additional information about the reformatted records, see *z/VM: RACF Security Server System Programmer's Guide*. FORMAT implies that the RACF report writer has not previously processed the input records. FORMAT is the default value.

### **NOFORMAT**

specifies that the RACF SMF records used as input to the RACF report writer are already reformatted and suitable for processing. NOFORMAT implies that the input records have been processed previously by the RACF report writer and saved. Input records are saved automatically in a work file defined during RACF installation.

**Note:** Specifying FORMAT for a data set that is already reformatted or specifying NOFORMAT for a data set that is not already reformatted can cause unpredictable results.

If report writer input is from SMF, records are not reformatted. If input is a file saved from a previous report writer run, records are reformatted.

**Restriction:** If records have been reformatted and saved using the SAVE operand on one release of RACF report writer, the same release must be used to process the saved reformatted records. For example, RACF 1.8 reformatted records must be processed with RACF 1.8. SMF records from previous RACF releases, however, are supported. If you want to process SMF data from previous releases, archive the original SMF records rather than the reformatted records.

#### **LINECNT(number)**

specifies the maximum number of lines to be written before ejecting to a new page. The minimum number that you can specify is 20. If you specify a number lower than 20, LINECNT defaults to 20. If you omit this operand, LINECNT defaults to 60.

#### **GENSUM**

specifies that a general summary report is to be printed. This report contains various statistics about all the RACF SMF records processed, such as total JOB/LOGON attempts, successes, and violations, total resource accesses, successes, and violations, and a breakdown of JOB/LOGON and resource access violations by hour.

#### **NOGENSUM**

specifies that a general summary report is not to be printed. NOGENSUM is the default value.

## <span id="page-124-0"></span>**RACFRW Subcommands**

On z/VM, the subcommands must be in the CMS file RACFRW CONTROL.

## **SELECT Subcommand**

The SELECT subcommand allows you to choose specific records from the input file containing the RACF SMF records. The RACF report writer reformats these selected records, if necessary, and copies them to a CMS file. Although all input records are used for the general summary report, the RACF report writer can list and generate summary reports for only the records that are indicated on the SELECT subcommand.

**Note:** RACF reports are only as good as the SMF records used as input to them. You need to carefully consider your installation's needs when selecting audit options and be sure the report writer has enough data to make useful reports.

### **SELECT/EVENT Groups**

SELECT and EVENT subcommands provide a way to tailor RACF report writer output. It is easier for you to review a few, selected reports than to examine all the data at once. SELECT and EVENT commands work together to restrict the SMF records that the report writer uses for input. You can run the report writer several times on the same SMF data using different SELECT and EVENT criteria to obtain several reports on specific topics. You can issue SELECT subcommand separately or with EVENT subcommands to form what is called a SELECT/EVENT group.

For each run of the report writer, you can specify zero or more SELECT/EVENT groups. Each group consists of a SELECT subcommand followed by zero or more EVENT subcommands. A second SELECT subcommand indicates the beginning of another group.

For an SMF record to be used in a RACF report, it must meet the criteria of at least one of the SELECT/EVENT groups. The SMF record must meet all the criteria of the SELECT subcommand plus all the criteria of at least one of the EVENT subcommands in that group.

A SELECT/EVENT group must begin with a SELECT subcommand, even if it is a SELECT subcommand with no operands. You can then follow this subcommand with up to 49 EVENT subcommands that specify additional selection criteria for that group. If you do not specify an EVENT subcommand, RACF uses only the criteria from the SELECT subcommand. See "EVENT Subcommand" later in this chapter.

If you specify multiple SELECT subcommands or SELECT/EVENT groups or both, you can specify the groups in any order. The listing and summary reports that you request, however, will reflect *all* the records that have been selected by *all* the groups, not just the records selected by one particular SELECT/EVENT group. If you do not issue any SELECT subcommands or SELECT/EVENT groups, *all* the RACF SMF records from the input file are selected.

The RACF report writer can process a maximum of 50 SELECT and EVENT subcommands.

The following example produces a listing of all unsuccessful logons and all successful SETROPTS commands.

RACFRW SELECT VIOLATIONS EVENT LOGON SELECT SUCCESSES EVENT SETROPTS LIST END

The next example provides a listing of every unsuccessful RACF event (logons, accesses, SVCs, commands) plus successful logons and successful SETROPTS commands.

```
RACFRW
SELECT VIOLATIONS
SELECT SUCCESSES
EVENT LOGON
EVENT SETROPTS
LIST
END
```
The following example results in a listing of every RACF-related SMF record.

```
RACFRW
LIST
END
```
**Note:** Use a comma to separate items in a list of operands for SELECT or EVENT. If you must continue items in a list on another line, no continuation character is necessary.

```
SELECT DATE(89195:89197) TIME(010000:120000) USER(user1,user2,
user3,user4,user5)
```
See the syntax of the SELECT and EVENT subcommands for those operands that allow you to specify lists of items.

```
The syntax of the SELECT subcommand is
{SELECT} [DATE {(begin-number:end-number)} ]
{SEL} \{ (number-list...) } ]
          [TIME {(begin-number:end-number)} ]
          \lceil \quad \{(\text{number-list...}) \quad \} \rceil[{VIOLATIONS}]
          [{SUCCESSES }]
          [{WARNINGS }]
          [{USER(name-list...)}]
          [{NOUSER }]
          [{OWNER(name-list...)}]
          [{NOOWNER }]
          [GROUP(name-list...)]
          [{STATUS}]
          [{PROCESS}]
          [SYSID(value-list...)]
           [ AUTHORITY( [NORMAL] [SPECIAL] ]
                       [ [OPERATIONS] [AUDITOR] ]
          [ [EXIT] [FAILSOFT] ]
          [ [BYPASSED] ) ]
           [ REASON( [CLASS] [USER] [SPECIAL] ]
          [                 [RESOURCE] [RACINIT]
          [ [COMMAND] [CMDVIOL] [AUDITOR] ]
           [                   [SECAUDIT]     [VMAUDIT]                   ]<br>[                     [SECLABELAUDIT]    [LOGOPTIONS]     ]
                     [SECLABELAUDIT] [LOGOPTIONS]
           [ [COMPATMODE] ) ]
          [TERMINAL(name-list...)]
```
#### **DATE(begin-number:end-number) or DATE(number-list...)**

specifies a range (in ascending order) or a list of dates in the form YYDDD that are to be selected for further processing.

### **TIME(begin-number:end-number) or TIME(number-list...)**

specifies a range (in ascending order) or a list of times in the form HHMMSS that are to be selected for further processing.

#### **VIOLATIONS**

specifies that only records identifying security violations are to be selected for further processing. This field applies to PROCESS records only.

#### **SUCCESSES**

specifies that only records identifying successful access attempts are to be selected for further processing. SUCCESSES applies to PROCESS records only.

#### **WARNINGS**

specifies that only records for which a warning message was issued are to be selected for further processing. This field applies to PROCESS records only.

If you do not specify VIOLATIONS, SUCCESSES, or WARNINGS, none of these is used as a selection criterion.

#### **USER(name-list...)**

specifies a list of user IDs that are to be selected for further processing. USER applies to PROCESS records only. If you omit both the USER and NOUSER operands, the RACF report writer selects all records containing user IDs. (See Notes 1 and 2.)

#### **NOUSER**

specifies that records that contain user IDs are not to be selected for further processing. If you omit both the USER and NOUSER operands, the RACF report writer selects all records containing user IDs. If you specify both the NOUSER and NOJOB operands, the RACF report writer ignores both operands. (See Notes 1 and 2.)

#### **OWNER(name-list...)**

specifies a list of resource owner names that are to be selected for further processing. OWNER applies to PROCESS records only. If you omit both the OWNER and NOOWNER operands, owner is not a selection criterion.

#### **NOOWNER**

specifies that records that contain resource owner names are not to be selected for further processing. If you omit both the OWNER and NOOWNER operands, owner is not a selection criterion.

#### **GROUP(name-list...)**

specifies a list of group names that are to be selected for further processing. GROUP applies to PROCESS records only. (See Note 1.)

#### **STATUS**

specifies that only STATUS records are to be selected for further processing. STATUS records are RACF SMF record types 80 (generated by the SETROPTS or RVARY command) and 81.

#### **PROCESS**

specifies that only SMF record types 80 and 83 are to be selected for further processing.

#### **SYSID(value-list...)**

specifies a list of system identifiers that are to be selected for further processing.

#### **AUTHORITY(type...)**

specifies a list of authority types that are to be selected for further processing. AUTHORITY applies to PROCESS records only. Type can be any of the following:

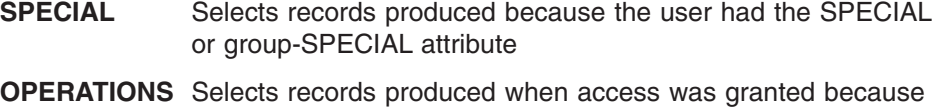

- the user had the OPERATIONS or group-OPERATIONS attribute
- **AUDITOR** Selects records produced because the user had the AUDITOR or group-AUDITOR attribute
- **EXIT** Selects records produced when access was granted by an installation-wide exit routine
- **NORMAL** Selects records produced when access was granted for a reason other than those listed above (for example, when the user had sufficient access authority)
- FAILSOFT Selects records produced when failsoft processing was in effect
- **BYPASSED** Selects records produced because of accesses in which RACF authority checking was bypassed because BYPASS was specified on the user ID

#### **REASON(value...)**

specifies the reasons for logging the records that are to be selected for further processing. The REASON operand applies to PROCESS records only. Its value can be any of the following:

- **CLASS** Selects records produced because auditing of profile changes was in effect for a particular class. This record was produced because SETROPTS AUDIT was in effect.
- **USER** Selects records produced because auditing was in effect for the specific users. This record was produced because UAUDIT was specified for the user.
- **SPECIAL** Selects records produced because auditing was in effect for SPECIAL or group-SPECIAL users. This record was produced because SETROPTS SAUDIT was in effect.
- **RESOURCE** Selects records produced because auditing was in effect for the specific resource or because a RACHECK installation-wide exit routine requested auditing. (See Note 3.)
- **RACINIT** Selects records produced by a RACINIT request.
- **COMMAND** Selects records produced by commands that are always logged.
- **CMDVIOL** Selects records produced because auditing of command violations was in effect. This record was produced because SETROPTS CMDVIOL was in effect.
- **AUDITOR** Selects records produced because auditing of the specific resource was in effect. This record was produced because GLOBALAUDIT was specified in the profile. (See Note 3.)
- **SECAUDIT** Selects records produced because auditing of resources according to SECLEVEL was in effect. This record was produced because SETROPTS SECLEVELAUDIT was in effect.
- **VMAUDIT** Selects records produced because auditing of specific z/VM events was in effect.

#### **SECLABELAUDIT**

Selects records produced because auditing of resources according to SECLABEL was in effect.

#### **LOGOPTIONS**

Selects records produced because LOGOPTIONS auditing was in effect for a particular class.

#### **COMPATMODE**

Selects records produced because SETROPTS COMPATMODE was in effect.

### **TERMINAL(name-list...)**

specifies a list of terminal IDs that are to be selected for further processing. TERMINAL applies to PROCESS records only.

#### **Notes:**

- 1. If the user name is available in the relocate section of SMF record type 80, RACF includes it in both the PROCESS records listing and the SUMMARY reports.
- 2. The RACF report writer can select a record because of either RESOURCE or AUDITOR or both RESOURCE and AUDITOR.

## **EVENT Subcommand**

The EVENT subcommand allows you to specify selection criteria related to particular RACF events. For a record to be selected for further processing by the RACF report writer, it must satisfy *all* the selection criteria that you specify on this EVENT subcommand.

You can use the EVENT subcommand only with a SELECT subcommand in a SELECT/EVENT group. With the EVENT subcommand, you can create a subset of the records that have already met the selection criteria specified on the SELECT subcommand. [\("SELECT Subcommand" on page 107](#page-124-0) describes SELECT/EVENT groups in more detail.)

The EVENT subcommand applies to PROCESS records only.

```
The syntax of the EVENT subcommand is
{EVENT} event-name
{EV}}
                [EVQUAL(value-list...)]
                [CLASS(name-list...)]
                [NAME(name-list...)]
                [DSQUAL(name-list...)]
                [INTENT( [ALTER] [CONTROL] [UPDATE] ]
                [ [READ] [NONE] ) ]
                 [ALLOWED( [ALTER] [CONTROL] [UPDATE] ]
                [READ] [NONE] ) ]
                [NEWNAME(name-list...)]
                [NEWDSQUAL(name-list...)]
                          {begin-number:end-number} ]<br>{ \begin{bmatrix} 1 & 1 \\ 1 & 1 \end{bmatrix}\overline{[} LEVEL(
                \lceil {number-list... } ]
```
#### **event-name**

specifies one of the following valid event names: An asterisk (\*) after the event name indicates that the name is used on z/OS systems only because the functions are not performed on z/VM.

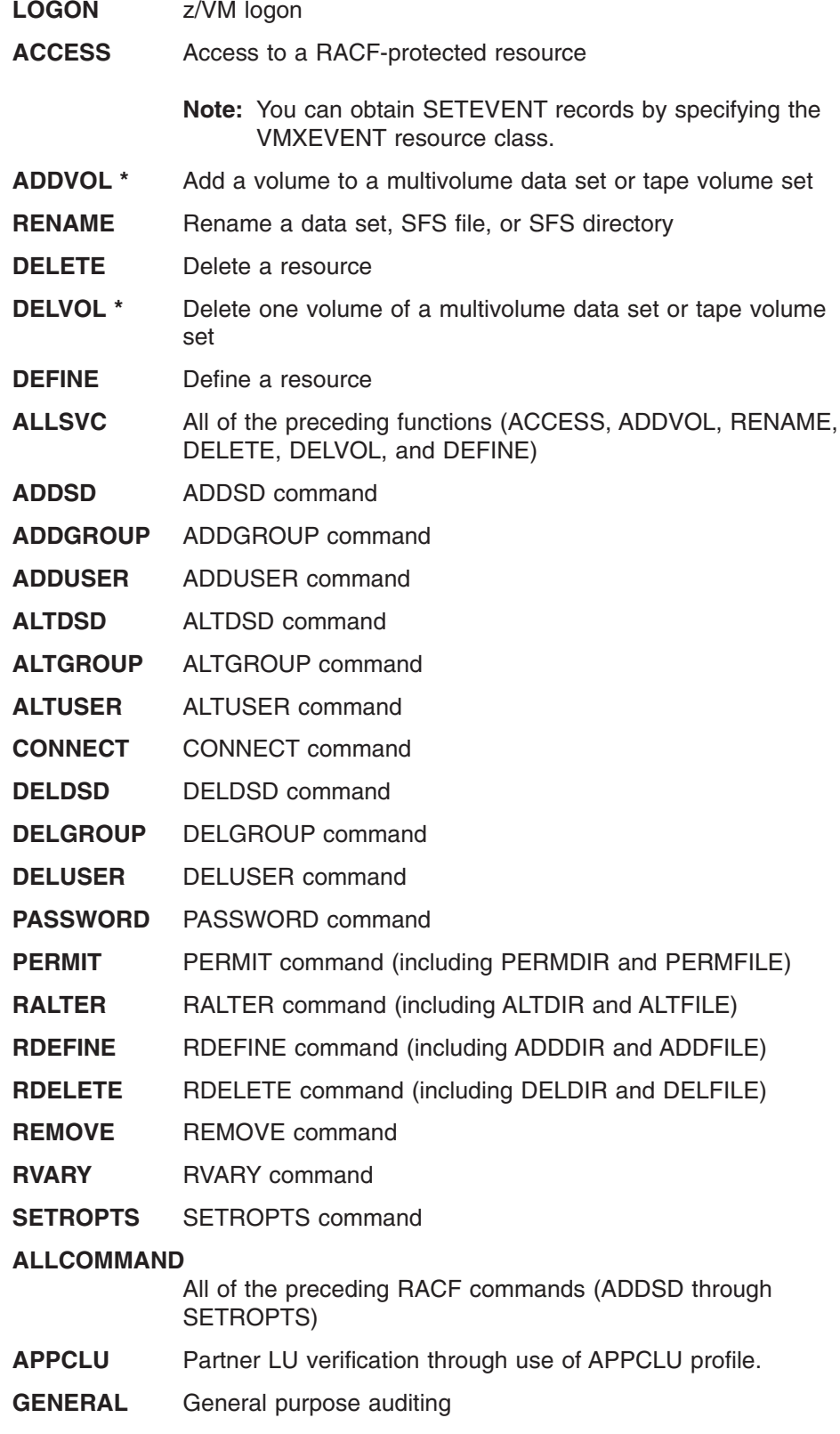

<span id="page-132-0"></span>Not all of the EVENT subcommand operands are valid with certain event names. Use Table 9 to determine which event name and operand combinations are valid.

| Event<br>Name  | Event<br>Code  | E<br>$\vee$<br>Q<br>U<br>Α<br>L | С<br>Α<br>s<br>s | N<br>A<br>M<br>E | D<br>S<br>Q<br>U<br>Α<br>L | N<br>T<br>E<br>N<br>T | A<br>$\Omega$<br>W<br>E<br>D | N<br>Ε<br>W<br>N<br>A<br>M<br>E | N<br>E<br>W<br>D<br>S<br>Q<br>U<br>Α<br>L | L<br>Ε<br>$\vee$<br>Ε<br>L |
|----------------|----------------|---------------------------------|------------------|------------------|----------------------------|-----------------------|------------------------------|---------------------------------|-------------------------------------------|----------------------------|
| LOGON          | $\mathbf{1}$   | X                               |                  |                  |                            |                       |                              |                                 |                                           |                            |
| <b>ACCESS</b>  | $\overline{2}$ | X                               | X                | X                | $\mathsf{X}$               | X                     | X                            |                                 |                                           | X                          |
| ADDVOL         | 3              | X                               | X                | X                | X                          |                       | X                            |                                 |                                           | X                          |
| <b>RENAME</b>  | $\overline{4}$ | X                               |                  | X                | X                          |                       |                              | X                               | X                                         | X                          |
| <b>DELETE</b>  | 5              | X                               | X                | X                | X                          |                       |                              |                                 |                                           | X                          |
| <b>DELVOL</b>  | 6              | X                               | X                | X                | X                          |                       |                              |                                 |                                           | X                          |
| <b>DEFINE</b>  | $\overline{7}$ | X                               | X                | X                | X                          |                       |                              |                                 |                                           | X                          |
| <b>ALLSVC</b>  | $2 - 7$        | X                               | X                | X                | X                          | X                     | X                            | X                               | X                                         | X                          |
| RACF Commands  | $8 - 25$       | X                               | $X^1$            | X                | $X^2$                      |                       |                              |                                 |                                           |                            |
| ALL COMMAND    | $8 - 25$       | $\times$                        | X                | X                | X                          |                       |                              |                                 |                                           |                            |
| <b>APPCLU</b>  | 26             | X                               | X                | X                |                            |                       |                              |                                 |                                           | X                          |
| <b>GENERAL</b> | 27             | X                               | X                |                  |                            |                       |                              |                                 |                                           |                            |

*Table 9. EVENT Subcommand Operand Combination Table*

**Notes:**

1. CLASS is valid for the PERMIT, RALTER, REDEFINE, and RDELETE commands only.

2. DSQUAL is not valid for the RDEFINE, RALTER, and RDELETE commands.

#### **EVQUAL(value-list...)**

specifies a list of event qualifiers to be selected. Table 9 lists the valid event qualifiers for each event name. [Figure 19 on page 131,](#page-148-0) which shows the contents of the header page, identifies the meaning of each event qualifier.

#### **CLASS(class-name...)**

specifies a list of resource class names to be selected. Only the DATASET class and class names found in the class descriptor table are valid.

**Note:** RACF includes use of the SETEVENT command under the VMXEVENT resource class. See Table 9 for the event names that are valid with the CLASS operand.

#### **NAME(name-list...)**

specifies a list of resource names to be selected. In the NAME field, you must specify a fully-qualified data set name, *not* a profile name for RACF SVC events (ACCESS, ADDVOL, RENAME, DELETE, DELVOL, DEFINE, ALLSVC). On the other hand, you must specify a profile name, *not* a fully-qualified data set name, in the NAME field for RACF command events (ADDSD, ALTDSD, DELDSD, PERMIT, RALTER, RDEFINE, RDELETE, ALLCOMMAND).

To select specific data sets, you must specify fully-qualified dataset names in the 'name-list'. Also, if a dataset has been renamed and you want to use this operand to select the old dataset name, you must specify the fully-qualified, old data set name in the 'name-list'. This operand is not valid with the LOGON event name. You can specify generic names if you are looking for commands issued against that profile.

#### **INTENT**

specifies a list of intended access authorities to be selected. An intended access authority is the minimum authority needed by a user to access a particular resource (not the actual authority held by the user). The valid intended access authorities are ALTER, CONTROL, UPDATE, READ, and NONE. The INTENT operand is valid only with the ACCESS event name.

#### **ALLOWED**

specifies a list of allowed access authorities to be selected. An allowed access authority is the actual authority held by the user requesting access to a particular resource (not the minimum authority needed by the user to access that resource). The valid, allowed access authorities are ALTER, CONTROL, UPDATE, READ, and NONE. The ALLOWED operand is valid only with either the ACCESS or the ADDVOL event names.

#### **NEWNAME(name-list...)**

specifies a list of new, fully-qualified resource names to be selected. This operand is valid only with the RENAME event name.

#### **LEVEL(begin-number:end-number) or LEVEL(number-list)**

specifies a range (in ascending order) or a list of resource levels to be selected.

The meaning of the level indicator is set by your installation with the ADDSD, ALTDSD, RDEFINE, and RALTER commands. See the *z/VM: RACF Security Server Command Language Reference* for more information about the LEVEL operand. [Table 9 on page 115](#page-132-0) shows the event names that are valid with the LEVEL operand.

## **LIST Subcommand**

The LIST subcommand formats and prints a listing of each individual RACF SMF record (both PROCESS and STATUS) that passes the selection criteria specified on the SELECT and EVENT subcommands. On the LIST subcommand, you can specify the title, sort sequence, and format control for the listing. The RACF report writer processes only one LIST subcommand at a time; if you enter more than one, the RACF report writer recognizes only the last LIST subcommand that you have entered. (The RACF report writer does all processing after you enter the END command.)

If you want to execute a LIST subcommand more than once to produce your reports, you must run the report writer each time. If you use the same selection criteria for each LIST subcommand you run, use the SAVE operand on RACFRW to specify the work-data set that is to contain the selected, reformatted SMF records. In this way, you can avoid unnecessary processing each time you run the report writer.

### **The syntax of the LIST subcommand is**

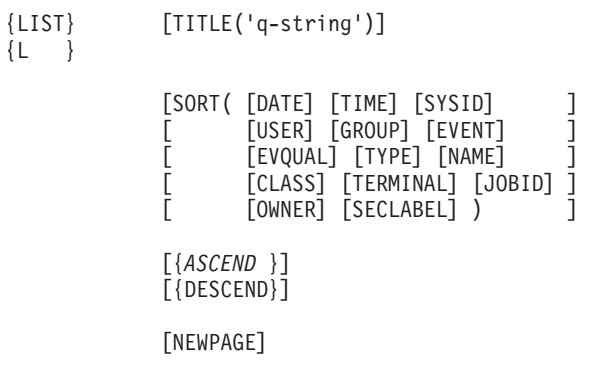

#### **TITLE('q-string')**

specifies a string of up to 132 characters, enclosed in single quotation marks, to be used as the heading for each page of this particular listing. If you omit this operand but specify a default heading in the TITLE operand of the RACFRW command, the default heading appears on each page of the listing. If you omit both this operand and the RACFRW TITLE operand, no heading at all appears on the listing.

#### **SORT(field-list)**

specifies the fields of the input record (a reformatted RACF SMF record) that are to be used for sorting. If you specify the LIST subcommand without specifying the SORT operand, the RACF report writer sorts the records by RCDTYPE, at offset 5(5) in the reformatted SMF record, with STATUS records preceding PROCESS records. If you specify SORT operand values, the records are then further sorted within the STATUS and PROCESS groups by the fields that you specify on the SORT operand.

The sequence in which you specify the SORT operands determines the sequence in which the RACF report writer sorts the records. For example, specifying SORT(OWNER GROUP USER DATE TIME) causes the RACF report writer to sort according to the profile owner first, then the group name, then the user name. If you omit the SORT operand, the order in which the records were written to SMF is not necessarily the order in which the records appear in the output listing, unless you have specified EQUALS in the SORTEQU field of the installation-replaceable module (ICHRSMFI).

The following table describes the operands you can use to select a sort sequence. Even though these operands apply only to process records, specifying them does not affect the order of status records.

#### **OPERAND DESCRIPTION**

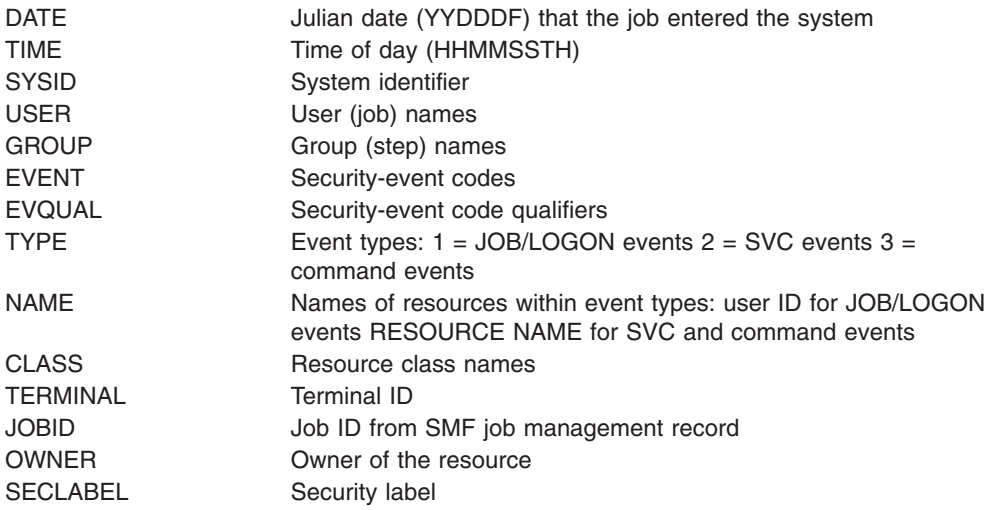

#### **ASCEND**

specifies that the fields identified by the DATE and TIME operands are to be sorted in ascending order. If you omit the DATE and TIME operands, this operand is ignored.

ASCEND is the default value.

#### **DESCEND**

specifies that the fields identified by the DATE and TIME operands are to be sorted in descending order. If you omit both the DATE and TIME operands, this operand is ignored.

#### **NEWPAGE**

specifies that the listing is to start printing on a new page whenever the value in the major (first) sort field changes. If you omit the SORT operand, this operand is ignored.

## **SUMMARY Subcommand**

The SUMMARY subcommand causes the RACF report writer to format and print reports that summarize the information in the RACF SMF records that meet the selection criteria on the SELECT and EVENT subcommands.

Using the SUMMARY subcommand, you can request reports that summarize the following:

- Group activity
- User activity
- Resource activity
- Security-event activity
- RACF command activity
- Owner activity
- Group activity broken down by resource
- User activity broken down by resource
- Resource activity broken down by user
- Resource activity broken down by group
- Resource activity broken down by security event
- Security event activity broken down by resource
- RACF command activity broken down by user
- RACF command activity broken down by group
- RACF command activity broken down by resource
- Owner activity broken down by resource.

On a SUMMARY subcommand, you can specify only one of the activities mentioned in the preceding list. You can, however, enter as many as 16 different SUMMARY subcommands for each RACFRW command. You can thus request reports of all possible activities in one run of the RACF report writer. (Note that, if you accidentally enter more than one SUMMARY subcommand for the same type of activity, it does not cause an error; the RACF report writer recognizes only the last one.) The order in which you enter the SUMMARY subcommands is the order in which the summary reports are printed.

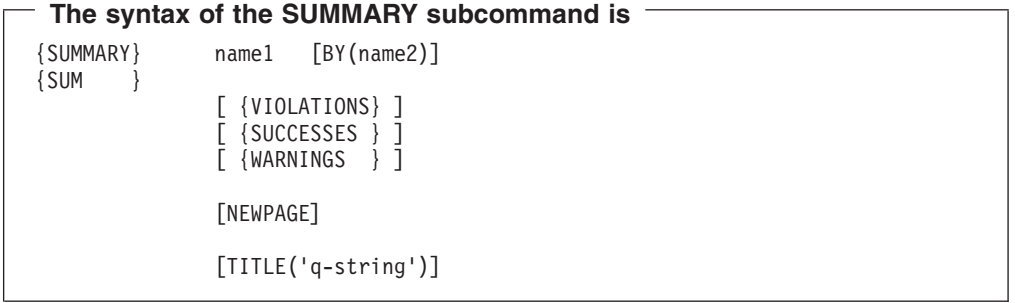

**name1**

specifies the major field on which information is to be grouped and summarized. The valid values for name1 are: GROUP, USER, RESOURCE, EVENT, COMMAND, and OWNER.

#### **BY(name2)**

specifies a minor field within the major field on which information is to be grouped and summarized also. The valid values for name2 are: GROUP, USER, RESOURCE, and EVENT.

**Note:** Only the following single name and name1 [BY(name2)] combinations are valid:

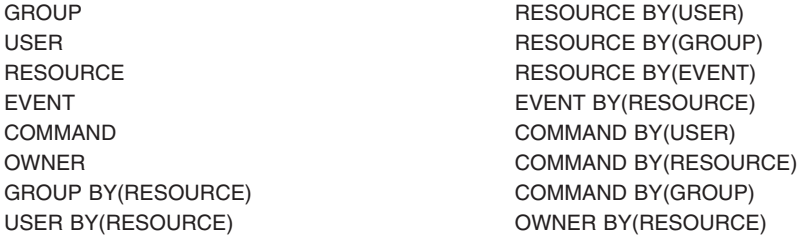

#### **VIOLATIONS**

specifies that only information about access violations is to be included in the summary.

#### **SUCCESSES**

specifies that only information about successful access attempts is to be included in the summary. If you omit VIOLATIONS, SUCCESSES, and WARNING, the summary includes information for both access violations and successful access attempts.

#### **WARNINGS**

specifies that only accesses that were successful only because WARNING mode was in effect are to be included in the summary. The information appears under the WARNINGS heading.

If you do not specify VIOLATIONS, SUCCESSES, or WARNINGS, the report summarizes all access attempts.

#### **NEWPAGE**

specifies that the summary report is to start printing on a new page whenever the value in name1 changes. NEWPAGE is valid only when BY(name2) is specified.

#### **TITLE('q-string')**

specifies a string of up to 132 characters, enclosed in single quotation marks, to be used as the heading for each page of this particular summary report. If you omit this operand but specify a default heading in the TITLE operand of the RACFRW command, the default heading appears on each page of the summary report. If you omit both this operand and the RACFRW TITLE operand, no heading at all appears on the summary report.

### **END Subcommand**

The END subcommand terminates subcommand mode. All report-generation processing is done after you enter the END subcommand.

#### **The syntax of the END subcommand is**

END

## **Using the RACF Report Writer**

Because of variations from one installation to another, it is not possible to identify all of the ways an auditor might use the RACF report writer. The following list, however, identifies some possibilities:

- "Monitoring Password Violation Levels" on page 121
- ["Monitoring Access Attempts in WARNING Mode" on page 122](#page-139-0)
- ["Monitoring Access Violations" on page 123](#page-140-0)
- ["Monitoring the Use of RACF Commands" on page 124](#page-141-0)
- ["Monitoring Specific Users" on page 125](#page-142-0)
- ["Monitoring SPECIAL Users" on page 125](#page-142-0)
- ["Monitoring OPERATIONS Users" on page 125](#page-142-0)
- ["Monitoring Failed Accesses to Resources Protected by a Security Level" on](#page-143-0) [page 126](#page-143-0)
- v ["Monitoring Accesses to Resources Protected by a Security Label" on page 126.](#page-143-0)

The following detailed descriptions of these tasks include brief examples of the report writer command and subcommands needed for each. (In the examples, lower case entries can be modified to suit the needs of your installation.) For sample reports, see ["Sample Reports" on page 130.](#page-147-0)

## **Monitoring Password Violation Levels**

Monitoring password violation levels enables you to:

- Determine how effectively new RACF users are coping with the LOGON process
- Determine if the number of password violations stabilizes over time
- v Determine where (at which terminals) these password violations are occurring.
- **Note:** The commands shown in the examples must be in the RACFRW control file against which RACRPORT is run.

To obtain a report that describes password violations, you can use the following command and subcommands:

```
RACFRW GENSUM...
SELECT PROCESS
EVENT LOGON EVQUAL(1)
LIST ...
END
```
### **Results**

These subcommands create a general summary report and a listing of the selected process records. (See [Figure 20](#page-150-0) and [Figure 22](#page-152-0) for samples of the general summary report and listings of selected process records.)

The total number of logon violations in the general summary report includes all types of violations (invalid password, invalid group, and invalid terminal). Because the EVENT subcommand causes the RACF report writer to select only those process records that describe an invalid password, you can use the number of process records selected to determine the percentage of password violations. If, for example, the number of process records selected is 13 and the total number of job or logon attempts is 393, you can compute the percentage of password violations by dividing 13 by 393. In this particular example, the value is 3.3%.

<span id="page-139-0"></span>The violation percentage is a useful number to record and track over time. As users become more familiar with using their user ID and password, this percentage should tend to stabilize at a relatively low level.

You can look at the terminal name in the listing of process records to determine where persistent violations are originating. The records selected are record type 80 (process records) with an event code of 1 for logon. (See [Figure 19 on page 131](#page-148-0) for a list of RACF events and their qualifiers.)

### **Monitoring Access Attempts in WARNING Mode**

Your installation may choose to use warning mode during the initial implementation of RACF. During this period, resource profiles contain a warning indicator (specified when the owner creates or later changes the profile). When the warning indicator is set, RACF allows all requesters to access the resource, and, if the requester would not otherwise be allowed access, RACF sends a message to the requester. Logging occurs at the owner-specified access type and level.

If the owner of a resource has specified in the profile one of the following:

- AUDIT(FAILURE(READ))
- AUDIT(ALL(READ)) (or the defaults for these are in effect)

or if you, as auditor, specify one of the following:

- GLOBALAUDIT (FAILURE(READ))
- GLOBALAUDIT (ALL(READ))

RACF logs each access to the resource, and you can use the RACF report writer to provide a list of the accesses RACF allowed only because the warning indicator was set.

Using the warning indicator can help your installation to migrate gradually to RACF. Checking the requesters and resources in the report writer listing can enable you to develop access lists without disrupting authorized work and without the immediate need to write and test a RACF exit routine.

As the auditor, however, you must be aware that if your installation sets the warning indicator in a resource profile any requester can access the resource. You should verify that the profile for a highly classified resource (such as payroll or business-planning data) does not contain the warning indicator.

To obtain a list of the profiles in a particular class that have the warning indicator set, you can issue the RACF SEARCH command with the WARNING operand: SEARCH CLASS(class-name) WARNING

For example, to list the profiles in the TERMINAL class that contain the warning indicator, enter: SEARCH CLASS(TERMINAL) WARNING

To obtain a report of accesses granted only because the warning indicator was set,

you can use the following command and subcommands:

RACFRW ... SELECT PROCESS WARNINGS LIST ... END

### <span id="page-140-0"></span>**Results**

These subcommands produce a listing of the selected process records. The records selected are those that contain an event code of 2 for resource access and a qualifier from the table below.

### **EVENT NUMBER**

### **DESCRIPTION**

- **3** Warning issued because of access.
- **8** Warning issued because of missing security label from user or profile.
- **9** Warning issued because of insufficient security label authority.
- **13** Warning issued because of insufficient CATEGORY/SECLEVEL.

The WARNING indicator is also set in records for the following events: LOGON, RENAME, DEFINE.

## **Monitoring Access Violations**

When warning mode is in effect, and during normal operation of RACF, it is essential to your job as an auditor that you be able to monitor access violations. RACF detects and logs an access violation when it denies a user access to a resource because that user is not authorized to access the resource. An access violation is, therefore, a symptom that someone either does not understand his or her role as a RACF user or is trying to bypass RACF protection. You can use a report of access violations to identify such users as well as to help your installation identify when it may need to change access lists or universal access codes (UACCs).

You can request the report for data set violations as well as for violations in any of the classes identified in the class descriptor table.

<span id="page-141-0"></span>To obtain an access violation report, you can use the following command and subcommands with the resource classes for which you want information:

```
RACFRW ...
LIST ...
 SELECT PROCESS
  EVENT ACCESS EVQUAL(1) CLASS(a valid resource class,...,
        a valid resource class)
  EVENT LOGON EVQUAL(4)
END
```
### **Results**

These subcommands create a listing of all process records that meet the criteria set in the EVENT subcommands. The EVENT ACCESS subcommand selects all process records that contain access violations for the specified classes (an event code of 2 and an event qualifier of 1). The EVENT LOGON subcommand expands the scope of the report to include all user attempts to log on from a terminal the user is not authorized to use (an event code of 1 and an event qualifier of 4).

### **Monitoring While Deferring Access Decisions**

When installing RACF on a z/VM system, an installation can choose to defer access decisions to z/VM. That is, RACF allows z/VM to make the final access decision for some or all resources. This means that z/VM may grant access to a resource to which RACF would deny access. Auditing, however, remains unaffected by the deferring of access decisions. If you are logging access violations, RACF continues to log what it determines to be a violation, even though z/VM may authorize the access.

## **Monitoring the Use of RACF Commands**

In any installation, the security administrator is probably the most frequent user of RACF commands. Occasionally, users without any privileged attributes may enter ADDSD, PERMIT, or RDEFINE, or another, similar command against one of their resources; however, some users may try to use the whole range of RACF commands. Unless the user is authorized, RACF does not execute the command. Each unauthorized attempt to use a RACF command, however, represents a potential security violation, an event that you should know about. You monitor the use of commands with the command-summary report.

To obtain a command-summary report, you can use the following command and subcommand:

```
RACFRW ...
SUMMARY COMMAND BY (USER)
END
```
A sample command-by-user summary report appears in [Figure 35 on page 145.](#page-162-0)

If you detect certain users making persistent, unauthorized use of RACF commands, you can extract the details of the commands used and the resources involved. To obtain details of any command violations logged for specific users, use the following command and subcommands:

```
RACFRW ...
SELECT VIOLATIONS USER(userid(s) ...)
LIST ...
END
```
Where *userid*(*s*) is the ID of the user making unauthorized use of RACF commands. Note that RACF does not automatically log the events that these reports describe. To obtain meaningful data, you must direct RACF to log the activities of specific

users or command violations or both. The reports are useful only after RACF has logged the events for the time interval that is meaningful to you. See Monitoring Specific Users, Monitoring SPECIAL Users, and "Monitoring OPERATIONS Users" for related information.

## <span id="page-142-0"></span>**Monitoring Specific Users**

If you have directed RACF, either through the UAUDIT operand on the ALTUSER command or the corresponding ISPF panel, to log the RACF-related activities of one or more specific users, you can use the report writer to obtain a listing of the activities of these users.

To obtain a listing of all records RACF has logged because you requested auditing of one or more specific users, you can use the following command and subcommands:

```
RACFRW ...
 SELECT PROCESS REASON(USER) ...
 LIST ...
END
```
## **Monitoring SPECIAL Users**

If you have directed RACF, either through the SAUDIT operand on the SETROPTS command or the corresponding ISPF panel, to log the RACF-related activities of SPECIAL or group-SPECIAL users, you can use the report writer to obtain a listing of the activities of these users.

To obtain a listing of all records RACF has logged because you requested auditing of SPECIAL or group-SPECIAL users, you can use the following command and subcommands:

```
RACFRW ...
  SELECT PROCESS REASON(SPECIAL)
  SELECT PROCESS AUTHORITY(SPECIAL)
 LIST ...
END
```
Note the difference between REASON and AUTHORITY:

- **REASON** Shows why the SMF record was logged. REASON(SPECIAL) causes the report writer to select records logged because the SETROPTS SAUDIT operand was in effect.
- **AUTHORITY** Shows why RACF accepted a command as valid. AUTHORITY(SPECIAL) causes the report writer to select records logged because the command required the SPECIAL or group-SPECIAL attribute and the user had the required attribute.

## **Monitoring OPERATIONS Users**

The OPERATIONS and group-OPERATIONS attributes are very powerful. OPERATIONS allows a user access to almost all resources. Group-OPERATIONS allows a user access to almost all resources within the scope of the group and its subgroups. (The only resources not accessible to the OPERATIONS or group-OPERATIONS user are those that have been explicitly barred by placing the OPERATIONS user in the access list of a resource with an access level of NONE at either the user ID level or the group level.) Therefore, you should carefully monitor the activities of these users to ensure that all accesses to installation resources are for valid reasons.

<span id="page-143-0"></span>To obtain a report of the activities of OPERATIONS and group-OPERATIONS users, you can use the following command and subcommand:

```
RACFRW ...
 LIST ...
  SELECT PROCESS AUTHORITY(OPERATIONS)
END
```
**Note:** RACF logs the activities of users with the OPERATIONS and group-OPERATIONS attributes if the following are true:

- The SETROPTS OPERAUDIT is in effect
- The access to the resource was successful because the user had the OPERATIONS or group-OPERATIONS attribute.

## **Monitoring Failed Accesses to Resources Protected by a Security Level**

If you have directed RACF, through the SECLEVELAUDIT operand on the SETROPTS command or on the corresponding ISPF panel, to log accesses to resources that are protected by a security level, you can use the report writer to obtain a listing of any access attempts that have failed because the user did not have the sufficient security classification to access the resource.

When security-level auditing is in effect, RACF logs all attempts to access any resource protected by a given security level (such as "confidential") or higher. Therefore, you can create a report to list access violations to those protected resources and determine which users are attempting to access sensitive information at your installation.

To obtain a report of unauthorized access attempts to resources with a security-level classification, you can use the following command and subcommands: RACFRW

```
SELECT PROCESS REASON(SECAUDIT)
   EVENT ACCESS EVQUAL(6) CLASS(a valid resource class,...,
        a valid resource class)
LIST
END
```
### **Result**

These subcommands create a listing of all process records that have been logged because security-level auditing was in effect (REASON(SECAUDIT)) and meet the criteria set in the EVENT ACCESS subcommand (event code 2). The EVENT subcommand selects all failed attempts (event qualifier 6) to access any resource within the resource class that has a security level equal to or higher than the level specified on the SECLEVELAUDIT operand of the SETROPTS command or on the corresponding ISPF panel.

## **Monitoring Accesses to Resources Protected by a Security Label**

If you have directed RACF, through the SECLABELAUDIT operand on the SETROPTS command or on the corresponding ISPF panel, to log accesses to resources that are protected by a security label according to the audit options in the SECLABEL profile, you can use the report writer to obtain a listing of all attempts to access the resource.
When the SECLABELAUDIT option is in effect, RACF logs accesses to resources by SECLABEL. Therefore, you can create a report to list attempts to access those protected resources and determine which users are attempting to access sensitive information at your installation.

To obtain a report of attempts to access resources with a security label, you can use the following command and subcommands:

RACFRW SELECT PROCESS REASON(SECLABELAUDIT) EVENT ACCESS LIST END

#### **Result**

These subcommands create a listing of all process records that have been logged because the security-label auditing option was in effect (REASON(SECLABELAUDIT)) and meet the criteria set in the EVENT subcommand ACCESS (event code 2).

### **RACF Report Writer Examples**

This section gives some examples of how to use the RACF report writer command and subcommands to produce various reports.

The first five examples show how to obtain single reports; however, to create all the reports that you require at your installation, you may need to execute the RACF report writer more than once.<sup>2</sup>

An execution of the RACF report writer consists of the RACFRW command, report definition subcommands, and the END subcommand. Example 6 shows how the report writer executed a series of subcommands to produce multiple reports that you did not intend to produce; example 7 shows how you can correct the subcommands to produce the number of reports you want.

### **Example 1—Obtaining a Report for All RACF SMF Records**

To obtain a report of all RACF SMF records, listed in the order read from the input file, and a general summary report, showing overall RACF-related system activity, enter:

RACFRW TITLE('BIG LISTING') GENSUM **LIST** END

### **Example 2—Obtaining a Report for Minidisk Violations on z/VM**

On z/VM, to obtain a report of all violations against minidisks owned by USERB in January 1989, sorted in date and time sequence, enter:

RACFRW TITLE('USERB MINIDISKS LIST REPORT') SELECT VIOLATIONS DATE(89001:89031) OWNER (USERB) EVENT ALLSVC CLASS(VMMDISK) EVENT ALLCOMMAND CLASS(VMMDISK) LIST SORT(DATE TIME)

<sup>2.</sup> In z/VM the RACRPORT CONTROL file can have input for multiple executions of the RACF report writer. After you invoke the RACRPORT EXEC, the report writer continues running until all the commands and subcommands in RACRPORT CONTROL are executed.

To obtain a summary of this activity, enter: SUMMARY RESOURCE BY(USER) TITLE('USERB VMMDISKS SUMMARY REPORT')

### **Example 3—Obtaining Multiple Reports the Wrong Way**

#### **Situation**

Assume you need to produce the following separate reports:

- A detailed listing of all access violations, sorted by user
- A resource-by-user summary report, with totals for access violations only
- A listing of all successful accesses, sorted by date and time
- A resource-by-user summary report, with totals for successful accesses only.

You must produce these four *separate* reports because each report is to be distributed to four different people, each of whom is entitled to see only the information on one report.

Assume that you enter:

- **(1)** RACFRW
- **(2)** SELECT VIOLATIONS
- **(3)** LIST TITLE('ACCESS VIOLATIONS LIST REPORT') SORT(USER)
- **(4)** SUMMARY RESOURCE BY(USER) TITLE ('ACCESS VIOLATIONS SUMMARY REPORT')
- **(5)** SELECT SUCCESSES
- **(6)** LIST TITLE('ACCESS SUCCESS LIST REPORT') SORT(DATE TIME)
- **(7)** SUMMARY RESOURCE BY(USER) TITLE('ACCESS SUCCESS SUMMARY REPORT')
- **(8)** END

### **Result**

Instead of receiving the four desired reports, you receive *two* reports:

- A list report of all violations and successes, sorted by date and time
- A summary report of resources-by-user, with both violations and successful accesses.

### **How RACF executed**

Here is what happened:

v **RACF record selection**

You intended to first select, list, and summarize only violations from the SMF input file (statements 2, 3, and 4). Second, you wanted to select, list, and summarize only successful accesses (statements 5, 6, and 7), and finally, you wanted to produce two summary reports, one for access violations and one for access successes (statements 4 and 7).

However, the RACF report writer does not execute in that sequence. RACF first selects records based on *all* the SELECT and EVENT subcommands entered between the RACFRW command and the END subcommand. Only after this selection process is complete are any of the requested reports produced. In this example, the RACF report writer checked each record from the input file to see whether it was either an access violation (statement 2) or a successful access

(statement 5). Because all of the SMF records met at least one of these conditions, the RACF report writer selected all of the records for further processing.

#### v **RACF LIST function**

The RACF report writer next produced a single list report (statement 6). RACF ignored the first LIST subcommand (statement 3) because only one LIST subcommand, the last one entered (statement 6), is valid for each execution of the RACF report writer. The report that was produced listed by date and time all the records selected (both access violations and successful accesses) as specified in statement 6.

#### v **RACF SUMMARY report**

Next, the RACF report writer produced a single summary report (statement 7). Because the SUMMARY subcommand in statement 4 is the same as that in statement 7, RACF ignored the first SUMMARY subcommand and produced one summary report. If you enter identical SUMMARY subcommands between RACFRW and END, RACF only uses the last subcommand and produces one summary report.

Thus, the single summary report for this example produced totals for all the records selected (both access violations and successful accesses).

### **Example 7—Obtaining Multiple Reports the Right Way**

To produce the four listings that you intended, enter two separate RACFRW commands:

**(1)** RACFRW

SELECT VIOLATIONS

LIST TITLE('ACCESS VIOLATIONS LIST REPORT') SORT(USER)

SUMMARY RESOURCE BY(USER) TITLE ('ACCESS VIOLATIONS SUMMARY REPORT')

END

**(2)** RACFRW

SELECT SUCCESSES

LIST TITLE('ACCESS SUCCESS LIST REPORT') SORT(DATE TIME)

SUMMARY RESOURCE BY(USER) TITLE ('ACCESS SUCCESS SUMMARY REPORT')

#### **FND**

After the first SELECT/LIST/SUMMARY subcommands (for RACFRW in statement 1), be sure to enter END. Next, execute the RACFRW command again (statement 2) for the second SELECT/LIST/SUMMARY subcommands and enter END. RACF interprets each RACFRW command separately and produces the four desired reports.

### **Sample Reports**

This section includes examples of the various reports that you can request the RACF report writer to generate. Review each sample report to determine its usefulness to your particular installation.

The following list summarizes the sample reports and the command or subcommand you issue to request the report:

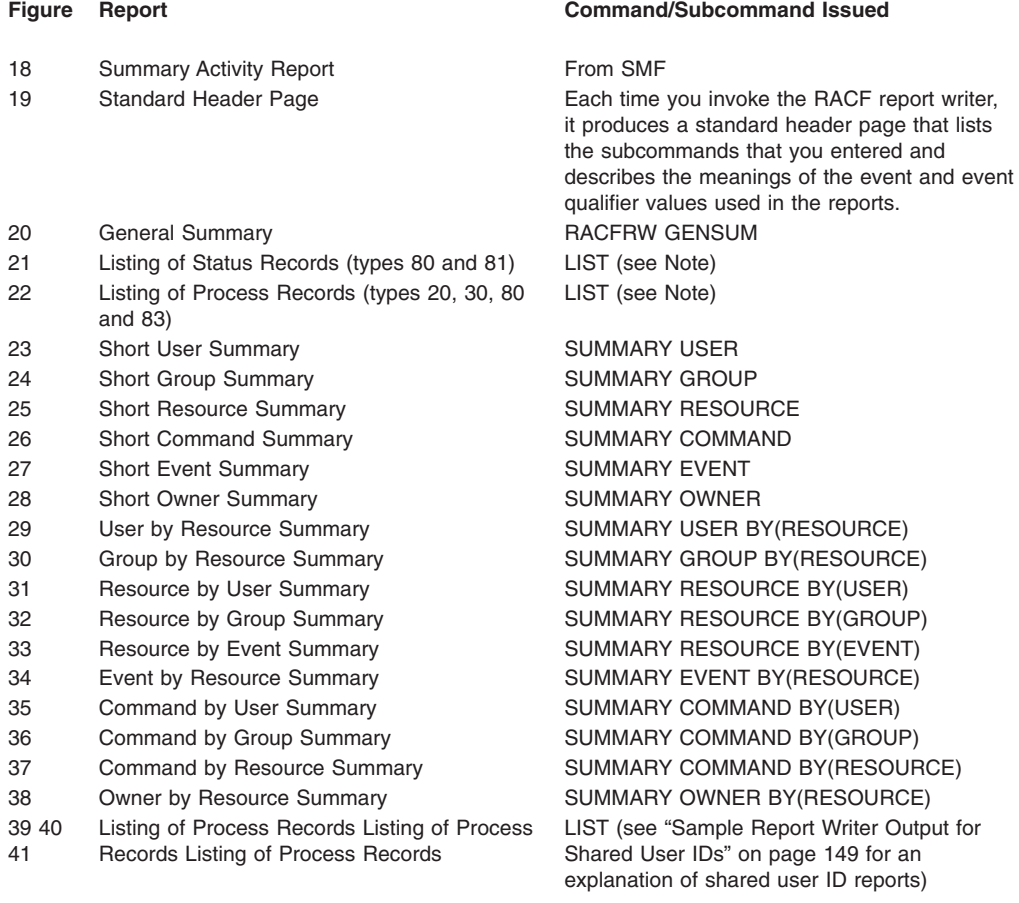

**Note:** A single LIST subcommand produces both the listing of status records and the listing of process records.

An explanation of the standard header page of the report is given in ["Event Code](#page-79-0) [Qualifiers" on page 62.](#page-79-0) It documents *why* the event code qualifiers were set.

#### <span id="page-148-0"></span>SUMMARY ACTIVITY REPORT START DATE-TIME 07/29/06-13:18:18 END DATE-TIME 08/06/06-10:15:36 PERCENT AVG. RECORD MIN. RECORD MAX. RECORD RECORDS TYPE READ OF TOTAL LENGTH LENGTH LENGTH WRITTEN 0 2 .55 % 35.00 35 35 35 0 2 and  $\overline{0}$  0 and  $\overline{1}$  1  $3$  0 1 4 41 11.33 % 251.48 207 263 0 5 24 6.63 % 143.70 137 144 0 20 52 14.36 % 94.23 91 98 52 30 133 36.74 % 577.61 244 2,174 133 80 108 29.83 % 450.78 80 1,685 108 81 2 .55 % 756.00 756 756 2 TOTAL 362 100 % 402.00 35 2,174 297 NUMBER OF RECORDS IN ERROR 0

*Figure 18. Summary Activity Report from SMF*

2007.053 13:51:40 RACF REPORT COMMAND GROUP ENTERED - RACFRW GENSUM LIST END EVENT/QUALIFIER KEY ------ EVENT QUALIFIER MEANING 1 JOB INITIATION / TSO LOGON/LOGOFF 0 SUCCESSFUL INITIATION 1 INVALID PASSWORD 2 INVALID GROUP 3 INVALID OIDCARD<br>4 INVALID TERMINAL/CONSOLE<br>5 INVALID APPLICATION<br>6 REVOKED USERID ATTEMPTING ACCESS 7 USERID AUTOMATICALLY REVOKED 8 SUCCESSFUL TERMINATION 9 UNDEFINED USERID 10<br>
10 INSUFFICIENT SECURITY LABEL AUTHORITY<br>
12 NOT AUTHORIZED TO SECURITY LABEL<br>
12 SUCCESSFUL RACINIT INITIATION<br>
13 SUCCESSFUL RACINIT DELETE<br>
13 SUCCESSFUL RACINIT DELETE<br>
15 REMOTE JOB ENTRY - JOB NOT AUTHORIZY<br>
15 R 24 WARNING - SECURITY LABELS NOT COMPATIBLE<br>25 CURRENT PASSWORD HAS EXPIRED<br>26 INVALID NEW PASSWORD 26 INVALID NEW PASSWORD 27 VERIFICATION FAILED BY INSTALLATION 28 GROUP ACCESS HAS BEEN REVOKED 29 OIDCARD IS REQUIRED 30 NETWORK JOB ENTRY - JOB NOT AUTHORIZED 31 WARNING - UNKNOWN USER FROM TRUSTED NODE PROPAGATED

*Figure 19. Standard Header Page (Part 1 of 3)*

| 2007.053 13:51:40 |                          | RACF REPORT                                                 |
|-------------------|--------------------------|-------------------------------------------------------------|
| 2                 |                          | RESOURCE ACCESS                                             |
|                   | 0                        | SUCCESSFUL ACCESS                                           |
|                   | 1                        | INSUFFICIENT AUTHORITY                                      |
|                   | 2                        | PROFILE NOT FOUND - RACFIND SPECIFIED ON MACRO              |
|                   | 3                        | ACCESS PERMITTED DUE TO WARNING                             |
|                   | 4                        | FAILED DUE TO PROTECTALL                                    |
|                   | 5                        | WARNING ISSUED DUE TO PROTECTALL                            |
|                   | 6                        | INSUFFICIENT CATEGORY/SECLEVEL                              |
|                   | 7                        | INSUFFICIENT SECURITY LABEL AUTHORITY                       |
|                   | 8                        | WARNING - SECURITY LABEL MISSING FROM JOB, USER, OR PROFILE |
|                   | 9                        | WARNING - INSUFFICIENT SECURITY LABEL AUTHORITY             |
|                   | 10                       | WARNING - DATA SET NOT CATALOGUED                           |
|                   | 11                       | DATA SET NOT CATALOGUED                                     |
|                   | 12                       | PROFILE NOT FOUND - REQUIRED FOR AUTHORITY CHECKING         |
|                   | 13                       | WARNING: INSUFFICIENT CATEGORY/SECLEVEL                     |
| 3                 |                          | ADDVOL/CHGVOL                                               |
|                   | 0                        | SUCCESSFUL PROCESSING OF NEW VOLUME                         |
|                   | 1                        | INSUFFICIENT AUTHORITY                                      |
|                   | 2                        | INSUFFICIENT SECURITY LABEL AUTHORITY                       |
|                   | 3                        | LESS SPECIFIC PROFILE EXISTS WITH DIFFERENT SECLABEL        |
| 4                 |                          | RENAME RESOURCE                                             |
|                   | 0                        |                                                             |
|                   |                          | SUCCESSFUL RENAME                                           |
|                   | 1                        | INVALID GROUP                                               |
|                   | 2                        | USER NOT IN GROUP                                           |
|                   | 3                        | INSUFFICIENT AUTHORITY                                      |
|                   | 4                        | RESOURCE NAME ALREADY DEFINED                               |
|                   | 5                        | USER NOT DEFINED TO RACF                                    |
|                   | 6                        | RESOURCE NOT PROTECTED                                      |
|                   | 7                        | WARNING - RESOURCE NOT PROTECTED                            |
|                   | 8                        | USER IN SECOND QUALIFIER IS NOT RACF DEFINED                |
|                   | 9                        | LESS SPECIFIC PROFILE EXISTS WITH DIFFERENT SECLABEL        |
|                   | 10                       | INSUFFICIENT SECURITY LABEL AUTHORITY                       |
|                   | 11                       | RESOURCE NOT PROTECTED BY SECURITY LABEL                    |
|                   | 12                       | NEW NAME NOT PROTECTED BY SECURITY LABEL                    |
|                   | 13                       | NEW SECLABEL MUST DOMINATE OLD SECLABEL                     |
|                   | 14                       | WARNING - INSUFFICIENT SECURITY LABEL AUTHORITY             |
|                   | 15                       | WARNING - RESOURCE NOT PROTECTED BY SECURITY LABEL          |
|                   | 16                       | WARNING - NEW NAME NOT PROTECTED BY SECURITY LABEL          |
|                   | 17                       | WARNING - NEW SECLABEL MUST DOMINATE OLD SECLABEL           |
| 5                 |                          | <b>DELETE RESOURCE</b>                                      |
|                   | 0                        | SUCCESSFUL SCRATCH                                          |
|                   | 1                        | RESOURCE NOT FOUND                                          |
|                   | $\overline{\phantom{a}}$ | INVALID VOLUME                                              |
| 6                 |                          | DELETE ONE VOLUME OF A MULTIVOLUME RESOURCE                 |
|                   | 0                        | SUCCESSFUL DELETION                                         |
| 7                 |                          | DEFINE RESOURCE                                             |
|                   | 0                        | SUCCESSFUL DEFINITION                                       |
|                   | 1                        | GROUP UNDEFINED                                             |
|                   | 2                        | USER NOT IN GROUP                                           |
|                   | 3                        | INSUFFICIENT AUTHORITY                                      |
|                   | 4                        | RESOURCE NAME ALREADY DEFINED                               |
|                   | 5                        | USER NOT DEFINED TO RACF                                    |
|                   | 6                        | RESOURCE NOT PROTECTED                                      |
|                   | 7                        | WARNING - RESOURCE NOT PROTECTED                            |
|                   | 8                        | WARNING - SECURITY LABEL MISSING FROM JOB, USER, OR PROFILE |
|                   | 9                        | WARNING - INSUFFICIENT SECURITY LABEL AUTHORITY             |
|                   | 10                       | USER IN SECOND QUALIFIER IS NOT RACF DEFINED                |
|                   | 11                       | INSUFFICIENT SECURITY LABEL AUTHORITY                       |
|                   | 12                       | LESS SPECIFIC PROFILE EXISTS WITH DIFFERENT SECLABEL        |
|                   |                          |                                                             |

*Figure 19. Standard Header Page (Part 2 of 3)*

<span id="page-150-0"></span>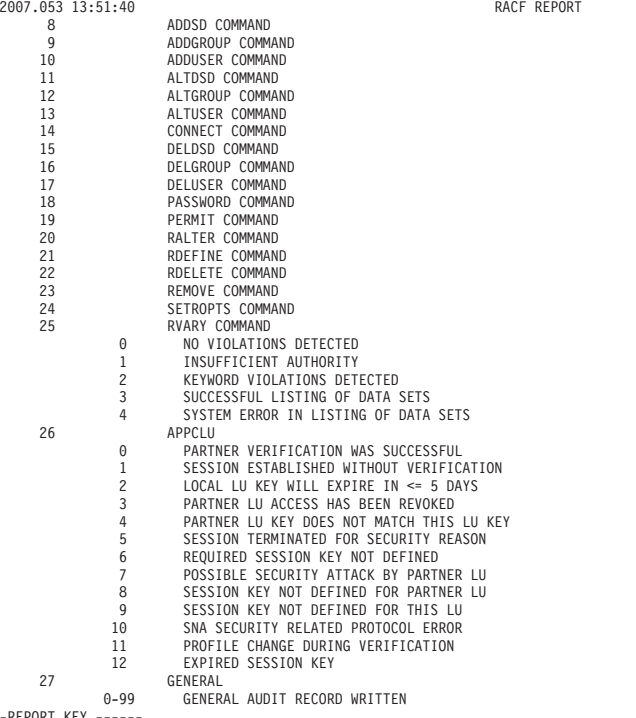

-REPORT KEY ------<br>AN '\*' PREFIXED TO A USER OR GROUP NAME INDICATES THE NAME IS ACTUALLY A JOB OR STEP NAME, RESPECTIVELY<br>THE PHRASE 'UNDEFINED USER' REFERS TO THOSE TSO LOGONS WHICH SPECIFIED USERIDS THAT WERE NOT DEFINE

#### *Figure 19. Standard Header Page (Part 3 of 3)*

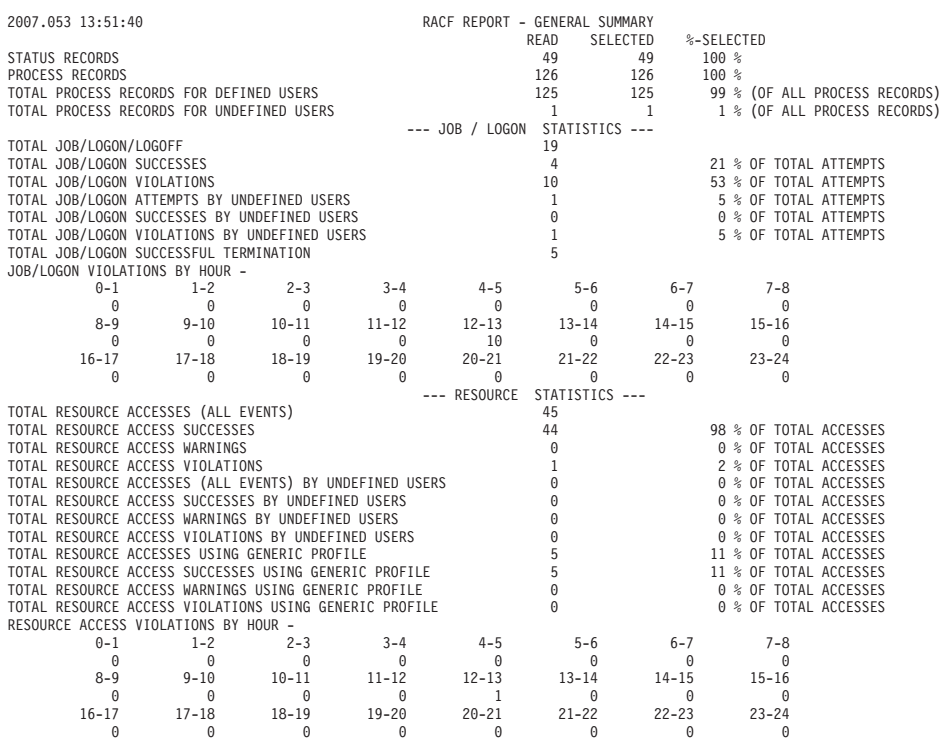

*Figure 20. General Summary Report*

<span id="page-151-0"></span>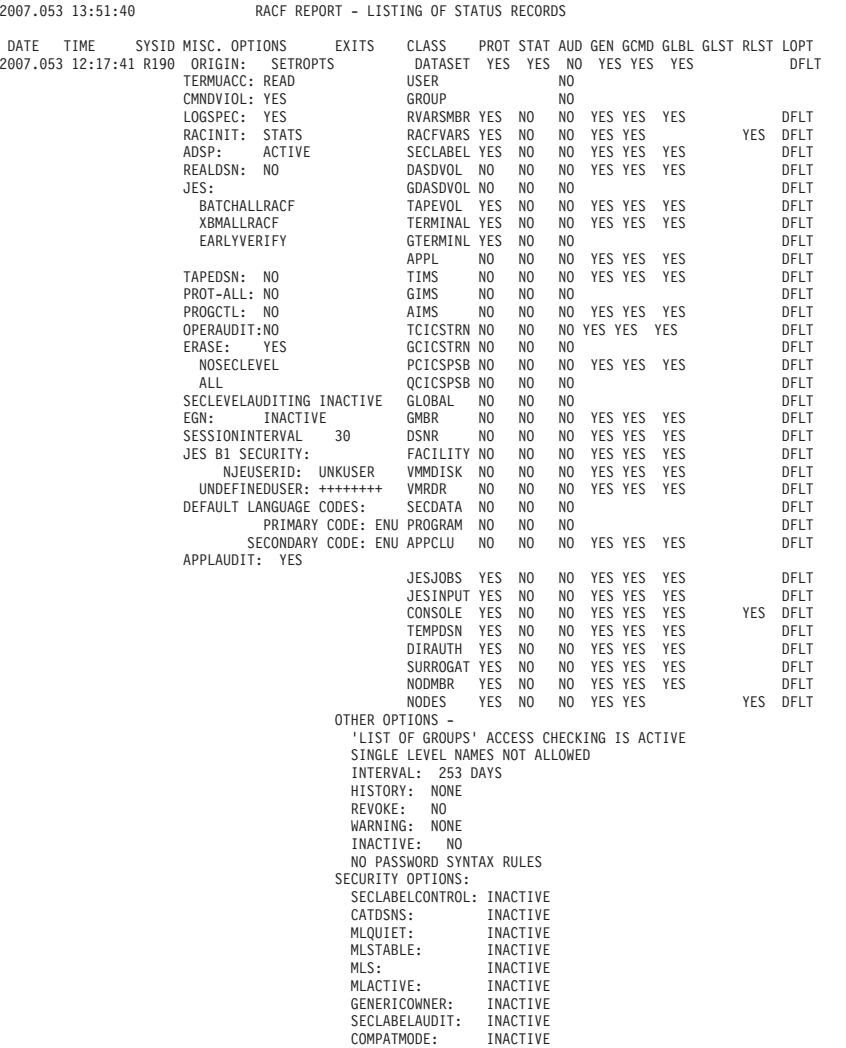

*Figure 21. Listing of Status Records*

If the LRECL value specified is too small, the report output contains the report heading and the following text:

\*\*\*\* STATUS RECORD BYPASSED; LRECL TOO SMALL \*\*\*\*

The LRECL value is obtained from the SORTIN DD statement or the WRKLRECL field in the ICHRSMFI module. See ["Record Reformatting:" on page 99](#page-116-0) for more details.

<span id="page-152-0"></span>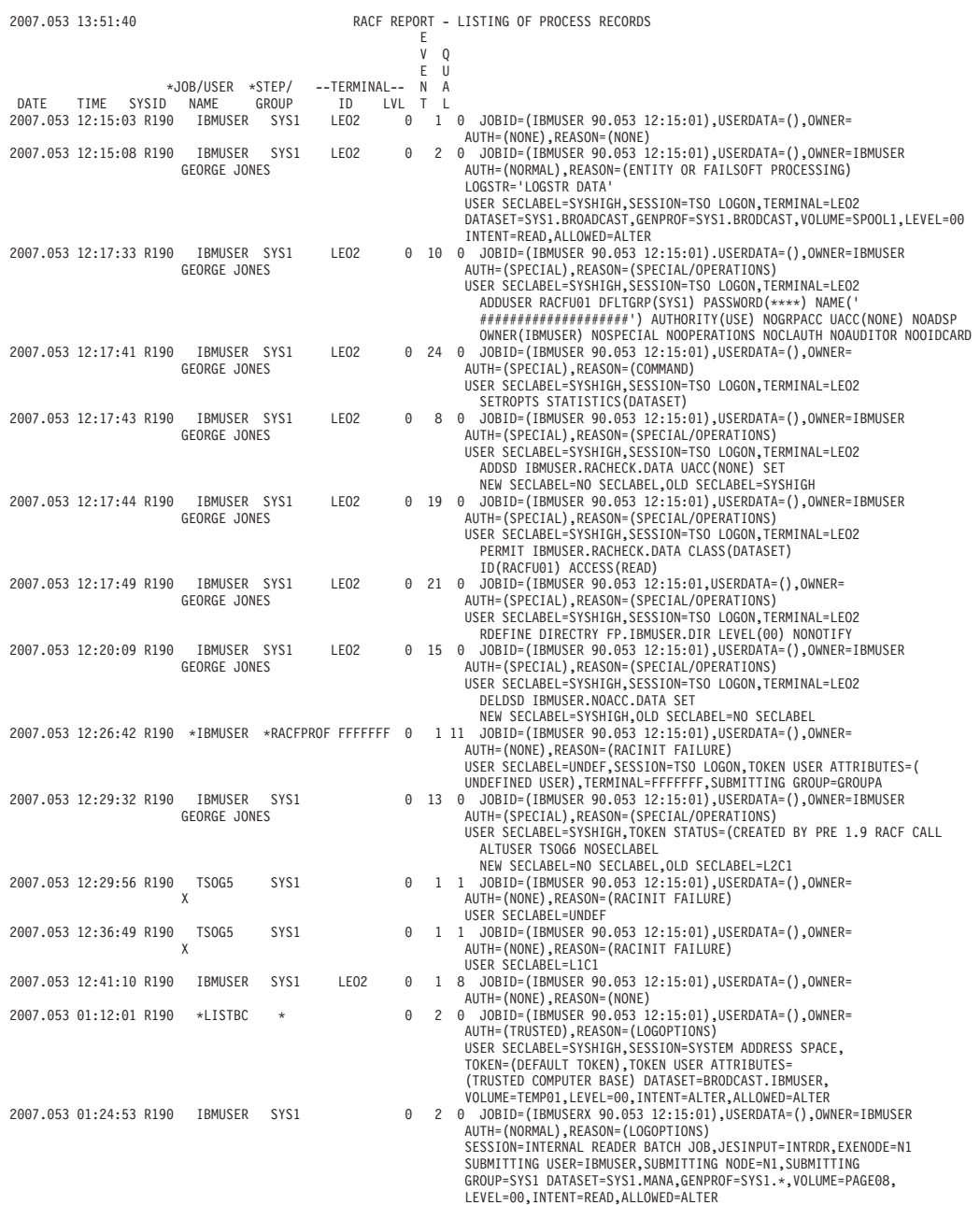

*Figure 22. Listing of Process Records*

For Figure 22:

#### **Notes:**

- 1. Token-related information in the report is extracted from the Type 53 relocate sections. The format of these records is documented in *z/VM: RACF Security Server Macros and Interfaces*.
- 2. TOKEN STATUS=(CREATED BY PRE RACF 1.9 CALL) means that the TOKLT19 bit was set. This bit was set when a token is created and based on a pre-RACF 1.9 ACEE. The bit was on in the UTOKEN that was copied to the SMF record.
- 3. The following text may appear in the report:

\*\*\*\* RECORD TRUNCATED BY RACFRW – INFORMATION LOST \*\*\*\*

This indicates that the LRECL value on the SORTIN DD statement was too small or that the value of WRKLRECL (in the ICHRSMFI module) was too small. See ["Record Reformatting:" on page 99](#page-116-0) for more details.

4. When a profile is not found and \*BYPASS\* was the user ID on RACHECK, the audit record will have the entity name, not the profile name.

<span id="page-154-0"></span>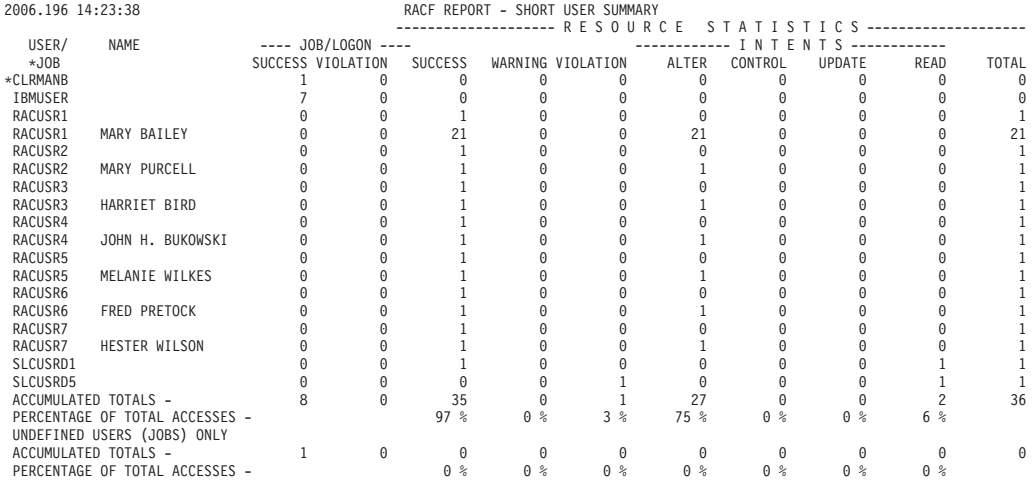

#### *Figure 23. Short User Summary Report*

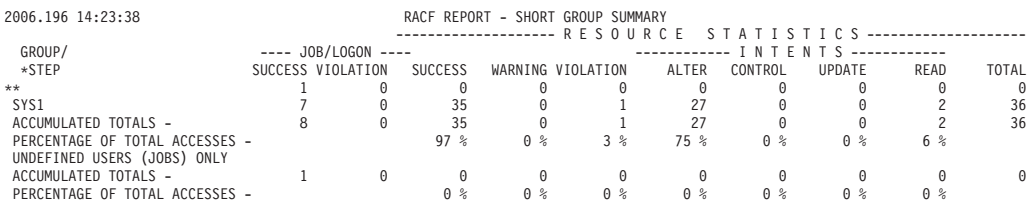

#### *Figure 24. Short Group Summary Report*

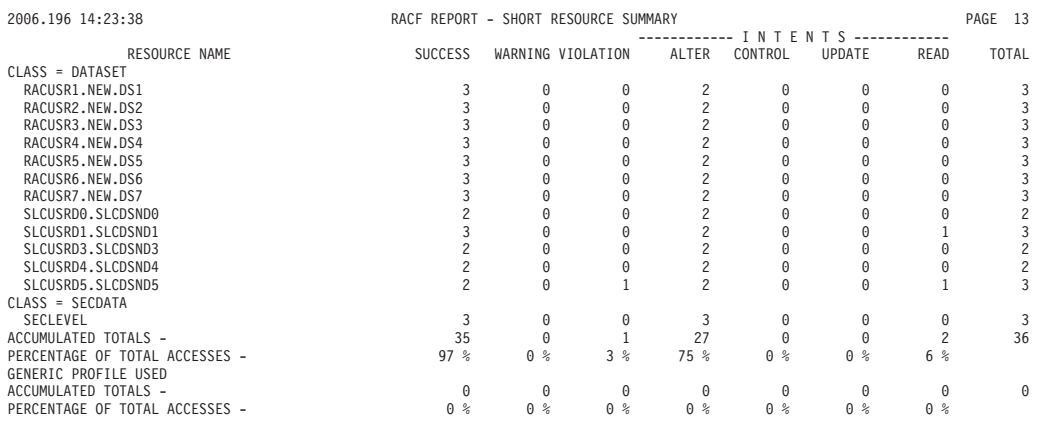

*Figure 25. Short Resource Summary Report*

<span id="page-155-0"></span>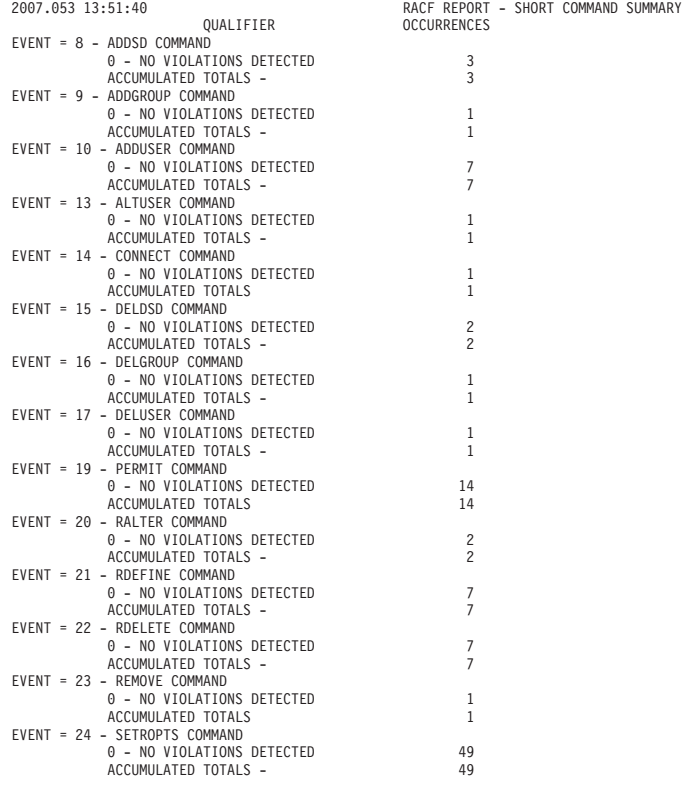

*Figure 26. Short Command Summary Report*

<span id="page-156-0"></span>

| 2007.053 13:51:40<br>QUALIFIER                                                                   | RACF REPORT - SHORT EVENT SUMMARY<br>OCCURRENCES |  |  |
|--------------------------------------------------------------------------------------------------|--------------------------------------------------|--|--|
| EVENT = $1 - JOB INITIATION / TSO LOGON$                                                         |                                                  |  |  |
| 0 - SUCCESSFUL INITIATION/LOGON                                                                  | $\overline{4}$                                   |  |  |
| 1 - INVALID PASSWORD                                                                             | -1                                               |  |  |
| 8 - SUCCESSFUL TERMINATION                                                                       | - 5                                              |  |  |
| 10-INSUFF. SECURITY LABEL AUTHORITY 4                                                            |                                                  |  |  |
| 11-NOT AUTHORIZED TO SECURITY LABEL                                                              | $\overline{3}$                                   |  |  |
| 18-SUBMITTER UNAUTHOR. TO SEC. LABEL                                                             | -1                                               |  |  |
| 26-INVALID NEW PASSWORD                                                                          | $\overline{1}$                                   |  |  |
| ACCUMULATED TOTALS -                                                                             | 19                                               |  |  |
| EVENT = 2 - RESOURCE ACCESS                                                                      |                                                  |  |  |
| 0 - SUCCESSFUL ACCESS                                                                            | 9                                                |  |  |
| 1 - INSUFFICIENT AUTHORITY                                                                       | $\overline{1}$                                   |  |  |
| ACCUMULATED TOTALS -                                                                             | 10                                               |  |  |
| EVENT = 8 - ADDSD COMMAND                                                                        |                                                  |  |  |
|                                                                                                  | 3                                                |  |  |
| 0 - NO VIOLATIONS DETECTED<br>ACCUMULATED TOTALS -<br>ACCUMULATED TOTALS -                       | 3                                                |  |  |
| EVENT = 9 - ADDGROUP COMMAND                                                                     |                                                  |  |  |
| 0 - NO VIOLATIONS DETECTED                                                                       | <sup>1</sup>                                     |  |  |
| ACCUMULATED TOTALS -                                                                             | $\mathbf{1}$                                     |  |  |
| EVENT = 10 - ADDUSER COMMAND                                                                     |                                                  |  |  |
| 0 - NO VIOLATIONS DETECTED                                                                       | $\overline{7}$                                   |  |  |
| ACCUMULATED TOTALS -                                                                             | $\overline{7}$                                   |  |  |
| EVENT = 13 - ALTUSER COMMAND                                                                     |                                                  |  |  |
| 0 - NO VIOLATIONS DETECTED                                                                       | -1                                               |  |  |
| ACCUMULATED TOTALS -                                                                             | $\mathbf{1}$                                     |  |  |
| EVENT = 14 - CONNECT COMMAND                                                                     |                                                  |  |  |
| 0 - NO VIOLATIONS DETECTED                                                                       | 1                                                |  |  |
| ACCUMULATED TOTALS -                                                                             | $\overline{1}$                                   |  |  |
| $FVENT = 15 - DELDSD COMMAND$                                                                    |                                                  |  |  |
|                                                                                                  | $\overline{c}$                                   |  |  |
| DELDSD COMMAND<br>0 - NO VIOLATIONS DETECTED<br>ACCUMULATED TOTALS -<br><br>ACCUMULATED TOTALS - | $\overline{2}$                                   |  |  |
| EVENT = 16 - DELGROUP COMMAND                                                                    |                                                  |  |  |
| 0 - NO VIOLATIONS DETECTED                                                                       | -1                                               |  |  |
| ACCUMULATED TOTALS                                                                               | $\mathbf{1}$                                     |  |  |
| EVENT = 17 - DELUSER COMMAND                                                                     |                                                  |  |  |
| 0 - NO VIOLATIONS DETECTED                                                                       | 1                                                |  |  |
| ACCUMULATED TOTALS -                                                                             | $\mathbf{1}$                                     |  |  |
| EVENT = 19 - PERMIT COMMAND                                                                      |                                                  |  |  |
| 0 - NO VIOLATIONS DETECTED                                                                       | 14                                               |  |  |
| ACCUMULATED TOTALS -                                                                             | 14                                               |  |  |
| EVENT = 20 - RALTER COMMAND                                                                      |                                                  |  |  |
| 0 - NO VIOLATIONS DETECTED                                                                       | $\overline{c}$                                   |  |  |
| ACCUMULATED TOTALS -                                                                             | $\overline{c}$                                   |  |  |
| EVENT = 21 - RDEFINE COMMAND                                                                     |                                                  |  |  |
| 0 - NO VIOLATIONS DETECTED                                                                       | 7                                                |  |  |
| ACCUMULATED TOTALS -                                                                             | $\overline{7}$                                   |  |  |
| EVENT = 22 - RDELETE COMMAND                                                                     |                                                  |  |  |
| 0 - NO VIOLATIONS DETECTED                                                                       | $\overline{7}$                                   |  |  |
| ACCUMULATED TOTALS -                                                                             | $\overline{7}$                                   |  |  |
| EVENT = 23 - REMOVE COMMAND                                                                      |                                                  |  |  |
| 0 - NO VIOLATIONS DETECTED                                                                       | 1                                                |  |  |
| ACCUMULATED TOTALS -                                                                             | $\mathbf{1}$                                     |  |  |
| EVENT = 24 - SETROPTS COMMAND                                                                    |                                                  |  |  |
| 0 - NO VIOLATIONS DETECTED                                                                       | - 49                                             |  |  |
| ACCUMULATED TOTALS -                                                                             | 49                                               |  |  |
| ACCUMULATED TOTALS -                                                                             | 126                                              |  |  |
|                                                                                                  |                                                  |  |  |

*Figure 27. Short Event Summary Report*

<span id="page-157-0"></span>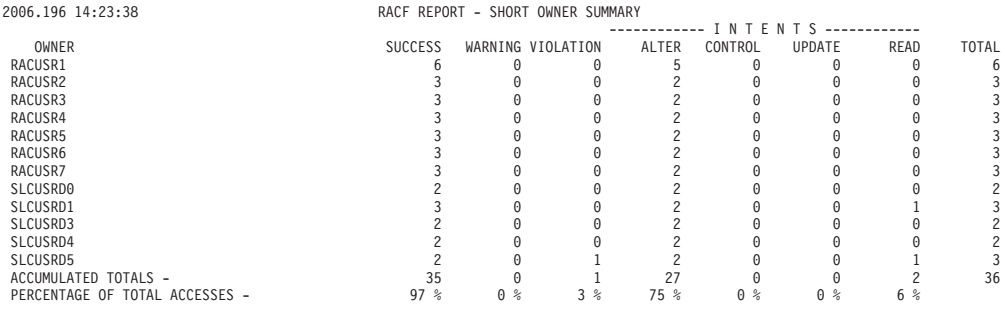

#### *Figure 28. Short Owner Summary Report*

| 2006.218 12:36:12                                                                                      | RACF REPORT - USER BY RESOURCE SUMMARY |          |                      |                   |               |                                |          |                   |
|----------------------------------------------------------------------------------------------------|----------------------------------------|----------|----------------------|-------------------|---------------|--------------------------------|----------|-------------------|
|                                                                                                    |                                        |          |                      |                   |               | --------- INTENTS ------------ |          |                   |
| RESOURCE NAME<br>$USER = IBMUSER$                                                                      | <b>SUCCESS</b>                         |          | WARNING VIOLATION    | ALTER             | CONTROL       | UPDATE                         | RFAD     | TOTAL             |
| $NAME =$<br>JOHN P. ZILLER                                                                             |                                        |          |                      |                   |               |                                |          |                   |
| CLASS = SECDATA                                                                                        |                                        |          |                      |                   |               |                                |          |                   |
| SECLEVEL                                                                                               | 1                                      |          | 0<br>0               |                   |               | $\Theta$                       | $\Theta$ |                   |
| ACCUMULATED TOTALS -                                                                                   | $\mathbf{1}$                           |          | $\Theta$<br>$\Theta$ | 1<br>$\mathbf{1}$ | 0<br>$\Theta$ | $\Theta$                       | $\Theta$ | 1<br>$\mathbf{1}$ |
|                                                                                                    |                                        |          |                      |                   |               |                                |          |                   |
| PERCENTAGE OF TOTAL ACCESSES -                                                                         | 100%                                   | 0 %      | 0 %                  | 100%              | 0%            | 0 <sup>2</sup>                 | 0%       |                   |
| GENERIC PROFILE USED                                                                                   |                                        |          |                      |                   |               |                                |          |                   |
| ACCUMULATED TOTALS -                                                                                   | $\Theta$                               | $\Theta$ | $\Theta$             | 0                 | $\Theta$      | $\Theta$                       | $\Theta$ | 0                 |
| PERCENTAGE OF TOTAL ACCESSES -                                                                         | 0%                                     | 0 %      | 0 %                  | 0%                | 0%            | 0%                             | 0%       |                   |
| $USER = RACUSR1$                                                                                       |                                        |          |                      |                   |               |                                |          |                   |
| CLASS = DATASET                                                                                        |                                        |          |                      |                   |               |                                |          |                   |
| RACUSR1.NEW.DS1                                                                                        | $\Theta$                               |          | $\Theta$<br>$\Theta$ | 0                 | $\Theta$      | $\Theta$                       | $\Theta$ | $\Theta$          |
| $NAME =$<br>MARY BAILEY                                                                                |                                        |          |                      |                   |               |                                |          |                   |
| CLASS = DATASET                                                                                        |                                        |          |                      |                   |               |                                |          |                   |
| RACUSR1.NEW.DS1                                                                                        | 2                                      |          | 0<br>0               | 1                 | 0             | 0                              | $\Theta$ | 2                 |
| RACUSR1.SMFS23                                                                                         | $\overline{\phantom{a}}$               |          | $\Theta$<br>$\Theta$ | $\overline{c}$    | $\Omega$      | $\Omega$                       | $\Theta$ | $\overline{a}$    |
| MARY BAILEY<br>$NAME =$                                                                                |                                        |          |                      |                   |               |                                |          |                   |
| CLASS = SECDATA                                                                                        |                                        |          |                      |                   |               |                                |          |                   |
| SECLEVEL                                                                                               | 5                                      |          | 0<br>0               | 5                 | 0             | 0                              | 0        | 5                 |
| ACCUMULATED TOTALS -                                                                                   | 9                                      |          | $\Theta$<br>0        | 8                 | $\Theta$      | $\Theta$                       | $\Theta$ | 9                 |
| PERCENTAGE OF TOTAL ACCESSES -                                                                         | 100 %                                  | 0%       | 0%                   | 89 %              | 0%            | 0%                             | 0%       |                   |
| GENERIC PROFILE USED                                                                                   |                                        |          |                      |                   |               |                                |          |                   |
| ACCUMULATED TOTALS -                                                                                   | 0                                      |          | 0<br>0               | $\Theta$          | $\Theta$      | $\Theta$                       | $\Theta$ | $\Theta$          |
| PERCENTAGE OF TOTAL ACCESSES -                                                                         | 0%                                     | 0 %      | 0 %                  | 0%                | 0%            | 0%                             | 0%       |                   |
| $USER = RACUSR2$                                                                                       |                                        |          |                      |                   |               |                                |          |                   |
| CLASS = DATASET                                                                                        |                                        |          |                      |                   |               |                                |          |                   |
| RACUSR2.NEW.DS2                                                                                        | 0                                      |          | 0<br>0               | 0                 | 0             | 0                              | 0        | $\Theta$          |
| $NAME =$<br>JOHN P. ZILLER                                                                             |                                        |          |                      |                   |               |                                |          |                   |
| CLASS = DATASET                                                                                        |                                        |          |                      |                   |               |                                |          |                   |
| RACUSR2.NEW.DS2                                                                                        | 2                                      |          | 0<br>0               | $\mathbf{1}$      | 0             | $\Theta$                       | $\Theta$ | $\overline{c}$    |
| ACCUMULATED TOTALS -                                                                                   | $\overline{\mathbf{c}}$                |          | $\Theta$<br>0        | $\mathbf{1}$      | $\Theta$      | $\Theta$                       | $\Omega$ | $\overline{c}$    |
| PERCENTAGE OF TOTAL ACCESSES -                                                                         | 100 %                                  | 0 %      | 0%                   | 50%               | 0%            | 0%                             | 0 %      |                   |
| GENERIC PROFILE USED                                                                                   |                                        |          |                      |                   |               |                                |          |                   |
| ACCUMULATED TOTALS -                                                                                   | $\Theta$                               |          | 0<br>0               | $\theta$          | $\Theta$      | $\Theta$                       | $\Theta$ | $\Theta$          |
| PERCENTAGE OF TOTAL ACCESSES -                                                                         | 0%                                     | 0%       | 0%                   | 0 %               | 0%            | 0%                             | 0%       |                   |
| $\mathbf{H} \mathbf{C} \mathbf{D} = \mathbf{A} \mathbf{A} \mathbf{A} \mathbf{B} \mathbf{A} \mathbf{A}$ |                                        |          |                      |                   |               |                                |          |                   |

USER = RACUSR3 CLASS = DATASET

*Figure 29. User by Resource Summary Report*

<span id="page-158-0"></span>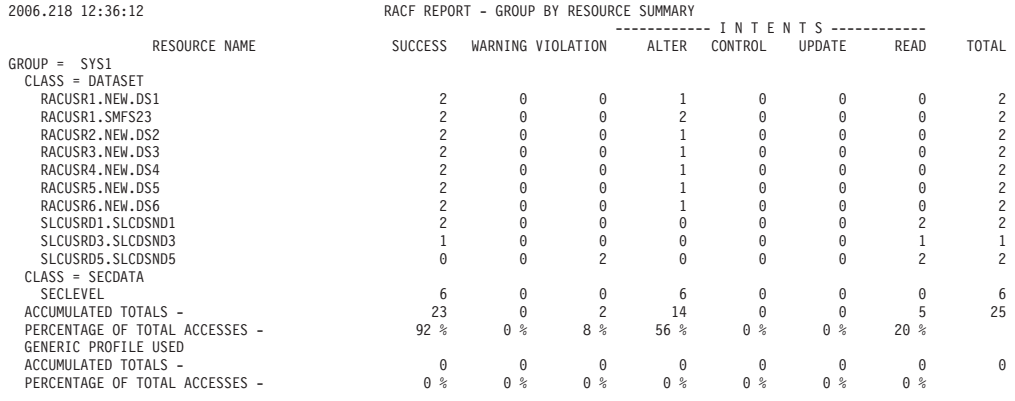

#### *Figure 30. Group by Resource Summary Report*

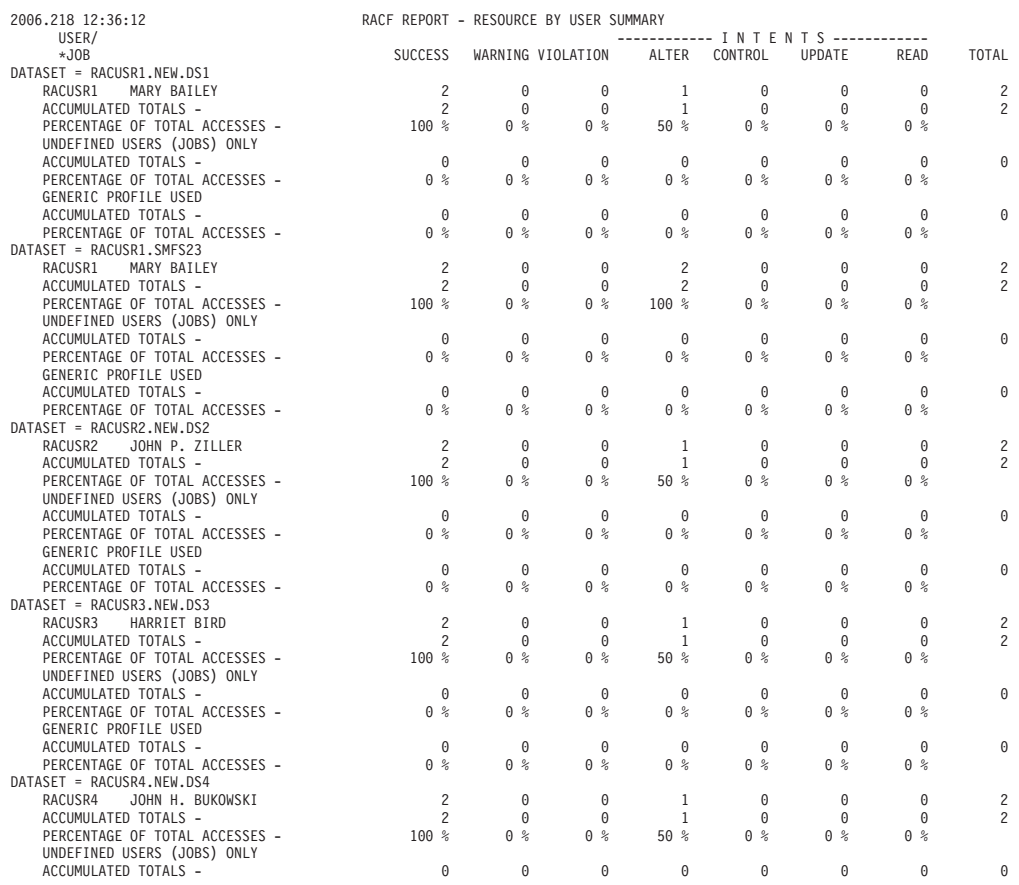

*Figure 31. Resource by User Summary Report*

<span id="page-159-0"></span>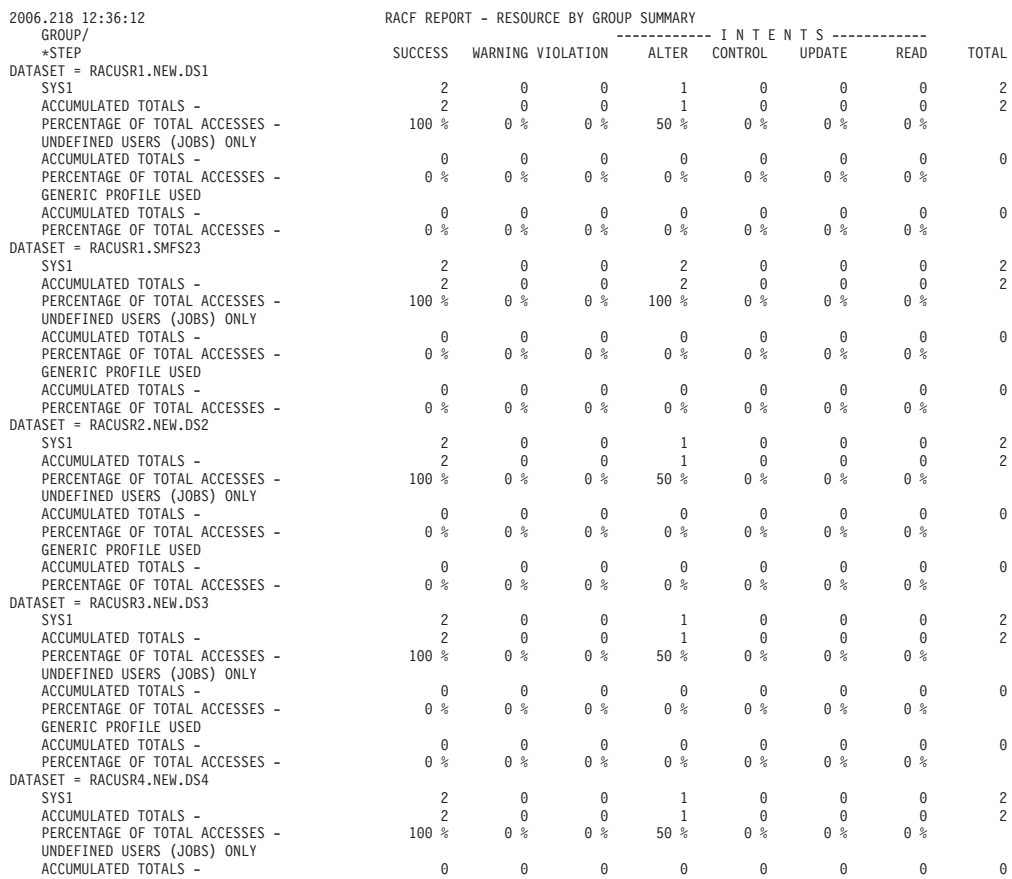

*Figure 32. Resource by Group Summary Report*

<span id="page-160-0"></span>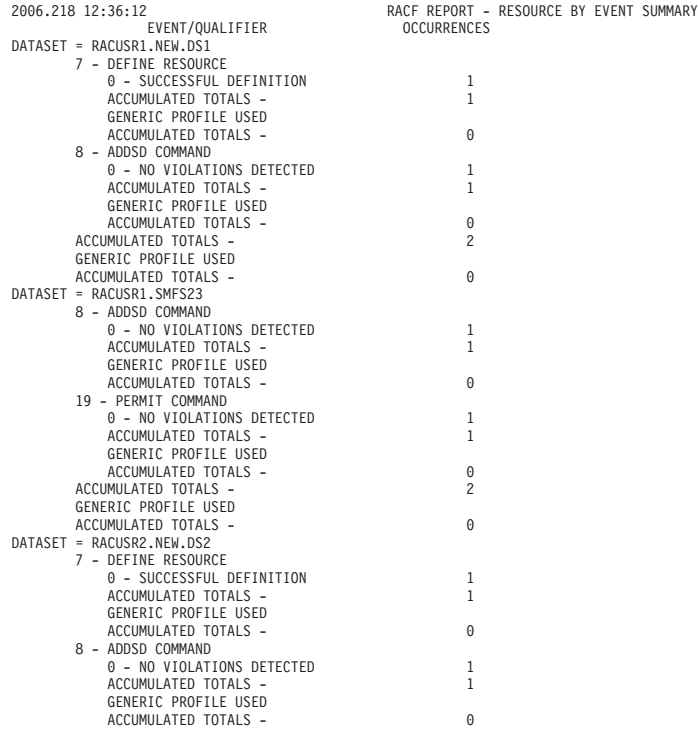

*Figure 33. Resource by Event Summary Report*

<span id="page-161-0"></span>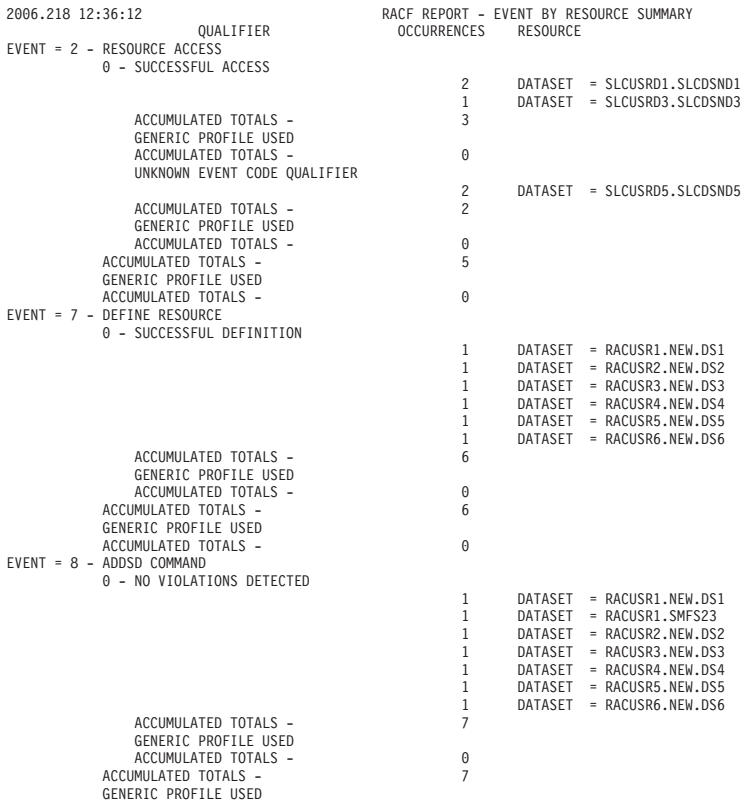

*Figure 34. Event by Resource Summary Report*

<span id="page-162-0"></span>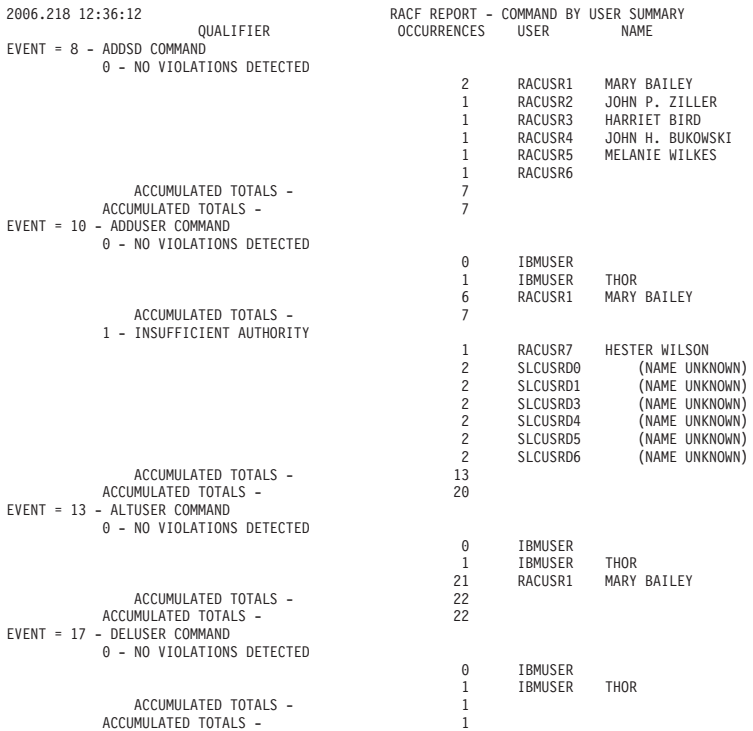

*Figure 35. Command by User Summary Report*

<span id="page-163-0"></span>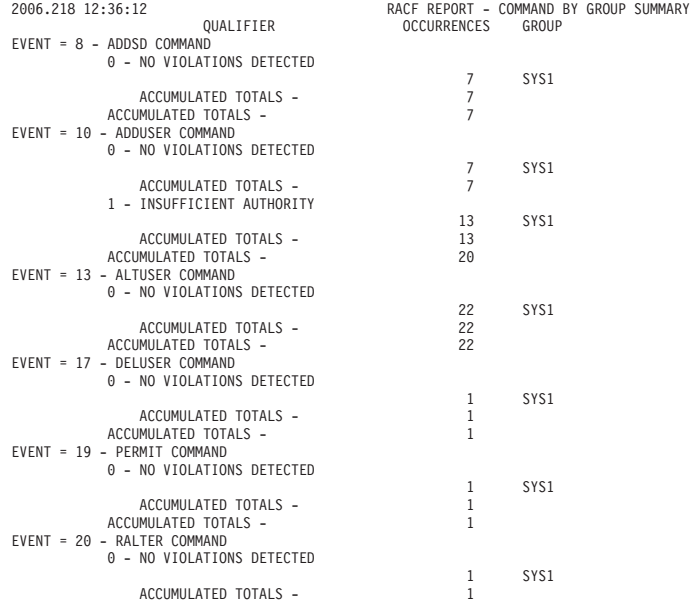

*Figure 36. Command by Group Summary Report*

<span id="page-164-0"></span>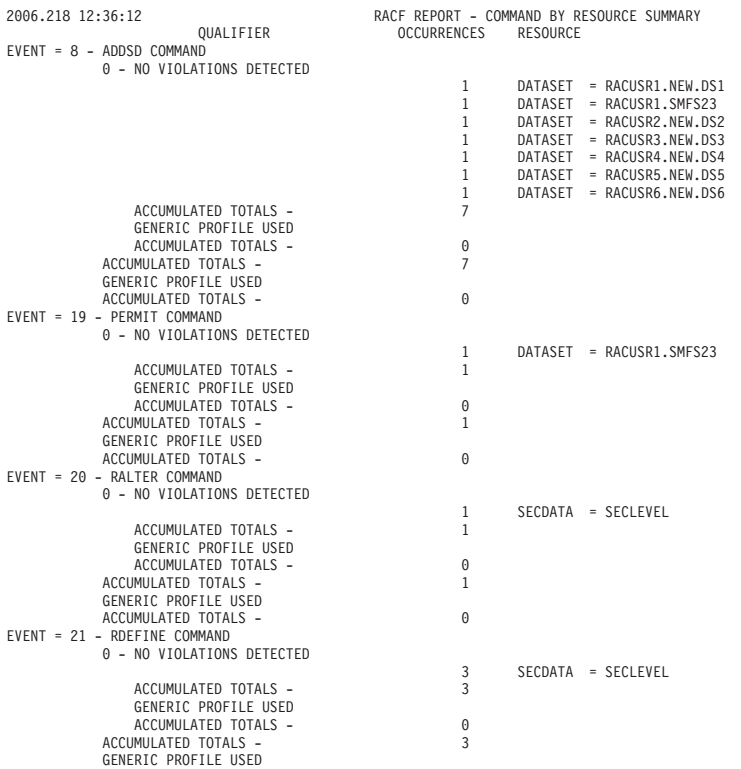

*Figure 37. Command by Resource Summary Report*

<span id="page-165-0"></span>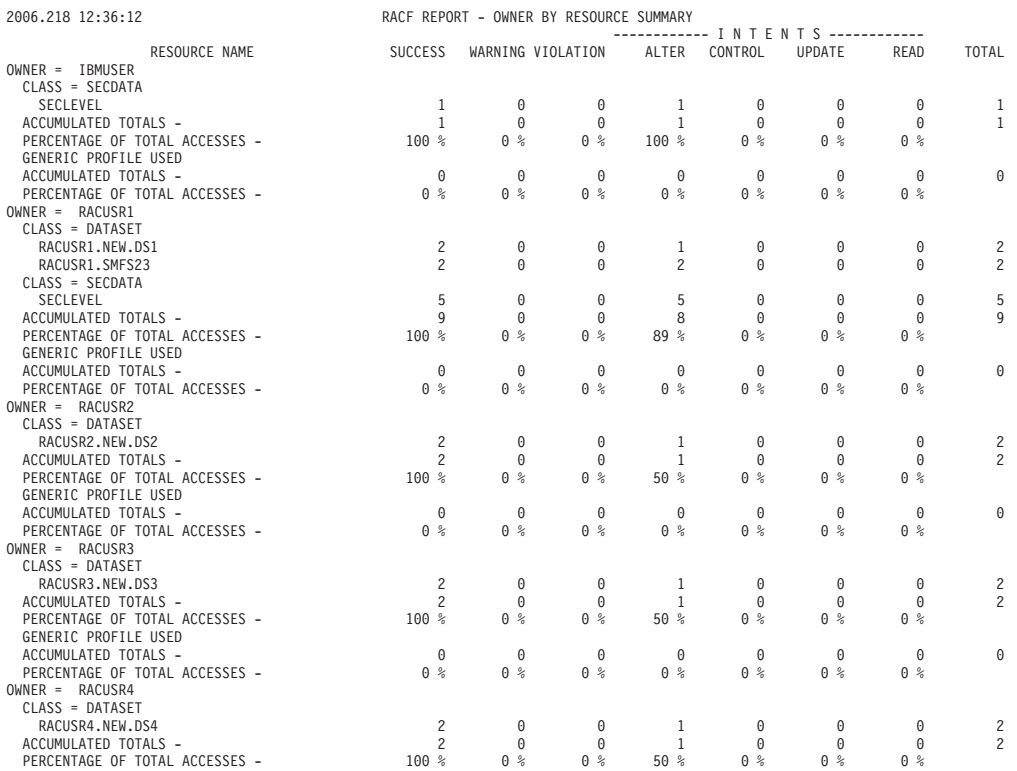

*Figure 38. Owner by Resource Summary Report*

### <span id="page-166-0"></span>**Sample Report Writer Output for Shared User IDs**

#### **Shared ID Sample Report 1**

In this sample report, CHIEF logs on successfully to DirMaint™ and attempts to link to RACFVM's 305, for which DirMaint is not authorized.

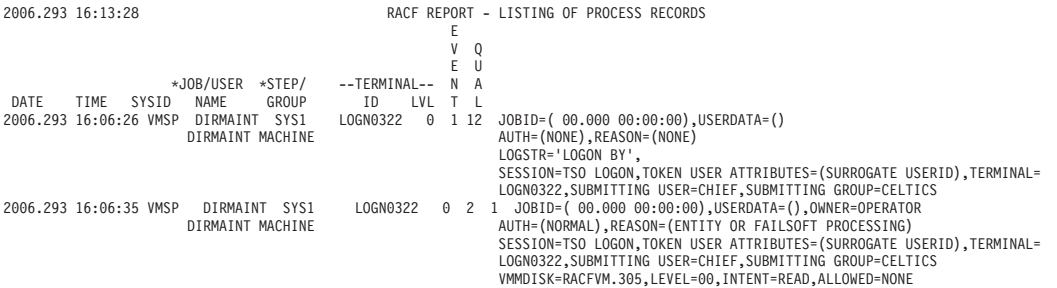

*Figure 39. Shared ID Sample Report 1*

### **Shared ID Sample Report 2**

In this sample report, BILL attempts unsuccessfully to logon to DirMaint, for which BILL is not authorized.

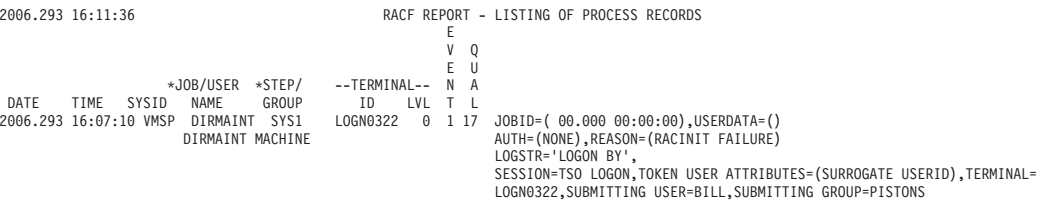

*Figure 40. Shared ID Sample Report 2*

### **Shared ID Sample Report 3**

In this sample report, the DirMaint user ID is being logged onto directly, which is not allowed. The first record shows the successful verification of DirMaint, followed by an unsuccessful access attempt to the LOGONBY.DIRMAINT SURROGAT profile by DirMaint.

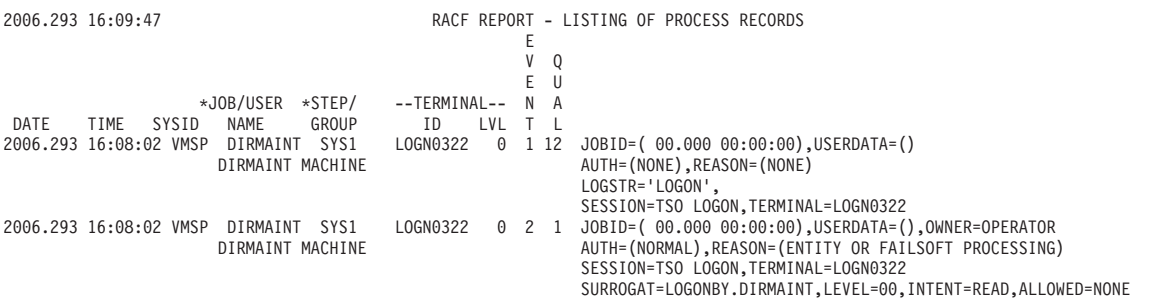

*Figure 41. Shared ID Sample Report 3*

## **Sample RACFRW CONTROL Files**

The following are examples of RACFRW CONTROL files that produce various reports from the RACF report writer.

• This file produces a report with all RACF SMF records sorted by user, and a general summary report showing overall RACF-related system activity. (This report may be large. It can produce more than 10,000 lines.)

```
RACFRW TITLE ('ALL ACTIVITIES REPORT BY USER') GENSUM
   LIST SORT(USER)
  END
• This file produces a report of failures to access all RACF protected resources
  and of violations at logon. A summary report by resource and by user is provided.
  RACFRW TITLE ('MONITORING ACCESS VIOLATIONS')
   SELECT PROCESS VIOLATIONS
    EVENT ACCESS EVQUAL(1)
    EVENT LOGON
   LIST SORT(USER CLASS)
   SUMMARY RESOURCE BY(USER)
   SUMMARY USER BY(RESOURCE)
  END
• This file produces a summary report of minidisk access violations. The report is
  sorted by user.
  RACFRW GENSUM TITLE('ACCESS VIOLATIONS SORTED BY USERID OF OFFENDERS')
   SELECT PROCESS VIOLATIONS
    EVENT ACCESS CLASS(VMMDISK)
   SUMMARY RESOURCE BY(USER)
  END
• This file produces a report of the activities of SPECIAL and group-SPECIAL
  users.
  RACFRW TITLE ('USERS WITH SPECIAL OR GROUP-SPECIAL ATTRIBUTE REPORT')
   SELECT PROCESS REASON(SPECIAL)
   SELECT PROCESS AUTHORITY(SPECIAL)
    EVENT ALLSVC
    EVENT ALLCOMMAND
  LIST SORT(USER)
  END
• This file produces a list of all the RACF commands issued. The report is sorted
  by user.
  RACFRW TITLE ('MONITORING THE USE OF RACF COMMANDS')
   SELECT PROCESS
    EVENT ALLCOMMAND
   SUMMARY COMMAND BY (USER)
  END
• This file produces a report of the activities of OPERATIONS and
  group-OPERATIONS users.
  RACFRW TITLE('USERS WITH OPERATIONS OR GROUP-OPERATIONS ATTRIBUTE' )
   SELECT PROCESS AUTHORITY(OPERATIONS)
    EVENT ALLSVC
    EVENT ALLCOMMAND
  LIST SORT(USER)
  END
• This file produces a report of password violations at logon.
  RACFRW TITLE ('PASSWORD VIOLATION REPORT')
   SELECT PROCESS
    EVENT LOGON EVQUAL(1)
  LIST SORT(USER)
  END
• This file produces a report of failed logons for user Smith.
  RACFRW TITLE('REPORT ON FAILED LOGONS FOR USER SMITH')
   SELECT PROCESS USER(DUMMY)
    EVENT LOGON
  SUMMARY USER NEWPAGE
  END
• This file produces a report of access granted only because the warning mode is
```
active.

```
RACFRW TITLE ('MONITORING ACCESS ATTEMPTS IN WARNING MODE')
 SELECT PROCESS WARNING
LIST SORT(DATE USER EVENT NAME CLASS)
END
```
• This file produces a report of ALTUSER commands issued by user Jones.

```
RACFRW TITLE('ALTUSER COMMANDS ISSUED BY USER JONES')
SELECT PROCESS USER(JONES)
 EVENT ALTUSER
SUMMARY USER
END
```
### **Notices**

This information was developed for products and services offered in the U.S.A.

IBM may not offer the products, services, or features discussed in this document in other countries. Consult your local IBM representative for information on the products and services currently available in your area. Any reference to an IBM product, program, or service is not intended to state or imply that only that IBM product, program, or service may be used. Any functionally equivalent product, program, or service that does not infringe any IBM intellectual property right may be used instead. However, it is the user's responsibility to evaluate and verify the operation of any non-IBM product, program, or service.

IBM may have patents or pending patent applications covering subject matter described in this document. The furnishing of this document does not grant you any license to these patents. You can send license inquiries, in writing, to:

IBM Director of Licensing IBM Corporation North Castle Drive Armonk, NY 10504-1785 U.S.A.

For license inquiries regarding double-byte character set (DBCS) information, contact the IBM Intellectual Property Department in your country or send inquiries, in writing, to:

Intellectual Property Licensing Legal and Intellectual Property Law IBM Japan Ltd. 1623-14, Shimotsurama, Yamato-shi Kanagawa 242-8502 Japan

**The following paragraph does not apply to the United Kingdom or any other country where such provisions are inconsistent with local law:** INTERNATIONAL BUSINESS MACHINES CORPORATION PROVIDES THIS PUBLICATION "AS IS" WITHOUT WARRANTY OF ANY KIND, EITHER EXPRESS OR IMPLIED, INCLUDING, BUT NOT LIMITED TO, THE IMPLIED WARRANTIES OF NON-INFRINGEMENT, MERCHANTABILITY OR FITNESS FOR A PARTICULAR PURPOSE. Some states do not allow disclaimer of express or implied warranties in certain transactions, therefore, this statement may not apply to you.

This information could include technical inaccuracies or typographical errors. Changes are periodically made to the information herein; these changes will be incorporated in new editions of the publication. IBM may make improvements and/or changes in the product(s) and/or the program(s) described in this publication at any time without notice.

Any references in this information to non-IBM websites are provided for convenience only and do not in any manner serve as an endorsement of those websites. The materials at those websites are not part of the materials for this IBM product and use of those websites is at your own risk.

IBM may use or distribute any of the information you supply in any way it believes appropriate without incurring any obligation to you.

Licensees of this program who wish to have information about it for the purpose of enabling: (i) the exchange of information between independently created programs and other programs (including this one) and (ii) the mutual use of the information which has been exchanged, should contact:

Site Counsel IBM Corporation 2455 South Road Poughkeepsie, NY 12601-5400 U.S.A.

Such information may be available, subject to appropriate terms and conditions, including in some cases, payment of a fee.

The licensed program described in this document and all licensed material available for it are provided by IBM under terms of the IBM Customer Agreement, IBM International Program License Agreement or any equivalent agreement between us.

Any performance data contained herein was determined in a controlled environment. Therefore, the results obtained in other operating environments may vary significantly. Some measurements may have been made on development-level systems and there is no guarantee that these measurements will be the same on generally available systems. Furthermore, some measurement may have been estimated through extrapolation. Actual results may vary. Users of this document should verify the applicable data for their specific environment.

Information concerning non-IBM products was obtained from the suppliers of those products, their published announcements or other publicly available sources. IBM has not tested those products and cannot confirm the accuracy of performance, compatibility or any other claims related to non-IBM products. Questions on the capabilities of non-IBM products should be addressed to the suppliers of those products.

All statements regarding IBM's future direction or intent are subject to change or withdrawal without notice, and represent goals and objectives only.

This information may contain examples of data and reports used in daily business operations. To illustrate them as completely as possible, the examples include the names of individuals, companies, brands, and products. All of these names are fictitious and any similarity to the names and addresses used by an actual business enterprise is entirely coincidental.

#### COPYRIGHT LICENSE:

This information may contain sample application programs in source language, which illustrate programming techniques on various operating platforms. You may copy, modify, and distribute these sample programs in any form without payment to IBM, for the purposes of developing, using, marketing or distributing application programs conforming to the application programming interface for the operating platform for which the sample programs are written. These examples have not been thoroughly tested under all conditions. IBM, therefore, cannot guarantee or imply reliability, serviceability, or function of these programs. The sample programs are provided "AS IS", without warranty of any kind. IBM shall not be liable for any damages arising out of your use of the sample programs.

# **Trademarks**

IBM, the IBM logo, and ibm.com are trademarks or registered trademarks of International Business Machines Corp., registered in many jurisdictions worldwide. Other product and service names might be trademarks of IBM or other companies. A current list of IBM trademarks is available on the web at [IBM copyright and](http://www.ibm.com/legal/us/en/copytrade.shtml) [trademark information - United States](http://www.ibm.com/legal/us/en/copytrade.shtml) (www.ibm.com/legal/us/en/copytrade.shtml).

Linux is a trademark of Linus Torvalds in the United States, other countries, or both.

## **Glossary**

For a list of z/VM terms and their definitions, see *z/VM: Glossary*.

The z/VM glossary is also available through the online z/VM HELP Facility. For example, to display the definition of the term "dedicated device", issue the following HELP command:

help glossary dedicated device

While you are in the glossary help file, you can do additional searches:

• To display the definition of a new term, type a new HELP command on the command line:

help glossary *newterm*

This command opens a new help file inside the previous help file. You can repeat this process many times. The status area in the lower right corner of the screen shows how many help files you have open. To close the current file, press the Quit key (PF3/F3). To exit from the HELP Facility, press the Return key (PF4/F4).

• To search for a word, phrase, or character string, type it on the command line and press the Clocate key (PF5/F5). To find other occurrences, press the key multiple times.

The Clocate function searches from the current location to the end of the file. It does not wrap. To search the whole file, press the Top key (PF2/F2) to go to the top of the file before using Clocate.

# **Bibliography**

See the following publications for additional information about z/VM.This bibliography lists the publications in the z/VM product library plus some related publications. For abstracts of the z/VM publications, see *z/VM: General Information*.

### **Where to Get z/VM Information**

z/VM product information is available from the following sources:

- [z/VM V6R2 Information Center](http://publib.boulder.ibm.com/infocenter/zvm/v6r2/) (publib.boulder.ibm.com/infocenter/zvm/v6r2/)
- [IBM: z/VM Internet Library](http://www.ibm.com/vm/library/) (www.ibm.com/vm/library/)
- [IBM Publications Center](http://www.ibm.com/e-business/linkweb/publications/servlet/pbi.wss) (www.ibm.com/ebusiness/linkweb/publications/servlet/pbi.wss)
- *IBM Online Library: z/VM Collection*, SK5T-7054

### **z/VM Base Library**

### **Overview**

- v *z/VM: General Information*, GC24-6193
- v *z/VM: Glossary*, GC24-6195
- v *z/VM: License Information*, GC24-6200

### **Installation, Migration, and Service**

- v *z/VM: Installation Guide*, GC24-6246
- v *z/VM: Migration Guide*, GC24-6201
- v *z/VM: Service Guide*, GC24-6247
- v *z/VM: VMSES/E Introduction and Reference*, GC24-6243

## **Planning and Administration**

- v *z/VM: CMS File Pool Planning, Administration, and Operation*, SC24-6167
- v *z/VM: CMS Planning and Administration*, SC24-6171
- v *z/VM: Connectivity*, SC24-6174
- v *z/VM: CP Planning and Administration*, SC24-6178
- *z/VM: Getting Started with Linux on System z,* SC24-6194
- v *z/VM: Group Control System*, SC24-6196
- v *z/VM: I/O Configuration*, SC24-6198
- v *z/VM: Running Guest Operating Systems*, SC24-6228
- v *z/VM: Saved Segments Planning and Administration*, SC24-6229
- v *z/VM: Secure Configuration Guide*, SC24-6230
- v *z/VM: TCP/IP LDAP Administration Guide*, SC24-6236
- v *z/VM: TCP/IP Planning and Customization*, SC24-6238
- v *z/OS and z/VM: Hardware Configuration Manager User's Guide*, SC33-7989

## **Customization and Tuning**

- v *z/VM: CP Exit Customization*, SC24-6176
- v *z/VM: Performance*, SC24-6208

### **Operation and Use**

- v *z/VM: CMS Commands and Utilities Reference*, SC24-6166
- v *z/VM: CMS Pipelines Reference*, SC24-6169
- v *z/VM: CMS Pipelines User's Guide*, SC24-6170
- v *z/VM: CMS Primer*, SC24-6172
- v *z/VM: CMS User's Guide*, SC24-6173
- v *z/VM: CP Commands and Utilities Reference*, SC24-6175
- v *z/VM: System Operation*, SC24-6233
- v *z/VM: TCP/IP User's Guide*, SC24-6240
- v *z/VM: Virtual Machine Operation*, SC24-6241
- v *z/VM: XEDIT Commands and Macros Reference*, SC24-6244
- v *z/VM: XEDIT User's Guide*, SC24-6245
- v *CMS/TSO Pipelines: Author's Edition*, SL26-0018

### **Application Programming**

- v *z/VM: CMS Application Development Guide*, SC24-6162
- v *z/VM: CMS Application Development Guide for Assembler*, SC24-6163
- v *z/VM: CMS Application Multitasking*, SC24-6164
- v *z/VM: CMS Callable Services Reference*, SC24-6165
- v *z/VM: CMS Macros and Functions Reference*, SC24-6168
- v *z/VM: CP Programming Services*, SC24-6179
- v *z/VM: CPI Communications User's Guide*, SC24-6180
- v *z/VM: Enterprise Systems Architecture/ Extended Configuration Principles of Operation*, SC24-6192
- v *z/VM: Language Environment User's Guide*, SC24-6199
- v *z/VM: OpenExtensions Advanced Application Programming Tools*, SC24-6202
- v *z/VM: OpenExtensions Callable Services Reference*, SC24-6203
- v *z/VM: OpenExtensions Commands Reference*, SC24-6204
- v *z/VM: OpenExtensions POSIX Conformance Document*, GC24-6205
- v *z/VM: OpenExtensions User's Guide*, SC24-6206
- v *z/VM: Program Management Binder for CMS*, SC24-6211
- v *z/VM: Reusable Server Kernel Programmer's Guide and Reference*, SC24-6220
- v *z/VM: REXX/VM Reference*, SC24-6221
- v *z/VM: REXX/VM User's Guide*, SC24-6222
- v *z/VM: Systems Management Application Programming*, SC24-6234
- v *z/VM: TCP/IP Programmer's Reference*, SC24-6239
- **Common Programming Interface** *Communications Reference*, SC26-4399
- v *Common Programming Interface Resource Recovery Reference*, SC31-6821
- v *z/OS: IBM Tivoli Directory Server Plug-in Reference for z/OS*, SA76-0148
- v *z/OS: Language Environment Concepts Guide*, SA22-7567
- v *z/OS: Language Environment Debugging Guide*, GA22-7560
- v *z/OS: Language Environment Programming Guide*, SA22-7561
- v *z/OS: Language Environment Programming Reference*, SA22-7562
- v *z/OS: Language Environment Run-Time Messages*, SA22-7566
- v *z/OS: Language Environment Writing Interlanguage Communication Applications*, SA22-7563
- v *z/OS MVS Program Management: Advanced Facilities*, SA22-7644
- v *z/OS MVS Program Management: User's Guide and Reference*, SA22-7643

### **Diagnosis**

- v *z/VM: CMS and REXX/VM Messages and Codes*, GC24-6161
- v *z/VM: CP Messages and Codes*, GC24-6177
- v *z/VM: Diagnosis Guide*, GC24-6187
- v *z/VM: Dump Viewing Facility*, GC24-6191
- v *z/VM: Other Components Messages and Codes*, GC24-6207
- v *z/VM: TCP/IP Diagnosis Guide*, GC24-6235
- v *z/VM: TCP/IP Messages and Codes*, GC24-6237
- v *z/VM: VM Dump Tool*, GC24-6242
- v *z/OS and z/VM: Hardware Configuration Definition Messages*, SC33-7986

### **z/VM Facilities and Features**

### **Data Facility Storage Management Subsystem for VM**

- v *z/VM: DFSMS/VM Customization*, SC24-6181
- v *z/VM: DFSMS/VM Diagnosis Guide*, GC24-6182
- v *z/VM: DFSMS/VM Messages and Codes*, GC24-6183
- v *z/VM: DFSMS/VM Planning Guide*, SC24-6184
- v *z/VM: DFSMS/VM Removable Media Services*, SC24-6185
- v *z/VM: DFSMS/VM Storage Administration*, SC24-6186

### **Directory Maintenance Facility for z/VM**

- v *z/VM: Directory Maintenance Facility Commands Reference*, SC24-6188
- v *z/VM: Directory Maintenance Facility Messages*, GC24-6189
- **z/VM: Directory Maintenance Facility Tailoring** *and Administration Guide*, SC24-6190

### **Open Systems Adapter/Support Facility**

- v *zEnterprise System, System z10, System z9 and eServer zSeries: Open Systems Adapter-Express Customer's Guide and Reference*, SA22-7935
- v *System z9 and eServer zSeries 890 and 990: Open Systems Adapter-Express Integrated Console Controller User's Guide*, SA22-7990
- v *System z: Open Systems Adapter-Express Integrated Console Controller 3215 Support*, SA23-2247
- v *System z10: Open Systems Adapter-Express3 Integrated Console Controller Dual-Port User's Guide*, SA23-2266

### **Performance Toolkit for VM**

- v *z/VM: Performance Toolkit Guide*, SC24-6209
- v *z/VM: Performance Toolkit Reference*, SC24-6210

## **RACF Security Server for z/VM**

- v *z/VM: RACF Security Server Auditor's Guide*, SC24-6212
- v *z/VM: RACF Security Server Command Language Reference*, SC24-6213
- v *z/VM: RACF Security Server Diagnosis Guide*, GC24-6214
- v *z/VM: RACF Security Server General User's Guide*, SC24-6215
- v *z/VM: RACF Security Server Macros and Interfaces*, SC24-6216
- v *z/VM: RACF Security Server Messages and Codes*, GC24-6217
- v *z/VM: RACF Security Server Security Administrator's Guide*, SC24-6218
- v *z/VM: RACF Security Server System Programmer's Guide*, SC24-6219
- v *z/VM: Security Server RACROUTE Macro Reference*, SC24-6231

### **Remote Spooling Communications Subsystem Networking for z/VM**

- v *z/VM: RSCS Networking Diagnosis*, GC24-6223
- v *z/VM: RSCS Networking Exit Customization*, SC24-6224
- v *z/VM: RSCS Networking Messages and Codes*, GC24-6225
- v *z/VM: RSCS Networking Operation and Use*, SC24-6226
- v *z/VM: RSCS Networking Planning and Configuration*, SC24-6227
- v *Network Job Entry: Formats and Protocols*, SA22-7539

## **Prerequisite Products**

### **Device Support Facilities**

v *Device Support Facilities: User's Guide and Reference*, GC35-0033

### **Environmental Record Editing and Printing Program**

- v *Environmental Record Editing and Printing Program (EREP): Reference*, GC35-0152
- v *Environmental Record Editing and Printing Program (EREP): User's Guide*, GC35-0151
## **Index**

#### **A**

access attempts [auditing access attempts to resources with security](#page-34-0) [labels 17](#page-34-0) [auditing by class 16](#page-33-0)[, 42](#page-59-0) [specifying logging for detected 13](#page-30-0) [access control 1](#page-18-0) [accountability 2](#page-19-0) [activating a system z/VM event profile 25](#page-42-0) [activating an individual z/VM event profile 28](#page-45-0) [activities of group-OPERATIONS users 13](#page-30-0) [activities of OPERATIONS users 13](#page-30-0) [adding z/VM events to a system z/VM event profile 24](#page-41-0) [adding z/VM events to an individual z/VM event](#page-44-0) [profile 27](#page-44-0) [administration control 10](#page-27-0) ALL option [for auditing CP commands 38](#page-55-0) [ALLOWED operand 116](#page-133-0) ALTER universal access authority [in the selected data set report 95](#page-112-0) ALTUSER command [logging RACF-related activities of a user 125](#page-142-0) [UAUDIT/NOUAUDIT operand 21](#page-38-0) [using when auditing 21](#page-38-0) [ASCEND operand 118](#page-135-0) ATLDIR command [GLOBALAUDIT operand 21](#page-38-0) ATLFILE command [GLOBALAUDIT operand 21](#page-38-0) attribute [AUDITOR attribute 1](#page-18-0)[, 91](#page-108-0) [group-AUDITOR attribute 1](#page-18-0) group-OPERATIONS [logging activities for 15](#page-32-0) group-SPECIAL [bypassing the logging of activities for 14](#page-31-0) [logging activities for 14](#page-31-0) **OPERATIONS** [logging activities for 15](#page-32-0) [OPERATIONS attribute 91](#page-108-0) [REVOKE attribute 91](#page-108-0) SPECIAL [bypassing the logging of activities for 14](#page-31-0) [logging activities for 14](#page-31-0) [SPECIAL attribute 1](#page-18-0)[, 91](#page-108-0) ATTRIBUTE TYPE column heading [in the selected user attribute report 91](#page-108-0) [audit controls 13](#page-30-0) [general audit controls 13](#page-30-0) AUDIT operand [SETROPTS command 13](#page-30-0) [audit records 48](#page-65-0) [audit tools 2](#page-19-0) auditing [access attempts by class 16](#page-33-0)[, 42](#page-59-0)

auditing *(continued)* [access attempts to resources with security](#page-34-0) [labels 17](#page-34-0) [OpenExtensions VM events 40](#page-57-0)[, 42](#page-59-0) [selected z/VM events 22](#page-39-0) auditing access attempts [example 20](#page-37-0) auditing based on SECLABEL profiles [example 20](#page-37-0) auditing CP commands [using the ALL option 38](#page-55-0) [using the TO option 38](#page-55-0) [auditing events 22](#page-39-0) auditing file printing [by CP 40](#page-57-0) auditing mandatory access checks [by SECLABEL for profiles 39](#page-56-0) [by SECLABEL for resources 39](#page-56-0) auditing profile changes [example 20](#page-37-0) [auditing restricted segments \(RSTDSEG\) 39](#page-56-0) auditing with the SECLABEL option [the CHANGE command 39](#page-56-0) auditor [asking security questions 6](#page-23-0) [audit tools provided 2](#page-19-0) [auditor-controlled logging 3](#page-20-0) [concept of accountability 2](#page-19-0) [controlling auditing 2](#page-19-0) [group-wide auditor responsibilities 1](#page-18-0) [listing specific audit controls 22](#page-39-0) [logging specific events 2](#page-19-0) [obtaining reports 97](#page-114-0) overriding owner-controlled logging [specifying audit controls 3](#page-20-0) [using the RACROUTE REQUEST=AUTH exit](#page-21-0) [routine 4](#page-21-0) [responsibilities 1](#page-18-0) [setting audit controls 13](#page-30-0) [specific audit controls 20](#page-37-0) specifying general audit controls [AUDIT/NOAUDIT 13](#page-30-0) [CMDVIOL/NOCMDVIOL 13](#page-30-0) [LIST 13](#page-30-0) [LOGOPTIONS 13](#page-30-0) [OPERAUDIT/NOOPERAUDIT 13](#page-30-0) [REFRESH GENERIC 13](#page-30-0) [SAUDIT/NOSAUDIT 13](#page-30-0) [SECLABELAUDIT/NOSECLABELAUDIT 13](#page-30-0) [SECLEVELAUDIT/NOSECLEVELAUDIT 13](#page-30-0) [system-wide auditor responsibilities 1](#page-18-0) [use of DSMON 77](#page-94-0) [use of the warning indicator 122](#page-139-0) [using RACF report writer 6](#page-23-0)[, 97](#page-114-0) [verifying owner-controlled logging 3](#page-20-0) [AUDITOR attribute 1](#page-18-0) auditing for z/VM events [using the SETEVENT command 22](#page-39-0)

[AUDITOR attribute](#page-18-0) *(continued)* [auditing RACF system 1](#page-18-0) [AUDITOR suboperand of AUTHORITY operand 111](#page-128-0) [AUDITOR suboperand of REASON operand 111](#page-128-0) [controlling auditing 13](#page-30-0) [list of users with 91](#page-108-0) [needed to run DSMON 77](#page-94-0) [specifying audit controls 20](#page-37-0) specifying general audit controls [AUDIT/NOAUDIT 13](#page-30-0) [CMDVIOL/NOCMDVIOL 13](#page-30-0) [LIST 13](#page-30-0) [LOGOPTIONS 13](#page-30-0) [REFRESH GENERIC 13](#page-30-0) [SAUDIT/NOSAUDIT 13](#page-30-0) [SECLABELAUDIT/NOSECLABELAUDIT 13](#page-30-0) [AUTHORITY operand 125](#page-142-0) [AUDITOR suboperand 111](#page-128-0) [BYPASSED suboperand 111](#page-128-0) [EXIT suboperand 111](#page-128-0) [FAILSOFT suboperand 111](#page-128-0) [NORMAL suboperand 111](#page-128-0) [OPERATIONS suboperand 111](#page-128-0) [SPECIAL suboperand 111](#page-128-0) authorization requests [auditing not done 16](#page-33-0)[, 17](#page-34-0)[, 42](#page-59-0)

## **B**

[basic z/OS system 7](#page-24-0) [basic z/VM system 7](#page-24-0) [BY\(name2\) operand 120](#page-137-0) bypassing [logging of activities for SPECIAL attribute 14](#page-31-0) [logging of RACF command violations 15](#page-32-0)

# **C**

CHANGE command [auditing with the SECLABEL option 39](#page-56-0) class descriptor table report [sample of 85](#page-102-0) [CLASS operand 115](#page-132-0) class-descriptor table report [description 84](#page-101-0) [use of 84](#page-101-0) command and subcommand processing [described 99](#page-116-0) [END subcommand 99](#page-116-0) [EVENT subcommand 99](#page-116-0) [LIST subcommand of RACFRW command 99](#page-116-0) [RACF report writer 99](#page-116-0) [RACRPORT EXEC 99](#page-116-0) [SELECT subcommand 99](#page-116-0) [SUMMARY subcommand 99](#page-116-0) [command syntax description 104](#page-121-0) command violations [auditing 20](#page-37-0) [command-summary report 124](#page-141-0)

commands RACF [entering a RACF command session on z/VM 2](#page-19-0) [using the RAC command processor on z/VM 2](#page-19-0) communication between z/VM users [auditing z/VM events 22](#page-39-0) COMPATMODE suboperand [COMPATMODE suboperand of REASON](#page-128-0) [operand 111](#page-128-0) CONTROL universal access authority [in the selected data set report 95](#page-112-0) [control user access 1](#page-18-0) [controlling auditing 2](#page-19-0) controlling logging [by auditor 3](#page-20-0) [by owner 3](#page-20-0) CP commands [auditing 22](#page-39-0) CPU MODEL column heading [in the system report 81](#page-98-0) CPU-ID column heading [in the system report 81](#page-98-0) [creating a system z/VM event profile 24](#page-41-0) [creating an individual z/VM event profile 27](#page-44-0)

# **D**

DATA operand [RACFRW command 105](#page-122-0) DATA SET NAME column heading [in the selected data set report 94](#page-111-0) DATASET class [auditing for 13](#page-30-0) [DATE operand 109](#page-126-0) [deleting an individual z/VM event profile 29](#page-46-0) [DESCEND operand 118](#page-135-0) DIAGNOSE functions [auditing 22](#page-39-0) [DSMON \(data security monitor\) 77](#page-94-0) [class-descriptor table report 84](#page-101-0) [considerations when running with a shared RACF](#page-94-0) [database 77](#page-94-0) control statements [LINECOUNT 79](#page-96-0) [USEROPT 79](#page-96-0) [control statements for DSMON functions 78](#page-95-0) [description 77](#page-94-0) [functions for generating reports 79](#page-96-0) generated by DSMON [class-descriptor table report 84](#page-101-0) [global access-checking table report 88](#page-105-0) [group tree report 82](#page-99-0) [global access checking report 88](#page-105-0) [group tree report 82](#page-99-0) [how to run 77](#page-94-0) [list of reports produced 80](#page-97-0) [RACDSMON 77](#page-94-0) [RACF exits report 87](#page-104-0) [selected data-sets report 94](#page-111-0) [selected user-attribute report 91](#page-108-0) [selected user-attribute summary report 93](#page-110-0)

[DSMON \(data security monitor\)](#page-94-0) *(continued)* [system report 81](#page-98-0)

### **E**

END subcommand of RACFRW command [description 120](#page-137-0) [syntax 120](#page-137-0) EVENT subcommand of RACFRW command [ALLOWED operand 116](#page-133-0) [CLASS operand 115](#page-132-0) [dependency of SELECT subcommand 113](#page-130-0) [described 113](#page-130-0) [EVENT subcommand operand combination](#page-132-0) [table 115](#page-132-0) [event-name operand 114](#page-131-0) [event-name operand values listed 115](#page-132-0) [EVQUAL operand 115](#page-132-0) [INTENT operand 116](#page-133-0) [issued with SELECT subcommand 107](#page-124-0) [LEVEL operand 116](#page-133-0) [monitoring access violations 124](#page-141-0)[, 126](#page-143-0)[, 127](#page-144-0) [NAME operand 115](#page-132-0) [NEWNAME operand 116](#page-133-0) [password violation levels 121](#page-138-0) [syntax 113](#page-130-0) [event-name operand 114](#page-131-0) [events, auditing 22](#page-39-0) [EVQUAL operand 115](#page-132-0) examples [DSMON reports 83](#page-100-0) EXIT MODULE NAME column heading [in the RACF exits report 87](#page-104-0)

# **F**

failsoft processing [logging 3](#page-20-0) FORMAT operand [RACFRW command 105](#page-122-0) FUNCTION control statement control statements [FUNCTION 79](#page-96-0) [DSMON \(data security monitor\) 79](#page-96-0) functions [that DSMON uses to generate reports 79](#page-96-0)

# **G**

general audit controls [how to use 13](#page-30-0) general resource class [auditing for 13](#page-30-0) [general resource controls 21](#page-38-0) GENSUM operand [RACFRW command 106](#page-123-0) global access checking [auditing not done 16](#page-33-0)[, 17](#page-34-0) global access-checking table report [description 88](#page-105-0) [use of 88](#page-105-0)

[GROUP operand 110](#page-127-0) group tree report [description 82](#page-99-0) [sample of 83](#page-100-0) [use of 82](#page-99-0) [group-AUDITOR attribute 1](#page-18-0) [list of users with 91](#page-108-0) [responsibility limits defined 1](#page-18-0) [restriction for controlling auditing 13](#page-30-0) [specifying audit controls 20](#page-37-0) specifying general audit controls [LIST 13](#page-30-0) [REFRESH GENERIC 13](#page-30-0) group-OPERATIONS attribute [list of users with 91](#page-108-0) [logging activities for 15](#page-32-0) [monitoring group-OPERATIONS users 125](#page-142-0) group-REVOKE attribute [list of users with 91](#page-108-0) group-SPECIAL attribute [bypassing the logging of activities for 14](#page-31-0) [list of users with 91](#page-108-0) [logging activities for 14](#page-31-0) [logging activities of 13](#page-30-0) [monitoring group-SPECIAL users 125](#page-142-0)

## **I**

[ICHRSMFE exit routine 97](#page-114-0) [ICHRSMFI module 97](#page-114-0) [SORTEQU field 117](#page-134-0) individual z/VM event profile [activating an individual z/VM event profile 28](#page-45-0) [adding z/VM events to an individual z/VM event](#page-44-0) [profile 27](#page-44-0) [creating an individual z/VM event profile 27](#page-44-0) [deleting an individual z/VM event profile 29](#page-46-0) [description 26](#page-43-0) [stopping the auditing of a specific z/VM Event in an](#page-45-0) [individual z/VM event profile 28](#page-45-0) [suspending an individual z/VM event profile 29](#page-46-0) [using individual z/VM event profiles to control](#page-44-0) [auditing 27](#page-44-0) [installation access control 1](#page-18-0) [installation accountability 1](#page-18-0) [installation exit ICHRSMFE 97](#page-114-0) [installation-replaceable module ICHRSMFI 97](#page-114-0) [INTENT operand 116](#page-133-0) [Interactive System Productivity Facility \(ISPF\)](#page-19-0) [program 2](#page-19-0) IRRADU00 utility [using on z/VM \(RACFADU\) 51](#page-68-0) IRRDBU00 utility [auditor's use of 5](#page-22-0) [SQL/DS table names 57](#page-74-0) [SQL/DS utility statements required to delete the](#page-74-0) [group records 57](#page-74-0) [SQL/DS utility statements required to load the](#page-73-0) [tables 56](#page-73-0) IRRUT100 utility [auditor's use of 5](#page-22-0)

ISPF panels [compared to RACF commands 4](#page-21-0) [ISPF program 2](#page-19-0)

#### **J**

[JOB operand 110](#page-127-0)

## **L**

LAST SYSTEM GENERATION column heading [in the system report 81](#page-98-0) LAST SYSTEM IPL column heading [in the system report 81](#page-98-0) [LDIRECT command 3](#page-20-0)[, 22](#page-39-0) [using when auditing 22](#page-39-0) [LEVEL operand 116](#page-133-0) [LFILE command 3](#page-20-0)[, 22](#page-39-0) [using when auditing 22](#page-39-0) LINECNT operand [RACFRW command 106](#page-123-0) LINECOUNT control statement [DSMON \(data security monitor\) 79](#page-96-0) LINK event name [audit records 39](#page-56-0) LIST subcommand of RACFRW command [ASCEND operand 118](#page-135-0) [DESCEND operand 118](#page-135-0) [description 117](#page-134-0) [NEWPAGE operand 118](#page-135-0) [restrictions 117](#page-134-0) [SORT operand 117](#page-134-0) [syntax 117](#page-134-0) [TITLE operand 117](#page-134-0) [LISTDSD command 3](#page-20-0)[, 22](#page-39-0) [LISTGRP command 3](#page-20-0)[, 22](#page-39-0) listing specific audit controls [described 22](#page-39-0) [LDIRECT command 22](#page-39-0) [LFILE command 22](#page-39-0) [LISTDSD command 22](#page-39-0) [LISTGRP command 22](#page-39-0) [LISTUSER command 22](#page-39-0) [RLIST command 22](#page-39-0) [LISTUSER command 3](#page-20-0)[, 22](#page-39-0) logging [access attempts based on security level 16](#page-33-0) [access levels 3](#page-20-0) [accesses to resources at specific audit levels 4](#page-21-0) [accesses to resources within a certain](#page-21-0) [SECLABEL 4](#page-21-0) [accesses to specific data sets 4](#page-21-0) [accesses to specific general resources 4](#page-21-0) [activities for OPERATIONS attribute 15](#page-32-0) [activities for SPECIAL attribute 14](#page-31-0) [activities of group-OPERATIONS users 13](#page-30-0) [activities of group-SPECIAL users 13](#page-30-0) [activities of OPERATIONS users 13](#page-30-0) [activities of SPECIAL users 13](#page-30-0) [all RACF-related activities for users 20](#page-37-0) [attempts to access DASD data sets 20](#page-37-0)

logging *(continued)* [attempts to access general resources 20](#page-37-0) [attempts to access RACF-protected resources 21](#page-38-0) [attempts to access resources protected by a](#page-37-0) [SECLABEL 20](#page-37-0) [auditor-controlled logging 3](#page-20-0) [bypassing for users with SPECIAL attribute 14](#page-31-0) [changes to any RACF profile 4](#page-21-0) [command violations 13](#page-30-0) [deletions to profiles 21](#page-38-0) [events RACF always logs 3](#page-20-0) [events RACF never logs 3](#page-20-0) [failsoft processing 3](#page-20-0) [general audit controls 13](#page-30-0) [general resource information 21](#page-38-0) [obtaining printed reports 6](#page-23-0) [owner-controlled logging 3](#page-20-0) [profile changes 13](#page-30-0) [RACF command violations 4](#page-21-0) [RACF commands issued 21](#page-38-0) [RACF commands issued by group-SPECIAL user 4](#page-21-0) [RACF commands issued by SPECIAL user 4](#page-21-0) [RACF data in SMF records 6](#page-23-0) [RACF-related activities 125](#page-142-0) [RACF-related activities of specific users 4](#page-21-0) [RACROUTE REQUEST=AUTH requests 4](#page-21-0) [RACROUTE REQUEST=VERIFY requests 3](#page-20-0) [selected z/VM events 22](#page-39-0) [setting audit controls 13](#page-30-0) [specific events 2](#page-19-0) [system-wide for RACF classes 13](#page-30-0) [system-wide RACF command violations 15](#page-32-0) [types of accesses 3](#page-20-0) [use of RVARY command 3](#page-20-0) [use of SETROPTS command 3](#page-20-0) [user additions to profiles 21](#page-38-0) [user changes to profiles 21](#page-38-0) LOGON BY [auditing 47](#page-64-0)[, 48](#page-65-0) [determining relationships 48](#page-65-0) [surrogate user 47](#page-64-0)[, 48](#page-65-0) LOGOPTIONS operand [SETROPTS command 16](#page-33-0)[, 42](#page-59-0) LOGOPTIONS suboperand [LOGOPTIONS suboperand of REASON](#page-128-0) [operand 111](#page-128-0)

#### **M**

[management control 11](#page-28-0) mandatory access control (MAC) [see "auditing mandatory access checks" 39](#page-56-0) MDISK event name [audit records 39](#page-56-0) messages [RACF exits report 87](#page-104-0) [selected data sets report 95](#page-112-0) [selected user attribute report 92](#page-109-0) [system report 81](#page-98-0) minidisk [for recording SMF records 43](#page-60-0)

[miscellaneous security concerns 7](#page-24-0) [modifying resource profile 3](#page-20-0) MODULE LENGTH column heading [in the RACF exits report 87](#page-104-0) monitoring access attempts [by security label 126](#page-143-0) [by security level 126](#page-143-0) [in warning mode 122](#page-139-0) monitoring access violations [UACC, monitoring use of 123](#page-140-0) [with RACF report writer 123](#page-140-0)[, 124](#page-141-0) [with RACFRW command 126](#page-143-0)[, 127](#page-144-0) monitoring OPERATIONS users [with RACF report writer 125](#page-142-0) [with RACFRW command 126](#page-143-0) [monitoring password violation levels 121](#page-138-0) [LOGON process 121](#page-138-0) [password violation occurrences 121](#page-138-0) [password violation stabilization 121](#page-138-0) monitoring SPECIAL users [with RACF report writer 125](#page-142-0) [with RACFRW command 125](#page-142-0) monitoring specific users [with RACF report writer 125](#page-142-0) [with RACFRW command, by specified user 125](#page-142-0) monitoring use of RACF commands [with RACF report writer 124](#page-141-0) [with RACFRW command, by specified user 124](#page-141-0) [with RACFRW command, by users 124](#page-141-0) monitoring while deferring access decisions [with RACF report writer 124](#page-141-0)

## **N**

NAME operand [EVENT subcommand of RACFRW command 115](#page-132-0) name1 operand [SUMMARY subcommand of RACFRW](#page-136-0) [command 119](#page-136-0) [NEWNAME operand 116](#page-133-0) NEWPAGE operand [LIST subcommand of RACFRW command 118](#page-135-0) [SUMMARY subcommand of RACFRW](#page-137-0) [command 120](#page-137-0) NOCMDVIOL operand [SETROPTS command 15](#page-32-0) NOFORMAT operand [RACFRW command 105](#page-122-0) NOGENSUM operand [RACFRW command 106](#page-123-0) NONE universal access authority [in the selected data set report 95](#page-112-0) [NOOWNER operand 110](#page-127-0) NOSAUDIT operand [SETROPTS command 14](#page-31-0) NOUSER operand [SELECT subcommand of RACFRW command 110](#page-127-0)

### **O**

[obtaining printed reports from DSMON 77](#page-94-0) [obtaining printed reports from the report writer 6](#page-23-0) OpenExtensions VM [auditable events 40](#page-57-0) [auditing considerations 40](#page-57-0) [auditing options 42](#page-59-0) [commands 42](#page-59-0) controlling auditing [classes 41](#page-58-0) OPERATING SYSTEM/LEVEL column heading [in the system report 81](#page-98-0) OPERATIONS attribute [list of users with 91](#page-108-0) [logging activities for 15](#page-32-0) [monitoring OPERATIONS users 125](#page-142-0) [OPERATIONS suboperand of AUTHORITY](#page-128-0) [operand 111](#page-128-0) OPERATIONS user [auditing 20](#page-37-0) OPERAUDIT operand [SETROPTS command 15](#page-32-0) [overriding user specification 21](#page-38-0) [OWNER operand 110](#page-127-0) owner-controlled logging [done by resource owner 3](#page-20-0) [listing specific audit controls 22](#page-39-0) [overridden by auditor 3](#page-20-0) [overriding user specification 21](#page-38-0)

## **P**

panels [using 2](#page-19-0) password violation levels [calculating percentages 121](#page-138-0) [example 121](#page-138-0) [monitoring 121](#page-138-0) printed reports [from DSMON 77](#page-94-0) [from the RACF report writer 6](#page-23-0) PROCESS operand [SELECT subcommand of RACFRW command 111](#page-128-0) [PROCESS records 99](#page-116-0) [protection plan 8](#page-25-0) publications [related xiii](#page-14-0)

## **R**

[RACDSMON EXEC 77](#page-94-0) RACF [access control 1](#page-18-0) [accountability 2](#page-19-0) [attributes 1](#page-18-0) [audit tools provided 2](#page-19-0) [audit control functions 2](#page-19-0) [DSMON 2](#page-19-0) [logging routines 2](#page-19-0) [RACF report writer 2](#page-19-0)

RACF *(continued)* [audit tools provided](#page-19-0) *(continued)* [RACF SMF data unload utility 2](#page-19-0) commands [LDIRECT command 3](#page-20-0) [LFILE command 3](#page-20-0) [LISTDSD command 3](#page-20-0) [LISTGRP command 3](#page-20-0) [LISTUSER command 3](#page-20-0) [RLIST command 3](#page-20-0) [SEARCH command 3](#page-20-0) [SETROPTS command 13](#page-30-0) [SRDIR command 3](#page-20-0) [SRFILE command 3](#page-20-0) [controlling auditing 2](#page-19-0) [defined 1](#page-18-0) [panels 2](#page-19-0) [user responsibilities 1](#page-18-0) [auditor's role \(user with AUDITOR attribute\) 1](#page-18-0) [security administrator's role \(user with SPECIAL](#page-18-0) [attribute\) 1](#page-18-0) [RACF auditor 1](#page-18-0) RACF command [entering a RACF command session on z/VM 2](#page-19-0) [using the RAC command processor on z/VM 2](#page-19-0) RACF commands [ALTUSER command 21](#page-38-0)[, 125](#page-142-0) [bypassing logging of violations 15](#page-32-0) [compared to ISPF panels 4](#page-21-0) [LDIRECT command 3](#page-20-0)[, 22](#page-39-0) [LFILE command 3](#page-20-0)[, 22](#page-39-0) [LISTDSD command 3](#page-20-0)[, 22](#page-39-0) [LISTGRP command 3](#page-20-0)[, 22](#page-39-0) [LISTUSER command 3](#page-20-0)[, 22](#page-39-0) [logging activity for specified classes 13](#page-30-0) [RALTER command 22](#page-39-0) [RLIST command 3](#page-20-0)[, 22](#page-39-0) [RVARY command 3](#page-20-0) [SEARCH command 3](#page-20-0) [SETROPTS command 3](#page-20-0)[, 13](#page-30-0) [monitoring access to resources with a security](#page-144-0) [label 127](#page-144-0) [monitoring access to resources with a security](#page-143-0) [level 126](#page-143-0) [monitoring SPECIAL users 125](#page-142-0) [SRDIR command 3](#page-20-0) [SRFILE command 3](#page-20-0) RACF exits report [description 87](#page-104-0) [messages 87](#page-104-0) [sample of 87](#page-104-0) [use of 87](#page-104-0) RACF global-access-table report [sample of 89](#page-106-0) [RACF implementation 8](#page-25-0) [RACF implementation/integrity 7](#page-24-0) RACF INDICATED field [in the selected data set report 94](#page-111-0) RACF PROTECTED field [in the selected data set report 94](#page-111-0)

RACF report writer [command description 102](#page-119-0) [compared to RACF commands 6](#page-23-0) [default values 100](#page-117-0) [examples 127](#page-144-0) [installation exit ICHRSMFE 97](#page-114-0) [installation-replaceable module ICHRSMFI 97](#page-114-0) [merging RACF for z/VM SMF records with RACF for](#page-62-0) [z/OS SMF records 45](#page-62-0) monitoring [deferring access decisions 124](#page-141-0) [monitoring access attempts by security label 126](#page-143-0) [monitoring access attempts by security level 126](#page-143-0) [monitoring access attempts in WARNING](#page-139-0) [mode 122](#page-139-0) monitoring of [access violations 123](#page-140-0) [RACF commands 124](#page-141-0) [monitoring of specific users 125](#page-142-0) [monitoring OPERATIONS users 125](#page-142-0) [monitoring password violation levels 121](#page-138-0) [monitoring SPECIAL users 125](#page-142-0) [obtaining reports 97](#page-114-0) [overview 98](#page-115-0) [record selection criteria 107](#page-124-0) [report generation 101](#page-118-0) report types [access to RACF-protected resource 97](#page-114-0) [descriptions of group activity 97](#page-114-0) [descriptions of user activity 97](#page-114-0) [summaries of resource use 97](#page-114-0) [summaries of system use 97](#page-114-0) [return codes from 103](#page-120-0) [sample RACFRW CONTROL files 149](#page-166-0) [SMF record types 99](#page-116-0) [SMF records 6](#page-23-0) [subcommand description 102](#page-119-0) [terminal monitor program 101](#page-118-0) [TMP 101](#page-118-0) [use of SMF records 99](#page-116-0) [use of work data set 100](#page-117-0) [using 6](#page-23-0) [warning mode example 123](#page-140-0) [RACF Report Writer 97](#page-114-0) RACF SMF data unload [description 51](#page-68-0) [operational considerations 51](#page-68-0) RACF SMF data unload utility [creating a SQL/DS DBSPACE 56](#page-73-0) [creating the SQL/DS tables 56](#page-73-0) [using 5](#page-22-0)[, 51](#page-68-0)[, 77](#page-94-0) [using with SQL/DS 55](#page-72-0) RACFADU [panel invocation 52](#page-69-0) [setup 51](#page-68-0) [used to execute IRRADU00 on z/VM 51](#page-68-0) RACFADU EXEC [command invocation 53](#page-70-0) [return codes 54](#page-71-0) [input panel 52](#page-69-0)

RACFADU utility [auditor's use of 5](#page-22-0) [deleting data from the SQL/DS database 57](#page-74-0) [loading the SQL/DS tables 56](#page-73-0) [reorganizing the indexes in the SQL/DS](#page-73-0) [database 56](#page-73-0) [SQL utility statements creating a table 56](#page-73-0) RACFRW command [command syntax 102](#page-119-0) [command syntax description 104](#page-121-0) [DATA operand 105](#page-122-0) [default maximum record length 100](#page-117-0) [description 104](#page-121-0) [END subcommand 120](#page-137-0) [EVENT subcommand 113](#page-130-0) [FORMAT operand 105](#page-122-0) [GENSUM operand 101](#page-118-0)[, 106](#page-123-0) [LINECNT operand 106](#page-123-0) [LIST subcommand of RACFRW command 117](#page-134-0) monitoring of [access violations 124](#page-141-0)[, 126](#page-143-0)[, 127](#page-144-0) [OPERATIONS users 126](#page-143-0) [RACF commands 124](#page-141-0) [RACF commands issued by user 124](#page-141-0) [SPECIAL users 125](#page-142-0) [specific users 125](#page-142-0) [NOFORMAT operand 105](#page-122-0) [NOGENSUM operand 106](#page-123-0) [sample reports 130](#page-147-0) [SELECT subcommand 107](#page-124-0) [subcommand description 102](#page-119-0) [SUMMARY subcommand 119](#page-136-0) [syntax 104](#page-121-0) [TITLE operand 105](#page-122-0) [using RACF report writer 6](#page-23-0) [warning mode example 123](#page-140-0) RACFRW CONTROL files [samples 149](#page-166-0) [RACFSMF user ID 46](#page-63-0) [RACROUTE REQUEST=AUTH requests 4](#page-21-0) RACROUTE REQUEST=DEFINE requests [logging activity for specified classes 13](#page-30-0) [RACROUTE REQUEST=VERIFY requests 3](#page-20-0) RALTER command [GLOBALAUDIT operand 21](#page-38-0) [overriding user specification 21](#page-38-0) [using when auditing 22](#page-39-0) RDEVCTRL event name [audit records 40](#page-57-0) READ universal access authority [in the selected data set report 95](#page-112-0) [REASON operand 125](#page-142-0) [AUDITOR suboperand 111](#page-128-0) [CLASS suboperand 111](#page-128-0) [CMDVIOL suboperand 111](#page-128-0) [COMMAND suboperand 111](#page-128-0) [RACINIT suboperand 111](#page-128-0) [RESOURCE suboperand 111](#page-128-0) [SPECIAL suboperand 111](#page-128-0) [USER suboperand 111](#page-128-0)

record selection [RACF report writer 99](#page-116-0) records [PROCESS records 99](#page-116-0) [SMF records 99](#page-116-0) [STATUS records 99](#page-116-0) REFRESH GENERIC operands [SETROPTS command 18](#page-35-0) refreshing in-storage generic profiles [example 20](#page-37-0) report writer [sample output for shared user IDs 149](#page-166-0) reports [access to RACF-protected resource 97](#page-114-0) [descriptions of group activity 97](#page-114-0) [descriptions of user activity 97](#page-114-0) [general summary 133](#page-150-0) generated by DSMON [RACF exits report 87](#page-104-0) [selected data-sets report 94](#page-111-0) [selected user-attribute report 91](#page-108-0) [selected user-attribute summary report 93](#page-110-0) [system report 81](#page-98-0) [list of summaries from the report writer 119](#page-136-0) [listing of status 134](#page-151-0) [produced by DSMON 80](#page-97-0) [RACFRW sample reports 130](#page-147-0) [standard header page for report writer 133](#page-150-0) [summaries of resource use 97](#page-114-0) [summaries of system use 97](#page-114-0) summary [group activity 137](#page-154-0) [group activity by resource 141](#page-158-0) [owner activity 140](#page-157-0) [owner activity by resource 131](#page-148-0)[, 148](#page-165-0) [RACF command activity 138](#page-155-0) [RACF command activity by group 146](#page-163-0) [RACF command activity by resource 147](#page-164-0) [RACF command activity by user 145](#page-162-0) [resource activity 137](#page-154-0) [resource activity by group 142](#page-159-0) [resource activity by resource 141](#page-158-0) [resource activity by security event 143](#page-160-0) [security event activity 139](#page-156-0) [security event activity by resource 144](#page-161-0) [user activity 137](#page-154-0) [user activity by resource 140](#page-157-0) resource owners [controlling logging 3](#page-20-0) [responsibilities of auditors 1](#page-18-0) restricted segments (RSTDSEG) [auditing 39](#page-56-0) return codes [from RACF report writer 103](#page-120-0) REVOKE attribute [list of users with 91](#page-108-0) [RLIST command 3](#page-20-0)[, 22](#page-39-0) [using when auditing 22](#page-39-0) RSTDSEG (restricted segments) [auditing 39](#page-56-0) [RVARY command 3](#page-20-0)

## **S**

sample [report writer output for shared user IDs 149](#page-166-0) sample reports DSMON reports [class descriptor table report 85](#page-102-0) [group tree report 83](#page-100-0) [system report on z/VM 82](#page-99-0) [from the report writer 130](#page-147-0) SAUDIT operand [SETROPTS command 14](#page-31-0) [SEARCH command 3](#page-20-0) [listing profiles that have the warning indicator 122](#page-139-0) SECAUDIT suboperand [SECAUDIT suboperand of REASON operand 111](#page-128-0) SECLABEL auditing [related system overhead 18](#page-35-0) [using the SECLABELAUDIT function 18](#page-35-0) SECLABEL option [using to audit the CHANGE command 39](#page-56-0) SECLABELAUDIT function [for auditing security labels 18](#page-35-0) [related system overhead 18](#page-35-0) SECLABELAUDIT operand [SETROPTS command 17](#page-34-0) SECLABELAUDIT suboperand [SECLABELAUDIT suboperand of REASON](#page-128-0) [operand 111](#page-128-0) SECLEVELAUDIT operand [SETROPTS command 16](#page-33-0) security administrator [monitoring SPECIAL users 125](#page-142-0) [SPECIAL attribute 1](#page-18-0) [use of RACF commands 124](#page-141-0) security labels [auditing access attempts to resources with security](#page-34-0) [labels 17](#page-34-0) security level [auditing access attempts 20](#page-37-0) [logging access attempts based on 16](#page-33-0) SELECT subcommand of RACFRW command [AUTHORITY operand 111](#page-128-0) [DATE operand 109](#page-126-0) [dependency of EVENT subcommand 113](#page-130-0) [GROUP operand 110](#page-127-0) [issued with EVENT subcommand 107](#page-124-0) [JOB operand 110](#page-127-0) [monitoring access violations 124](#page-141-0)[, 126](#page-143-0)[, 127](#page-144-0) [monitoring OPERATIONS users 126](#page-143-0) [monitoring SPECIAL users 125](#page-142-0) [monitoring specific users 125](#page-142-0) [monitoring use of RACF commands by user 124](#page-141-0) [NOOWNER operand 110](#page-127-0) [NOUSER operand 110](#page-127-0) [OWNER operand 110](#page-127-0) [password violation levels 121](#page-138-0) [PROCESS operand 111](#page-128-0) [RACFRW command 107](#page-124-0) [REASON operand 111](#page-128-0) [restrictions 107](#page-124-0) [STATUS operand 111](#page-128-0)

SELECT subcommand of RACFRW command *(continued)* [STEP operand 111](#page-128-0) [SUCCESSES operand 109](#page-126-0) [syntax 109](#page-126-0) [SYSID operand 111](#page-128-0) [TERMINAL operand 112](#page-129-0) [USER operand 109](#page-126-0) [VIOLATIONS operand 109](#page-126-0) [warning mode example 123](#page-140-0) [WARNINGS operand 109](#page-126-0) selected data-sets report [description 94](#page-111-0) [messages 95](#page-112-0) [sample of 96](#page-113-0) [use of 94](#page-111-0) selected user-attribute report [description 91](#page-108-0) [messages 92](#page-109-0) [sample of 92](#page-109-0) selected user-attribute summary report [description 93](#page-110-0) [sample of 93](#page-110-0) SELECTION CRITERION column heading [in the selected data set report 94](#page-111-0) SETEVENT command [auditing z/VM events 22](#page-39-0) SETROPTS command [AUDIT/NOAUDIT operands 13](#page-30-0) [CMDVIOL/NOCMDVIOL operands 13](#page-30-0) LIST operand [LOGOPTIONS 13](#page-30-0) [SECLABELAUDIT/NOSECLABELAUDIT 13](#page-30-0) [logging use of 3](#page-20-0) [monitoring access to resources with a security](#page-144-0) [label 127](#page-144-0) [monitoring access to resources with a security](#page-143-0) [level 126](#page-143-0) [monitoring group-SPECIAL users 125](#page-142-0) [monitoring SPECIAL users 125](#page-142-0) [operands for auditing 13](#page-30-0) [REFRESH GENERIC operands 13](#page-30-0)[, 18](#page-35-0) [SAUDIT operand 125](#page-142-0) [SAUDIT/NOSAUDIT operands 13](#page-30-0) [SECLABELAUDIT 127](#page-144-0) [SECLEVELAUDIT operand 126](#page-143-0) [setting audit controls 13](#page-30-0) shared RACF database between z/OS and z/VM [considerations when running DSMON 77](#page-94-0) shared user ID [auditing on z/VM 47](#page-64-0)[, 48](#page-65-0) [SURROGAT class 48](#page-65-0) [verifying 48](#page-65-0) SMF CONTROL file [setting up 43](#page-60-0) SMF data unload utility [merging RACF for z/VM SMF records with RACF for](#page-62-0) [z/OS SMF records 45](#page-62-0) [SMF data unload, output to XML 59](#page-76-0) SMF on z/VM [editing the SMF control file 43](#page-60-0)

SMF on z/VM *(continued)* [minidisks 44](#page-61-0) [SMF records 6](#page-23-0) [listing contents of 97](#page-114-0) [PROCESS records 99](#page-116-0) [RACF report writer 97](#page-114-0) [specifying the format of 44](#page-61-0) [STATUS records 99](#page-116-0) types [type 20 99](#page-116-0) [type 30 99](#page-116-0) [type 80 99](#page-116-0) [type 81 99](#page-116-0) [type 83 99](#page-116-0) [used by RACF report writer 99](#page-116-0) [SMFPROF EXEC 46](#page-63-0) [SORT operand 117](#page-134-0) [SPECIAL attribute 1](#page-18-0) [bypassing the logging of activities for 14](#page-31-0) [list of users with 91](#page-108-0) [logging activities for 14](#page-31-0) [monitoring SPECIAL users 125](#page-142-0) [SPECIAL suboperand of AUTHORITY operand 111](#page-128-0) [SPECIAL suboperand of REASON operand 111](#page-128-0) special considerations [for auditors 49](#page-66-0) SPECIAL user [auditing 19](#page-36-0) specific audit controls [all RACF-related activities for users 20](#page-37-0) [attempts to access DASD data sets 20](#page-37-0) [attempts to access general resources 20](#page-37-0) [attempts to access resources protected by a](#page-37-0) [SECLABEL 20](#page-37-0) specific user controls [general resource controls 21](#page-38-0) [listing specific audit controls 22](#page-39-0) [use of ALTUSER command 21](#page-38-0) [specifying audit controls 3](#page-20-0) SQL/DS [creating a DBSPACE 56](#page-73-0) [creating tables 56](#page-73-0) [loading the SQL/DS tables for RACF SMF data](#page-73-0) [unload formatted records 56](#page-73-0) [SQL utility statements creating a table 56](#page-73-0) [SQL/DS utility statements required to delete the](#page-74-0) [group records 57](#page-74-0) [table names provided in SAMPLE files 57](#page-74-0) [using with the RACF SMF data unload utility 55](#page-72-0) [utility statements required to load the tables with](#page-73-0) [RACF SMF data unload formatted records 56](#page-73-0) SQL/DS database [deleting the IRRDBU00 data from the SQL/DS](#page-74-0) [database 57](#page-74-0) SQL/DS Database [reorganizing the indexes in the SQL/DS](#page-73-0) [database 56](#page-73-0) [SRDIR command 3](#page-20-0) [SRFILE command 3](#page-20-0) [standard header page for report writer 133](#page-150-0)

START auditing [command 40](#page-57-0) [of a real printer 40](#page-57-0) [STATUS operand 111](#page-128-0) [STATUS records 99](#page-116-0) [STEP operand 111](#page-128-0) stopping auditing specific z/VM event [in a system z/VM event profile 25](#page-42-0) [stopping the auditing of a specific z/VM Event in an](#page-45-0) [individual z/VM event profile 28](#page-45-0) [SUCCESSES operand 109](#page-126-0) [SUMMARY subcommand of RACFRW](#page-137-0) [command 120](#page-137-0) [summary reports from the report writer 119](#page-136-0) SUMMARY subcommand of RACFRW command [BY\(name2\) operand 120](#page-137-0) [description 119](#page-136-0) [monitoring use of RACF commands 124](#page-141-0) [name1 operand 119](#page-136-0) [NEWPAGE operand 120](#page-137-0) [SUCCESSES operand 120](#page-137-0) [syntax 119](#page-136-0) [TITLE operand 120](#page-137-0) [used with EVENT subcommand 119](#page-136-0) [used with SELECT subcommand 119](#page-136-0) [VIOLATIONS operand 120](#page-137-0) [WARNINGS operand 120](#page-137-0) [SURROGAT class 48](#page-65-0) surrogate user [auditing 47](#page-64-0) [identifying 47](#page-64-0)[, 48](#page-65-0) [SURROGAT class 48](#page-65-0) [verifying 48](#page-65-0) [suspending an individual z/VM event profile 29](#page-46-0) [SYSID operand 111](#page-128-0) [system information 7](#page-24-0) system report [description 81](#page-98-0) [messages 81](#page-98-0) [produced when RACF is inactive 77](#page-94-0) sample report on  $z$ /VM 82 [use of 81](#page-98-0) system z/VM event profile [activating a system z/VM event profile 25](#page-42-0) [adding z/VM events to a system z/VM event](#page-41-0) [profile 24](#page-41-0) [creating a system z/VM event profile 24](#page-41-0) [description 24](#page-41-0) stopping auditing [in a system z/VM event profile 25](#page-42-0) [system-wide audit controls 13](#page-30-0) [system-wide auditor responsibilities 1](#page-18-0)

#### **T**

[technical security concerns 9](#page-26-0) [terminal monitor program 101](#page-118-0) [TITLE operand 117](#page-134-0) [RACFRW command 105](#page-122-0)

[TITLE operand](#page-134-0) *(continued)* [SUMMARY subcommand of RACFRW](#page-137-0) [command 120](#page-137-0) [TMP \(terminal monitor program\) 101](#page-118-0) TO option [for auditing CP commands 38](#page-55-0) TOTAL DEFINED USERS column heading [in the selected attribute summary report 93](#page-110-0) TOTAL SELECTED ATTRIBUTE USERS column heading [in the selected attribute summary report 93](#page-110-0) [type 20 SMF record 99](#page-116-0) [type 30 SMF record 99](#page-116-0) [type 80 SMF record 99](#page-116-0) [type 81 SMF record 99](#page-116-0) [type 83 SMF record 99](#page-116-0)

#### **U**

UACC [monitoring the use of 123](#page-140-0) UACC field [in the selected data set report 95](#page-112-0) UPDATE universal access authority [in the selected data set report 95](#page-112-0) [usage of attributes 8](#page-25-0) [user attribute 1](#page-18-0) [user controls 21](#page-38-0) user ID [shared 47](#page-64-0)[, 48](#page-65-0) [surrogate 47](#page-64-0)[, 48](#page-65-0) [USER operand 109](#page-126-0) user-controlled logging [done by resource owner 3](#page-20-0) [overridden by auditor 3](#page-20-0) [user-written exit routine ICHRSMFE 97](#page-114-0) [user-written module ICHRSMFI 97](#page-114-0) USERID column heading [in the selected user attribute report 91](#page-108-0) USEROPT control statement [DSMON \(data security monitor\) 79](#page-96-0) [using individual z/VM event profiles to control](#page-44-0) [auditing 27](#page-44-0) using LOGON BY [audit records 48](#page-65-0) [special considerations 49](#page-66-0) [utility messages 54](#page-71-0)

## **V**

[verify user access 1](#page-18-0) [VIOLATIONS operand 109](#page-126-0)[, 120](#page-137-0) VMXEVENT profile [member names 29](#page-46-0) VOLUME SERIAL column heading [in the selected data set report 94](#page-111-0)

#### **W**

[warning indicator 122](#page-139-0)

warning mode [cautions when using 122](#page-139-0) [defined 122](#page-139-0) [monitoring access attempts in 122](#page-139-0) [report example 123](#page-140-0) [warning indicator 122](#page-139-0) WARNING operand [SEARCH command 122](#page-139-0) WARNINGS operand [SELECT subcommand of RACFRW command 109](#page-126-0) [SUMMARY subcommand of RACFRW](#page-137-0) [command 120](#page-137-0) [work data set 100](#page-117-0)

## **X**

[XML, obtaining output from SMF data unload 59](#page-76-0)

## **Z**

z/VM events [auditing 22](#page-39-0) individual z/VM event profile [activating an individual z/VM event profile 28](#page-45-0) [creating an individual z/VM event profile 27](#page-44-0) [deleting an individual z/VM event profile 29](#page-46-0) [stopping the auditing of a specific z/VM event in](#page-45-0) [an individual z/VM event profile 28](#page-45-0) [suspending an individual z/VM event profile 29](#page-46-0) [RACF names for 29](#page-46-0) z/VM Events individual z/VM event profile [adding z/VM events to an individual z/VM event](#page-44-0) [profile 27](#page-44-0) [description 26](#page-43-0) [using individual z/VM event profiles to control](#page-44-0) [auditing 27](#page-44-0) system z/VM event profile [activating a system z/VM event profile 25](#page-42-0) [adding z/VM events to a system z/VM event](#page-41-0) [profile 24](#page-41-0) [creating a system z/VM event profile 24](#page-41-0) [description 24](#page-41-0) [stopping auditing 25](#page-42-0)

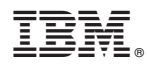

Product Number: 5741-A07

Printed in USA

SC24-6212-01

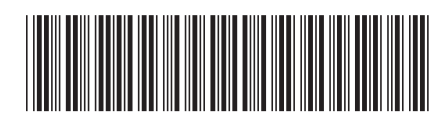